## МИНИСТЕРСТВО СЕЛЬСКОГО ХОЗЯЙСТВА И ПРОДОВОЛЬСТВИЯ РЕСПУБЛИКИ БЕЛАРУСЬ

Учреждение образования «БЕЛОРУССКИЙ [ГОСУДАРСТВЕННЫЙ](http://www.bsatu.by/) АГРАРНЫЙ ТЕХНИЧЕСКИЙ УНИВЕРСИТЕТ»

**Л. М. Акулович, Л. Е. Сергеев, А. В. Миранович**

# **ПРОЕКТИРОВАНИЕ ТЕХНОЛОГИЙ ТЕХНИЧЕСКОГО СЕРВИСА МАШИН И ОБОРУДОВАНИЯ**

*Рекомендовано Учебно-методическим объединением по аграрному техническому образованию в качестве учебно-методического пособия для студентов учреждений высшего образования по специальности 1-74 80 07 «Технический сервис в агропромышленном комплексе»* 

**В двух частях**

**Часть 1** 

Минск [БГАТУ](http://www.bsatu.by/) 2021

Рецензенты:

кафедра «Технология машиностроения» Белорусского национального технического университета (член-корреспондент НАН Беларуси, доктор технических наук, профессор, заведующий кафедрой *В. К. Шелег*); кандидат технических наук, доцент, заведующий лабораторией ГНУ «Физико-технический институт НАН Беларуси» *И. И. Вегера*

#### **Акулович, Л. М.**

А44 Проектирование технологий технического сервиса машин и оборудования : учебнометодическое пособие : в 2 ч. / Л. М. Акулович, Л. Е. Сергеев, А. В. Миранович. – Минск : [БГАТУ](http://www.bsatu.by/), 2021. – Ч. 1. – 216 с.

ISBN 978-985-25-0111-8.

Изложены методические основы проектирования технологий технического сервиса машин и оборудования с использованием современных систем автоматизированного проектирования технологических процессов в машиностроении. Основное внимание уделено проектированию технологических процессов механической обработки поверхностей деталей сельскохозяйственных машин, в том числе зубчатых колес, с использованием станков с числовым программным управлением. Излагается методический подход по определению скорости плазменной и лазерной резки листового проката, режимов резания и норм времени на операции обработки поверхностей деталей, включая финишную магнитно-абразивную обработку.

Для студентов учреждений высшего образования специальности 1-74 80 07 «Технический сервис в агропромышленном комплексе».

> **УДК 631.173.4(07) ББК 34.4я7**

**ISBN 978-985-25-0111-8 (ч. 1)** © [БГАТУ](http://www.bsatu.by/), 2021 **ISBN 978-985-25-0110-1** 

## **СОДЕРЖАНИЕ**

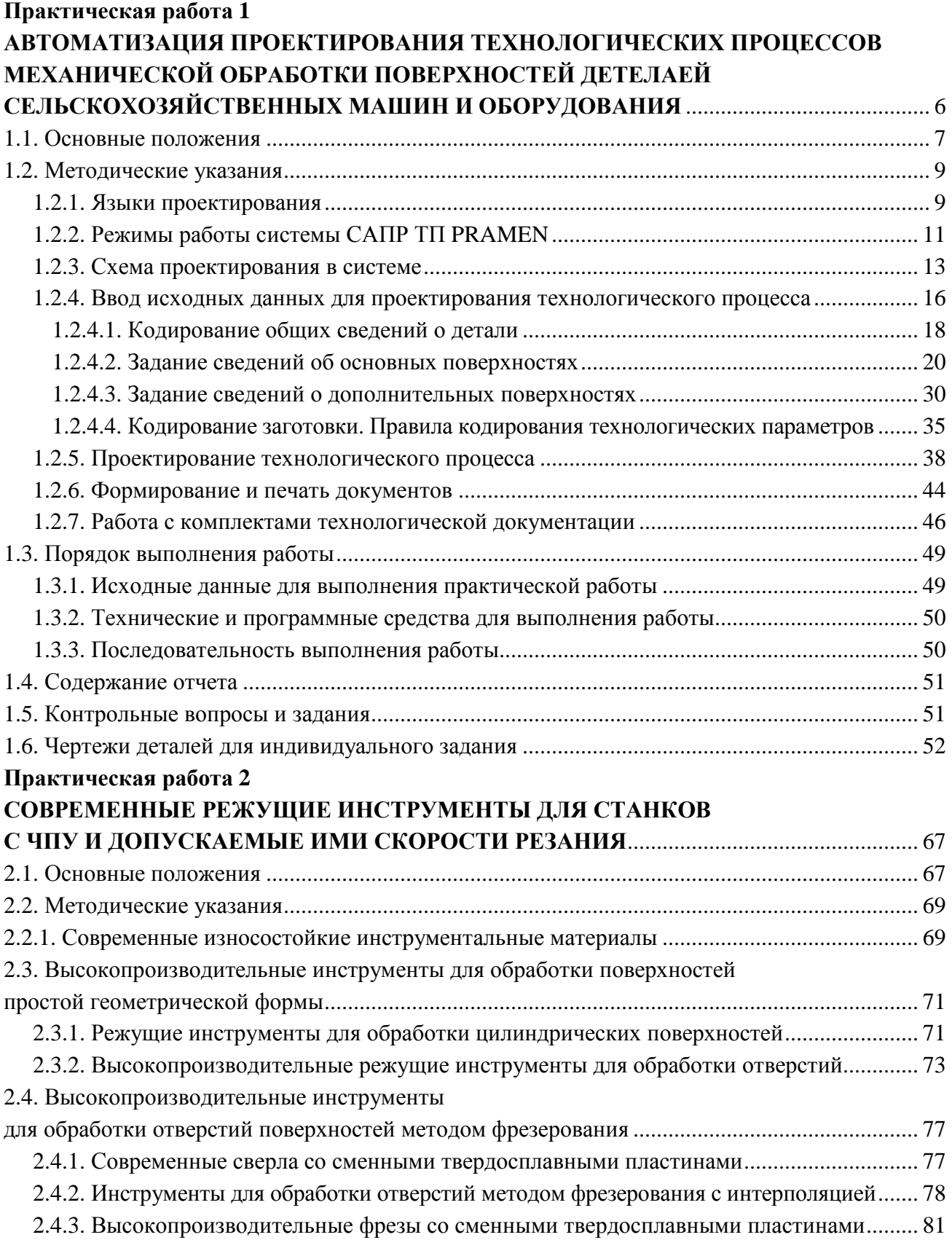

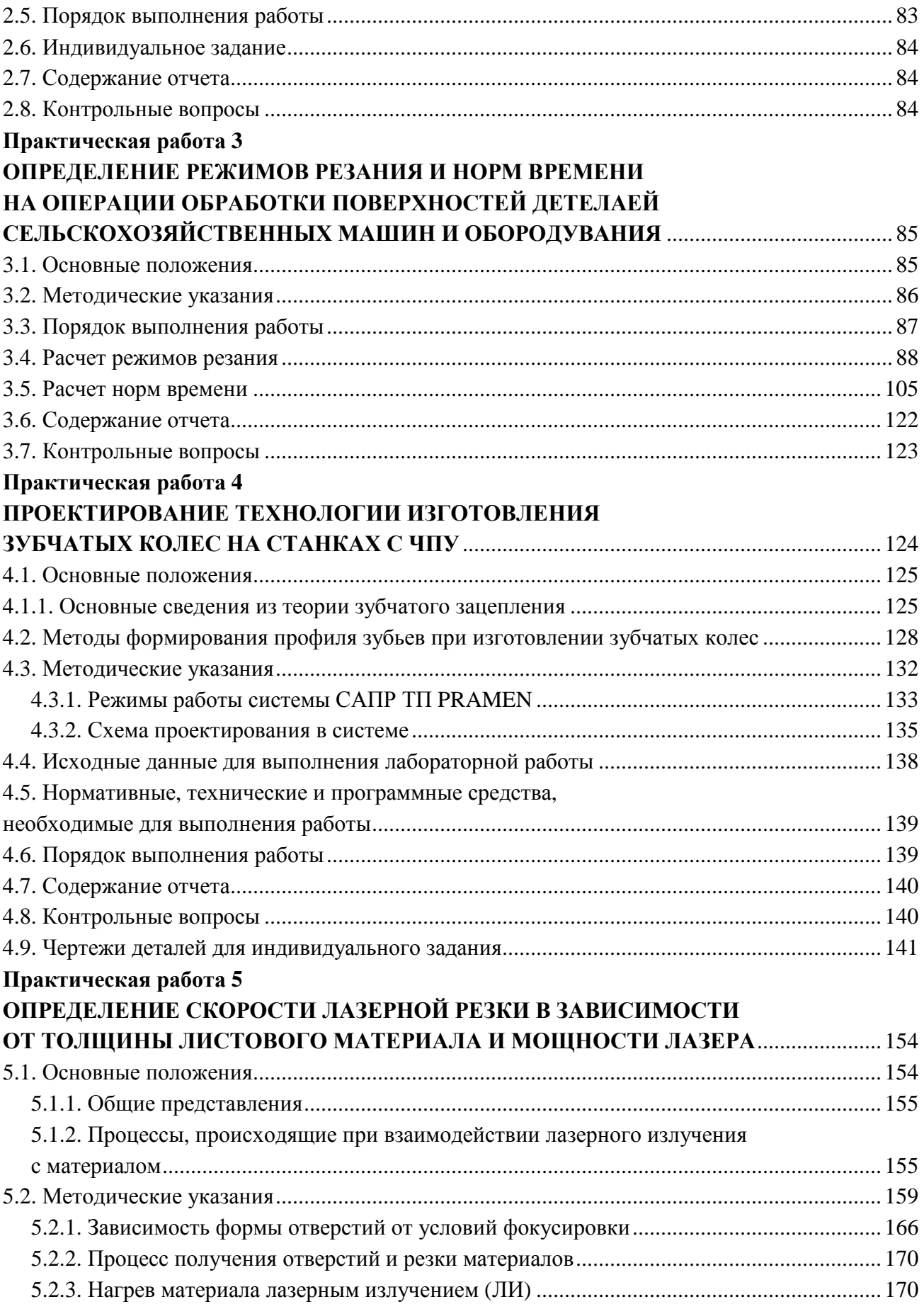

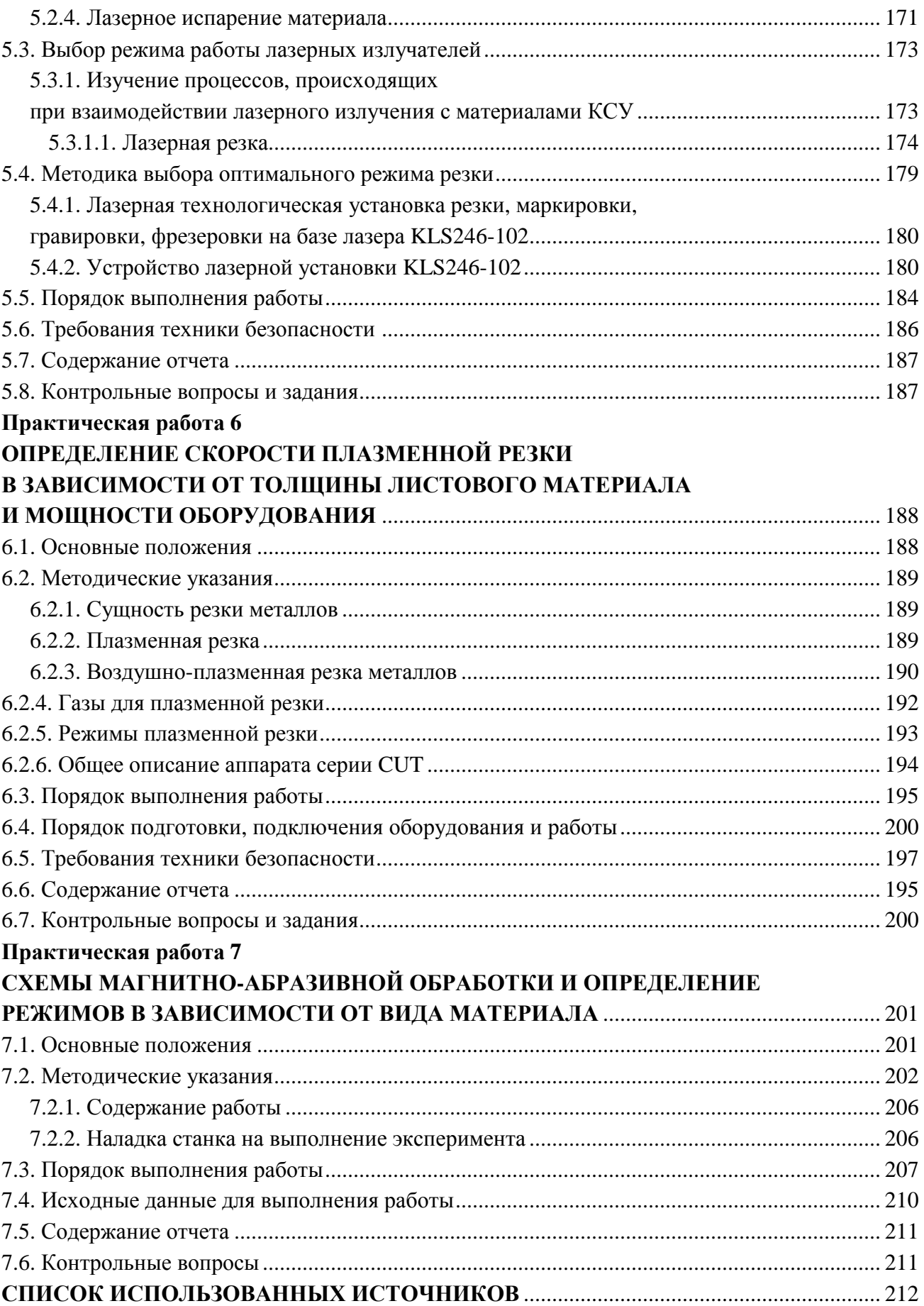

## **Практическая работа 1 АВТОМАТИЗАЦИЯ ПРОЕКТИРОВАНИЯ ТЕХНОЛОГИЧЕСКИХ ПРОЦЕССОВ МЕХАНИЧЕСКОЙ ОБРАБОТКИ ПОВЕРХНОСТЕЙ ДЕТАЛЕЙ СЕЛЬСКОХОЗЯЙСТВЕННЫХ МАШИН И ОБОРУДОВАНИЯ**

**Цель работы:** закрепить теоретические знания и приобрести практические навыки в области разработки современных технологических процессов (ТП) изготовления деталей сельскохозяйственных машин и оборудования.

Работа рассчитана на четыре академических часа.

**Задачи:** приобрести навыки автоматизированного проектирования технологических процессов механической обработки поверхностей деталей сельскохозяйственных машин и оборудования, выполняя требования чертежа и обеспечивая наименьшую трудоемкость изготовления деталей машин.

В результате выполнения практической работы магистрант должен:

*знать:* 

– виды и типы технологических процессов изготовления деталей машин;

− методы компьютерного проектирования технологических процессов механической обработки;

− перечень исходных данных, необходимых для проектирования технологических процессов;

− последовательность автоматизированного проектирования технологических процессов;

− состав и комплектность технологической документации;

− правила кодирования в программно-методическом комплексе (ПМК) САПР ТП PRAMEN геометрической и технологической информации;

#### *уметь:*

− анализировать чертежи деталей и прорабатывать их на технологичность;

− осуществлять выбор металлообрабатывающего оборудования для реализации ресурсосберегающих технологий в агропромышленном комплексе;

− производить оценку новых технологий изготовления деталей машин для повышения эффективности проектируемых технологических процессов;

− вводить и преобразовывать исходные данные;

− уметь редактировать исходные данные после их ввода;

− читать тексты файлов *DET* 00.000 кодирования чертежей машиностроительных деталей;

#### *владеть:*

− методами оценки эффективности технологических решений;

− навыками автоматизированного проектирования современных технологических процессов изготовления деталей сельскохозяйственных машин и оборудования.

#### **1.1. Основные положения**

В технологиях технического сервиса машин и оборудования особое место занимают процессы механической обработки поверхностей деталей. Без использования операций механической обработки не обойтись при любом виде ремонта и обслуживания сельскохозяйственной техники и оборудования для агропромышленного комплекса.

При восстановлении и упрочнении изношенных поверхностей деталей требуется провести соответствующую технологическую подготовку производства (ТПП), при которой на каждую деталь разрабатывают технологический процесс ее обработки, а на каждую сборочную единицу – технологический процесс ее сборки. Для изготовления новых деталей в ходе ТПП разрабатывают технологические процессы изготовления заготовок, их механической обработки, термической обработки, покраски поверхностей изделий и других технологических переделов. Однако основными технологическими процессами в сельхозмашиностроении являются механическая обработка и сборка. На их долю приходится около 70 % общей трудоемкости изготовления машины.

Сезонное использование сельскохозяйственной техники ограничивает сроки, отводимые на ее ремонт и обслуживание, следовательно, и на технологическую подготовку производства. Возможность быстро освоить производство новых изделий, необходимых для ремонта и обслуживания сельскохозяйственной техники с высокими показателями их качества и минимальной себестоимостью, определяет своевременное решение поставленных задач по посадке сельскохозяйственных культур и своевременной уборке урожая.

Ограниченные сроки ТПП требуют быстрого поиска оптимальных проектных решений. В этих условиях нет альтернативы использованию систем автоматизированного проектирования технологических процессов (САПР ТП) изготовления изделий.

Главной задачей автоматизации ТПП является:

– снижение трудоемкости технологической подготовки производства;

– сокращение сроков освоения выпуска новых изделий;

– повышение качества разрабатываемых технологических процессов и продукции в целом.

Во многих современных системах автоматизированного проектирования технологических процессов (САПР ТП) предусмотрен принцип накопления технологических знаний. Знания опытных технологов, накапливаемые в САПР ТП, сами технологические процессы, разработанные ими, которые могут быть взяты за основу при проектировании новых технологических процессов в САПР ТП, что позволит повысить общий уровень технологической подготовки производства и разрабатывать качественные технологические процессы. При использовании САПР ТП практически исключаются ошибки субъективного характера. Спроектированный технологический процесс должен оперативно реагировать на изменение производственных ситуаций в процессе изготовления изделий.

Исходными данными для ТПП являются:

‒ комплект чертежей на новое изделие;

‒ программа выпуска изделия;

‒ срок запуска изделий в производство;

‒ организационно-технические условия, учитывающие возможности приобретения комплектующих изделий, а также оборудования и оснастки на других предприятиях.

В комплексе работ по ТПП можно выделить следующие основные этапы:

- 1) организация и управление ТПП;
- 2) конструкторско-технологический анализ изделия;
- 3) обеспечение технологичности конструкции изделия;
- 4) организационно-технический анализ производства;
- 5) проектирование технологических процессов;
- 6) разработка технологических нормативов;
- 7) проектирование средств технологического оснащения;
- 8) изготовление технологической оснастки;

9) отладка технологического оборудования.

С функциональной точки зрения значение этапа «проектирование технологических процессов» наиболее велико. Разработанные технологические процессы определяют методы обеспечения точности при изготовлении деталей и при сборке узлов, форму организации производства и, следовательно, трудоемкость процессов. Виды заготовок и припуски на обработку характеризуют коэффициент использования материала при механической обработке. Разработка унифицированных операций и технологических процессов в значительной степени определяет объем работ практически по всем этапам ТПП.

При выполнении практической работы проектирование технологических процессов механической обработки поверхностей деталей сельскохозяйственных машин и оборудования производится с использованием САПР ТП PRAMEN и состоит из трех этапов:

1) кодирование чертежей деталей на входном языке системы;

2) проектирование технологического процесса в автоматическом режиме;

3) формирование технологической документации в соответствии с требованиями, установленными ЕСТД.

В САПР ТП PRAMEN предусмотрен принцип накопления знаний в области технологии машиностроения. В ней используются знания опытных технологов, так как разработанные ими комплексные технологические процессы служат в качестве аналогов при проектировании новых технологических процессов. Это позволяет минимизировать затраты, сократить сроки разработки оптимальных технологических процессов и повысить общий уровень технологической подготовки производства.

#### **1.2. Методические указания**

#### **1.2.1. Языки проектирования**

Исходной информацией для автоматизированного проектирования технологического процесса в САПР ТП являются сведения о детали, содержащие описание каждой элементарной поверхности и связей ее с другими поверхностями. Для описания исходной информации в САПР ТП разработан и реализован входной язык описания деталей и заготовок (ЯОДЗ).

ЯОДЗ предоставляет пользователю средства описания чертежа детали с минимальным набором конструкторско-технологических понятий, максимальным исключением повторных записей параметров, относящихся к разным элементарным поверхностям, а также средства макроописания групп элементарных поверхностей с использованием модификаторов.

При подготовке исходных данных о детали с использованием ЯОДЗ формируются:

−общие сведения о детали (наименование и обозначение детали по чертежу);

−сведения о материале детали, термической обработке, заготовке;

−сведения об основных поверхностях контура детали, включая их размерные и точностные характеристики, а также связи с другими поверхностями по техническим требованиям;

−сведения о дополнительных поверхностях, лежащих на основных поверхностях, их размеры, параметры точности, а также связи с другими поверхностями, представленные в виде технических требований.

Структура информации о поверхностях детали представляется в виде описания ее геометрического контура и дополнительных элементов. Геометрический контур детали составляют основные, вспомогательные и сопрягающие элементы.

Для деталей типа тел вращения к основным элементам контура относятся цилиндрические, торцовые и конусные поверхности. Номера основным элементам, составляющим контур детали, присваиваются последовательно цифрами от 1 до 99, начиная с крайнего левого торца по часовой стрелке. К вспомогательным элементам контура относятся канавки, лежащие между цилиндрическими и торцовыми поверхностями, не требующие задания привязочного размера (для выхода шлифовального круга и резьбового резца, угловые). К сопрягающим элементам относятся фаски и скругления (галтели), которые расположены между пересекающимися основными поверхностями.

Языки проектирования делятся на входные, внутренние и выходные.

*Входные языки* являются средством взаимодействия пользователя с САПР в ходе подготовки и ввода исходных данных.

*Внутренние языки* обычно скрыты от рядового пользователя и служат для представления информации, передаваемой между различными подсистемами САПР и ЭВМ.

*Выходные языки* обеспечивают оформление результатов проектирования в текстовом или графическом виде.

Место языков проектирования на различных этапах переработки информации в САПР ТП (один из вариантов) показано на рис. 1.1.

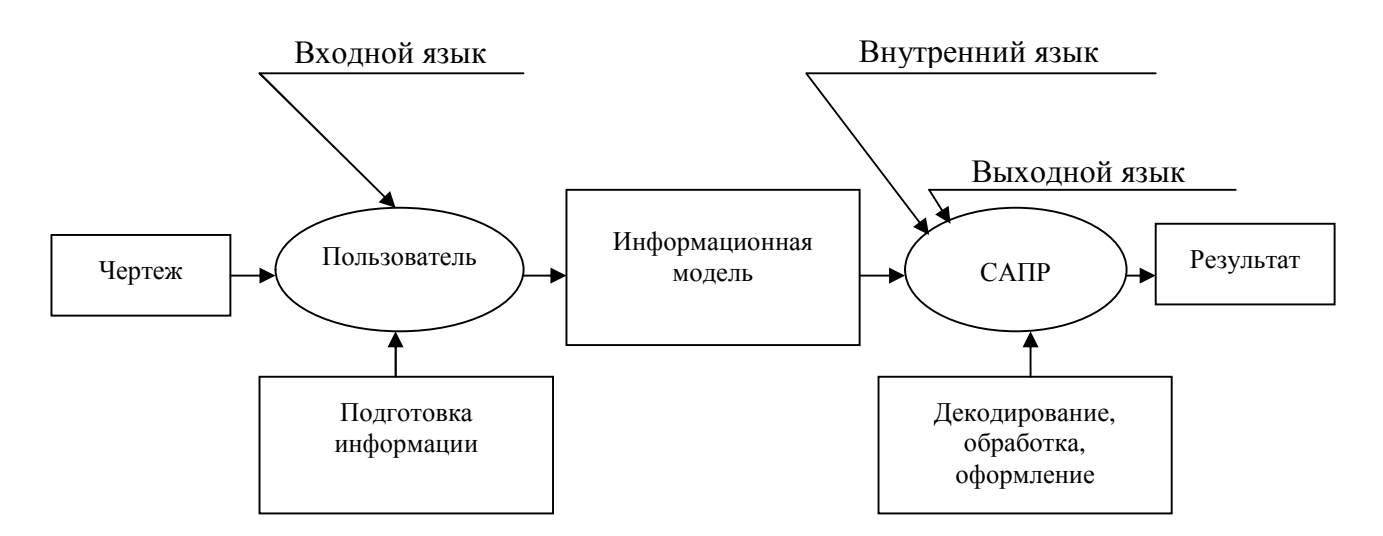

*Рис. 1.1*. Схема применения языков проектирования на различных этапах преобразования информации в САПР ТП

#### **1.2.2. Режимы работы системы САПР ТП PRAMEN**

Основными режимами работы системы являются: «Архив изделий» (ввод нового, выходная документация), «Проектирование» (САПР ТП, формирование карты эскизов (КЭ)), «База данных» (БД).

При запуске системы автоматизированного проектирования технологических процессов механической обработки деталей на экране дисплея выводится основное окно системы с режимами: «Архив изделий», «Проектирование», «База данных».

Функции режима «Архив изделий» (рис. 1.2–1.4):

−ввод, корректировка, удаление изделия, сборочной единицы (узла), детали;

−ввод (удаление) детали в рабочий список (на проектирование). Рабочий список – это перечень деталей, для которых технолог проектирует технологические процессы;

−печать технологических и сводных документов на деталь (изделие).

Функции режима «Проектирование»:

−механообработка:

−ввод исходных данных;

−проектирование в автоматическом режиме;

−проектирование в диалоговом режиме;

−проектирование по аналогу;

−проектирование с редактированием;

−запись в архив;

−формирование эскизов для механообработки.

| Сквозная САПР 1<br>r.                                                                         |                                                                                                    |  |  |  |  |  |
|-----------------------------------------------------------------------------------------------|----------------------------------------------------------------------------------------------------|--|--|--|--|--|
| Архив изделий Проектирование Сервисные функции База-данных Справка Выход                      |                                                                                                    |  |  |  |  |  |
| s<br>Ŷ<br>品願<br>冒<br>三<br>$\mathscr{C}^{\circ}$<br>6<br>$\Xi$<br>통<br>×<br>Архив изделий<br>ᆋ | ₩<br>図<br>$\blacktriangleright$<br>База данных Sapr_TP_v2<br>EED<br>$\ddot{\mathbf{r}}$<br>+ B<br>$\ddot{\phantom{1}}$<br>Архив изделий<br>⊟-⊟<br>≐⊡ ∘ гвк<br>…∏♥ 500M\$4-94.410.346<br>FSS400CNC.01.10.341<br>FSS400CNC.01.10.341.4<br>FU400.30.00.336<br>FU400RAp.15.10.327<br>FU400RAp.15.20.323-01 |  |  |  |  |  |
|                                                                                               | FU400RAp.15.20.330-01<br>FSS400CNC.01.10.102<br>FSS400CNC.01.10.302<br>FSS400CNC.01.10.334<br>FSS400CNC.01.10.336<br>FSS400CNC.01.10.345<br>FSS400CNC.01.10.335<br>FU400-01.51.10.301<br>∃ Ф ТАПАЗ<br>FB-1<br>ந்⊹⊟ - உை11                                                                              |  |  |  |  |  |
| Режим: Архив изделий                                                                          | Изделие/Узел:<br>Деталь:                                                                                                    |  |  |  |  |  |

*Рис. 1.2*. Интерфейс ПМК САПР ТП PRAMEN в режиме «Архив изделий»

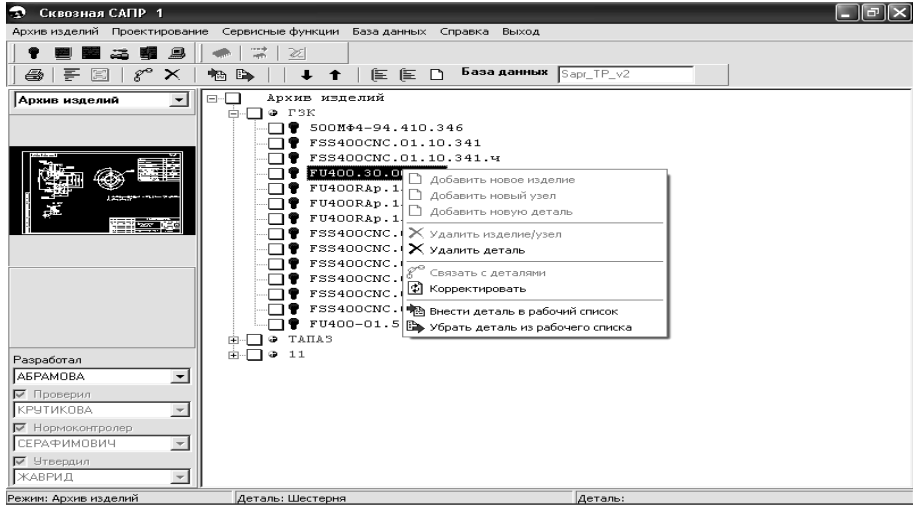

*Рис. 1.3.* Окно ПМК САПР ТП PRAMEN в режиме «Архив изделий» для выбора задачи

| ⇔<br>Сквозная САПР 1                                                          |                                                                                                    |                                                                                                    | $\llbracket - \rrbracket$ a $\llbracket \times$ |
|-------------------------------------------------------------------------------|----------------------------------------------------------------------------------------------------|----------------------------------------------------------------------------------------------------|-------------------------------------------------|
|                                                                               | Архив изделий Проектирование Сервисные функции База данных Справка Выход                                                                                                    |                                                                                                    |                                                 |
| 鳳<br>a<br>×                                                                   | 72<br><b>匡 匡</b><br>Þ<br>噊                                                                                                    | База данных<br>Sapr TP v2<br>ு                                                                                                    |                                                 |
| Архив изделий<br>$\blacktriangledown$<br><b>Property</b><br>yang tersebut dan | Архив изделий<br>$\equiv$<br>$\Gamma 3K$<br>œ<br>画<br>500M44-94.410.346<br>FSS400CNC.01.10.341<br>FSS400CNC.01.10.341.4<br>FU400.30.00.336<br>×ı<br>FU400RAp.15<br>FU400RAp.15<br>FU400RAp.15<br>FSS400CNC.0<br>FSS400CNC.01<br>FSS400CNC.0<br>FSS400CNC.0<br>FSS400CNC.01<br>FSS400CNC.0<br>FU400-01.51<br>TAHA <sup>3</sup><br>11 | $\times$<br>Выбор документов для формирования<br>Комплект: Комплект докчментов №1<br>Маршрутная карта (гор. краткий маршрут)<br>Маршрутная карта (гор. полный маршрут)<br>Нормативно-технологическая карта<br>Маршрутная карта (вер.полный маршрут)<br>Маршрутная карта (вер. краткий маршрут)<br>Ведомость оснастки на деталь<br>Операционная карта обработки металлов резанием<br>Титчльный лист<br>Операционная карта слесарных работ<br>Карта кодирования информации (для операций с ЧПУ).<br>Операционная карта для операций с ЧПУ<br>Карта наладки инструмента ЧПУ |                                                 |
| Разработал<br>AEPAMOBA<br>$\overline{\phantom{a}}$<br>№ Проверил<br>КРУТИКОВА |                                                                                                    |                                                                                                    |                                                 |
| √ Нормоконтролер<br>СЕРАФИМОВИЧ<br>№ Утвердил<br>ЖАВРИД                       |                                                                                                    | 마비히하하다<br><b>X</b> Отменить<br>№] Сформировать                                                                                                    |                                                 |
| Режим: Архив изделий                                                          | Деталь: Шестерня                                                                                                    | ДЕТАЛЬ                                                                                                    |                                                 |

*Рис. 1.4*. Окно ПМК САПР ТП PRAMEN в режиме «Архив изделий» для выбора документа

### **1.2.3. Схема проектирования в системе**

Режим «Архив изделий»:

ввод детали в изделие (узел) – формирование обозначения, наименования, применяемости. Занесение детали в «Рабочий список» – для передачи ее на проектирование.

Режим «Проектирование»:

ввод исходных данных о детали – занесение общих сведений о детали (масса, материал, шероховатость, комплексный технологический процесс (КТП) и др.), а также параметров обрабатываемых поверхностей для проектирования технологического процесса:

− режим «Кодирование» при наличии бумажной формы чертежа;

− режим «Графический ввод» при наличии электронной формы чертежа.

Проектирование начинается с регистрации детали (рис. 1.5). Для этого в режиме «Архив изделий» выполняется функция ввода нового узла (изделия), подузла (сборочной единицы) в зависимости от спецификации. В контекстном меню выбирается функция «Добавить новое изделие» и вводится: обозначение изделия, наименование изделия, годовая программа, путь слайда изображения изделия, причем поля обозначение изделия, годовая программа – обязательные реквизиты (рис. 1.6).

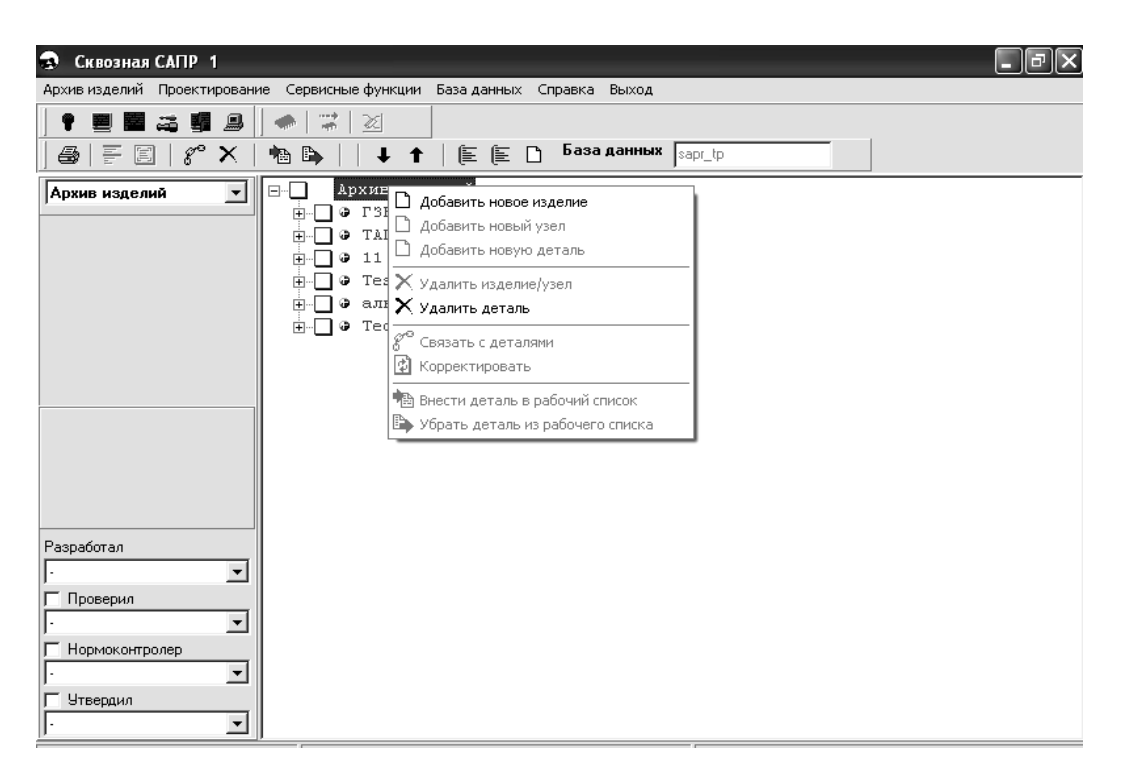

*Рис. 1.5.* Окно регистрации детали в режиме «Архив изделий» ПМК САПР ТП PRAMEN

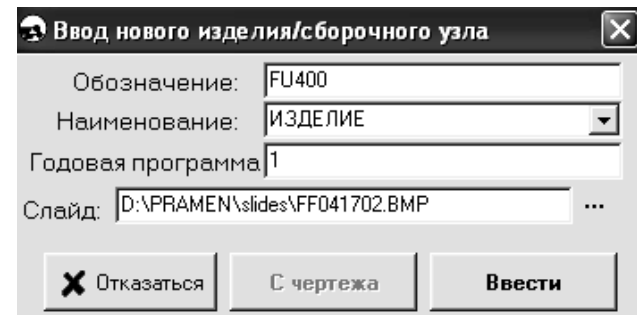

*Рис. 1.6.* Окно ввода исходных данных о детали в режиме «Архив изделий» ПМК САПР ТП PRAMEN

При наличии в спецификации узлов, подузлов ввод данных производится аналогично с помощью функции «Добавить новый узел» из контекстного меню (рис. 1.7).

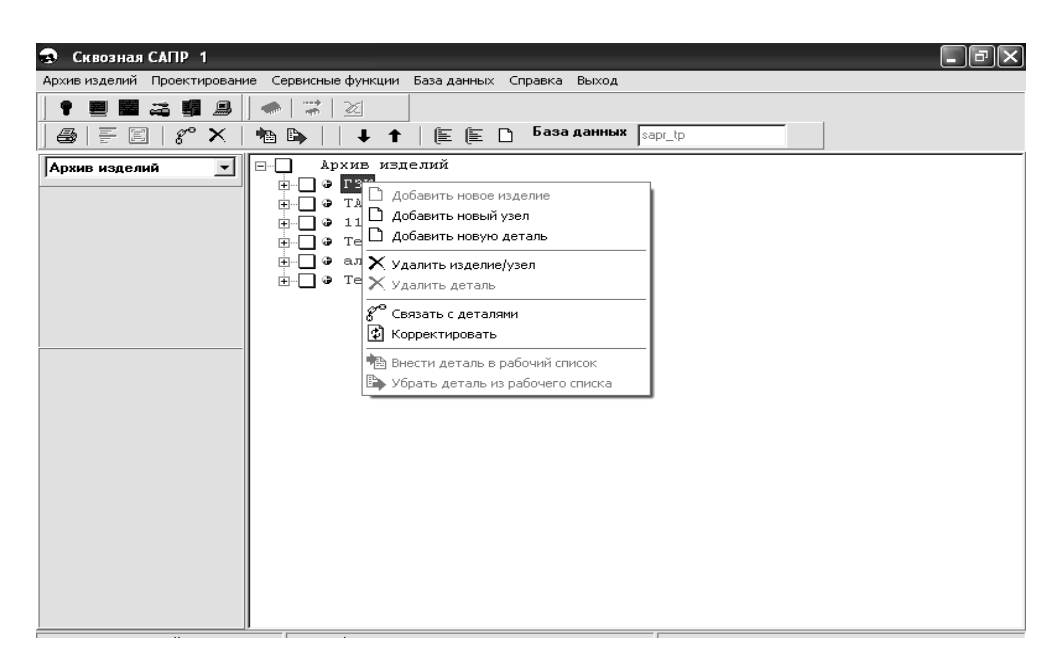

*Рис. 1.7.* Окно регистрации узлов, подузлов в режиме «Архив изделий» ПМК САПР ТП PRAMEN

Для ввода данных о детали в изделие/узел/подузел используется функция контекстного меню «Добавить новую деталь».

Данные о детали: обозначение, наименование, применяемость можно вводить в архив как вручную (аналогично вводу изделия, узла, подузла), так и с чертежа, при наличии его в электронной форме. Для этого используется графический пакет *AutoCAD*. Программа подключает данные о детали в зависимости от расширения имени файла чертежа. При этом автоматически формируется слайд чертежа для просмотра в архиве.

При вводе данных о детали c чертежа, выполненного в *AutoCAD*, используется меню «СОЗДАНИЕ» (рис. 1.8), по кнопке «Укажи» выбирается с чертежа наименование детали, обозначение, масса и общая шероховатость.

При вводе данных о детали c чертежа, выполненного в *T-Flex*, автоматически вводятся данные по кнопке «Общие сведения».

Для проектирования техпроцесса с помощью контекстного меню «Внести деталь в рабочий список» происходит занесение детали в «Рабочий список» – для передачи ее на проектирование (рис. 1.9).

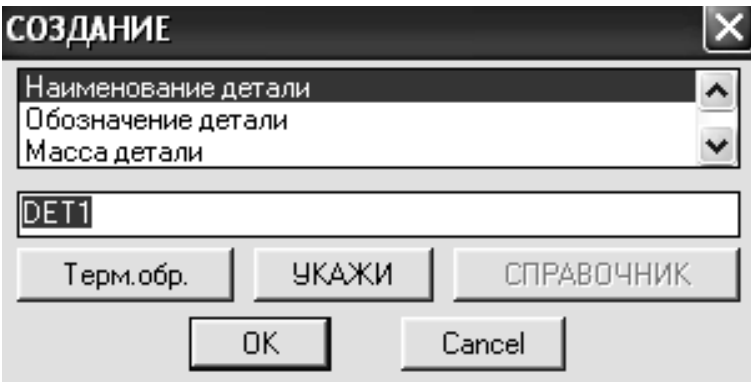

*Рис. 1.8.* Окно ввода исходных данных о детали в режиме «Архив изделий» ПМК САПР ТП PRAMEN c чертежа, выполненного в AutoCAD

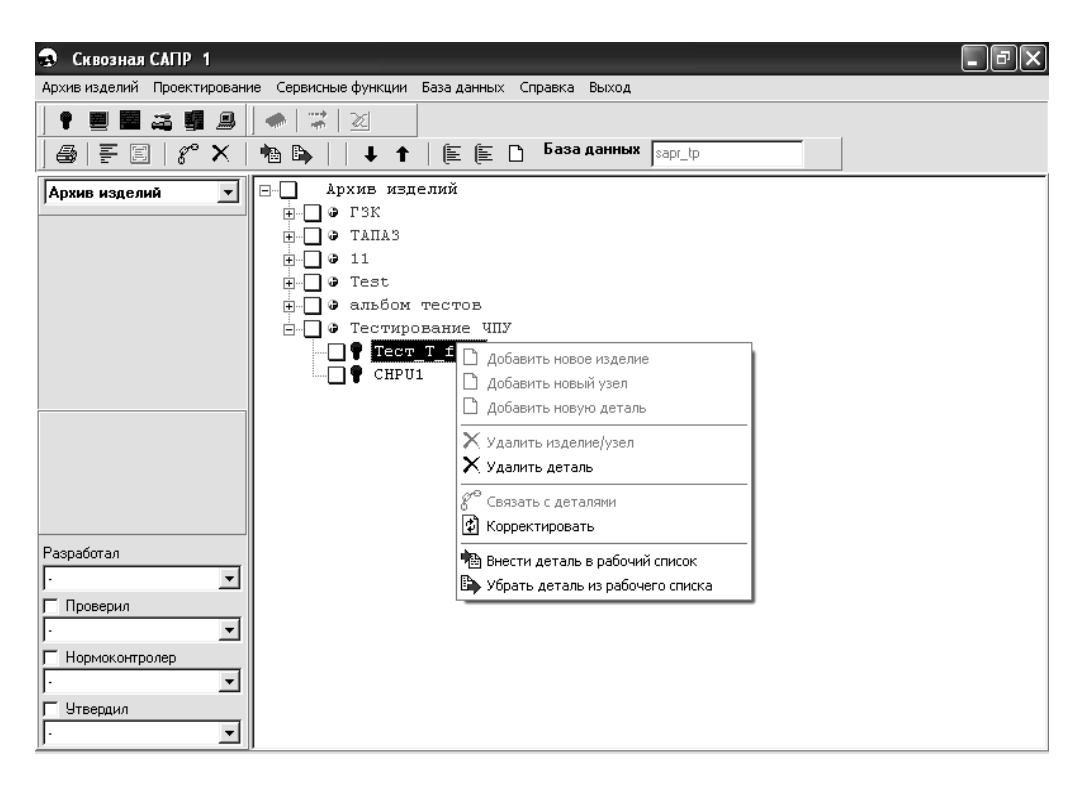

*Рис. 1.9.* Окно ввода детали в «Рабочий список» в режиме «Архив изделий» ПМК САПР ТП PRAMEN

Далее необходимо перейти в режим «Проектирование» (рис. 1.10). При этом открывается рабочий список (рис. 1.11).

| Сквозная САПР 1<br>z.                                                                                               |                                                                                                    |  |  |  |  |  |  |
|----------------------------------------------------------------------------------------------------|----------------------------------------------------------------------------------------------------|--|--|--|--|--|--|
| Архив изделий Проектирование Сервисные функции База данных Справка<br>Выход                                         |                                                                                                    |  |  |  |  |  |  |
| 具<br>瞃                                                                                                    | X                                                                                                    |  |  |  |  |  |  |
| -특<br>阊<br>e<br>х                                                                                                   | База данных<br>自自口<br>sapr_tp<br>Þ<br>ħ                                                                                                    |  |  |  |  |  |  |
| $\blacktriangledown$<br>  Проектирование<br>Чертеж<br>Техпроцесс<br>Операции с ЧПУ<br>Общие сведения<br>Поверхности | Рабочий список<br>Fŀ<br>FSS400CNC.01.10.102<br>匣<br>FSS400CNC.01.10.302<br>$\overline{+}$<br>FSS400CNC.01.10.334<br>圧<br>FSS400CNC.01.10.336<br>$\overline{+}$<br>FSS400CNC.01.10.345<br>$\overline{+}$<br>FSS400CNC.01.10.335<br>$\overline{+}$<br>FU400-01.51.10.301<br>ஈ<br>FU400.30.00.336<br>ஈ<br>FU400RAp.15.10.327<br>ஈ<br>FU400RAp.15.20.323-01<br>ஈ<br>FU400RAp.15.20.330-01<br>$\overline{+}$<br>FSS400CNC.01.10.341<br>$\overline{+}$<br>7100-0035.002<br>匣<br>FSS400CNC.01.10.341.4<br>匣<br>500M\$4-94.410.346<br>曱<br><b>II50</b><br>匣 |  |  |  |  |  |  |
| Режим: Проектирование технологий                                                                                    | FRRADOCMC O1 10 358<br>Леталь:                                                                                                    |  |  |  |  |  |  |

*Рис. 1.10.* Окно перехода из режима «Архив изделий» в режим «Проектирование» ПМК САПР ТП PRAMEN

| Сквозная САПР 1<br>ы                                                                                                    |                                                                                                    |                     |         |  |  |  |
|----------------------------------------------------------------------------------------------------|----------------------------------------------------------------------------------------------------|---------------------|---------|--|--|--|
| Архив изделий Проектирование Сервисные функции База данных Справка Выход                                                                                                    |                                                                                                    |                     |         |  |  |  |
| B<br>る 矚り<br>Ŧ<br>$\mathcal{E}^{\circ}$<br>4<br>国<br>Ŧ<br>$\times$<br>ħ                                                                                                    | $\frac{1}{1+2}$<br>$\chi$<br>医巨口<br>$\Rightarrow$<br>$+$ 1                                                                                                    | База данных sapr_tp |         |  |  |  |
| $\boxdot$ .<br>Архив изделий<br>$\blacktriangledown$<br>Архив изделий<br>Проектирование<br>Разработал<br>$\blacktriangledown$<br>Проверил<br>$\overline{\phantom{a}}$<br>Нормоконтролер<br>$\vert \cdot \vert$<br><b>Утвердил</b><br>$\overline{\phantom{a}}$ | Архив изделий<br>$Q$ $P3K$<br>由<br>TAHA3<br>٠<br>庙<br>11<br>٠<br>田<br>Test<br>GD.<br>匣<br>• альбом тестов<br>由<br>Тестирование ЧПУ<br>Ėŀ<br>$\bullet$<br>Tect T flex<br>CHPU1 |                     |         |  |  |  |
| Режим: Архив изделий                                                                                                    | Деталь:                                                                                                    |                     | Деталь: |  |  |  |

*Рис. 1.11.* Окно ПМК САПР ТП PRAMEN в режиме «Проектирование»

## **1.2.4. Ввод исходных данных для проектирования технологического процесса**

Ввод исходных данных осуществляется по пунктам меню: **Механообработка → Ввод исходных данных → Графический ввод данных на деталь** (или **Кодирование детали**) (рис. 1.12) или по кнопке .

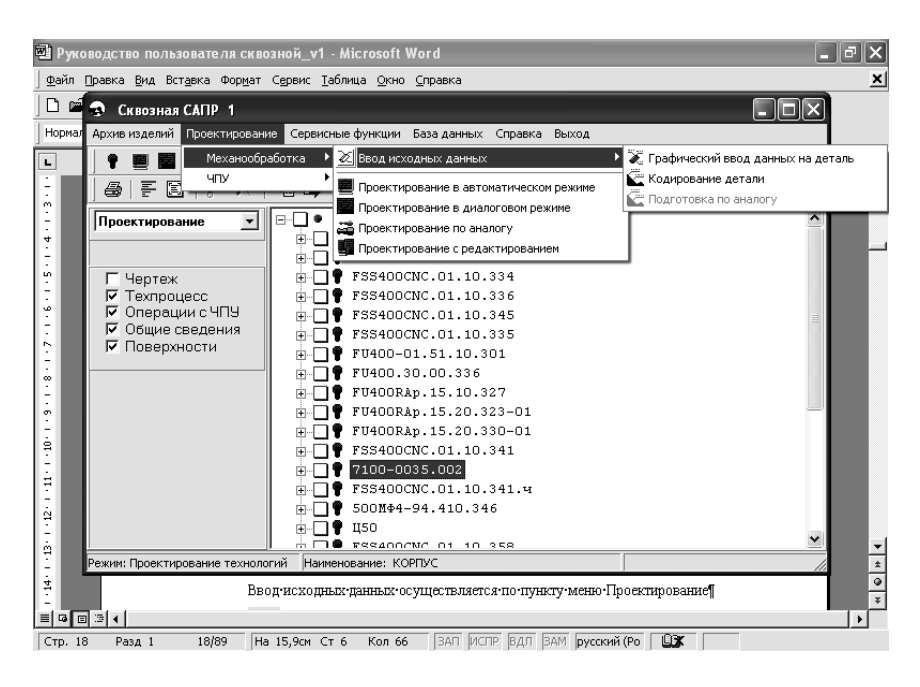

*Рис. 1.12.* Окно ввода исходных данных о детали в режиме «Проектирование» ПМК САПР ТП PRAMEN

Ввод исходных данных (рис. 1.13) о детали возможен с бумажного (кодировать деталь) или электронного чертежа (графически).

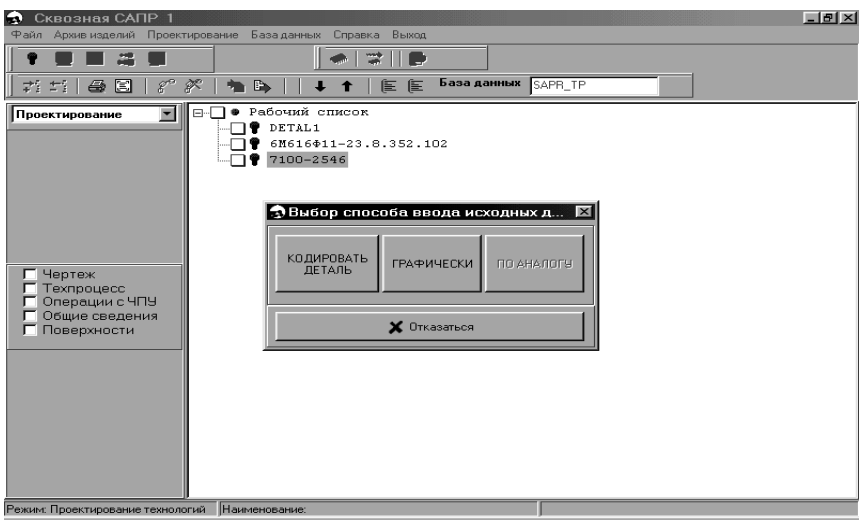

*Рис. 1.13.* Окно ввода исходных данных о детали в режиме «Проектирование» ПМК САПР ТП PRAMEN

Кодирование исходных данных осуществляется с помощью сценариев и графических слайдов по разделам:

− «Общие сведения о детали»;

- − «Основные поверхности»;
- − «Дополнительные поверхности».

Основной смысл кодирования заключается в следующем:

− на экран дисплея автоматически выводится директивный запрос (сценарий) на введение характеристик детали;

− технолог выполняет на клавиатуре терминала соответствующий набор и вводит информацию.

В режиме ввода исходных данных осуществляется корректировка (редактирование) исходных данных и графический контроль описанной детали (только для тел вращения).

Функции корректировки:

− корректировка с использованием сценария для заполнения данных о поверхности;

− введение новой строки F (новой поверхности);

− удаление строки F (поверхности);

− удаление всех строк F.

#### **1.2.4.1. Кодирование общих сведений о детали**

Кодирование общих сведений о детали заключается во внесении следующих данных:

− общее описание детали (наименование, обозначение, применяемость, масса, принадлежность и т. д.);

− комплексный технологический процесс;

− масса детали;

− шероховатость остальных поверхностей;

− характеристика используемого материала (вид, профиль, марка, твердость);

− основные данные по заготовке (вид, размеры).

Кодирование осуществляется с помощью разработанных сценариев (рис. 1.14), которые представляют собой совокупность вопросов для формирования информации о детали. Общие сведения кодируются в двух окнах:

− первое окно содержит перечень вопросов: разработчик, нормоконтролер, № цеха, участка, комплексный техпроцесс, материал и др.;

− второе окно – дополнительно содержит вопросы о заготовке, термообработке, габаритах детали.

Для заполнения наименования, материала, заготовки, разработчика используются справочники – подсказки.

Технологический алгоритм представляет собой формализованный комплексный (типовой) технологический процесс (КТП), содержащий операции, модели оборудования и переходы на определенную группу деталей с условиями их назначения.

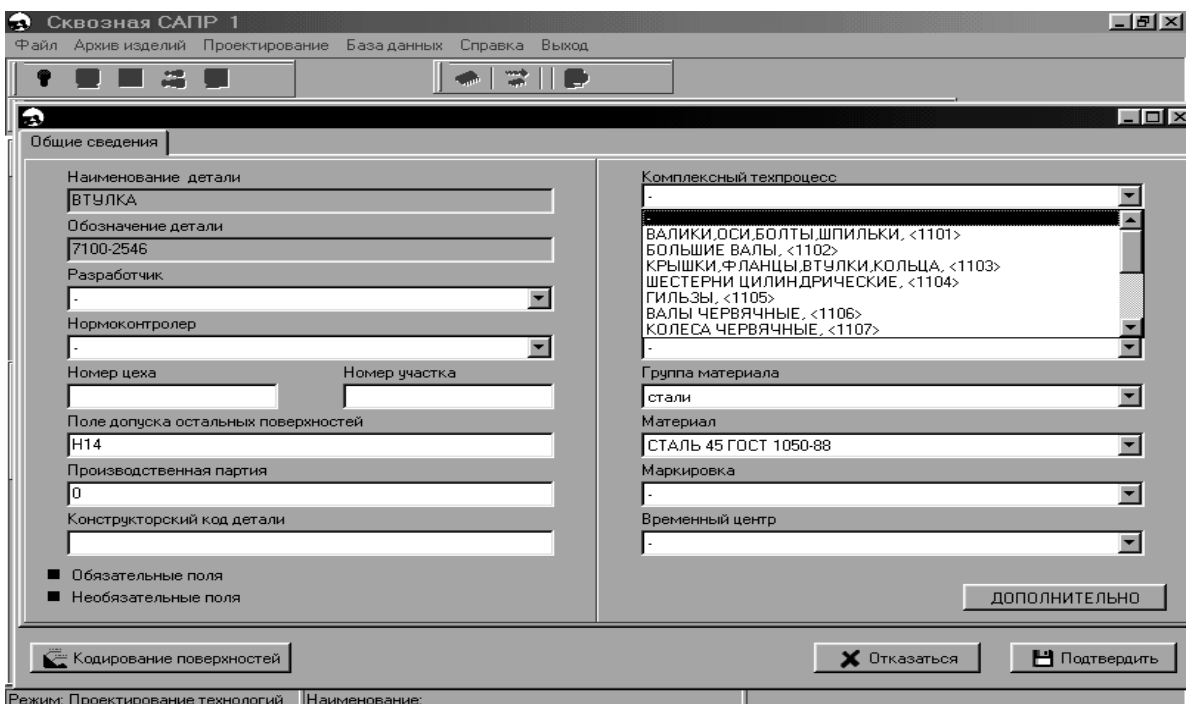

*Рис. 1.14.* Окно ввода общих сведений о детали в режиме «Проектирование» ПМК САПР ТП PRAMEN

В качестве базовых разработаны и формализованы технологические процессы на следующие группы деталей:

- Оси, шпильки, болты, штуцеры.
- Большие валы.
- Крышки, фланцы, втулки, кольца.
- Шестерни цилиндрические.
- Гильзы.
- Валы червячные.
- Колеса червячные.
- Шестерни конические.
- Звездочки.
- Детали, обрабатываемые на автоматах.
- Планки.
- Направляющие.
- Элементы сварных конструкций.
- Уголки, швеллера, двутавры.

Характеристики детали могут быть обязательными (красный цвет наименования поля) для заполнения и проверяются системой на заполненность. Габариты детали можно не задавать, если нет необходимости дополнить сведения при кодировании поверхностей. Если заготовкой является сортовой прокат, то сведения о заготовке не заполняются.

#### **1.2.4.2. Задание сведений об основных поверхностях**

Геометрический контур детали (геометрическую модель) составляют основные, вспомогательные и сопрягающие элементы.

*Кодирование основных поверхностей деталей типа тел вращения.* К основным элементам контура деталей типа тел вращения относятся цилиндрические, торцовые, конусные и сферические поверхности. К вспомогательным элементам − канавки, лежащие между цилиндрическими и торцовыми поверхностями, не требующие задания привязочного размера. К сопрягающим − фаски и скругления (галтели), которые расположены между пересекающимися основными поверхностями.

Нумерация основных элементов, составляющих контур осевого сечения детали, производится цифрами от 1 до 99, начиная с левого торца по часовой стрелке. Геометрическая модель деталей типа тел вращения» представляет собой последовательное сочетание торцовых и цилиндрических, либо конусных и сферических поверхностей.

При кодировании чертежей деталей типа тел вращения и выборе кнопки «Основные поверхности» высвечивается окно с кнопками: «торец»; «цилиндр»; «конус».

Кодирование осуществляется в диалоговом режиме по сценариям с использованием графических слайдов. На данном этапе происходит автоматическое заполнение наименования, обозначения и применяемости из архива конструкторско-технологической информации о детали (Архив КТИД).

При формировании сведений о поверхностях на экран дисплея выводится графическое изображение каждого элемента поверхности и сценарий к нему (рис. 1.15). При выходе из кодирования поверхностей обязательные параметры (красный цвет наименования поля) проверяются на заполненность и, если значение параметра не заполнено, то предлагается его заполнить.

Кодирование деталей заключается в заполнении следующих разделов:

− стандартная характеристика поверхностей (условный номер, припуск, сопрягаемые поверхности и др.);

− оригинальная характеристика поверхностей (размеры, допуски, технические условия на обработку);

− размерное сопряжение поверхностей (размеры, связывающие поверхность с другими элементами детали, допуски на эти размеры);

− точностные зависимости поверхностей (соосность, перпендикулярность, взаимное биение и др.).

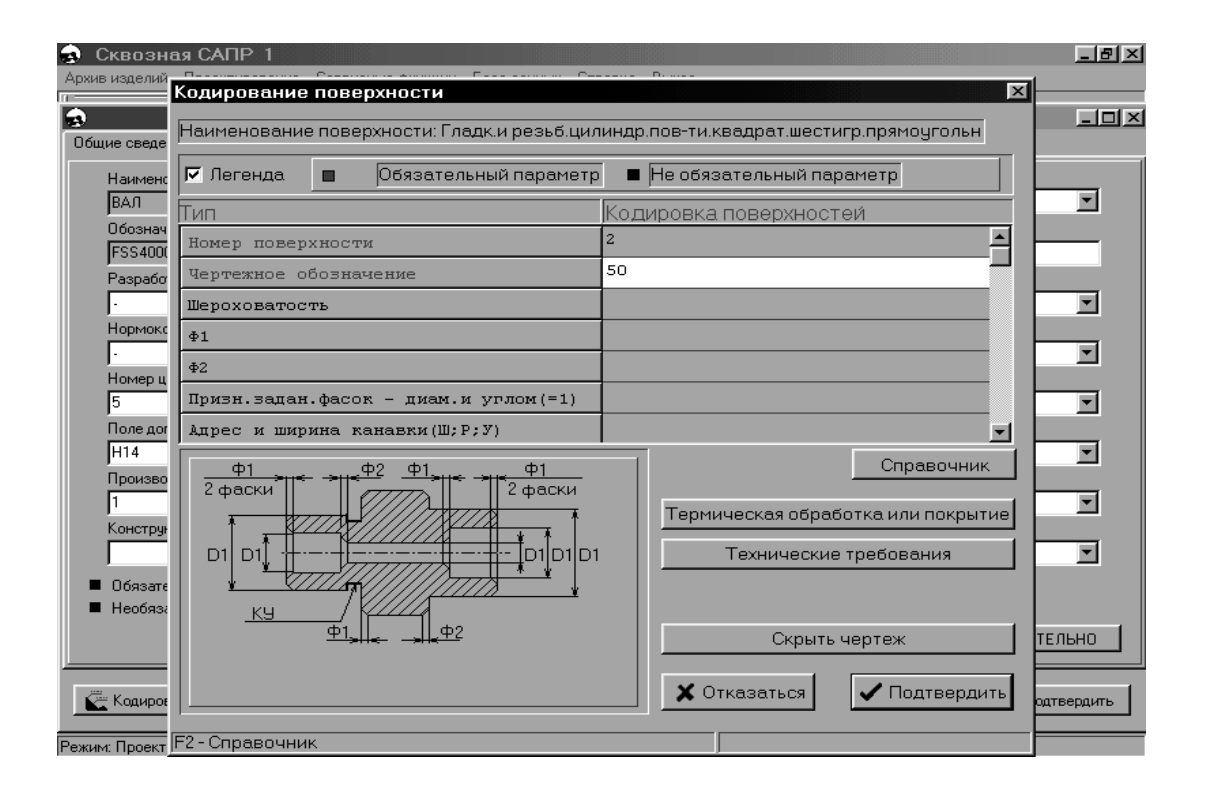

*Рис. 1.15.* Окно ввода сведений о поверхностях детали в режиме «Проектирование» ПМК САПР ТП PRAMEN

Часть вышеперечисленных разделов являются обязательными для заполнения, остальные в случае незаполнения формируются автоматически.

Диалог построен на запросах к пользователю, требующих ввода данных в отдельные поля на экране с клавиатуры или с поиском соответствующих данных в справочниках с последующим их переносом в нужное поле. Предусмотрено формирование какого-либо параметра по умолчанию, при этом в исходные данные заносится константа, указанная в соответствующей строке сценария.

При кодировании следует соблюдать общие правила:

− знак умножения в чертежном обозначении резьб заменять на знак \* (звездочка), например  $M20\times1, 5 \rightarrow M20*1.5$ ;

− вместо десятичной запятой ставить точку;

− выбрать функциональное назначение заданному признаку (группе признаков). Для этого предлагается экранное меню, содержащее этот набор признаков;

− размер с допуском записывать в одну строку.

Примеры записи чертежных обозначений гладких цилиндрических поверхностей:

 $\varnothing$ 20  $\rightarrow$  20;  $\varnothing$  50H9  $\rightarrow$  50H9;

 $\varnothing$ 50(+ 0,02 – 0,01) следует записывать 50 (+ 0.02 – 0.01), то есть без символа Ø. Если значения допусков одинаковые, запись можно сократить, например,  $\varnothing$ 50(+ 0,1 – 0,1) можно записать 50(+ – 0.1).

При описании цилиндрических резьбовых поверхностей следует задавать их чертежное обозначение (адрес «Д»). В системе можно задавать несколько типов резьбы (табл. 1.1).

*Таблица 1.1* 

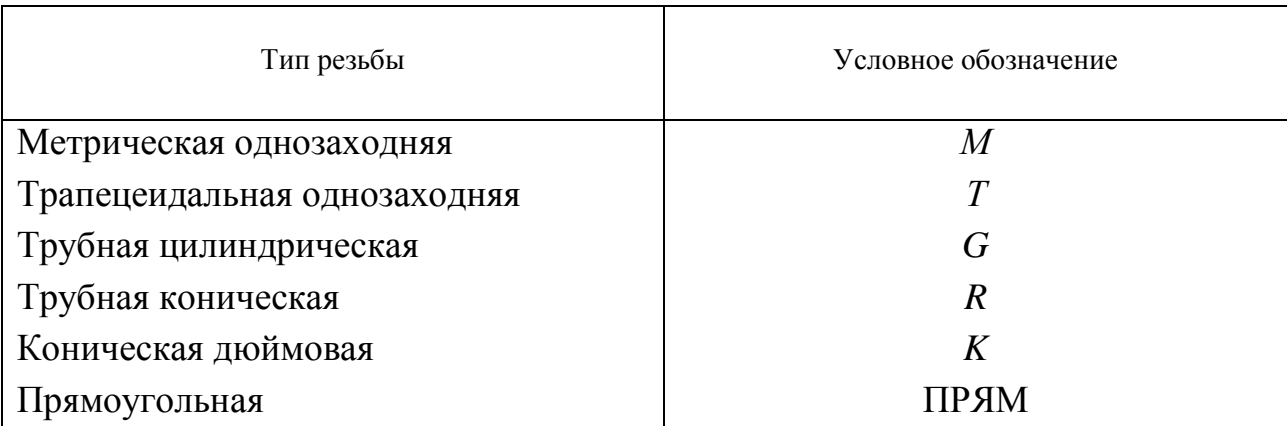

Сведения о типах резьб

Для типов резьбы с условным обозначением *G*, *R* и *K* чертежное обозначение, заданное в дюймах, заменяется кодом в виде целого числа, например  $3/4" \rightarrow 34$ ; 1  $1/4" \rightarrow 114$ .

Примеры записи чертежных обозначений различных типов резьбовых поверхностей:

 $M20\times1.5 - 7H \rightarrow M20*1.5 - 7H$ ;  $M16\times1LH - 8g \rightarrow M16*1LH - 8g;$ TR  $80 \times 8 - 8g \rightarrow T80 * 8 - 8g$ ; G1  $1/4 - A \rightarrow G$  114 – A:  $R$  3/4 LH  $\rightarrow$  R 34 LH;  $K1/2$  ГОСТ 6111-82  $\rightarrow$  K12.

При сочетании гладкой и резьбовой цилиндрических поверхностей с одинаковым номиналом предусмотрено кодирование в следующих вариантах:

− размер гладкой поверхности отсутствует, но она обрабатывается; размер резьбовой поверхности задан, поэтому присваивается номер только резьбовой поверхности как основному элементу контура; в строке «*F*» кодируется чертежное обозначение и длина резьбы;

− размер гладкой поверхности задан или она не обрабатывается, размер резьбовой поверхности задан − присваиваются номера и кодируются обе поверхности как основные элементы контура и торец между ними;

− резьбовая поверхность с двух сторон (детали типа «шпильки») – присваиваются номера дополнительных элементов: 550 − резьба со стороны торца левого, 551 − резьба со стороны торца правого.

Шестигранник и квадрат на максимальной наружной поверхности, если она не обрабатывается, кодировать следует следующим образом:

− чертежное обозначение размера под ключ задавать с признаком *S* (для шестигранника) или *SS* (для квадрата).

Прямоугольник на максимальной наружной поверхности, описанный как основной элемент контура и обрабатываемый, кодируется следующим образом:

− в чертежном обозначении задается с признаком *P* наибольший размер;

− задается наименьший размер (адрес «*Н*»).

При наличии на цилиндрической поверхности вспомогательных и сопрягающих элементов последние кодируются в той же строке, что и цилиндрическая поверхность.

Из вспомогательных элементов выбираются и задаются следующие типы канавок:

− канавка для выхода шлифовального круга;

− канавка для выхода резьбообразующего инструмента;

− канавка угловая.

Описание этих канавок сводится к записи соответствующего типа и ширины канавки, например:

− Ш3; Р5; У2 (соответственно в исходной информации − рабочий файл DET 00.000 будет иметь обозначение КШ3; КР5; КУ2, где К − адрес).

Описываются сопрягающие элементы:

1) фаска − шириной и углом между образующей и осью детали.

Если угол равен 45 градусов, то его можно не задавать.

Например:

− фаска 2×30° кодируется как 2/30;

− фаска 1,5×45° − 1.5.

В файле *DET* 00.000 это будет представлено как Ф2/30 и Ф1.5, где Ф − адрес; 2) скругление (галтель) − радиусом сопряжения.

Например:

− скругление (галтель) R2 кодируется 2.

В файле *DET* 00.000 − *C*2 (*C*-адрес).

Не допускается кодирование размера скругления, ширины канавки или фаски с допусками.

Если на одной цилиндрической поверхности расположены две фаски или два скругления (для открытых поверхностей), то для их задания используются адреса Ф и ФФ, С и СС, при этом адреса Ф и С следует использовать для первого по обходу контура (по часовой стрелке) сопрягающего элемента, ФФ и СС − для второго.

Если фаска задана между параллельными основными поверхностями, то она описывается как конусная поверхность. При наличии на фаске дополнительных требований по шероховатости, термообработке и других, отличных от требований к основной поверхности, эта фаска описывается как конусная поверхность.

Если максимальная наружная поверхность − прямоугольник (квадрат), фаски на ней описываются дополнительными элементами с номерами 200–204.

При описании торцовых поверхностей задается чертежный привязочный размер торца (адрес «Л») с указанием номера поверхности (адрес «П»), от которого этот размер задан.

Примечание: недопустимо задавать две торцовые поверхности с привязкой их линейных размеров оппозитно, например:

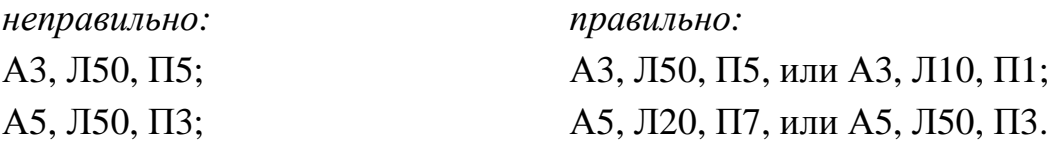

Кодирование крайних торцов:

‒ для левого с номером 1 линейный размер и привязку к торцу можно не указывать;

‒ для правого − задавать чертежное обозначение длины детали с привязкой к левому крайнему торцу, то есть соблюдая принцип линейных связей размеров и замыкающего звена.

Если на детали крайний торец заменен сферой, то кодировать по правилам, указанным выше, как торец, с заданием радиуса сферы (адрес «Р»).

Для всех торцов, которые образуют основной контур и имеют привязочные размеры не со стороны обработки, заполняется графа «описание» − адрес «О», куда заносится величина привязочного размера со стороны обработки, а в скобках указывается, каким образом эта величина подсчитывается.

При описании торцовой поверхности, которая ограничивает глухое или полуоткрытое отверстие, получаемое от сверла, задавать шероховатость 1 кл., т. к. торцовая поверхность не обрабатывается, например: *F*, A8, Л20, П6, Ш80 (рис. 1.16).

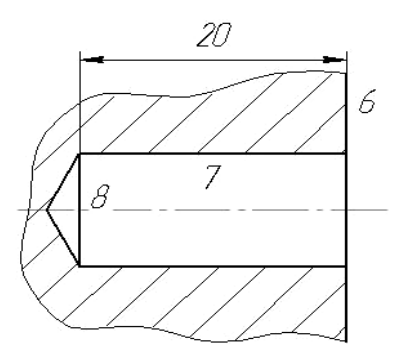

*Рис. 1.16.* Центровое отверстие, выполненное на торцевой поверхности вала

Если основная поверхность – конус, то перед тем, как ее закодировать, необходимо сделать выбор, указав ее вид: *наружный*, *внутренний*.

При описании конусных поверхностей необходимо выяснить их расположение по обходу контура. Существуют четыре варианта ее расположения:

- − между цилиндрическими поверхностями;
- − между торцами;
- − между цилиндрической поверхностью и торцом;
- − между торцом и цилиндрической поверхностью.

После определения варианта на экран подается окно с графическими изображениями конуса, в зависимости от его расположения в контуре детали (для выявления поверхностей, ограничивающих конус с двух сторон). При выборе нужного рисунка и нажатии *Enter*, подается соответствующий ему сценарий.

Для каждого варианта свой сценарий с необходимым набором размеров. При этом если задан привязочный линейный размер, то необходимо указать номер поверхности, от которой этот размер задан.

В случае описания конуса двумя линейными размерами (вариант расположения между двумя цилиндрами) оба размера должны быть заданы от одной торцовой поверхности.

При задании конуса одним из размеров и углом − задавать значение угла конуса относительно оси детали, причем угол может быть задан с точностью до секунды, например:

угол 30° 20' 15" кодировать 30.2015.

В файле *DET* 00.000 в графе «номер поверхности» для конусной поверхности к порядковому номеру добавляется число 50 (программно), например:

для конусной поверхности с *А* = 2*F*, *A*52, ...

Вместо угла может быть задано значение конусности из справочника − (коды конусностей).

После кодирования основных поверхностей деталей типа тел вращения для проверки правильности закодированной геометрической формы детали нажать кнопку «Графический контроль» и проанализировать соответствие формы заданному чертежу. При расхождении форм заданной и полученной в результате кодирования, необходимо найти и исправить ошибки кодирования.

*Кодирование основных поверхностей плоских деталей.* После того как заданы общие сведения, предлагается указать номера основных поверхностей, образующих контур сечения (рис. 1.17). К основным поверхностям плоских деталей относятся вертикальные и горизонтальные плоскости, скосы. Для этого на экране высвечивается окно с тремя строками, где в строке «вид спереди» указываются номера основных элементов контура в сечении 1 (*XY*), в строке «вид слева» – в сечении 2 (*YZ*) и в строке «вид сверху» – в сечении 3 (*XZ*). Номера перечисляются через запятую или в диапазоне через двоеточие, а для прямоугольного сечения не указываются.

Контур сечения задается упорядоченным списком номеров поверхностей в данном сечении. Если в сечении детали − прямоугольник, то контур этого сечения можно не указывать.

Например:

Сечение 1 Сечение 2

№ 1, 1:8 № 2, 9, 4, 10, 8, 11, 12

При нажатии кнопки «Основные поверхности» высвечивается следующее окно с кнопками:

- − «вертикальная»;
- − «горизонтальная»;

− «скос».

При кодировании основной поверхности предлагается выбрать дополнительную, если такая на ней присутствует. Для этого на экран подается справочник.

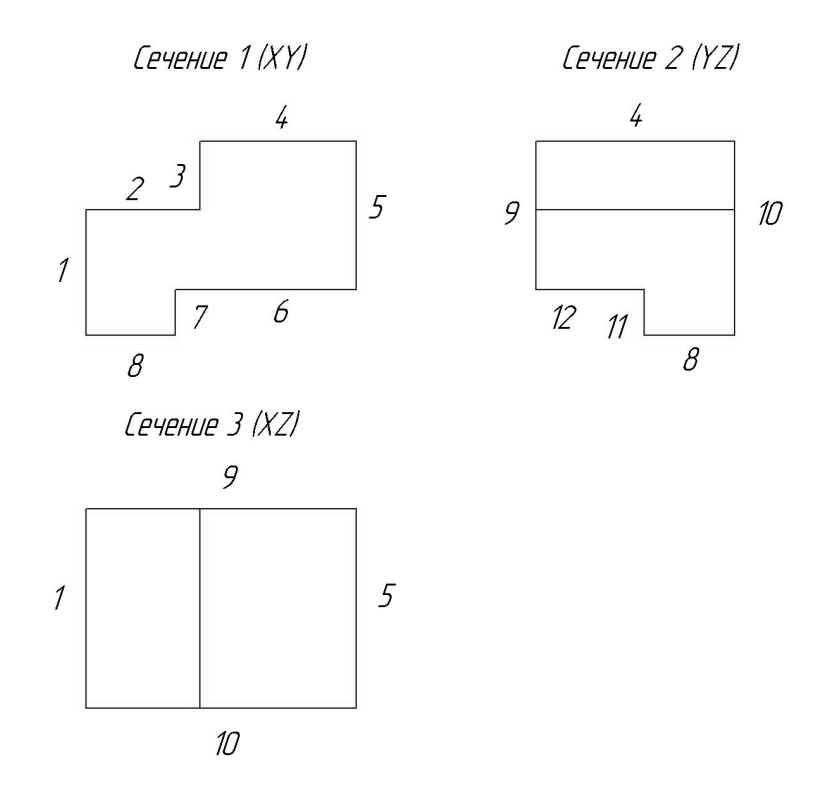

*Рис. 1.17.* Пример задания контуров сечений с вертикальными и горизонтальными поверхностями

Если основная поверхность − скос, то перед тем, как ее закодировать, необходимо сделать выбор ее расположения в контуре сечения. Для этого следует указать поверхности, ограничивающие скос с двух сторон. Существует четыре варианта:

- − горизонтальная, горизонтальная;
- − горизонтальная, вертикальная;
- − вертикальная, горизонтальная;
- − вертикальная, вертикальная.

После определения варианта, на экран подается окно с графическими изображениями скоса в зависимости от его принадлежности к углу прямоугольника. Выбрав нужный рисунок и нажав Enter, подается соответствующий ему сценарий.

Нумерация основных элементов, составляющих контур сечений (1 − фронтальное, 2 – профильное, 3 – горизонтальное) производится цифрами от 1 до 99, начиная с крайней левой вертикальной поверхности 1-го сечения, по часовой стрелке, с продолжением номеров в каждом последующем сечении.

Вертикальные и горизонтальные плоскости описываются чертежным привязочным размером (адрес «Л» − для вертикальных плоскостей, адрес «Д» − для горизонтальных плоскостей) и номером поверхности, от которой задан этот размер (адрес «П»). Для открытых плоскостей привязочными размерами являются габаритные размеры детали и задаются последовательно, например (рис. 1.17):

F, А1, Л100, П5;

F, А4, Д50, П8;

F, А5, Л100, П1;

F, A8, Д50, П4.

Для полуоткрытых плоскостей недопустимо задавать две параллельные между собой поверхности с привязкой их линейных размеров оппозитно, например:

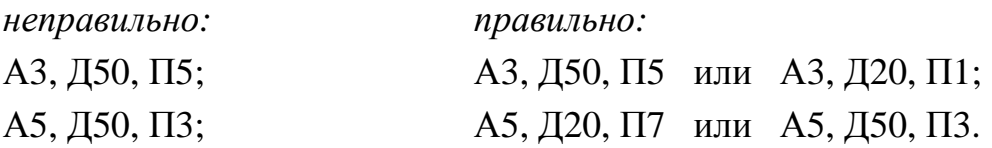

При описании элементов основного контура привязочные размеры указываются от элементов основного контура (но не от дополнительных).

При описании скосов в первом размере задается чертежное обозначение привязочного размера точки пересечения скоса с предыдущей поверхностью, во втором − с последующей (обход контура по часовой стрелке). Если ограничивающая скос плоскость вертикальная, то адрес привязочного размера для первой точки − «Д», для второй − «К». Если ограничивающая плоскость горизонтальная, то адрес первой точки – «Л», второй точки – «М». Номера поверхностей, от которых заданы привязочные размеры, указываются: для первой точки пересечения – адрес «П», для второй – адрес «ПП».

При задании скоса одним из привязочных размеров и углом, задается значение угла скоса относительно горизонтальной плоскости (адрес «Н»). Если угол наклона задан от вертикальной плоскости, то его надо указывать со знаком «−».

При пересечении двух скосов необходимо задавать поверхность между ними (мнимую) горизонтальную или вертикальную (рис. 1.18).

При наличии на основных поверхностях таких элементов, как канавка для выхода шлифовального круга или угловая, фаски или скругления, последние кодируются в той же строке, что и поверхность.

Описание канавок сводится к записи соответствующего типа и ширины канавки, например:

Ш2, У3.

Фаски описываются шириной и углом.

Если угол равен 45°, то его можно не задавать.

Например:

− фаска 2×30° кодируется − 2/30;

− фаска 1,5×45° кодируется − 1.5.

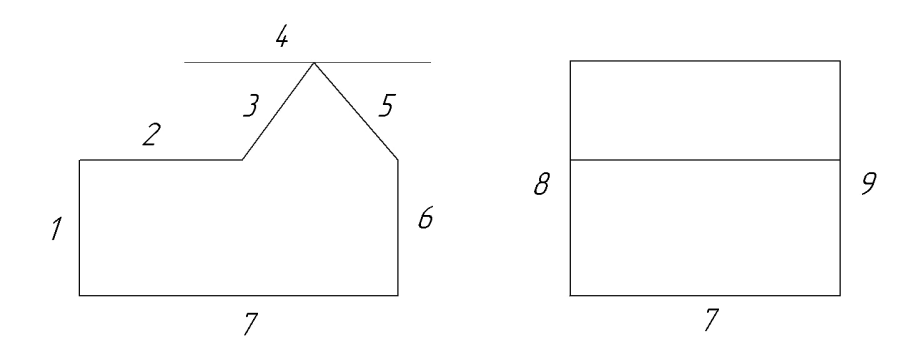

*Рис. 1.18.* Пример задания контуров сечений с вертикальными, горизонтальными поверхностями и со скосами

Скругление описывается радиусом сопряжения, например R5 кодируется 5.

Если на одной открытой основной поверхности расположены две фаски или два скругления, то для их задания используются адреса Ф и ФФ, С и СС, при этом адреса Ф и С использовать для первого по обходу контура (по часовой стрелке) элемента, ФФ и СС − для второго.

Фаски и скругления кодируются только на горизонтальных поверхностях. Для основных поверхностей, которые не обрабатываются, обязательно задание шероховатости.

При выходе из кодирования основных поверхностей обязательные параметры (синий цвет строки ввода) проверяются на заполненность и, если параметр не имеет значения, предлагается его заполнить.

При выходе из кодирования основных поверхностей обязательные параметры (синий цвет строки ввода) проверяются на заполненность и, если параметр не имеет значения, предлагается его заполнить.

При кодировании основной поверхности предлагается выбрать дополнительную, если такая на ней присутствует. Для этого на экран подаются справочники № 1 или № 2 в зависимости от вида основной поверхности.

Проверка правильности закодированной геометрической формы плоских деталей с использованием кнопки «Графический контроль» не производится, так как во всех случаях это будет параллелепипед.

#### **1.2.4.3. Задание сведений о дополнительных поверхностях**

После кодирования основных поверхностей к указанию сведений о расположенных на них дополнительных поверхностях.

К дополнительным элементам относятся функциональные канавки, нецентральные отверстия, пазы, лыски, уступы, окна и т. д.

Кодирование дополнительных элементов производится по сценариям диалоговой подготовки и их графическим изображениям.

Номера дополнительным элементам присваиваются согласно классификатору, представленному в библиотеке графических изображений. Для этого используют кнопку «Добавить» (рис. 1.19).

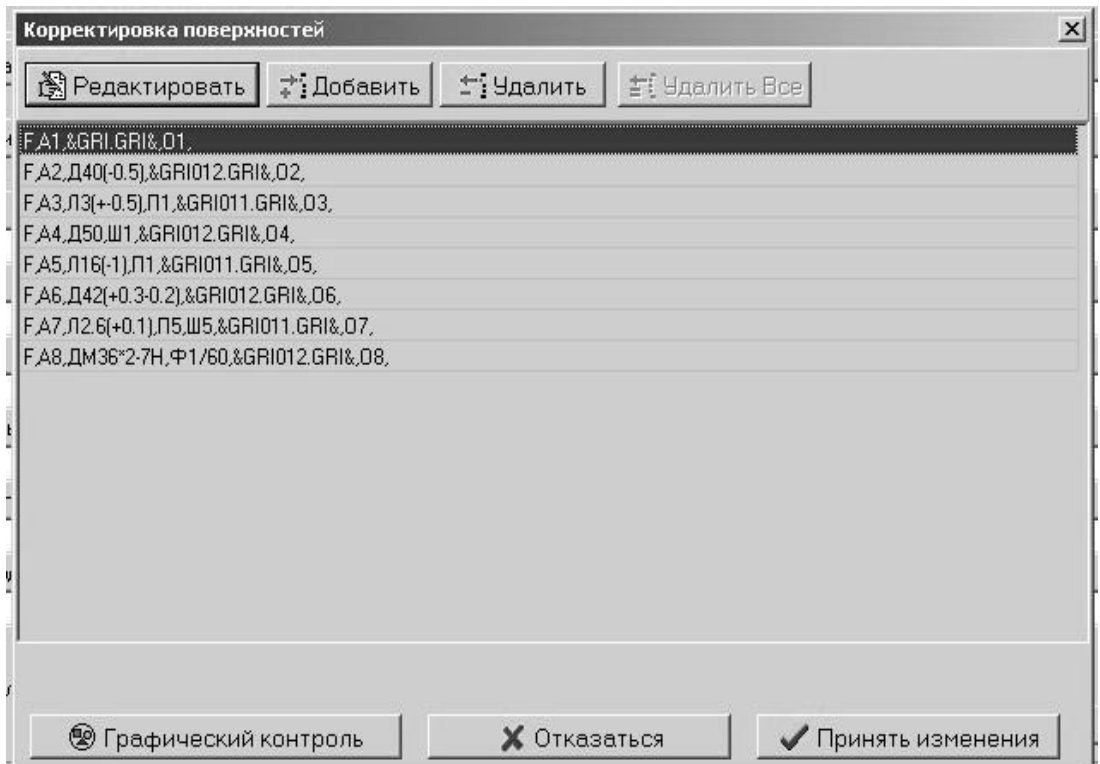

*Рис. 1.19.* Окно входа в режим кодирования дополнительных поверхностей

Выбор − это присвоение дополнительному элементу условного номера может осуществляться двумя путями:

− при кодировании основной поверхности, на которой этот элемент расположен;

− при выходе на функцию (режим) «Дополнительная поверхность» (рис. 1.20).

В первом случае выбор номера основной поверхности, на которой располагается дополнительная поверхность, заносится автоматически, а во втором случае − заполняется пользователем.

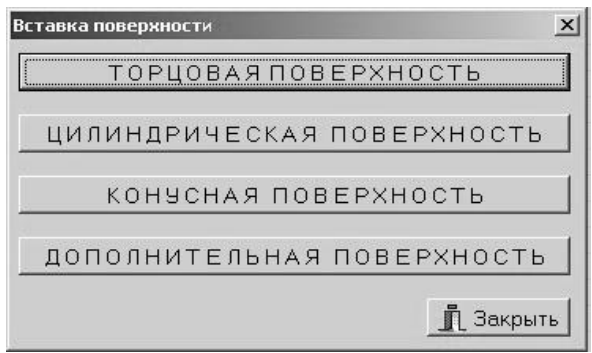

*Рис. 1.20.* Окно входа в список дополнительных поверхностей

Внесение исходной информации о дополнительных поверхностях разбивается на два этапа (рис. 1.21):

- − выбор;
- − кодирование.

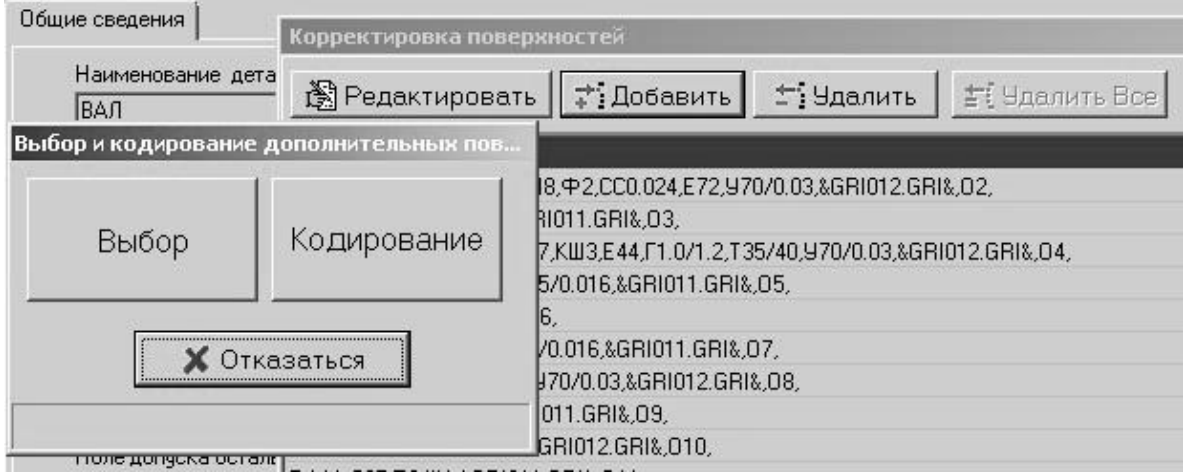

*Рис. 1.21.* Окно выбора этапа занесения исходной информации о дополнительных поверхностях

В режиме «Выбор» на экран выводится список всех видов дополнительных поверхностей (рис. 1.22).

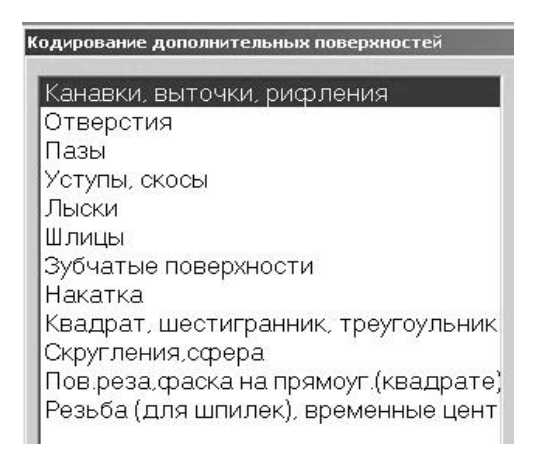

*Рис. 1.22.* Окно со списком видов дополнительных элементов

Затем необходимо выбрать нужный вид дополнительной поверхности. Например, при выборе строки «Канавки, выточки, рифления» (см. рис. 1.22) подается список видов расположения канавок (рис. 1.23).

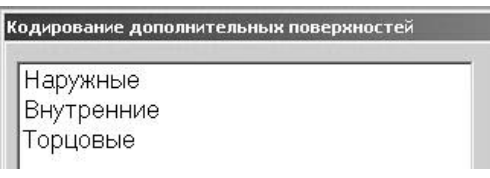

*Рис. 1.23.* Окно со списком видов канавок

При выборе из списка всех дополнительных поверхностей одного названия высвечиваются слайды изображений дополнительных поверхностей (рис. 1.24).

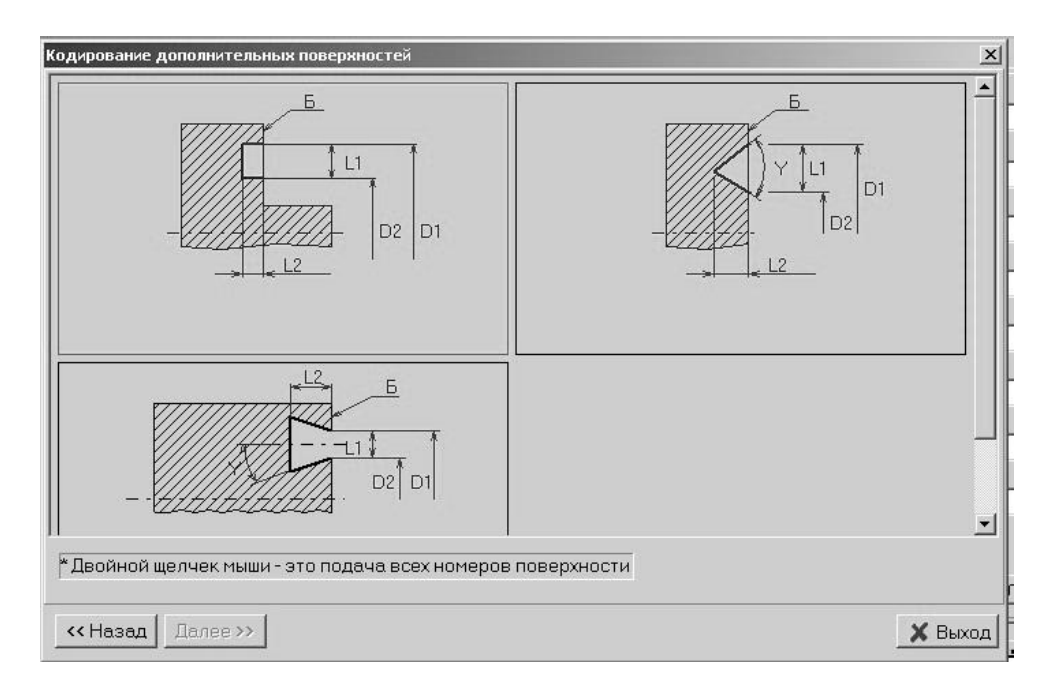

*Рис. 1.24.* Окно с изображением вида канавок

Двойным щелчком мышки подается окно со списком номеров этой дополнительной поверхности, под которыми она может кодироваться (рис. 1.25). Выбрав один из них, можно приступать к кодированию.

Нажатием клавиши *Ins* элемент меняет цвет и считается выбранным после нажатия *Enter*.

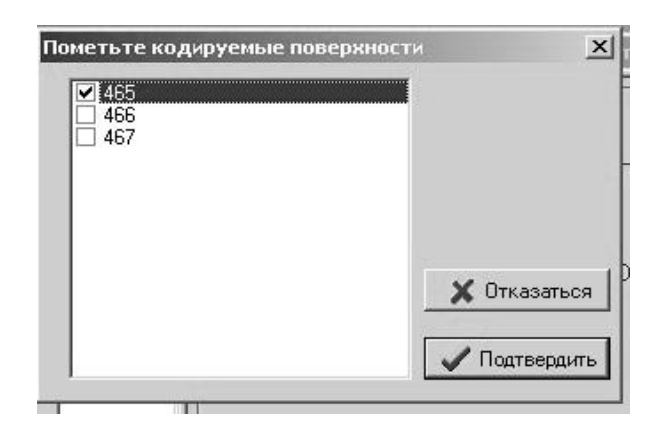

*Рис. 1.25.* Окно задания номера канавки

По помеченному номеру поверхности производится ее кодирование (рис. 1.26).

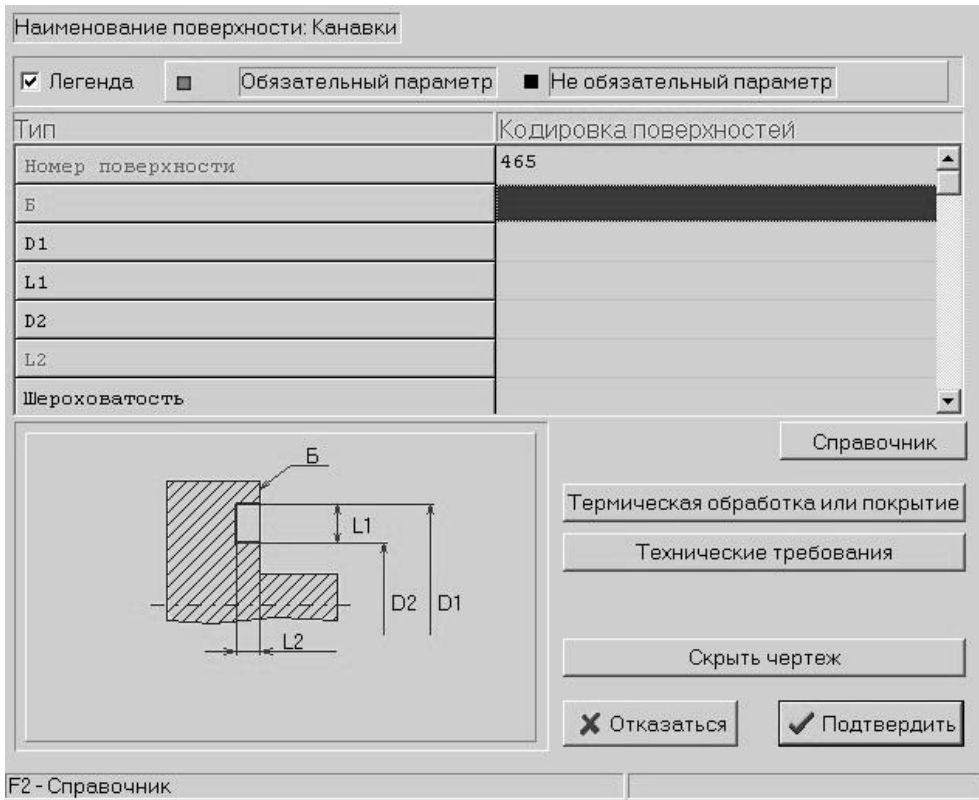

*Рис. 1.26.* Окно кодирования параметров канавки

Аналогично производится выбор всех заданных чертежом видов дополнительных поверхностей, задаются их номера. По всем помеченным номерам поверхностей они кодируются одна за другой.

Для удобства кодирования дополнительных ступенчатых отверстий (отверстия наименьшего диаметра обязательно сквозные) вводятся макрогруппы с номерами 650–669, что позволяет двум отверстиям присвоить один номер. В этом случае отверстия (входящие в макрогруппу) расположены только между основными поверхностями и имеют одинаковую шероховатость, в противном случае − кодировать отверстия разными номерами (отверстия наибольшего диаметра – 625 : 629, 695 : 699; наименьшего – 610 : 624, 645 : 648, 670 : 689).

При кодировании дополнительных элементов информация, заносимая в графу «описание» (адрес «О»), записывается через разделитель «;», например:

 $019(+ -0.1); 12; 15.$ 

Для дополнительных элементов (канавок), имеющих различную шероховатость по поверхностям, значение последней следует задавать через наклонную черту «/», при этом первое значение шероховатости относится к первому размеру (ширине канавки), второе − ко второму (глубине или диаметру дна).

Если на дополнительных поверхностях имеются такие элементы, как канавка для выхода шлифовального круга или угловая, фаска или скругление, то они кодируются в той же строке, что и поверхность.

Описание канавок сводится к записи соответствующего типа и ширины канавки, например:

Ш2, У3.

Фаски описываются шириной и углом.

Скругление описывается радиусом сопряжения.

Виды дополнительных поверхностей приведены в справочниках.

*Справочник № 1* включает дополнительные поверхности на торце:

1. Канавки.

2. Отверстия сквозные гладкие, сквозные резьбовые, глухие гладкие, глухие резьбовые, центровые.

3. Пазы.

4. Уступы, скосы.

5. Лыски радиусные.

6. Квадрат, шестигранник.

7. Деления.

*Справочник № 2* включает дополнительные поверхности на цилиндре и конусе:

1. Канавки, выточки, рифления наружные и внутренние.

2. Отверстия сквозные гладкие, сквозные резьбовые, глухие гладкие, глухие резьбовые.

3. Пазы шпоночные и прочие.

4. Уступы.

5. Лыски открытые, полуоткрытые, закрытые, радиусные.

6. Зубчатые поверхности.

7. Деления.

8. Поверхность реза.

*Справочник № 3* включает дополнительные поверхности тел вращения:

1. Канавки, выточки, рифления наружные и внутренние.

2. Отверстия сквозные на образующей, сквозные на торцах, сквозные резьбовые, глухие на образующей, глухие резьбовые, центровые.

3. Пазы шпоночные и прочие.

4. Уступы, скосы.

5. Лыски открытые, полуоткрытые, закрытые, радиусные.

6. Шлицы.

7. Зубчатые поверхности.

8. Накатка.

9. Квадрат, шестигранник.

10. Резьба (для шпилек), временные центра.

11. Поверхность реза. Фаска на прямоугольнике (квадрате), деления.

*Справочник № 4* включает плоские детали:

1. Канавки.

2. Отверстия гладкие, резьбовые, сложные, прочие.

3. Пазы открытые, полуоткрытые, закрытые, прочие.

4. Фаски, скругления.

5. Прочие элементы.

### **1.2.4.4. Кодирование заготовки. Правила кодирования технологических параметров**

Исходные данные по заготовке заполняются технологом или рассчитываются системой автоматически. Если заготовка − отливка, то ее необходимо обязательно кодировать, указывая код заготовки, габаритные размеры и количество деталей в заготовке. Для остальных видов заготовку можно не кодировать.

Если при кодировании заготовки не указывается количество деталей в заготовке, то принимается 1.

Наборы параметров, которые подаются на экран в зависимости от выбранного кода заготовки (*MSC00Z.TXT*).

При заполнении следующих параметров можно высветить их применяемость для выбора (по клавише *F*1):

1. Наружный диаметр:

− для круга, поковки (*CVP*142 − черные металлы, *CVP*442 − цветные металлы);

− для трубы (*CVP*112 − черные металлы, *CVP*422 − цветные металлы) размер под ключ;

− для квадрата (*CVP*032);

− для шестигранника (*CVP*022).

2. Толщина листа (*CVZ*811 − плоские детали, *CVZ*812 − тела вращения).

3. Толщина полосы (*CVZ*781, *CVZ*801).

В скобках указаны обозначения таблиц, в которые занесена применяемость материала.

Исходные данные по заготовке для деталей сварных конструкций (листовой и профильный прокат) являются обязательными для заполнения технологом:

• код заготовки:

− лист;

− полоса;

− швеллер;

− двутавр;

− равнополочный уголок;

− неравнополочный уголок;

• обязательные параметры:

– для листа, полосы – толщина. Длину и ширину заготовки можно не кодировать – определится алгоритмически;

– швеллера, двутавра – номер профиля;

– равнополочного уголка – ширина полки, толщина полки;

– неравнополочного уголка – ширина меньшей полки, ширина большей полки, толщина полки.

Длину заготовки для швеллера, двутавра и уголков можно также не задавать.
*Кодирование временного центра.* При наличии на детали временного центра необходимо указать его код при задании общих сведений о детали (табл. 1.4). В случае задания технологом размеров заготовки, кодировать длину с учетом длины временного центра и всегда в этом случае кодировать размеры временного центра, присвоив ему номер дополнительной поверхности 101 или 102 (в зависимости от расположения).

*Таблица 1.2*

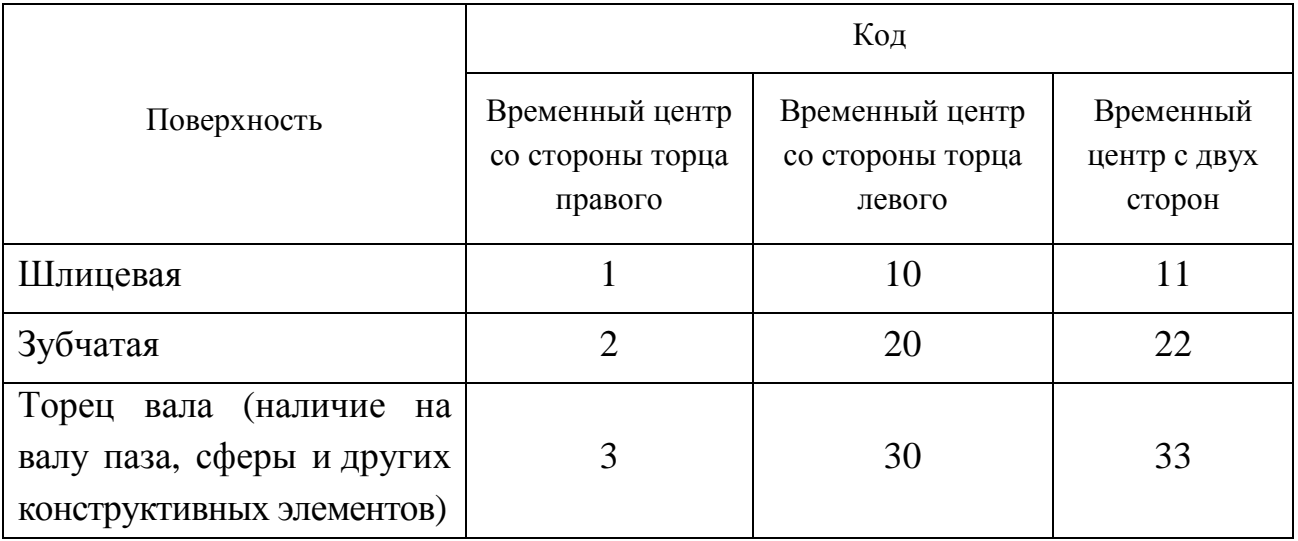

Технологическая необходимость временного центра

Например, если временный центр со стороны торца левого, то в файле *DET* 00.000 имеем:

*F*, A101, Б1, Д8, М10.

Если размеры заготовки не задаются технологом, то размеры временного центра не кодировать (т. е. не задавать строку «*F*»). Они выбираются программно из таблицы по наличию кода в строке «*R*»: если диаметр крайней ступени  $\leq$ 10 мм, то временный центр является продолжением этой ступени, если >10 мм, то временный центр − отдельная ступень.

*Кодирование цементации.* Предусмотрены следующие варианты кодирования:

− если цементируется вся деталь, то в общие сведения (строка «*R*») заносится код цементации (24);

− если цементируется вся деталь, но некоторые поверхности необходимо предохранить от цементации, то в общие сведения (строка «*R*») заносится код цементации (24), а при описании нецементируемых поверхностей (строка « $F$ ») указывается код защиты от цементации (-24);

- если цементируется одна или несколько поверхностей, то в общие сведения (строка « $R$ ») код цементации не заносится, а в строке « $F$ » указывается код цементации.

Исходная информация о детали, закодированная на входном языке ПМК САПР ТП PRAMEN, записывается в рабочий файл с именем DET 00.000 и при выходе из режима «Кодирование» передается в архив конструкторскотехнологической информации о детали (КТИД).

Корректировка результатов кодирования. Предусмотрено два варианта корректировки исходных данных.

Первый – при кодировании по клавише  $F2$ . Второй – в процессе отладки технологического процесса по клавище  $F4$ .

При режиме корректировки высвечивается рабочий файл DET 00.000 в виде списка строк, и при выборе одной из них высвечивается соответствующий сценарий и рисунок (для поверхностей) и все значения можно изменять. Существует также возможность вставлять или удалять какой-либо элемент (основную или дополнительную поверхность), удалить и переназначить заготовку.

### 1.2.5. Проектирование технологического процесса

Проектирование в автоматическом режиме. В основу автоматического проектирования технологических процессов положен метод типизации, сущность которого состоит в разработке, последующей формализации и формировании типовых алгоритмических технологических процессов на группы деталей с подобными конструктивными и технологическими параметрами. При функционировании автоматического режима проектирования на основе сведений о детали и условиях производства осуществляется анализ:

- условий назначения операций;

- моделей оборудования и переходов;

- маршрута обработки;

- содержания операций и последующее формирование параметров технологической карты.

Задачи, решаемые при автоматическом проектировании (рис. 1.27):

- ввод и преобразование исходных данных;

- − формирование модели детали;
- − расчет и выбор заготовки;
- − проектирование маршрута обработки и формирование текстов переходов;
- − расчет припусков и межоперационных размеров;
- − выбор оснастки;
- − нормирование переходов и операций, формирование режимов резания;
- − формирование данных для выходного документа.

| <b>All Form1</b>                                                |
|-----------------------------------------------------------------|
| Ввод и преобразование исходных данных                           |
| КОРПУС<br>7100-0035.002                                         |
| Формирование информации о детали и условиях проектированя (ИМД) |
| Выбор и расчет заготовки                                        |
| Формирование чертежного обозначения поверхностей                |
| Формирование маршрута обработки детали (ТСО и ТСР)              |
| Оптимизация последовательности выполнения переходов             |
| Привязка оборудования к цехам и участкам                        |
| Расчет межоперационных размеров и параметров обработки          |
| Выбор приспособлений и инструментов                             |
| Формирование переходов приемочного контроля                     |
| Нормирование переходов и формирование режимов резания           |
| Корректировка режимов резания с учетом базы оборудования        |
| Формирование Тшт., Тп-з, определение разрядов работ и расценок  |

*Рис. 1.27.* Окно формирования маршрута обработки в режиме «Проектирование в автоматическом режиме» ПМК САПР ТП PRAMEN

*Проектирование технологических процессов в автоматическом режиме происходит без вмешательства пользователя в процесс проектирования.*  В данном режиме производится:

− ввод и преобразование исходных данных;

− формирование информационной модели детали;

− выбор и расчет заготовки с выводом на экран результатов расчета для их возможной корректировки (редактирования);

− формирование чертежных обозначений поверхностей;

− формирование маршрута обработки с выводом на экран для возможного редактирования.

*Проектирование в диалоговом режиме.* Метод проектирования технологических процессов в диалоговом режиме базируется на решениях, принятых в автоматическом режиме.

Комплекс программных средств для диалогового проектирования обеспечивает:

− выбор и расчет заготовки;

− формирование маршрута обработки и выбор оборудования;

− автоматическое назначение припусков на обработку и межоперационных размеров, не связанных с конфигурацией детали или взаимным расположением поверхностей;

− автоматическое формирование текстов переходов с окнами для занесения параметров обработки;

− назначение оснастки;

− нормирование операций и переходов.

При входе в режим «Проектирование в диалоге» на экран подается дерево маршрута обработки указанной детали, полученного на предыдущих этапах проектирования (режим: «Автоматический» или «Аналог»). «Дерево» может по необходимости развернуться на составляющие (переходы и оснастку), а при установке курсора на операцию, переход или оснастку – в правой части экрана подаются для просмотра данные для выбранного элемента техпроцесса.

При работе в диалоговом режиме предлагается использование пиктограмм, функциональных клавиш и меню.

При установке курсора на операцию, по правой клавише мыши, предлагается:

− работа (вставка, замена) с операцией – *F*3;

− работа (замена) с оборудованием – *F*4;

− работа (вставка) с переходом – *F*5.

При работе с операцией на экран подается окно формирования операции, предлагается перечень групп и наименований операций, а в соответствии с выбранной операцией предлагается перечень соответствующей группы оборудования. После выбора необходимой модели оборудования предлагается на выбор замена или вставка операции. При замене операции – указанная операция с оборудованием меняется на выбранную, а при вставке операции – предлагается выбрать хотя бы один переход и сформированная операция вставляется перед указанной.

При работе с оборудованием (вставке или замене) на экран подается перечень моделей оборудования (рис. 1.28) и по желанию пользователя предлагается просмотр характеристик указанной модели.

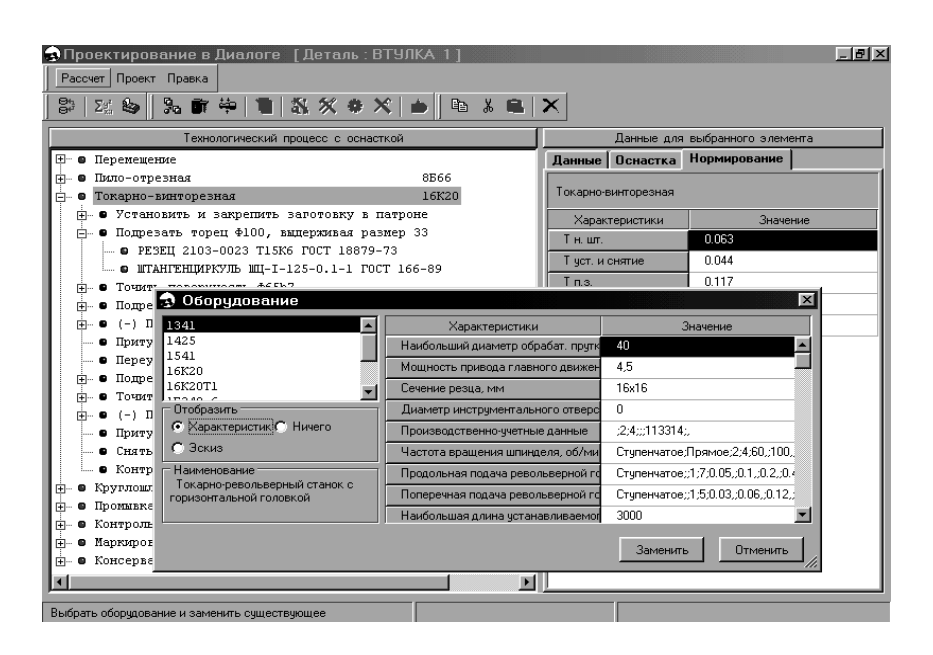

*Рис. 1.28.* Окно выбора (замены) оборудования в режиме «Проектирование в диалоговом режиме» ПМК САПР ТП PRAMEN

Выбор переходов производится в окне «Формирование переходов» (рис. 1.29), при этом в зависимости от вида перехода (технологический, вспомогательный, контрольный, ненормируемый) на экран подаются разные сценарии и справочники формирования. Результат формирования предлагается вставить в ТП или заменить существующий переход на сформированный.

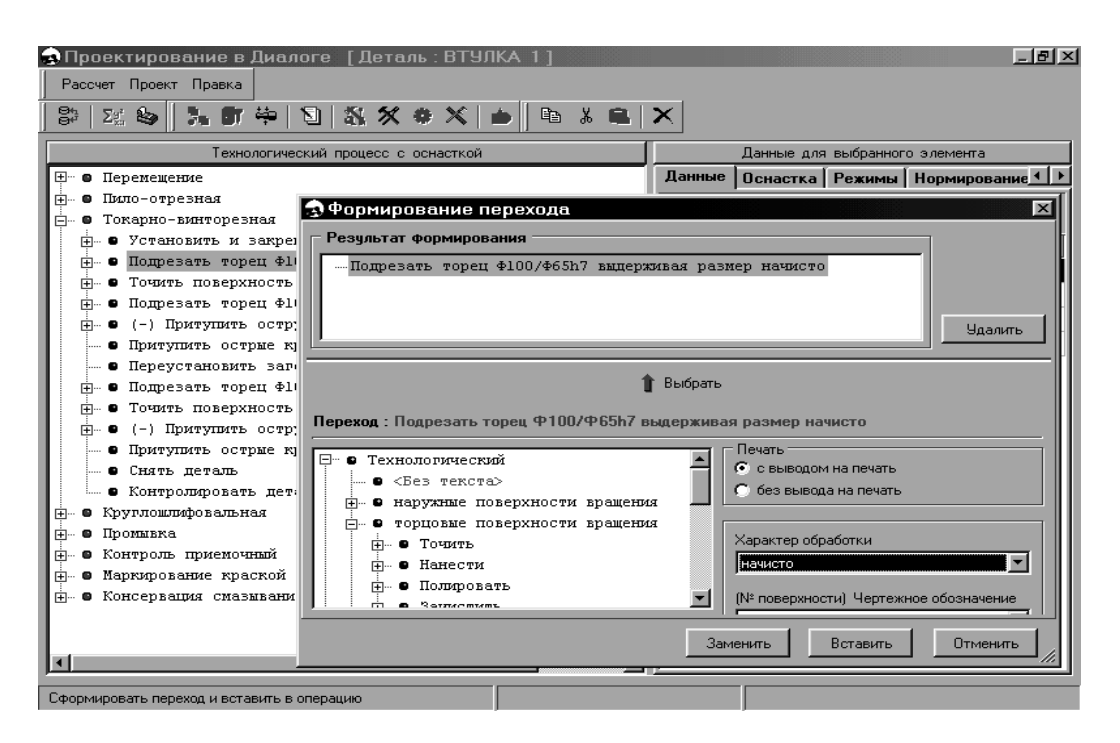

*Рис. 1.29.* Окно формирования переходов в режиме «Проектирование в диалоговом режиме» ПМК САПР ТП PRAMEN

Выбор оснастки включает функции, которые позволят в полном объеме сформировать наименование и обозначение по ГОСТу режущего, измерительного, вспомогательного инструмента и приспособления.

Пользователь имеет возможность заменить существующую оснастку, для переходов, где оснастка отсутствует – вставить. Для замены или выбора оснастки подается таблица типоразмеров (рис. 1.30) с указанием различных параметров, анализируя которые и производится выбор того или иного типоразмера.

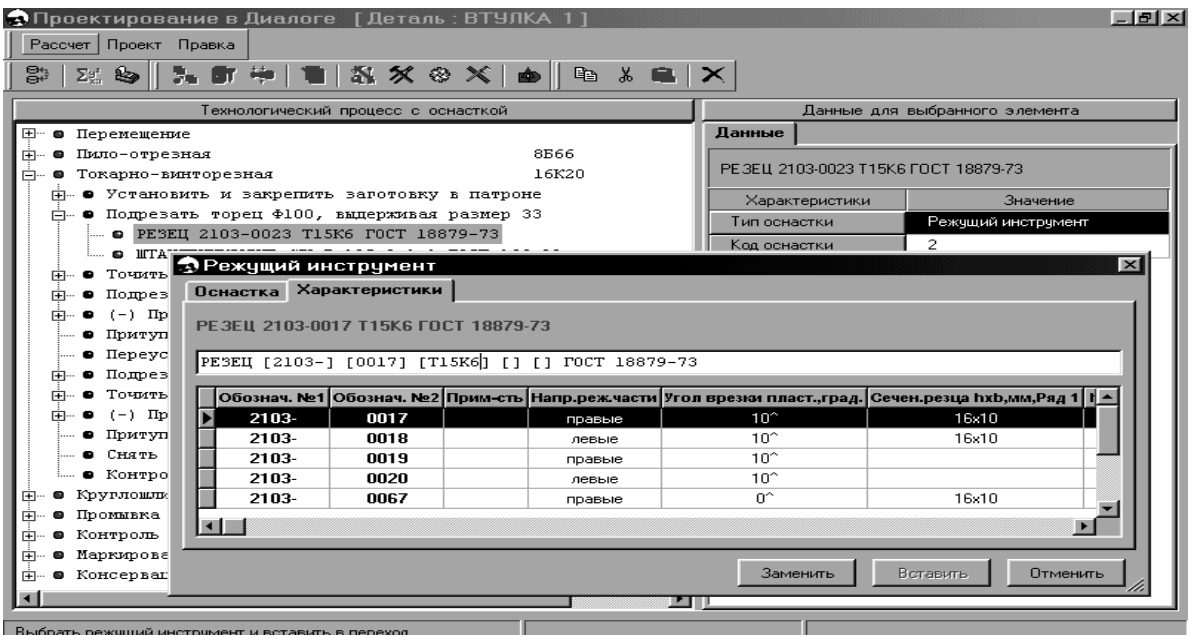

*Рис. 1.30.* Окно выбора (замены) оснастки в режиме «Проектирование в диалоговом режиме» ПМК САПР ТП PRAMEN

Для выбранной оснастки пользователю предоставляется возможность, по необходимости, отредактировать характеристики оснастки. При этом редактируется информация, представленная на рис. 1.31.

Если из предложенной оснастки, связанной в базе данных с переходами, оборудованием и обрабатываемыми поверхностями, пользователь не нашел нужной, он может выбрать инструмент из всей базы оснастки (рис. 1.32), ис-

# пользуя пиктограмму .

При этом пользователь имеет возможность внести изменения в базу оснастки:

−вставить оснастку;

- −ввести характеристики оснастки;
- −заполнить значениями характеристики.

IN.

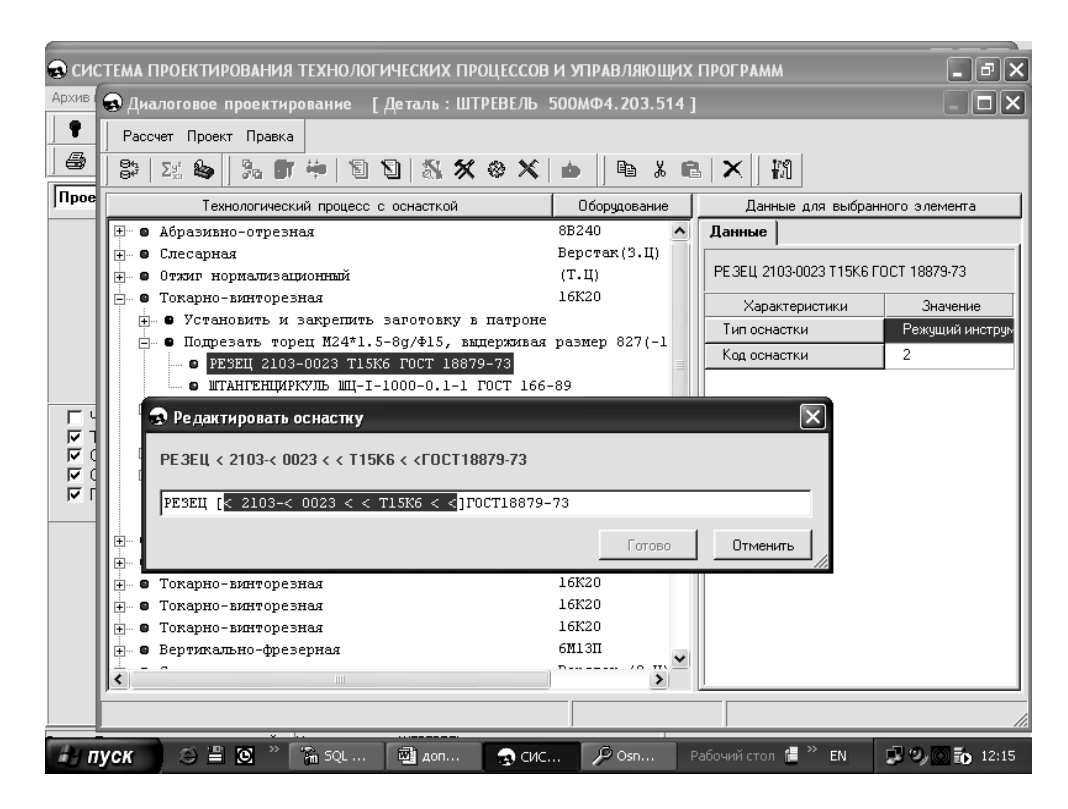

*Рис. 1.31.* Окно редактирования оснастки в режиме «Проектирование в диалоговом режиме» ПМК САПР ТП PRAMEN

| ≁ Ведение БД "Оснастка" (приспособления и инструмент) |              |                     |  |        |              |                                                 |               |  |  |  |  |  |  |  |
|-------------------------------------------------------|--------------|---------------------|--|--------|--------------|-------------------------------------------------|---------------|--|--|--|--|--|--|--|
| Сервис Работа с БД ? Выход                            |              |                     |  |        |              |                                                 |               |  |  |  |  |  |  |  |
| <u>eeo es sig</u><br>D.                               |              |                     |  |        |              |                                                 |               |  |  |  |  |  |  |  |
| ⊞- Приспособления<br>۸                                | Обознач. №1  | Обознач. № Прим-сть |  |        |              | Напр.реж.ча Угол врезки Сечен.резца Сечен.резца |               |  |  |  |  |  |  |  |
| ⊟- Режчший<br><b>Н.</b> Резцы подрезные               | 2103-        | 0017                |  | правые | $10^{\circ}$ | 16x10                                           |               |  |  |  |  |  |  |  |
| <b>E</b> Резцы расточные                              | 2103-        | 0018                |  | левые  | $10^{\circ}$ | 16x10                                           |               |  |  |  |  |  |  |  |
| <b>⊟</b> Резцы проходные                              | 2103-        | 0067                |  | правые | U.,          | 16x10                                           |               |  |  |  |  |  |  |  |
| $-$ CNELL PE 3ELL                                     | 2103-        | 0068                |  | левые  | $0^{\circ}$  | 16x10                                           |               |  |  |  |  |  |  |  |
| -- PE3ELL FOCT 18879-73<br>- PE3ELL FOCT 18879-73     | 2103-        | 0019                |  | правые | $10^{\circ}$ |                                                 | 16x12         |  |  |  |  |  |  |  |
| - PE3ELL FOCT 18878-73                                | 2103-        | 0020                |  | левые  | $10^{\circ}$ |                                                 | 16x12         |  |  |  |  |  |  |  |
| - PE3EL FOCT 18877-73                                 | 2103-        | 0069                |  | правые | Ū.,          |                                                 | 16x12         |  |  |  |  |  |  |  |
| - PE3ELL FOCT 26611-85<br>中 Резцы прорезные, отрезные | 2103-        | 0070                |  | левые  | Ū^           |                                                 | 16x12         |  |  |  |  |  |  |  |
| <b>E</b> - Резцы резьбовые                            |              |                     |  |        |              |                                                 |               |  |  |  |  |  |  |  |
| 中 Резцы фасочные, радиусные                           |              |                     |  |        |              |                                                 |               |  |  |  |  |  |  |  |
| 中 - Резцы долбежные                                   |              |                     |  |        |              |                                                 |               |  |  |  |  |  |  |  |
| <b>E</b> - Резцы строгальные                          |              |                     |  |        |              |                                                 |               |  |  |  |  |  |  |  |
| <b>Е</b> - Сверла<br><b>Е</b> Развертки               |              |                     |  |        |              |                                                 |               |  |  |  |  |  |  |  |
| ⊞-Зенкера                                             |              |                     |  |        |              |                                                 |               |  |  |  |  |  |  |  |
| <b>Е-Зенковки, цековки</b>                            |              |                     |  |        |              |                                                 |               |  |  |  |  |  |  |  |
| ⊞- Протяжки                                           |              |                     |  |        |              |                                                 |               |  |  |  |  |  |  |  |
| ⊞- Фрезы                                              |              |                     |  |        |              |                                                 |               |  |  |  |  |  |  |  |
| <b>Е-Зчборезный инстрчмент</b>                        |              |                     |  |        |              |                                                 |               |  |  |  |  |  |  |  |
| मे⊹ Метчики<br>$\checkmark$                           |              |                     |  |        |              |                                                 |               |  |  |  |  |  |  |  |
| Комментарий                                           |              |                     |  |        |              |                                                 |               |  |  |  |  |  |  |  |
| твердосплавный                                        |              |                     |  |        |              |                                                 |               |  |  |  |  |  |  |  |
|                                                       | $\leftarrow$ |                     |  |        |              |                                                 | $\rightarrow$ |  |  |  |  |  |  |  |
| Режущий \ Резцы проходные \ РЕЗЕЦ ГОСТ 18879-73       |              |                     |  |        |              |                                                 |               |  |  |  |  |  |  |  |

*Рис. 1.32.* Окно выбора оснастки в режиме «База данных»

Пользователю также предоставляется возможность отредактировать текст перехода (рис. 1.33).

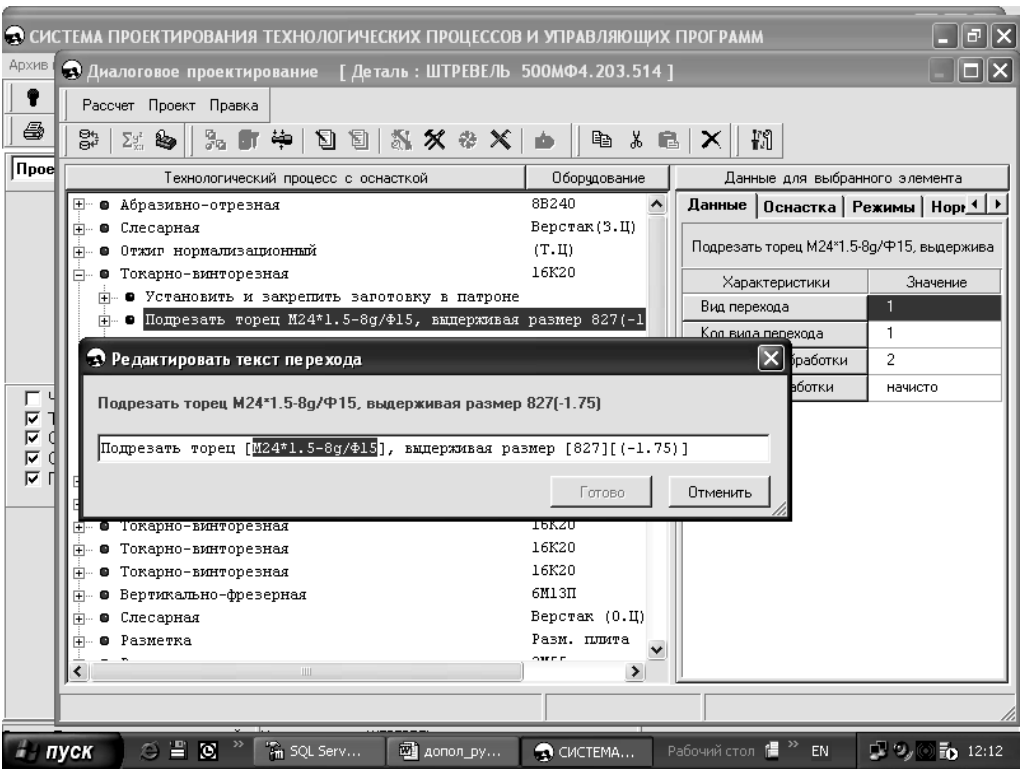

Рис. 1.33. Окно редактирования текста перехода операции в режиме «Проектирование в диалоговом режиме» ПМК САПР ТП PRAMEN

При выборе режима «Нормирование и режимы резания» на экран подается технологический процесс в виде перечня операций с нормами времени. В зависимости от элемента технологического процесса (операция, переход) пользователю предлагается формирование или редактирование нормы времени на операцию или переход.

### 1.2.6. Формирование и печать документов

Для печати документов, полученных в результате предварительного проектирования в сквозной системе, используется программный комплекс генерации технологических форм и других документов - ПК «Генератор».

ПК «Генератор» предназначен для формирования выходных стандартных технологических и других документов на основе разработанных шаблонов в формате *MS Word*.

Процесс распечатки возможен в режиме «Архив изделий» (рис. 1.34) и позволяет произвести вывод документации из архива путем пометки изделия или детали с последующим нажатием кнопки « », находящейся в окне «Сквозная САПР  $1<sub>2</sub>$ 

| Сквозная САПР 1<br>ь.                                              |              |  |  |  |  |  |  |  |  |  |
|--------------------------------------------------------------------|--------------|--|--|--|--|--|--|--|--|--|
| Архив изделий – Проектирование – Сервисные функции – База данных – | Справка      |  |  |  |  |  |  |  |  |  |
| Выход                                                              |              |  |  |  |  |  |  |  |  |  |
| ■ 23 ■ 』                                                           |              |  |  |  |  |  |  |  |  |  |
| FE $\mid\mathscr{E} \times \mid$ (b) b                             |              |  |  |  |  |  |  |  |  |  |
| изделий<br>АР Формирование технологической документации            |              |  |  |  |  |  |  |  |  |  |
| $\overline{\mathbf{H}}$<br>⊡ XI<br>⊕                               | гзк<br>TAHA3 |  |  |  |  |  |  |  |  |  |
|                                                                    |              |  |  |  |  |  |  |  |  |  |
|                                                                    |              |  |  |  |  |  |  |  |  |  |
|                                                                    |              |  |  |  |  |  |  |  |  |  |
|                                                                    |              |  |  |  |  |  |  |  |  |  |
| Изделие/Узел:<br>Режим: Архив изделий                              |              |  |  |  |  |  |  |  |  |  |

*Рис. 1.34.* Окно формирования комплекта технологической документации в режиме «Архив изделий» ПМК САПР ТП PRAMEN

После запуска модуля формирования отчетов на экране появляется окно (рис. 1.35) с ранее установленным по умолчанию комплектом, в который может входить любое количество документов из существующих в базе.

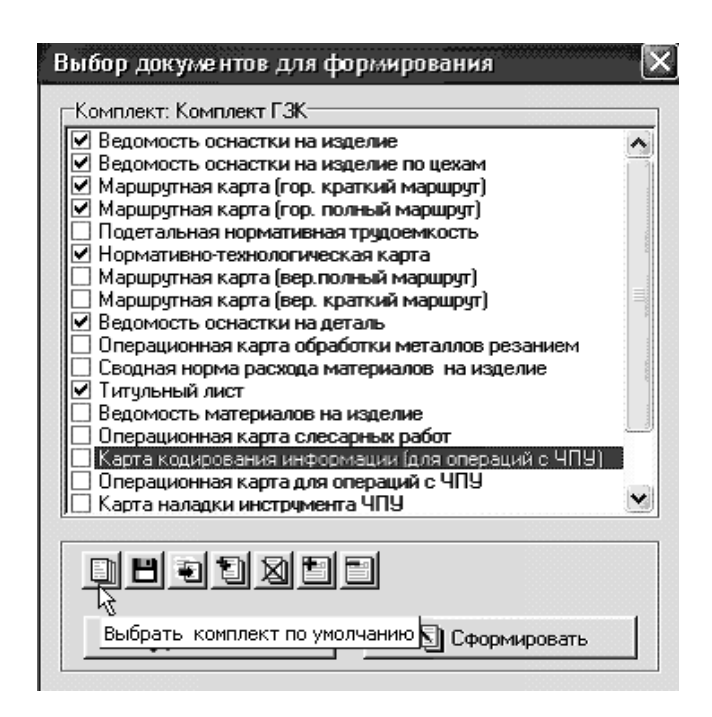

*Рис. 1.35.* Окно выбора документов комплекта технологической документации в режиме «Архив изделий» ПМК САПР ТП PRAMEN

Для формирования выходных документов нужно пометить необходимые документы в выбранном комплекте и при помощи кнопки «Сформировать»

запустить модуль формирования технологической документации. После чего полученные документы открываются в *Microsoft Word*, где осуществляется печать средствами текстового редактора (рис. 1.36).

| 國 МК (гориз_крат) Шаблон_6 - Microsoft Word |                                                                                                    |                                                                           |          |                                                                      |                              |                                |              |                                |                |                                        |                     |            |                              |                               |                       |     |                |                |          |          |                        | $ \mathbf{e}$ $\mathbf{x}$ |
|---------------------------------------------|----------------------------------------------------------------------------------------------------|---------------------------------------------------------------------------|----------|----------------------------------------------------------------------|------------------------------|--------------------------------|--------------|--------------------------------|----------------|----------------------------------------|---------------------|------------|------------------------------|-------------------------------|-----------------------|-----|----------------|----------------|----------|----------|------------------------|----------------------------|
| <u>Ф</u> айл                                | Правка                                                                                                    |                                                                           |          | <u>Таблица</u><br>Окно<br>Вид<br>Вставка<br>Формат Сервис<br>Справка |                              |                                |              |                                |                |                                        |                     |            |                              |                               |                       |     | Введите вопрос |                | $\times$ |          |                        |                            |
|                                             |                                                                                                    | ※ 4 8 ダ   い - ~ -   4   2   田國   2   4   图 ¶ 75%   - 图 ,<br>G H & Q B Q V |          |                                                                      |                              |                                |              |                                |                |                                        |                     |            |                              |                               |                       |     |                |                |          |          |                        |                            |
|                                             |                                                                                                    |                                                                           |          |                                                                      | Обычный + Cou + CollVier New |                                |              |                                |                |                                        |                     |            |                              |                               |                       |     |                |                |          |          |                        |                            |
|                                             | ▞▏▘▘▘▘▘▏▛▏▏▏▏▏▏▏▏▏▏▏▏▏▏▏▏▏▏▏▏▏<br>-Печать (\\OTMO_6\hp LaserJet 1010)                                                                                                |                                                                           |          |                                                                      |                              |                                |              |                                |                |                                        |                     |            |                              |                               |                       |     |                |                |          |          |                        |                            |
|                                             | 1. 블로디 솔로디 솔로디 플3 - 솔로스 디 폴리 프 8 프 디 7 프 LE8 프 LE9 프 디 0 디 11 프 L12 트 그룹 트 디 4 디 115 트 디 0 트 디 12 트 디 18 트 디 9 트 디 20 트 디 21 트 22 트 디 22 트 - 23 트 - 24 트 25 트 - 21 트 |                                                                           |          |                                                                      |                              |                                |              |                                |                |                                        |                     |            |                              |                               |                       |     |                |                |          |          |                        |                            |
|                                             | дувл.                                                                                                    |                                                                           |          |                                                                      |                              |                                |              |                                |                |                                        |                     |            |                              |                               |                       |     |                |                |          |          |                        |                            |
|                                             | BSAM.                                                                                                    |                                                                           |          |                                                                      |                              |                                |              |                                |                |                                        |                     |            |                              |                               |                       |     |                |                |          |          |                        |                            |
|                                             | подл.                                                                                                    |                                                                           |          |                                                                      |                              |                                |              |                                |                |                                        |                     |            |                              |                               |                       |     |                |                |          |          |                        |                            |
|                                             |                                                                                                    |                                                                           |          |                                                                      |                              |                                |              |                                |                |                                        |                     |            |                              |                               |                       |     |                |                |          |          |                        |                            |
|                                             | PASPAE.                                                                                                    |                                                                           |          |                                                                      |                              |                                |              |                                |                | "Белоргста                             |                     |            |                              |                               |                       |     |                |                |          |          |                        |                            |
|                                             | ΠPOB.                                                                                                    |                                                                           |          |                                                                      |                              |                                |              |                                |                |                                        | <b>HIKKHITID OM</b> |            |                              |                               | 7100-0035.002         |     |                |                |          |          |                        |                            |
|                                             | УTВ.                                                                                                    |                                                                           |          |                                                                      |                              |                                |              |                                |                |                                        |                     |            |                              |                               |                       |     |                |                |          |          |                        |                            |
|                                             |                                                                                                    | H. KOHTP.                                                                 |          |                                                                      |                              |                                |              |                                |                |                                        |                     |            |                              |                               | KOPILYC               |     |                |                |          |          |                        |                            |
|                                             | MO1                                                                                                    |                                                                           |          |                                                                      |                              | HOROBRA CTAJL 40X POCT 4543-71 |              |                                |                |                                        |                     |            |                              |                               |                       |     |                |                |          |          |                        |                            |
|                                             | MO <sub>2</sub>                                                                                                    |                                                                           | КОД      |                                                                      | <b>EB</b>                    | MД                             | EH           |                                | H. PACX<br>KMM |                                        |                     | КОД. ЗАГОТ |                              |                               | ПРОФИЛЬ И РАЗМЕРЫ     |     |                |                |          | M3<br>KД |                        |                            |
|                                             |                                                                                                    |                                                                           |          |                                                                      | 309                          | 12.40                          | $\mathbf{1}$ | 36,85                          |                | 20                                     |                     |            |                              | Поковка<br>276,00 X 79,00 X 0 |                       |     |                |                |          |          | 34,80                  |                            |
|                                             | À                                                                                                    | <b>HEX</b>                                                                |          |                                                                      | VY PM OHEP                   |                                |              | KOI, HAMMEHOBAHME OTEP.        |                |                                        |                     |            |                              |                               | OEOSHAMKHME JOKYMKHTA |     |                |                |          |          |                        |                            |
|                                             | $\overline{\mathbb{E}}$                                                                                                    |                                                                           |          |                                                                      |                              |                                |              | КОД, НАММЕНОВАНИЕ ОБОРУДОВАНИЯ |                |                                        |                     | CМ         | <b>IIPO</b>                  | P                             | УT                    | KP. |                | KOM            |          | EH<br>OΠ | KIIT                   | TIIS                       |
|                                             | A                                                                                                    | Ω.                                                                        | Ω.       |                                                                      | 005                          |                                |              | 4286 Фрезерно-отрезная         |                |                                        |                     |            |                              |                               |                       |     |                |                |          |          |                        |                            |
|                                             | Б                                                                                                    | 81662                                                                     |          |                                                                      |                              |                                |              |                                |                |                                        |                     |            | 179282                       | з                             | z                     | ı   |                | o              | ı        |          | $1 \vert 1,00$         | 0,001                      |
|                                             | A<br>Б                                                                                                    | 0<br>BEPCTAK(3.II)                                                        | $\Omega$ |                                                                      | 010                          |                                |              | 108 Слесарная                  |                |                                        |                     | MOT N163   | 184666                       | $\overline{z}$                | $\overline{z}$        | ı   |                | $\overline{0}$ | ı        |          | 1   1,00               | 0,000                      |
|                                             |                                                                                                    |                                                                           |          |                                                                      |                              |                                |              |                                |                |                                        |                     |            |                              |                               |                       |     |                |                |          |          |                        |                            |
|                                             | A                                                                                                    | 0                                                                         | 0        |                                                                      | 015                          |                                |              | 2160 Korma                     |                |                                        |                     | иот и183   |                              |                               |                       |     |                |                |          |          |                        |                            |
|                                             | Е                                                                                                    |                                                                           |          |                                                                      |                              |                                |              |                                |                |                                        |                     |            | 131040                       | 2                             | 2                     | ı   |                | 0              | ı        |          | $1 \vert 1, 01 \vert$  | 0,000                      |
|                                             | A                                                                                                    | 0                                                                         | 0        |                                                                      | 020                          |                                |              |                                |                |                                        |                     |            |                              |                               |                       |     |                |                |          |          |                        |                            |
|                                             | Б                                                                                                    |                                                                           |          |                                                                      |                              |                                |              |                                |                | MOT N70<br>5029 Отжиг нормализационный |                     |            | 0                            | 0                             | 0                     | ı   |                | $\overline{0}$ |          |          | $1 \vert 0,00 \rangle$ | $\overline{0,000}$         |
|                                             |                                                                                                    |                                                                           |          |                                                                      |                              |                                |              |                                |                |                                        |                     |            |                              |                               |                       |     |                |                |          |          |                        |                            |
|                                             | A                                                                                                    | 0.                                                                        | 0        |                                                                      | 025                          |                                |              | 4114 Токарно-винторезная       |                |                                        |                     | MOT N40    |                              |                               |                       |     |                |                |          |          |                        |                            |
| $\equiv$ GD $\equiv$ $\leftrightarrow$      |                                                                                                    | 1.77777                                                                   |          |                                                                      |                              |                                |              |                                |                |                                        |                     |            | tioisoch sul out             |                               |                       |     |                | $\overline{ }$ |          |          |                        |                            |
| $CTP$ , 0                                   |                                                                                                    | Разд 1                                                                    |          |                                                                      | 1/4                          | Ha                             |              | Cт                             | Кол            |                                        |                     |            | ЗАП ИСПР ВДЛ ЗАМ русский (Ро |                               |                       |     | Ū.             |                |          |          |                        |                            |

*Рис. 1.36.* Окно текстового редактора *Microsoft Word* с маршрутной картой разработанного технологического процесса

### **1.2.7. Работа с комплектами технологической документации**

Работа с комплектами технологической документации осуществляется из диалогового окна «Выбор документов для формирования». Функциональные кнопки:

- Выбор комплекта по умолчанию. En
- 日 – Сохранить как комплект.
- 电目 – Убрать комплект документов.
- Добавить комплект документов.
- 図 – Убрать все документы.
- 訇 – Добавить шаблон.
- Убрать шаблон.

*Выбор комплекта по умолчанию* – для смены комплекта, установленного по умолчанию с характерными настройками, в появляющемся окне «Выбор комплекта по умолчанию». При помощи курсора и кнопки «Установить» выбирается и подключается необходимый комплект документов (рис. 1.37).

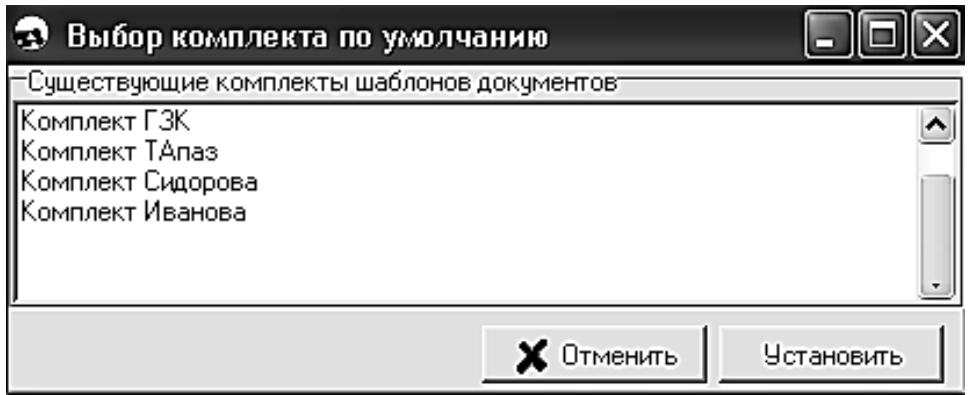

*Рис. 1.37.* Окно выбора документов комплекта технологической документации по умолчанию в режиме «Архив изделий»

*Сохранить как комплект* – позволяет сохранить помеченные галочкой технологические документы как комплект документов.

*Убрать комплект документов* – исключает выбранный комплект технологической документации из списка формируемых документов.

*Добавить комплект документов* – добавляет выбранный комплект технологических документов в список формируемых документов.

*Убрать все документы* – «чистит» список формируемых документов.

*Добавить шаблон* – добавляет выбранный шаблоны в список.

*Убрать шаблон* – убирает выбранные шаблоны из списка.

Существующие комплекты документации можно как пополнять теми документами, которые внесены в базу данных, так и уменьшать их.

### *Способы пополнения документации*

**Способ № 1.** При нажатии кнопки «Добавить шаблон», в окне «Выбор документов для формирования», открывается диалоговое окно со списком всех документов, находящихся в базе данных (рис. 1.38).

В данном окне помечается галочкой то количество документов, которое необходимо добавить в список документов для последующего формирования. Далее при помощи кнопки «Добавить» пополняем этот список.

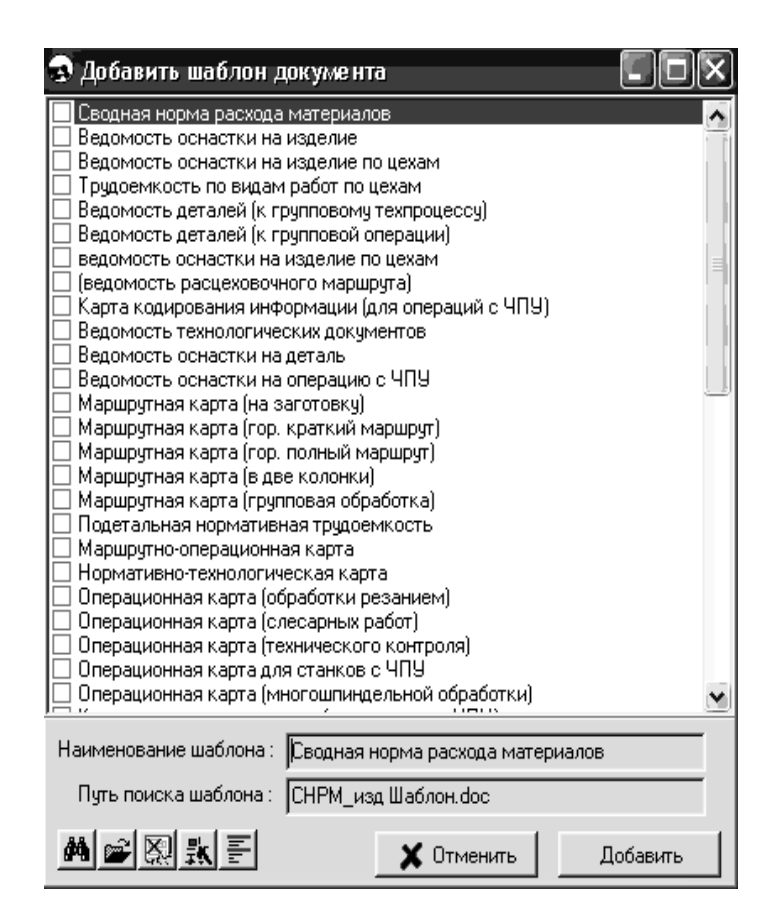

*Рис. 1.38.* Окно со списком всех документов, находящихся в базе данных ПМК САПР ТП PRAMEN

Работа с комплектами технологической документации осуществляется из диалогового окна «Добавить шаблон документа». Функциональные кнопки окна:

– Информация о шаблоне. ðå |

– Добавить новый шаблон. డి

図 – Удалить шаблон.

 $\frac{1}{2}$ K – Редактировать шаблон.

흵 – Список переменных для шаблонов.

*Информация о шаблоне –* показывает название шаблона и путь до него.

*Добавить новый шаблон* – позволяет подключить шаблон, отсутствующий в базе, при помощи меню, в котором указывается путь до шаблона и название, с которым он будет подключен к базе.

*Удалить шаблон* – исключает выбранный шаблон из базы.

*Редактировать шаблон* – позволяет отредактировать в текстовом редакторе *Microsoft Word* выбранный шаблон.

*Список переменных для шаблонов* – позволяет просмотреть список переменных входящих в выбранный шаблон.

**Способ № 2.** При нажатии кнопки «Добавить комплект документов» открывается диалоговое окно, в котором находятся все комплекты документов сформированные и хранящиеся в базе данных (рис. 1.39).

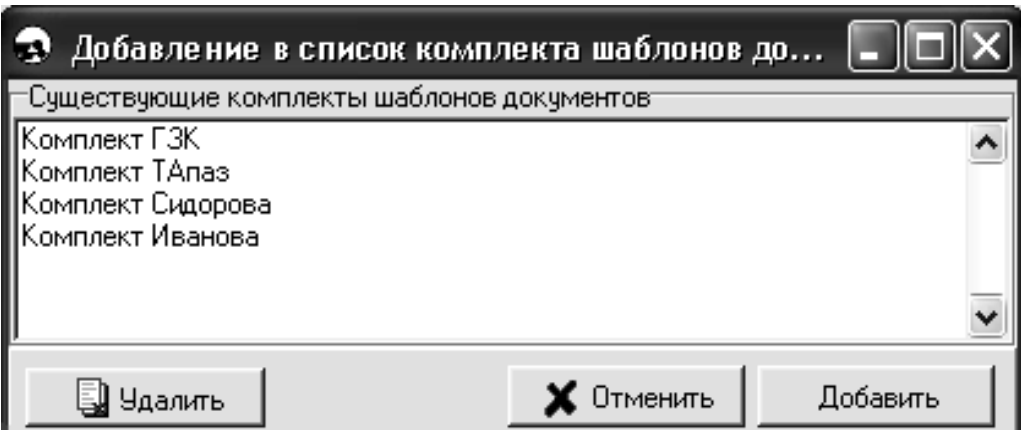

*Рис. 1.39.* Окно со списком сформированных комплектов документов, хранящихся в базе данных ПМК САПР ТП PRAMEN

Выбирается необходимый комплект и, при нажатии кнопки «Добавить» все шаблоны, которые входят в выбранный комплект, добавятся в список документов для формирования. Здесь же с помощью кнопки «Удалить» можно удалить из базы данных комплект документов. При этом удалится только комплект документов, а все документы, которые он объединял, останутся в базе данных.

### **1.3. Порядок выполнения работы**

### **1.3.1. Исходные данные для выполнения практической работы**

1. Чертеж или эскиз детали согласно индивидуальному заданию, выполненный на бумаге в произвольном масштабе. Индивидуальное задание каждому студенту выдает преподаватель из числа рабочих чертежей деталей общемашиностроительного назначения, находящихся в приложении «Альбом типовых деталей сельскохозяйственного машиностроения», либо по рабочему чертежу детали курсового проекта.

2. Производственная программа выпуска деталей в год.

### 1.3.2. Технические и программные средства для выполнения работы

1. Персональный компьютер.

2. Программно-методический комплекс автоматизированного проектирования технологических процессов механической обработки деталей и управляющих программ для станков с ЧПУ PRAMEN.

3. Таблицы квалитетов точности и шероховатости поверхностей.

4. Схемы условных обозначений отклонений формы и расположения поверхностей.

### 1.3.3. Последовательность выполнения работы

1. Проанализировать чертеж детали на предмет выявления конструкторских баз и технических требований.

2. Разработать чертеж детали согласно индивидуальному заданию с использованием графических пакетов КОМПАС или AutoCAD, уточнить правильность задания размерных цепей, допусков, шероховатости поверхностей, внося необходимые изменения и соблюдая требования ГОСТ к оформлению чертежей. Выполнить распечатку чертежа.

3. На чертеже нанести карандашом цифровое обозначение поверхностей в соответствии с требованиями ОРГС 466454.017И2 «Руководство по подготовке исходных данных».

4. В режиме «Архив изделий» с использованием контекстного меню «Внести деталь в рабочий список» занести сведения о детали в «Рабочий список».

5. В режиме «Проектирование» занести в электронную таблицу общие сведения о детали.

6. В обозначенной согласно п. 2 и 3 последовательности заполнить электронную таблицу описания поверхностей детали.

7. Выполнить с использованием экранного меню графический контроль правильности описания геометрии детали.

8. Записать в архив и сделать распечатку текста файла DET 00.000 кодирования чертежа детали.

9. Сравнить содержание текста полученного файла DET 00.000 с данными чертежа детали согласно индивидуальному заданию и при необходимости отредактировать файл.

10. Сделать выводы о выполненной работе.

11. Оформить отчет.

### **1.4. Содержание отчета**

1. Название работы.

2. Цель работы.

3. Описание сущности и особенностей разработки исходных данных для автоматизированного проектирования технологических процессов в САПР ТП.

4. Исходные данные для выполнения работы.

5. Методика выполнения работы.

6. Чертеж детали согласно индивидуальному заданию.

7. Распечатка и описание текста файла *DET* 00.000 кодирования чертежа детали.

8. Результаты сравнения соответствия текста файла *DET* 00.000 чертежу детали согласно индивидуальному заданию.

9. Выводы.

10. Список использованных источников

### **1.5. Контрольные вопросы и задания**

1. Объясните сущность понятий «автоматическое проектирование» и «автоматизированное проектирование».

2. Какие существуют правила кодирования чертежей деталей в ПМК САПР ТП PRAMEN?

3. Кодирование каких групп деталей по геометрическим признакам предусматривается в ПМК САПР ТП PRAMEN?

4. Какими видами поверхностей описываются детали типа тел вращения?

5. Какими видами поверхностей описываются плоские детали?

6. Объясните назначение режима «Графический контроль».

7. Дайте определение основных и дополнительных поверхностей в ПМК САПР ТП PRAMEN.

8. В чем состоит отличие режимов «Автоматическое проектирование» и «Диалоговое проектирование»?

9. Какие возможности предоставляются пользователю при использовании режимов «Автоматическое проектирование» и «Диалоговое проектирование»?

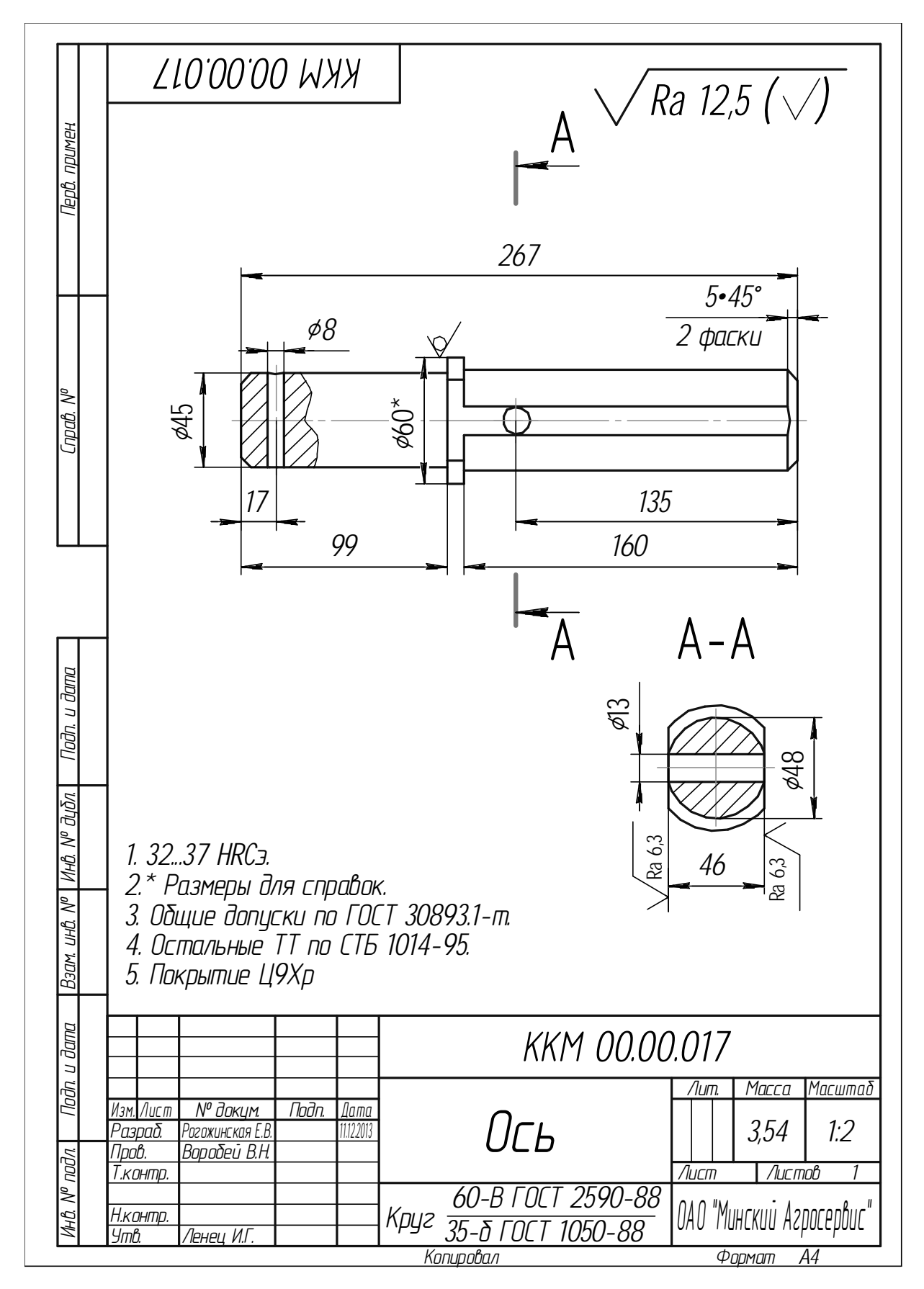

## 1.6. Чертежи деталей для индивидуального задания

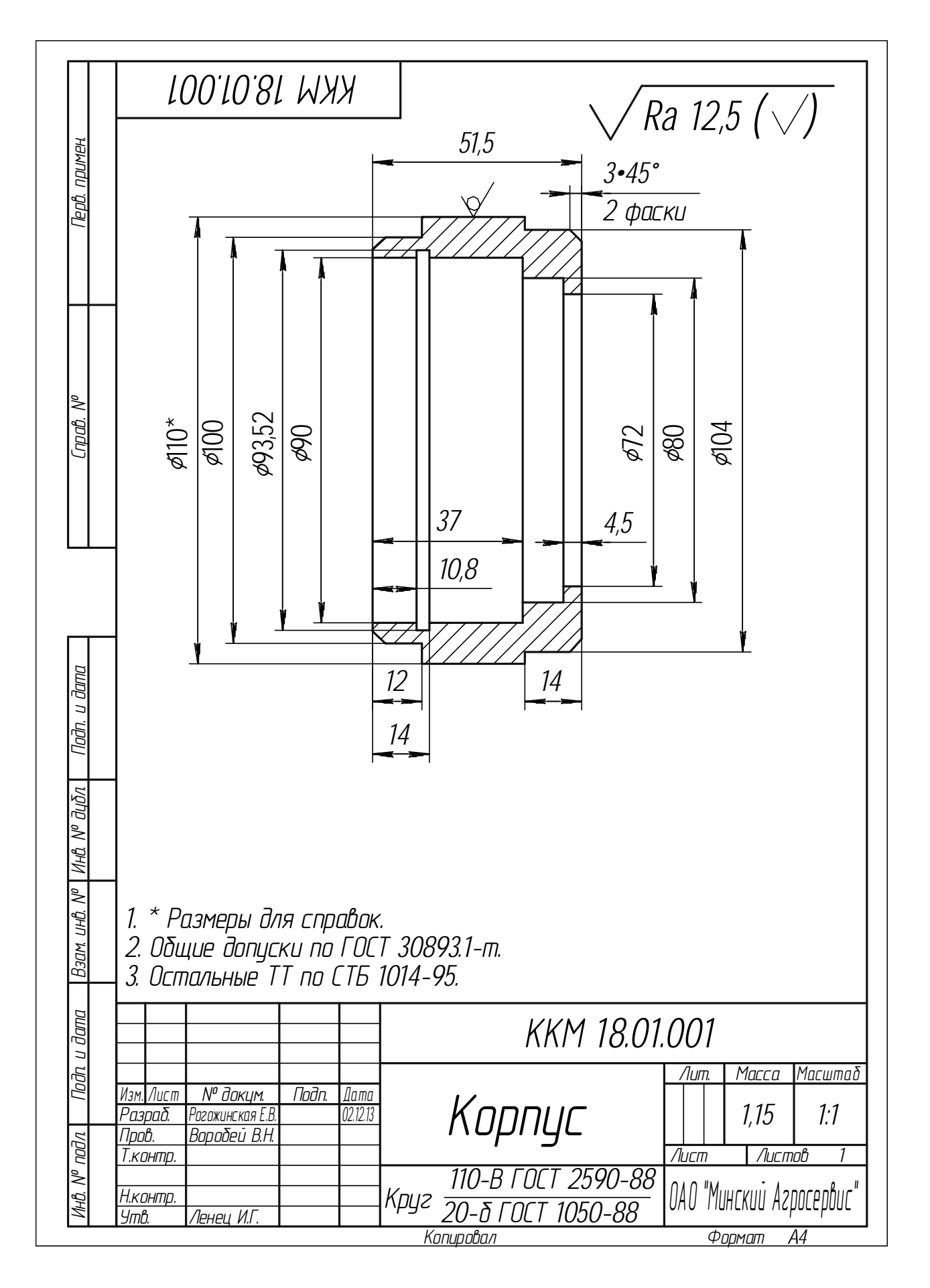

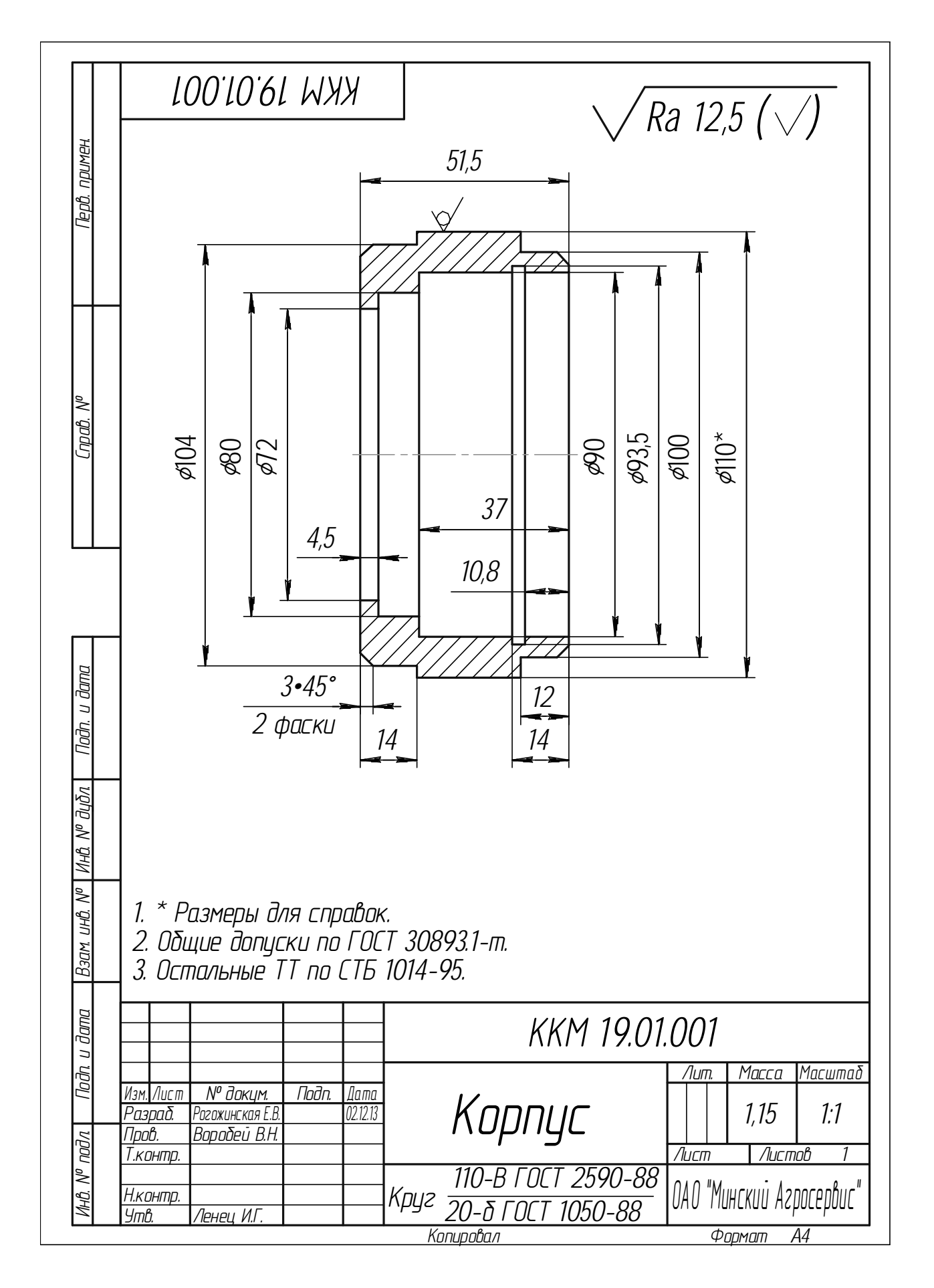

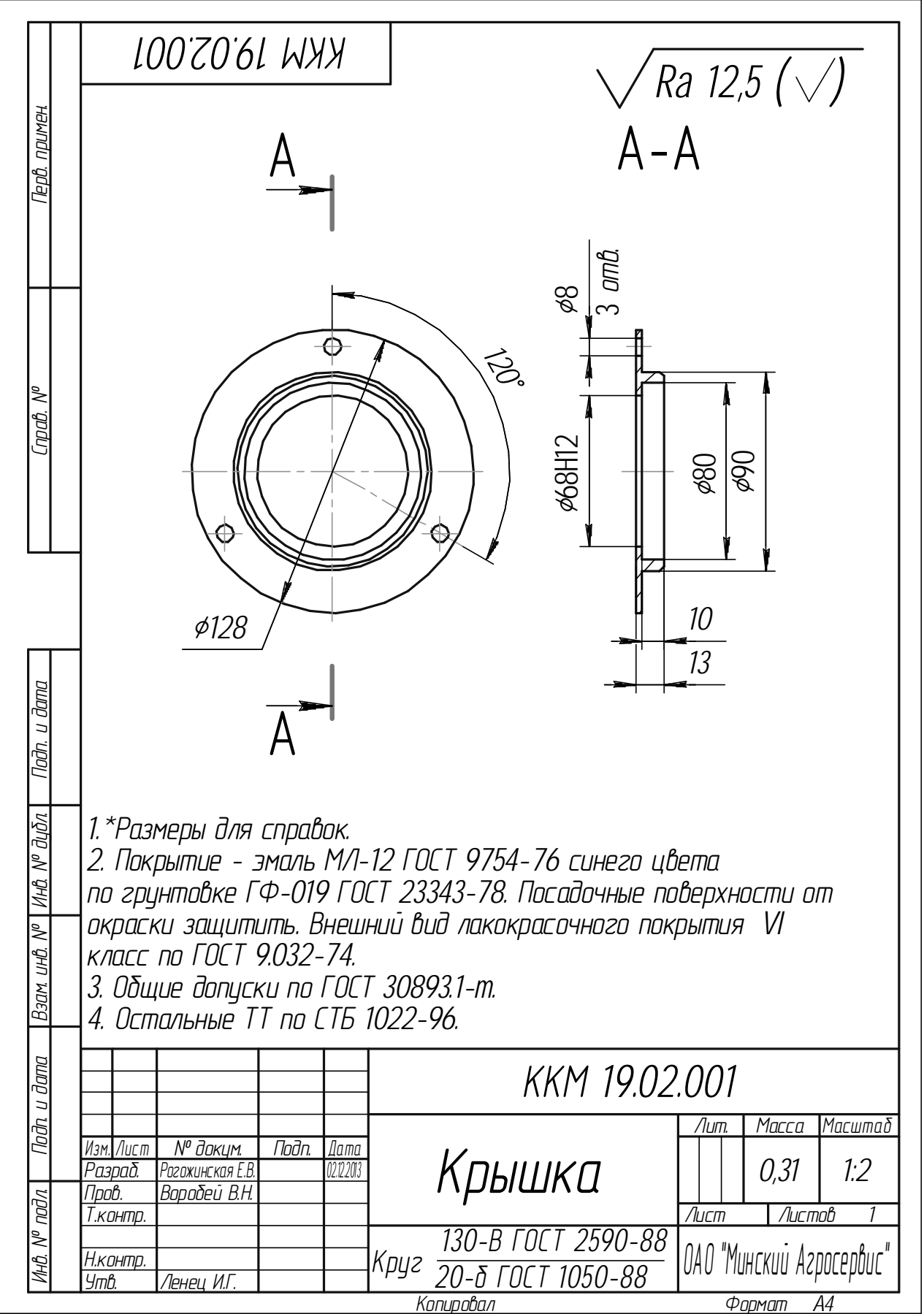

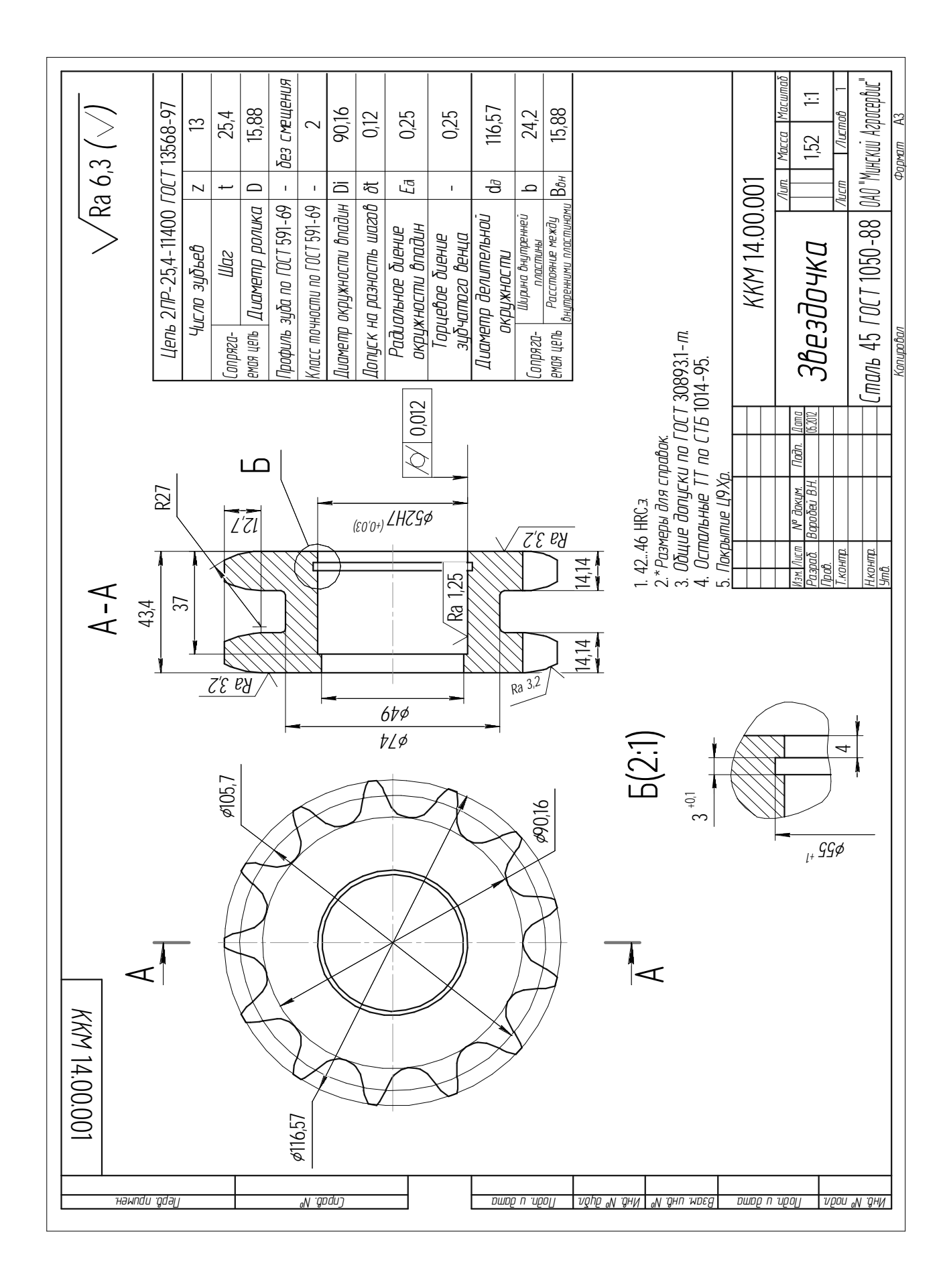

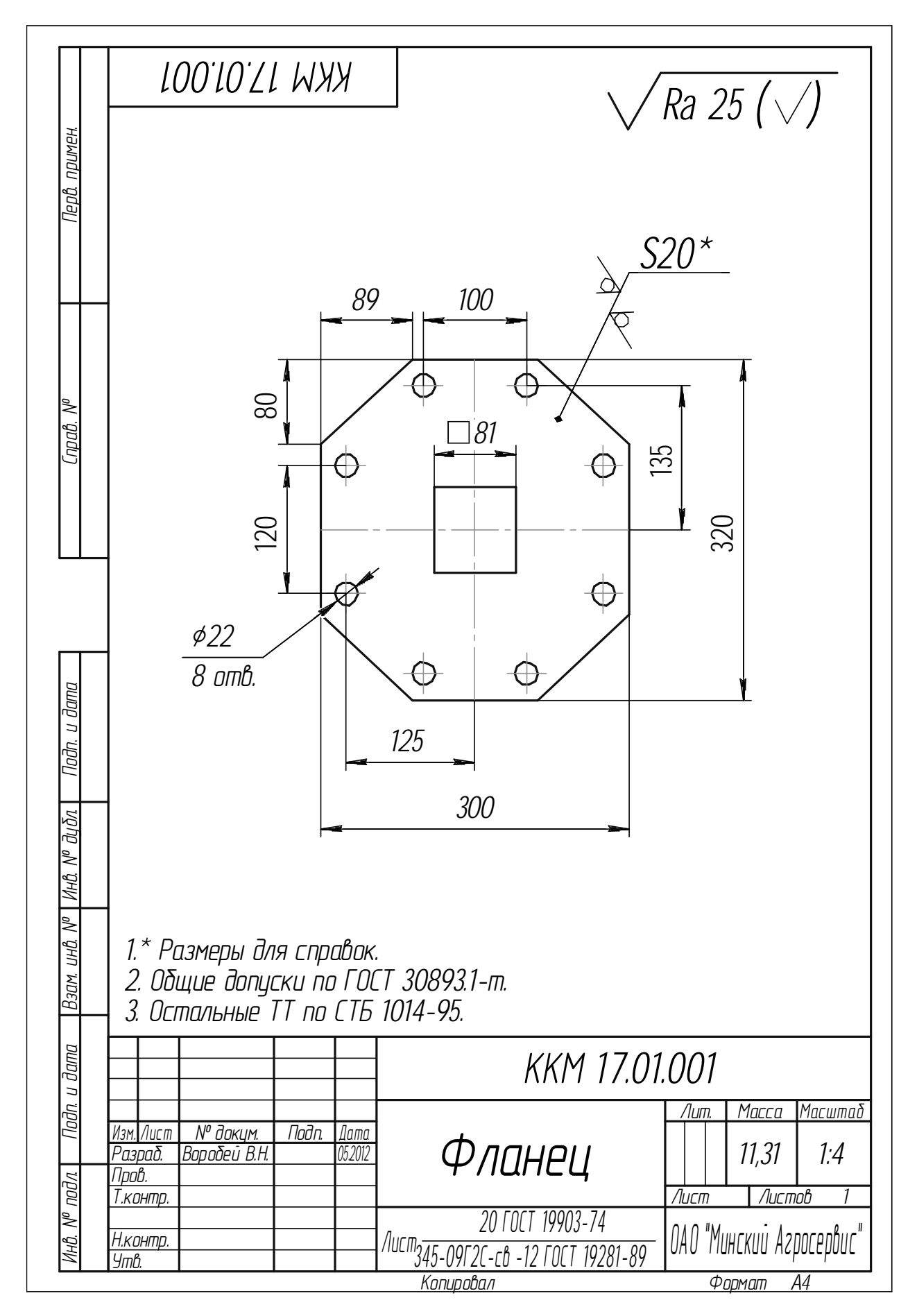

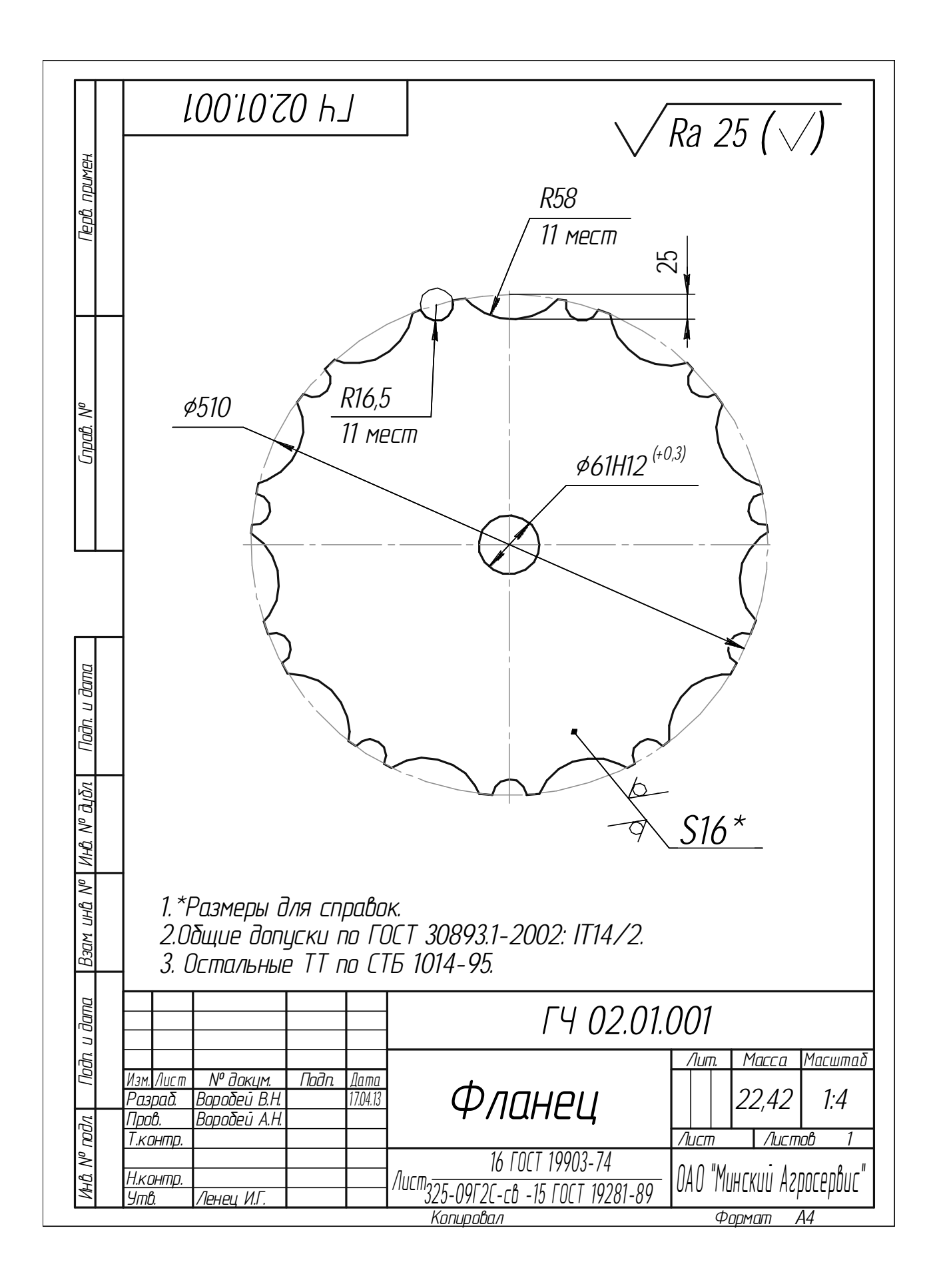

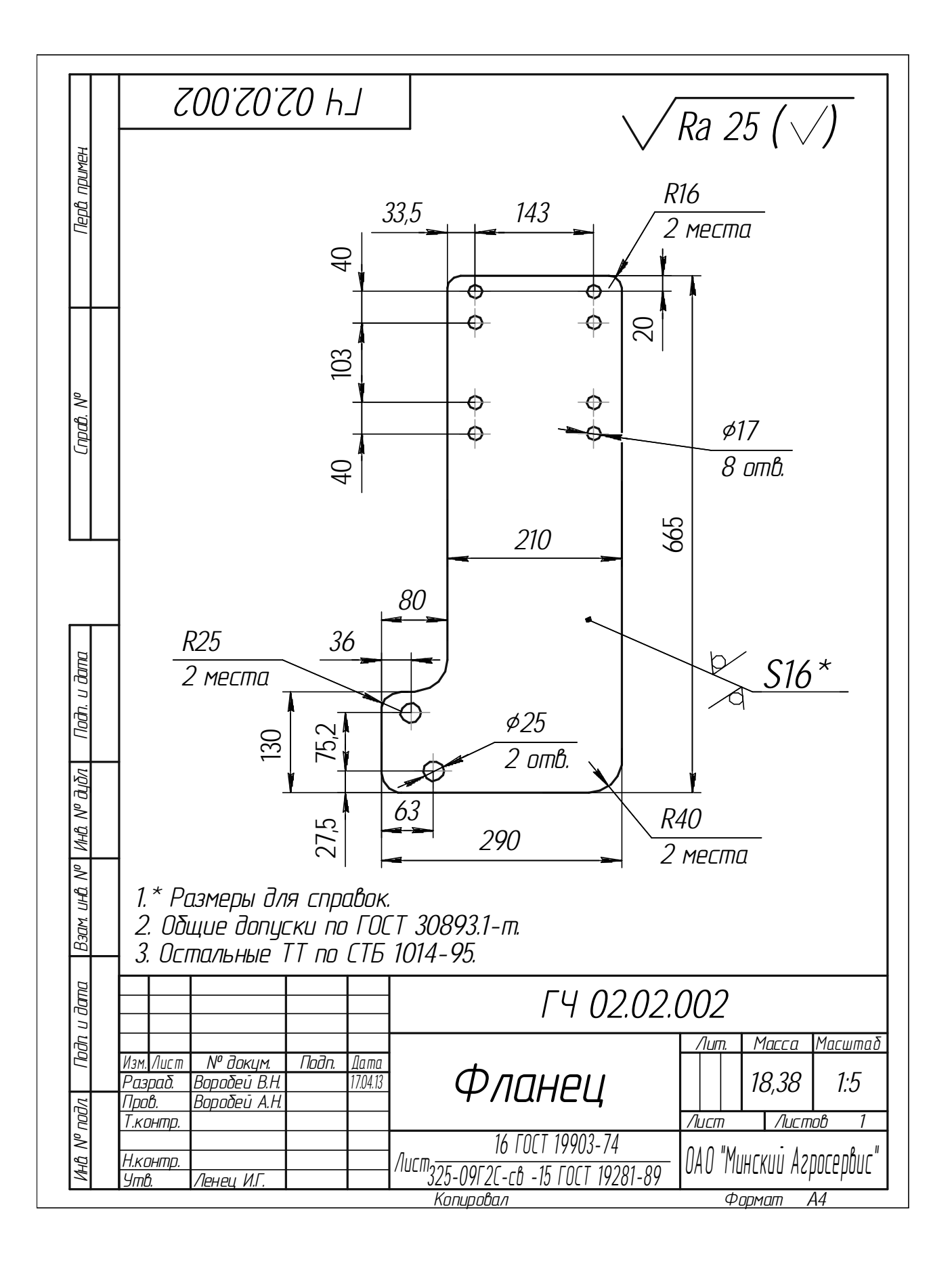

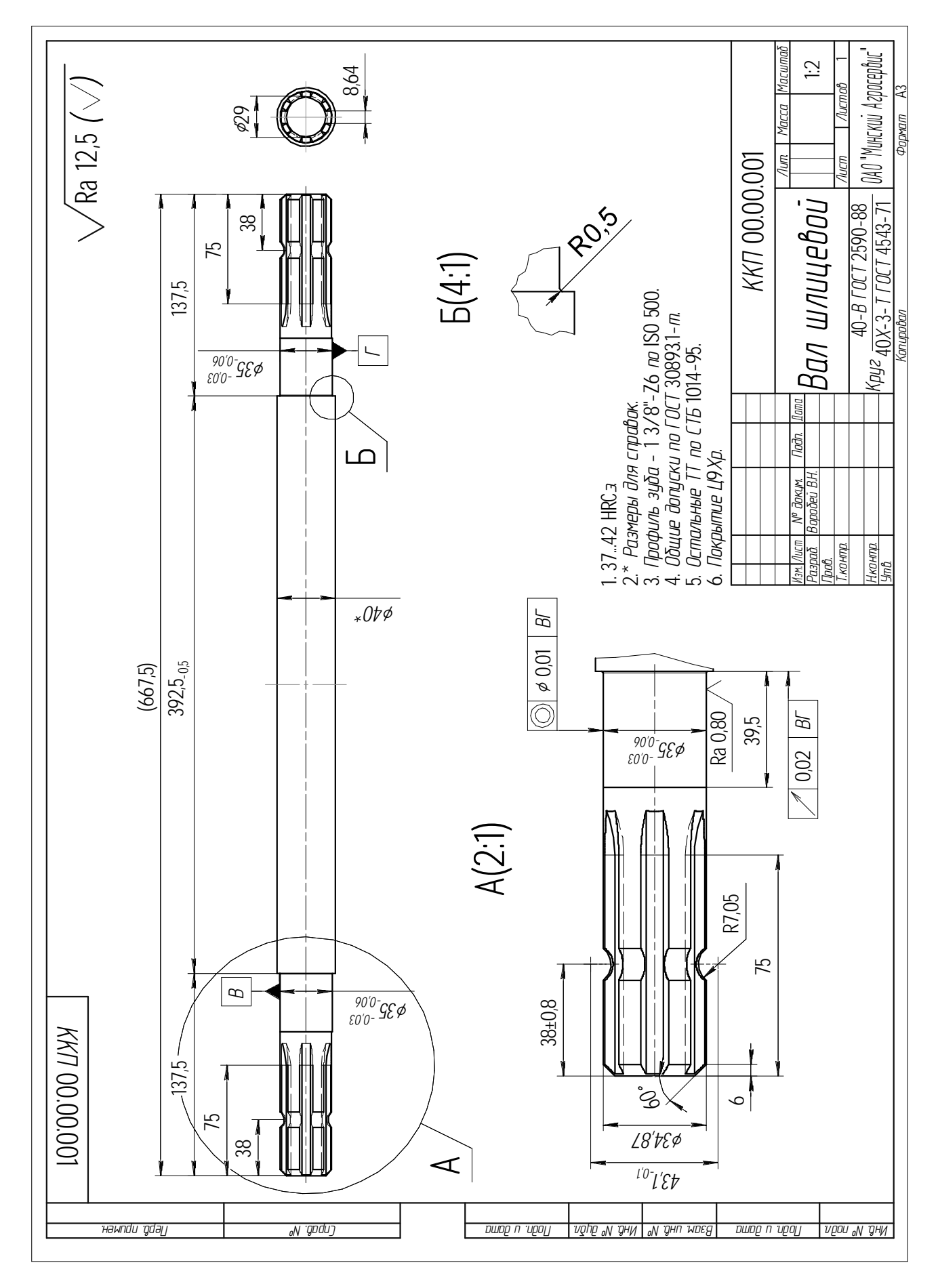

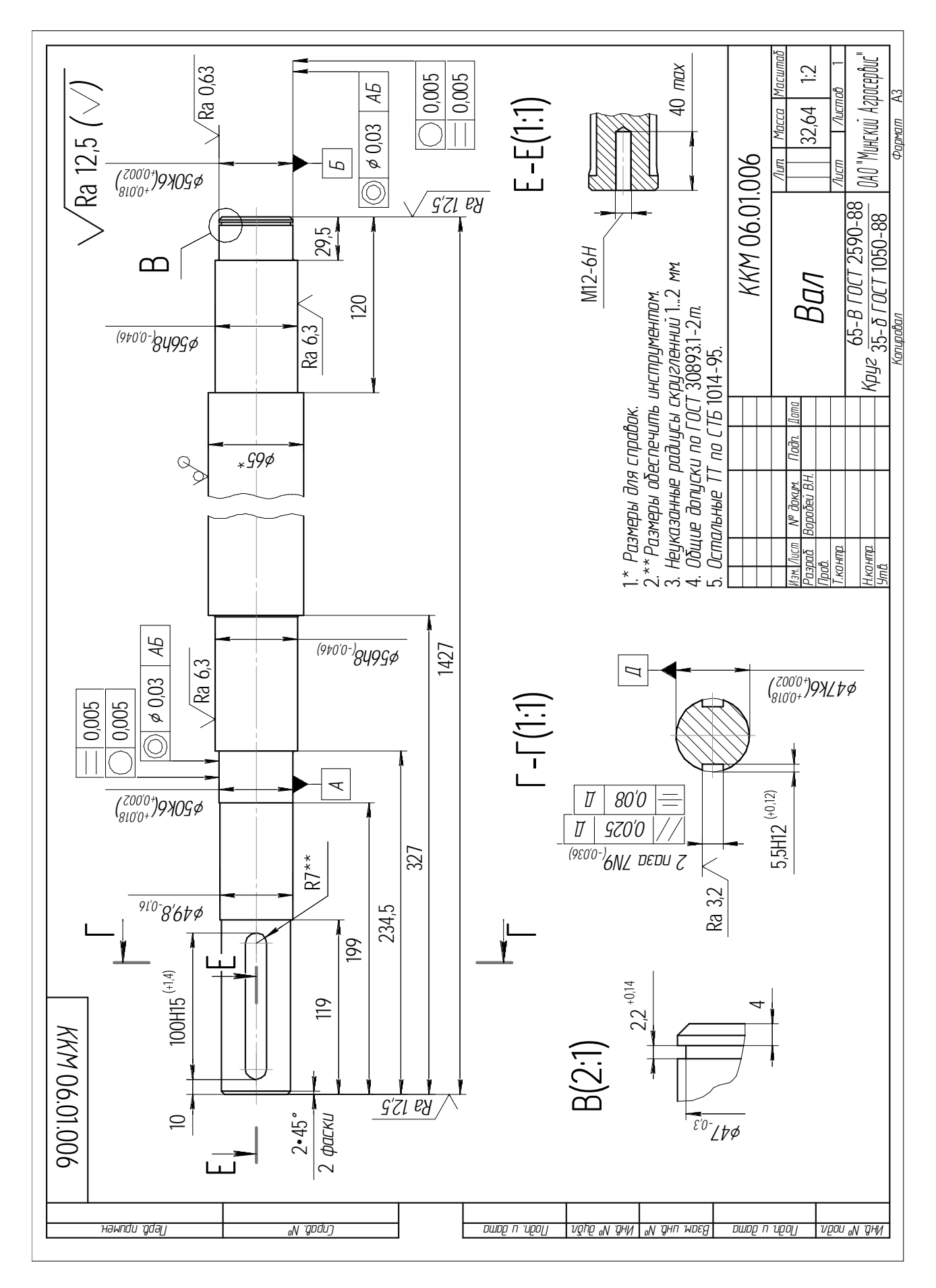

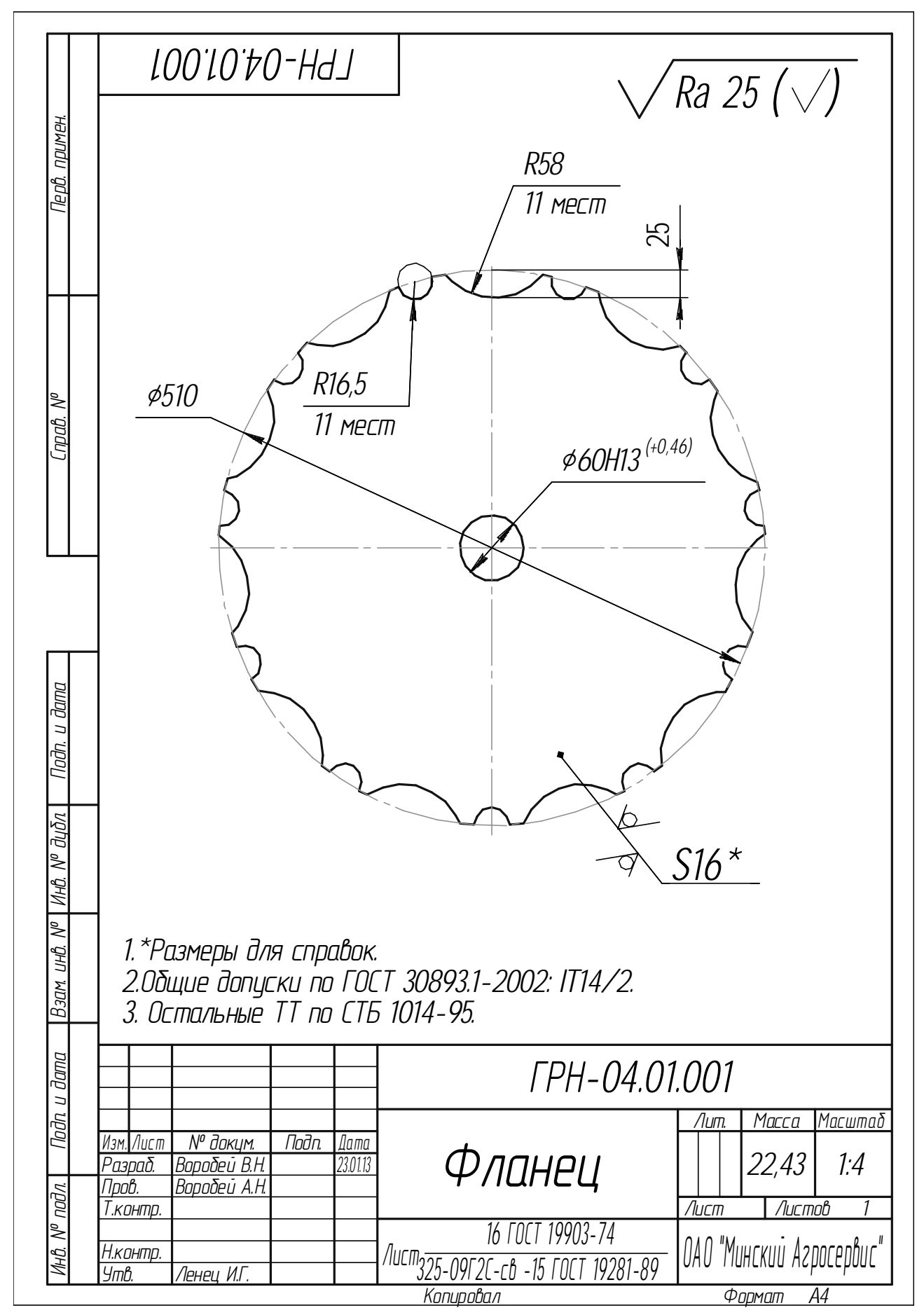

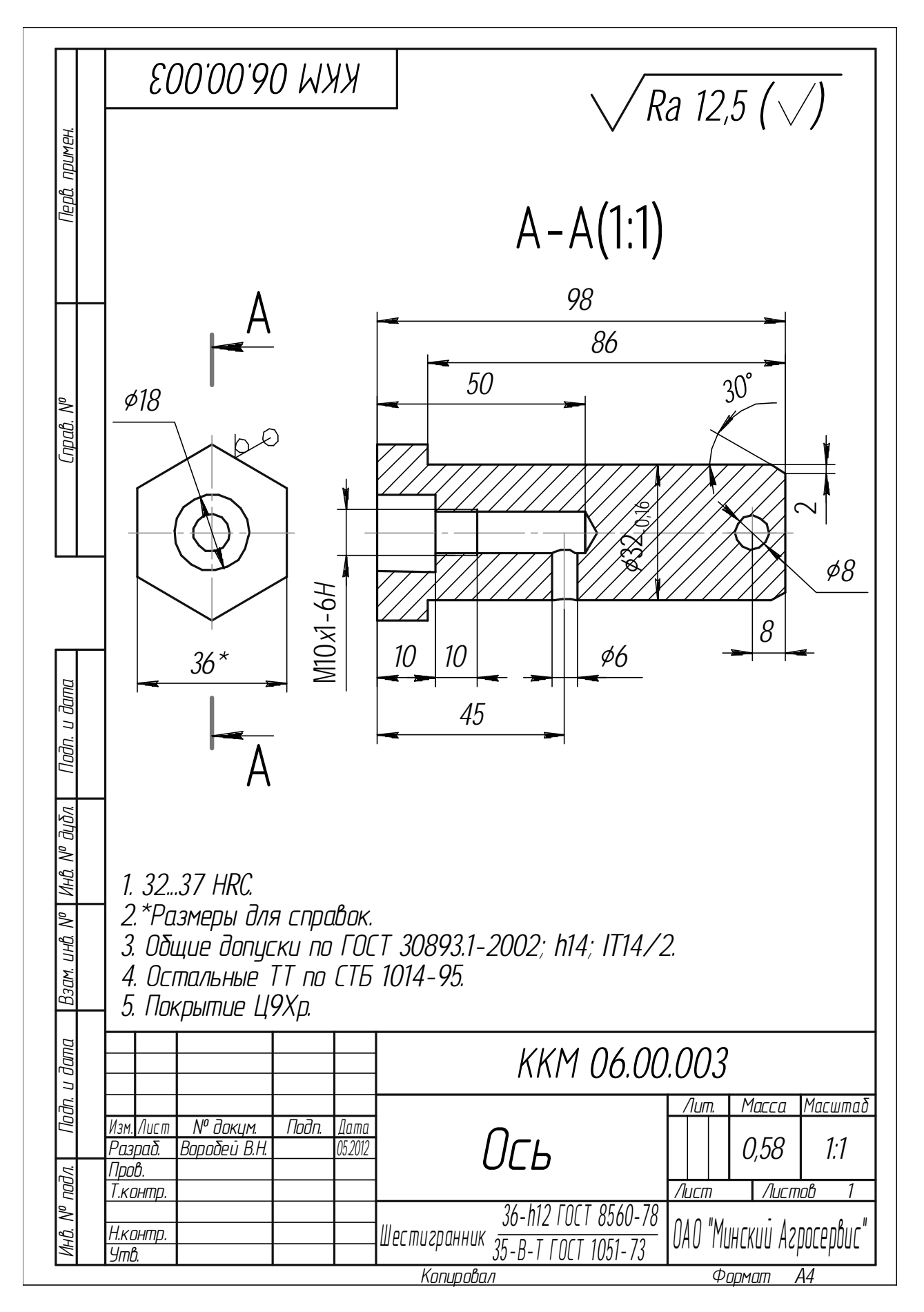

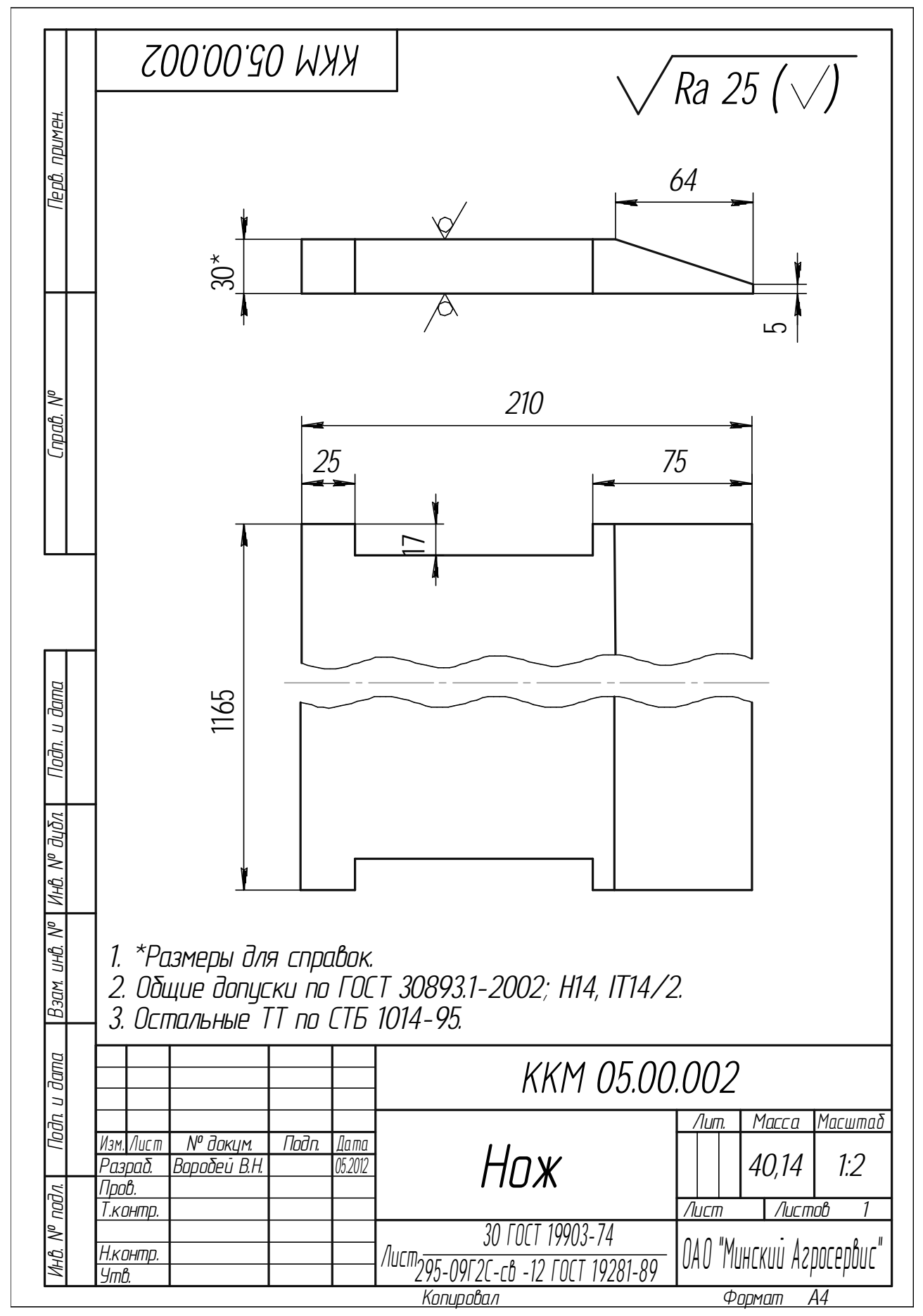

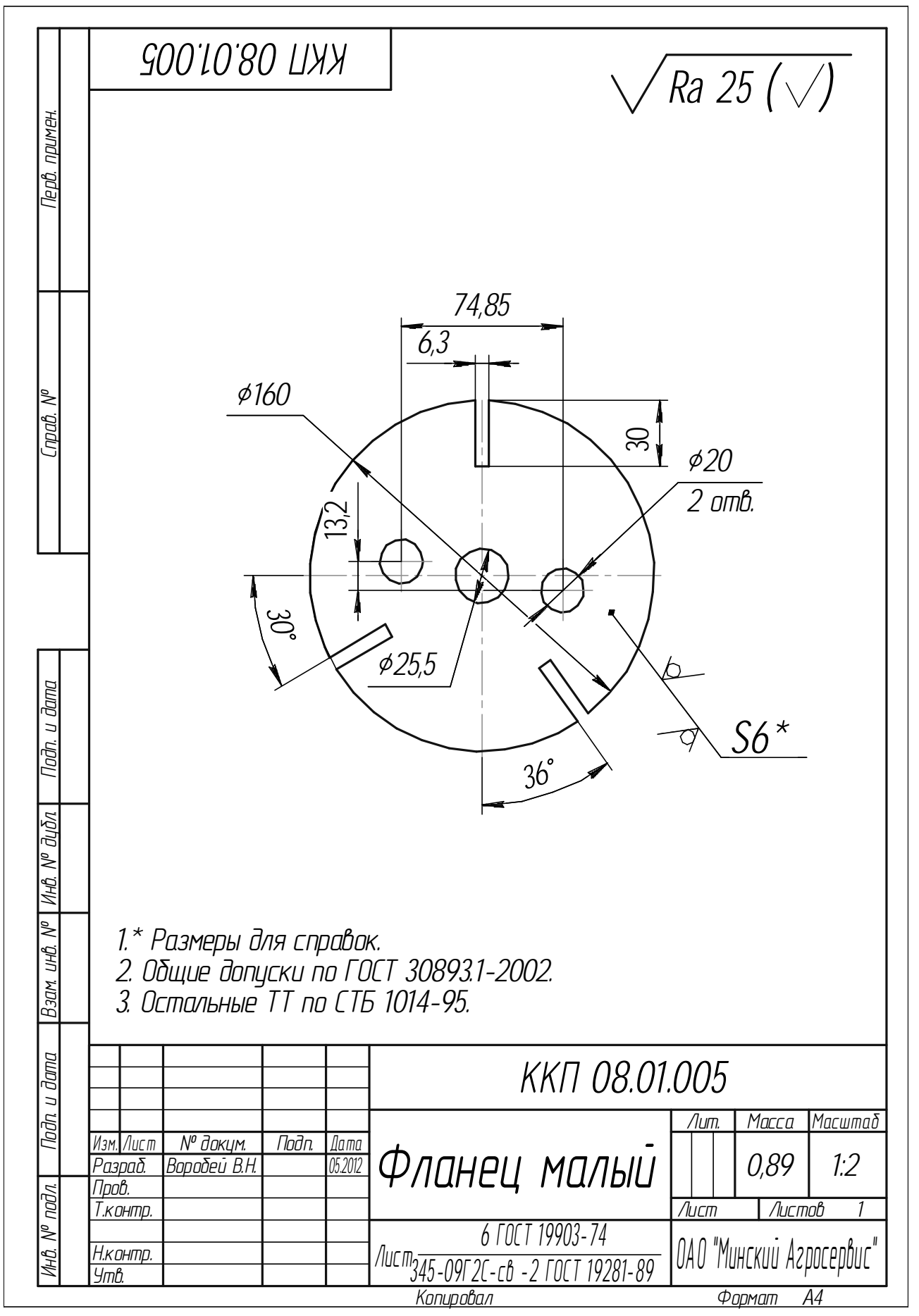

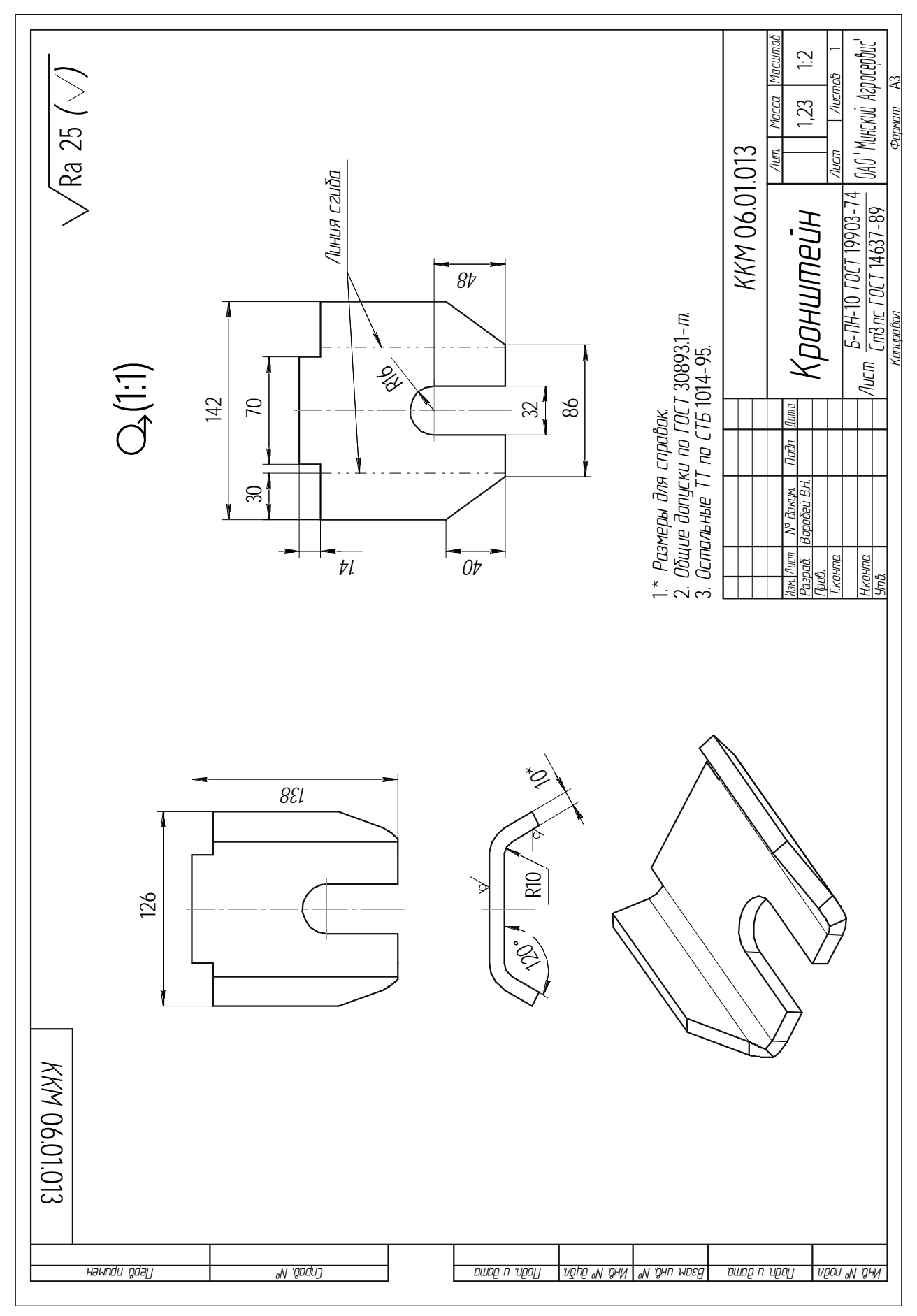

# **Практическая работа 2 СОВРЕМЕННЫЕ РЕЖУЩИЕ ИНСТРУМЕНТЫ ДЛЯ СТАНКОВ С ЧПУ И ДОПУСКАЕМЫЕ ИМИ СКОРОСТИ РЕЗАНИЯ**

**Цель работы:** закрепить теоретические знания магистрантов о высокоскоростной обработке металлов резанием и получить практические навыки оснащения технологических операций обработки на станках с ЧПУ (числовым программным управлением) современным режущим инструментом.

Работа рассчитана на четыре академических часа.

**Задачи:** освоить последовательность работ по оснащению технологических операций обработки резанием поверхностей деталей сельскохозяйственных машин и оборудования в условиях автоматизированных производств, обеспечив при этом требования чертежа и наименьшую трудоемкость изготовления деталей машин.

В результате выполнения практической работы магистрант должен:

### *знать:*

– виды современных режущих инструментов для станков с ЧПУ;

− виды вспомогательных инструментов для станков с ЧПУ, их конструктивные особенности;

− методы смены инструментов на станках с ЧПУ и конструктивные особенности накопителей инструментов;

#### *уметь:*

− анализировать режущие способности инструментов для станков с ЧПУ;

− осуществлять выбор современных режущих и вспомогательных инструментов для станков с ЧПУ из каталогов их производителей;

− производить сравнительную оценку качественных показателей режущих и вспомогательных инструментов для станков с ЧПУ;

#### *владеть:*

− методами оценки эффективности технологических решений;

− навыками проектирования операционных технологических процессов изготовления деталей сельскохозяйственных машин и оборудования.

### **2.1. Основные положения**

В технологиях технического сервиса машин и оборудования особое место занимают процессы обработки резанием поверхностей деталей. Практически без использования операций резанием не обойтись при любом виде ремонта и обслуживания сельскохозяйственной техники.

*К современным режущим инструментам относятся*:

– комбинированные инструменты, предназначенные для одновременной обработки нескольких поверхностей;

– сверла с впаянными и сменными пластинками твердого сплава с износостойкими покрытиями, позволяющие производить обработку отверстий на станках с ЧПУ с реализацией циклов винтовой и круговой интерполяции;

– резцы, оснащенные быстросменными многогранными пластинками твердого сплава с износостойкими покрытиями;

– резцы для чистовой обработки термообработанных сталей с твердостью *58–70 HRC*;

– фрезы торцевые, оснащенные быстросменными многогранными пластинками твердого сплава с износостойкими покрытиями.

*К современным вспомогательным инструментам относятся*:

– высокоточные патроны сверлильные самозажимные;

– патроны цанговые повышенной точности;

– оправки для торцовых фрез;

– головки расточные с микрометрической регулировкой режущей кромки.

Реализация идеи числового программного управления выдвинула ряд требований как к конструкции самого станка, так и конструкциям режущего инструмента, без выполнения которых использование систем ЧПУ оказалось бы малоэффективным. Например, система ЧПУ позволяет обеспечить высокую точность перемещения исполнительных органов станка (до 1 мкм) и бесступенчатое регулирование скорости перемещения исполнительных органов станка. Для возможности реализации этих достоинств станков с ЧПУ необходимо, чтобы режущий и вспомогательный инструменты удовлетворяли соответствующим требованиям.

*Требования к режущему инструменту для станков с ЧПУ:* 

– высокая режущая способность и стабильная стойкость инструмента;

– возможность обработки одним инструментом нескольких поверхностей заготовки детали при одной ее установке;

– минимальные затраты времени на смену инструмента;

– высокая точность обработки после смены инструмента;

– возможность регулировки инструмента при его настройке на размер.

*Требования к вспомогательному инструменту для станков с ЧПУ*:

– высокая точность установки в шпиндель станка при автоматической смене;

– быстрая сменяемость режущего инструмента, высокая точность его закрепления;

– высокая статическая и динамическая жесткость;

– ограничения по массе;

– наличие поверхностей для захвата при смене инструмента;

– высокая точность изготовления;

– наличие конструктивных элементов для регулирования размеров режущего инструмента;

– возможность настройки вне станка.

### **2.2. Методические указания**

#### **2.2.1. Современные износостойкие инструментальные материалы**

Развитие техники тесно связано с созданием новых материалов с особыми физико-механическими свойствами (коррозионно-стойкие, жаропрочные, высокопрочные). Такие материалы содержат железо, никель, титан, молибден, вольфрам и другие элементы. Их относят к группе труднообрабатываемых материалов по причине возникновения при их обработке больших сил и высоких температур в зоне резания, что приводит к снижению стойкости металлорежущих инструментов и производительности обработки.

Решение проблемы в настоящее время осуществляется путем нанесения на рабочие поверхности инструментов покрытий, повышающих твердость их рабочей части и снижающих коэффициент трения относительно обрабатываемого материала. В настоящее время более 50 % всех выпускаемых твердосплавных пластин имеют покрытия на основе таких соединений, как карбид титана TiC, нитрид титана TiN, оксид алюминия  $Al_2O_3$ . Интенсивно развиваются технологии нанесения износостойких покрытий из тугоплавких соединений методами *PVD* (физического осаждения из паровой фазы), *CVD* (химического осаждения из парогазовой фазы), которые активированы нагревом плазмой, лазером, электронным лучом. Наибольшее применение получили покрытия из нитрида титана (TiN), а также многокомпонентные на его основе (Ti,Si)N, (TiAlCr)N, повышающие твердость и прочность сцепления покрытия с основой.

В последние годы разработаны технологии нанесения двухслойных износостойких покрытий, у которых верхний слой выполнен из твердого аморфного алмазоподобного углерода толщиной 0,3–0,5 мкм с твердостью 70–100 ГПа, а нижний слой – из карбида титана толщиной 1–1,5 мкм с твердостью 25–40 ГПа.

Однако твердые нитридные покрытия имеют высокие значения коэффициентов сухого трения, а недостатком покрытий из твердого аморфного алмазоподобного углерода является невысокая температура термической устойчивости, что приводит к появлению микротрещин в покрытии.

Другим направлением повышения износостойкости инструментальных материалов является формирование в их материалах метастабильных структур с заданным градиентом свойств по сечению инструмента, а на поверхности – двух- и трехкомпонентных композиционных карбидных слоев из взаимно растворимых карбидов Cr, Ti, V, Mo, N, рационально сочетающих разнородные по составу и свойствам макро- (матрица, слой), микро- и наноэлементы (зерна, субзерна, частицы). Существуют различные технологии формирования метастабильных градиентных структур, реализуемые электрофизическими, а также термохимическими и термоциклическими методами упрочняющей обработки металлообрабатывающих инструментов.

Одним из современных направлений совершенствования режущих свойств инструментов, позволяющим повысить производительность труда при механической обработке, является увеличение твердости и теплостойкости инструментальных материалов. По абсолютной твердости алмаз в 4–5 раз тверже твердых сплавов и в десятки раз превышает износостойкость других инструментальных материалов. Однако алмаз весьма хрупок, как инструментальный материал он имеет существенный недостаток: при повышенной температуре он вступает в химическую реакцию с железом и теряет работоспособность. Поэтому в этом отношении наиболее перспективными являются синтетические сверхтвердые материалы (СТМ) на основе алмаза и кубического нитрида бора (КНБ). К группе СТМ относят материалы, твердость которых (по *HV*) превышает 35 ГПа при комнатной температуре. Такие материалы получены по технологии, близкой к технологии получения алмазов, но в качестве исходного вещества используется не графит, а нитрид бора. Решетку кристаллов можно представить как определенный набор микрокубиков. Эта модификация получила название «поликристаллический кубический нитрид бора» (ПКНБ) или «кубанит», «эльбор», «боразон». Ее прочность (твердость) несколько ниже, чем у алмазной естественной решетки, но все же достигает 40−45 ГПа. У традиционных режущих

твердых сплавов и керамики твердость ниже в два раза. По своим физикомеханическим характеристикам СТМ на много превосходят другие материалы, используемые в режущих инструментах.

Поликристаллы плотных модификаций нитрида бора превосходят по теплостойкости все материалы, применяемые для лезвийного инструмента: алмаз – в 1,9 раза, быстрорежущую сталь – в 2,3 раза, твердый сплав – в 1,7 раза, минералокерамику – в 1,2 раза.

Технологические возможности режущего инструмента определяются его конструктивным исполнением, а технико-экономические показатели его использования зависят в основном от материала режущей части и особенностей технологии обработки.

# **2.3. Высокопроизводительные инструменты для обработки поверхностей простой геометрической формы**

### **2.3.1. Режущие инструменты для обработки цилиндрических поверхностей**

Самым распространенным видом обработки (около 40 %) является точение поверхностей вращения, а инструментом – токарные резцы. Современные токарные резцы оснащают быстросменными многогранными (2–5 граней) твердосплавными пластинами (рис. 2.1, 2.2).

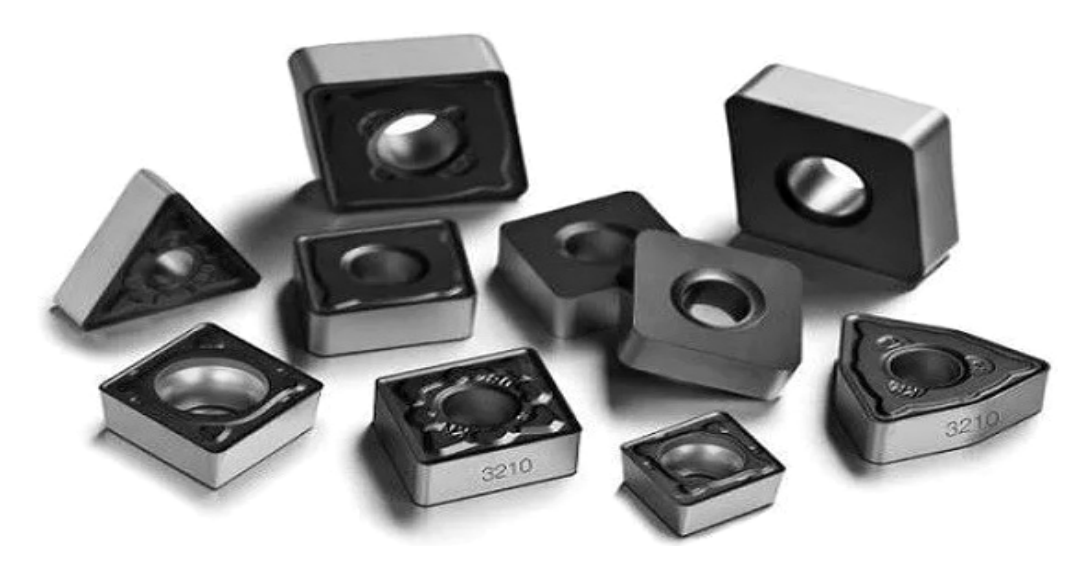

*Рис. 2.1.* Фотографии быстросменных многогранных твердосплавных пластин для обработки цилиндрических поверхностей

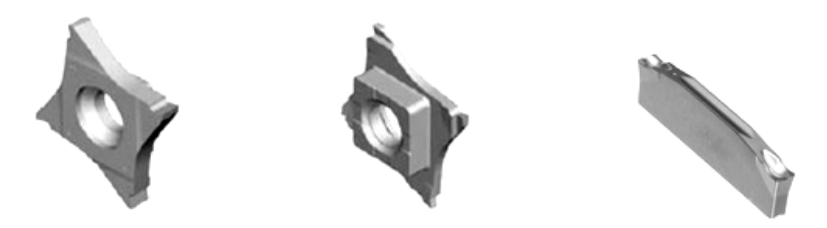

*Рис. 2.2.* Фотографии быстросменных многогранных твердосплавных пластин для обработки канавок

Быстросменные многогранные твердосплавные пластины (БМТП) закрепляют в державках резцов с помощью специальных механизмов, которые обеспечивают один из вариантов зажима: к основанию корпуса (рис. 2.3, *а*), к стенкам корпуса (рис. 2.3, *б*), к основанию и стенкам корпуса (рис. 2.3, *в*, *г*).

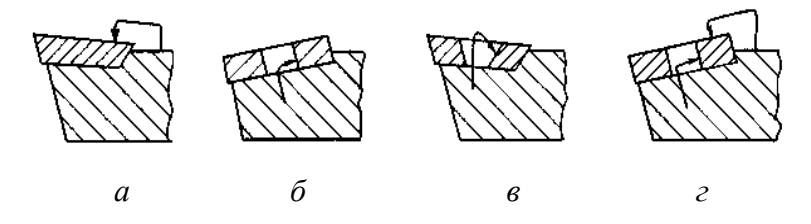

*Рис. 2.3.* Схемы механического крепления быстросменных многогранных твердосплавных пластин к державкам резцов: *а* – прижим к основанию корпуса; *б* – прижим к стенкам корпуса; *в*, *г* – прижим к основанию и стенкам корпуса

По назначению токарные резцы с быстросменными многогранными твердосплавными пластинами разделяются на универсальные и специальные.

Виды универсальных токарных резцов: проходные (правые и левые), отрезные, резьбовые, канавочные, расточные упорные (для глухих отверстий), расточные проходные (для сквозных отверстий), проходные упорные (правые и левые), подрезные (правые и левые) и др. (рис. 2.4).

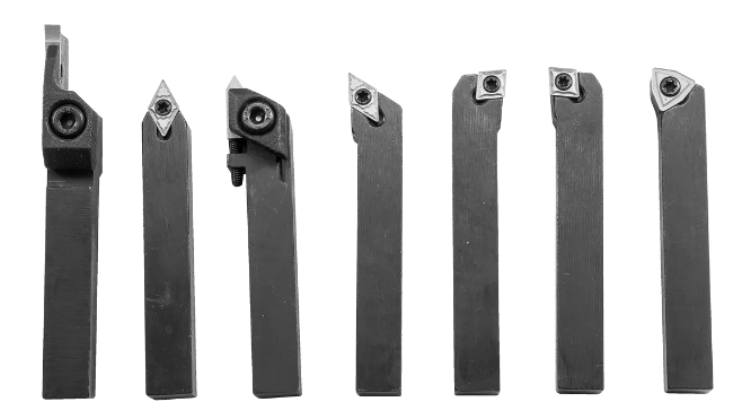

*Рис. 2.4.* Фотографии универсальных токарных резцов с быстросменными многогранными твердосплавными пластинами
Специальные токарные резцы предназначены для обработки поверхностей деталей, геометрическая форма которых ограничивает доступ режущего инструмента, а также поверхностей повышенной точности (рис. 2.5).

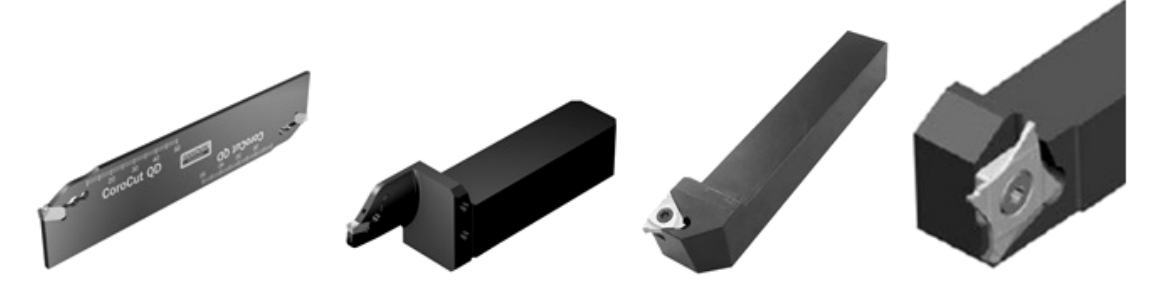

*Рис. 2.5.* Фотографии специальных токарных резцов с быстросменными многогранными твердосплавными пластинами

Особое место занимают новые типы инструмента – резцовые твердосплавные пластины, оснащенные элементами из сверхтвердых материалов (СТМ), предназначенные для лезвийной обработки труднообрабатываемых и термообработанных (*58–70 HRC*) сталей. Твердосплавные пластины содержат вставки из кубического нитрида бора (рис. 2.6), которые впаивают электроннолучевым или лазерным методом.

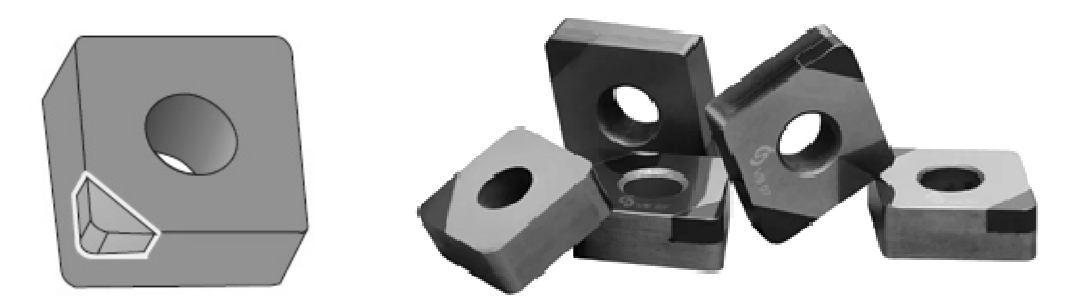

*Рис. 2.6.* Схемы расположения вставок из СТМ в твердосплавных пластинах

## **2.3.2. Высокопроизводительные режущие инструменты для обработки отверстий**

Отверстия в сплошных заготовках обрабатывают *сверлением*, которое в большинстве случаев применяют в качестве предварительной обработки. Сверление обеспечивает точность диаметра отверстия не более 12–11-го квалитета.

Для повышения точности уже имеющихся в заготовках отверстий применяют *зенкерование*, которое подразделяется на черновое и чистовое. Зенкерованием можно обрабатывать отверстия диаметром до 120 мм с достижением 10–12-го квалитета точности и шероховатости поверхности по параметру *Ra* 1,25–3,2 мкм.

*Развертывание* является методом окончательной обработки или предшествует хонингованию, тонкому растачиванию, притирке. Его применяют для получения точных отверстий диаметром до 120 мм. Развертыванию предшествует сверление, чистовое зенкерование и чистовое растачивание. Развертывание не уменьшает смещение оси отверстия. Различают развертывание: предварительное по 10–9-му квалитету точности (шероховатость *Ra* 1,25–2,5 мкм), чистовое по 8–7-му квалитету точности (шероховатость *Ra* 0,63–1,25 мкм) и тонкое. Диаметр развертки для предварительного развертывания выполняют по 8-му квалитету точности, для чистового – по 7-му квалитету. Для окончательной обработки отверстий по 6–7-м квалитетам точности применяют также развертывание плавающими пластинами.

Тонкое развертывание отверстий отличается от обычного развертывания высокой точностью и малой шероховатостью обработанной поверхности, однако развертывание не исправляет положения оси обрабатываемого отверстия, так как нормально работающая развертка направляется обрабатываемой поверхностью и снимает симметричный припуск по всему контуру отверстия. Тонкое развертывание обеспечивает точность 5–6-го квалитетов, шероховатость поверхности *Ra* 0,32–0,63 мкм. Этот метод сравнительно дорог и вызывает затруднения в производстве. При изготовлении развертки для тонкого развертывания допуск на диаметр развертки принимают равным 0,6 допуска 5-го квалитета точности.

Сравнение тонкого развертывания с другими его видами, которые чаще выполняются после сверления и зенкерования отверстия, либо после чернового и чистового растачивания, показывает:

‒ предварительное развертывание – точность 8–9-го квалитета, шероховатость *Ra* 2,5 мкм;

‒ чистовое развертывание – точность 6–7-го квалитета, шероховатость *Ra* 1,25 мкм;

‒ тонкое развертывание – точность 5-го квалитета, шероховатость *Ra* 0,63 мкм.

Для обработки отверстий наиболее производительными являются комбинированные инструменты, сочетающие одновременную работу нескольких видов инструментов: сверла, зенкера, развертки и др. Для обработки ступенчатых отверстий (например, под болты с внутренним шестигранником) широко применяют комбинированный стержневой инструмент сверло-зенкер (рис. 2.7).

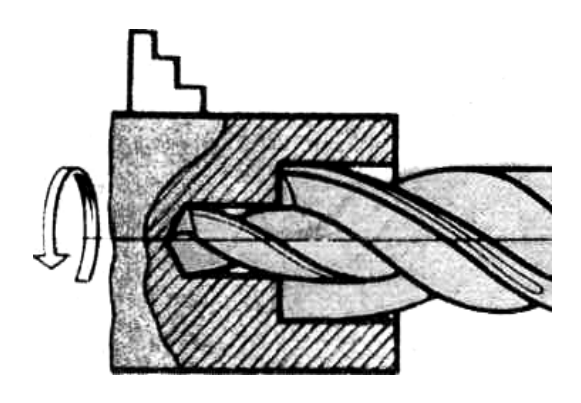

*Рис. 2.7.* Схема обработки отверстия комбинированным стержневым инструментом сверло-зенкер

Если заданную точность отверстия невозможно достичь методом сверления, рассверливания или зенкерования, то применяют *растачивание* на токарных станках.

Растачивание применяют также при обработке предварительно подготовленных отверстий, полученных штамповкой, литьем или ковкой, в целях увеличения диаметра, достижения необходимых точности размера и шероховатости поверхности. Растачивание менее производительное, чем сверление, однако оно позволяет получить более точные отверстия с допуском на диаметр до 0,02 мм и исправить расположение оси отверстия относительно других поверхностей.

При выполнении расточных работ на токарных станках можно получить отверстия в пределах 8–11-го квалитета точности, при этом шероховатость поверхности *Ra* 6,3–12,5 мкм на предварительной грубой обработке и *Ra* 0,8– 3,2 мкм на окончательной чистовой обработке. На расточных станках с ЧПУ можно достичь точности обрабатываемых отверстий по 6-му квалитету и шероховатости поверхности в пределах *Ra* 0,4–0,8 мкм.

Обработку отверстий на токарных станках выполняют с помощью специальных расточных резцов. Вид отверстия (сквозное или глухое) обуславливает выбор типа расточного резца.

Расточные резцы работают в более тяжелых условиях, чем резцы при наружном обтачивании. Это связано с тем, что из-за ограниченного пространства в зону резания затруднены подача смазочно-охлаждающей жидкости и отвод стружки. Кроме того, расточные резцы имеют значительно меньшее поперечное сечении по сравнению с резцами для наружного обтачивания и работают с большим вылетом, что приводит к уменьшению жесткости резцов и может вызывать их вибрации из-за прогиба. Для снижения вероятности возникновения вибраций уменьшают скорость и глубину резания, а вершину резца при черновом

растачивании устанавливают несколько (до 1 мм) ниже центра оси заготовки, при этом происходит увеличение действительного переднего угла γ, что улучшает условия резания. При чистовом растачивании установку вершины резца рекомендуется производить несколько выше (на 0,01–0,03 диаметра отверстия) центра оси вращения заготовки.

Растачивание глубоких отверстий выполняется после сверления, либо в деталях – трубах с уже готовыми отверстиями. Глубокое растачивание ведется на специальных станках, специальным инструментом и по различным технологическим схемам. В зависимости от назначения различают три разновидности глубокого растачивания:

– черновое растачивание, которое обеспечивает требования по расположению оси отверстия и ее прямолинейности;

– чистовое растачивание, которое обеспечивает требования точности диаметральных размеров и шероховатости обработанной поверхности;

– комбинированное растачивание позволяет за один рабочий ход выполнить функции чернового и чистового растачивания.

Для растачивания применяют специальные головки с одной быстросъемной режущей многогранной пластиной (рис. 2.8). Например, набор головок *T-MAX* позволяет растачивать отверстия диаметром от 20 до 124 мм с обеспечением точности до 9-го квалитета и шероховатости поверхности до *Ra* = 1 мкм.

Для чистового растачивания отверстий диаметром от 45 до 125 мм на многооперационных станках сверлильно-фрезерно-расточной группы с ЧПУ применяют головки расточные с микрометрической регулировкой режущей кромки (рис. 2.9).

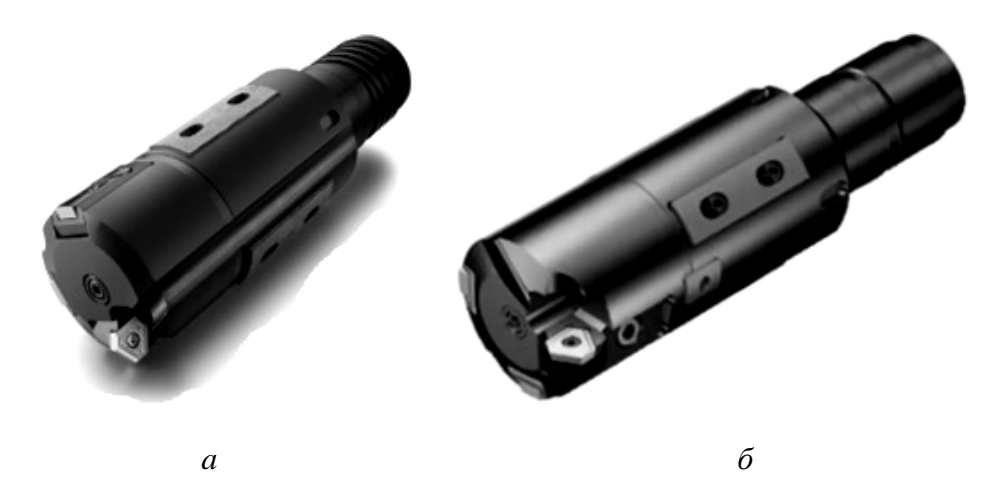

*Рис. 2.8.* Фотографии головок для растачивания отверстий диаметром 20–43 мм (*а*) и диаметром 43–124 мм (*б*)

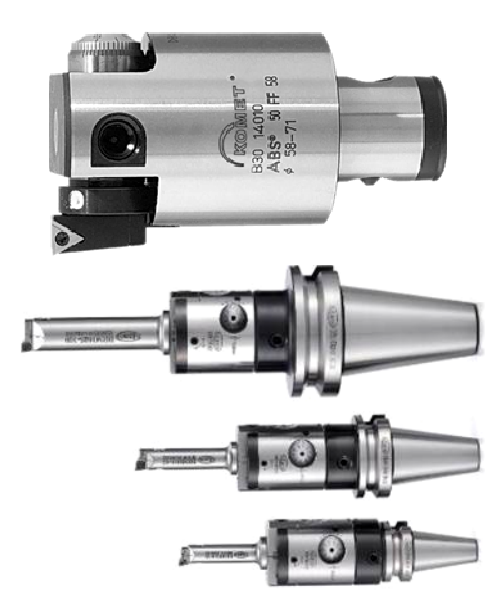

*Рис. 2.9.* Общий вид головок расточных с микрометрической регулировкой режущей кромки

## **2.4. Высокопроизводительные инструменты для обработки отверстий поверхностей методом фрезерования**

## **2.4.1. Современные сверла со сменными твердосплавными пластинами**

Сверла со сменными твердосплавными пластинами известны своей износостойкостью и высокой производительностью. Использование этих сверл позволяет экономить время на центрировании. Сверла со сменными пластинами изготавливаются диаметром от 12,00 до 63,00 мм, с глубиной сверления от 2 до 5 диаметров сверла. Сверло состоит из корпуса с посадочной поверхностью под пластину, которая закрепляется в корпусе с помощью винтов. Конструкция корпуса сверла зависит от вида и геометрии канавок для отвода стружки, а также от внутреннего подвода смазочно-охлаждающей жидкости. Встречаются как прямые, так и спиральные сверла, со сменными головками и сменными пластинами.

Сверла со сменными пластинами изготавливают диаметром от 12 до 63 мм с двумя и четырьмя режущими кромками (рис. 2.10). Они позволяют производить сверление отверстий (рис. 2.11) глубиной до двух диаметров (2D). По сравнению со сверлами из быстрорежущей стали Р6М5 машинное время обработки уменьшается в 5–12 раз.

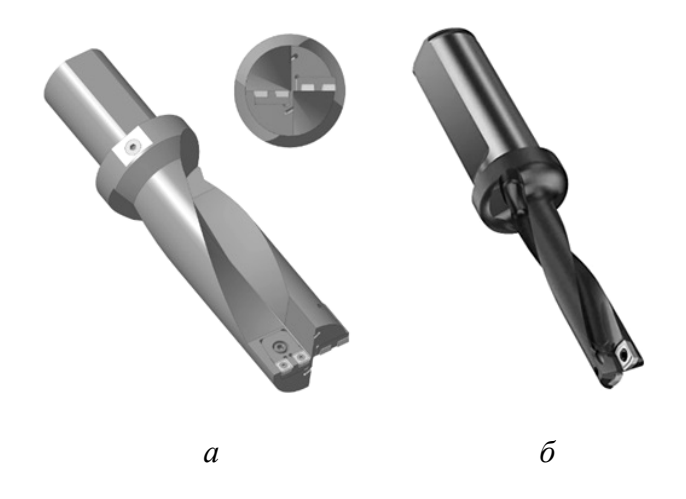

*Рис. 2.10.* Фотографии сверл со сменными твердосплавными пластинами: *а* – с четырьмя пластинами; *б* – с двумя пластинами

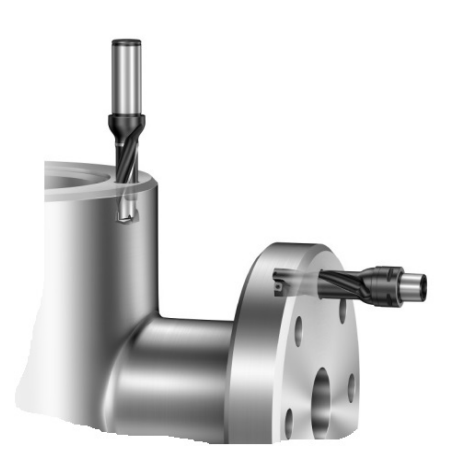

*Рис. 2.11.* Примеры использования сверл со сменными твердосплавными пластинами при обработке заготовок деталей на многооперационных станках с ЧПУ

## **2.4.2. Инструменты для обработки отверстий методом фрезерования с интерполяцией**

На современном этапе развития конструкции станков с ЧПУ, режущего инструмента, применения новых износостойких покрытий и методов обработки открываются новые возможности, позволяющие наиболее полно и эффективно использовать металлорежущий инструмент при изготовлении различных изделий. При обработке деталей на станках фрезерной группы требуется изготовление отверстий различного диаметра, основным способом получения которых является сверление. Данный вид обработки требует широкой номенклатуры режущего и вспомогательного инструмента, так как каждое сверло рассчитано на изготовление отверстий определенного диаметра. Для увеличения диаметра существующего отверстия используют на станках с ЧПУ методы интерполяции –

круговой и винтовой. Фрезерование с винтовой интерполяцией является альтернативой сверлению при обработке неглубоких отверстий.

Винтовая интерполяция – обработка выполняется путем перемещения фрезы (с углом в плане 90°) по винтовой траектории одновременно по трем осям (рис. 2.12). При этом ось фрезы совершат перемещение по цилиндрической спирали. Формирование отверстия происходит за счет совмещения осевого перемещения инструмента по координате *Z* с круговым движением по осям *X* и *Y* (рис. 2.13, *б*). При этом обеспечивается возможность сверления отверстий диаметром, который больше диаметра самого сверла.

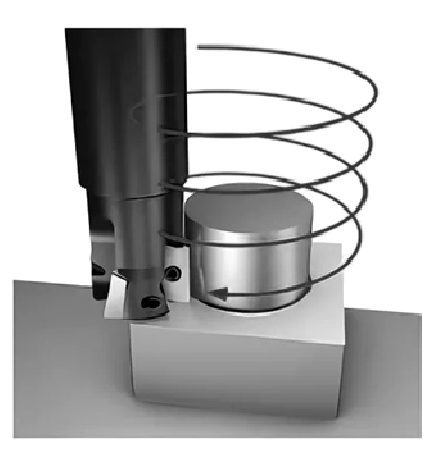

*Рис. 2.12.* Схема изготовления отверстия методом фрезерования с винтовой интерполяцией

Круговая интерполяция является частным случаем винтовой интерполяции: обработка выполняется путем перемещения фрезы (с углом в плане 90°) по круговой траектории одновременно по двум осям *X* и *Y* при постоянной координате *Z*. Метод круговой интерполяции является альтернативой традиционному растачиванию.

Таким образом, используя специальные фрезы со сменными твердосплавными пластинами, можно на станках с ЧПУ реализовывать следующие виды обработки отверстий при вращении фрезы:

– сверление (рис. 2.13, *а*), при котором ось фрезы совпадает с осью обрабатываемого отверстия, а подачей является поступательное перемещение инструмента (или заготовки) вдоль оси;

– сверление (или растачивание) отверстий диаметром, превышающим диаметр фрезы (рис. 2.13, *б*), при котором ось фрезы совершает перемещение по цилиндрической спирали, а подачей является поступательное перемещение инструмента (или заготовки) вдоль оси;

– растачивание отверстий (рис. 2.13, *в*), при котором ось фрезы совершает перемещение по круговой траектории (координаты *X* и *Y*) при постоянной координате *Z*, а подача осуществляется по циклу: врезание фрезы в радиальном направлении – круговое перемещение оси инструмента на угол 360° после врезания – подача вдоль оси на один шаг (при необходимости), затем цикл повторяется.

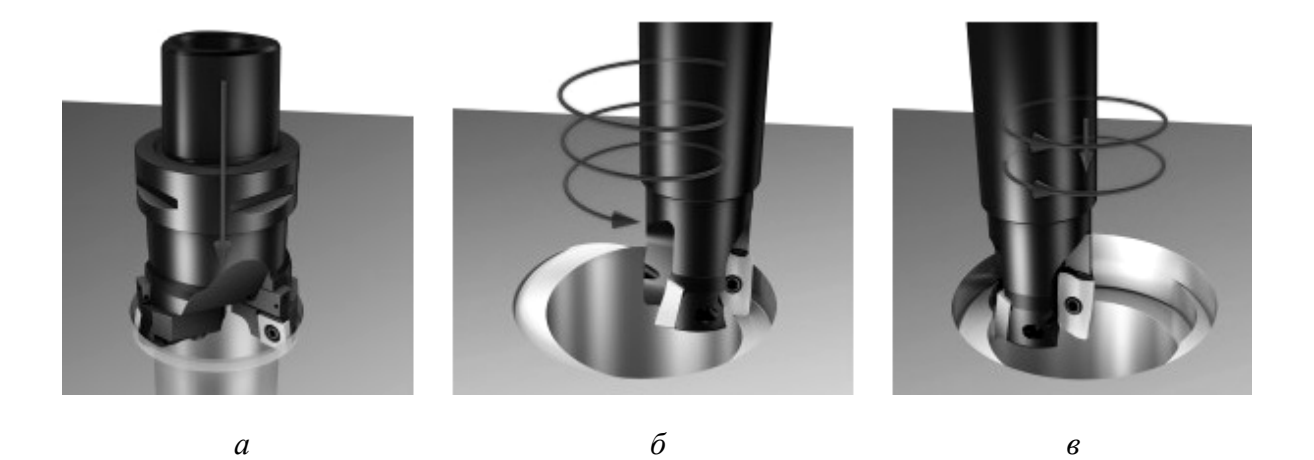

*Рис. 2.13.* Схема обработки отверстия диаметром 20–120 мм концевой фрезой: *а –* сверление; *б –* растачивание с винтовой интерполяцией концевой фрезы; *в –* растачивание с круговой интерполяцией концевой фрезы

В качестве технологического примера использования метода винтовой интерполяции рассмотрим результаты обработки отверстий в детали, изготовленной из алюминиевого сплава, имеющей на одной плоскости три отверстия глубиной 30 мм с диаметрами 10, 12,5 и 15 мм.

Полученные данные представлены в табл. 2.1.

*Таблица 2.1* 

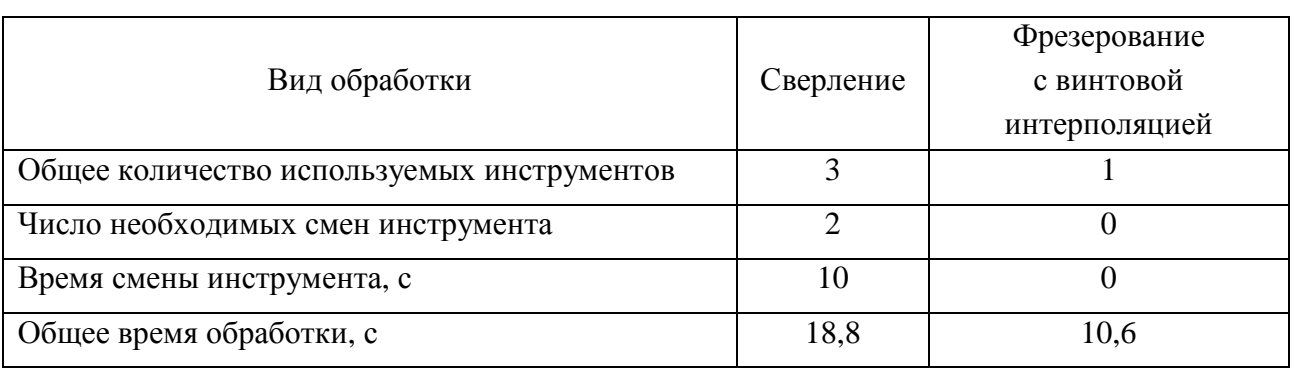

Сравнение времени обработки отверстий способом сверления и способом фрезерования с винтовой интерполяцией

Анализ данных табл. 2.1 показывает, что для обработки отверстий способом сверления необходимо иметь три сверла соответствующего диаметра, три комплекта вспомогательного инструмента и наличие трех свободных гнезд в инструментальном магазине станка. Обработка отверстий при данном способе ведется каждым инструментом в отдельности с последующей сменой инструмента в конце каждого цикла. Обработка отверстий способом фрезерования с винтовой интерполяцией проводится одной фрезой, не требует смены инструмента. Сокращается номенклатура используемого режущего и вспомогательного инструмента, уменьшается общее время обработки детали на 8,2 с, то есть на 44 % по сравнению со сверлением, что снижает себестоимость изготовления деталей.

## **2.4.3. Высокопроизводительные фрезы со сменными твердосплавными пластинами**

*Фрезерование* – это второй после токарной обработки наиболее распространенный метод обработки резанием, обеспечивающий формирование плоскостей, пазов, уступов, поверхностей тел вращения, карманов, фасок. Фрезы выбирают в зависимости от вида обрабатываемых поверхностей (рис. 2.14). Номенклатура выпускаемых фрез достаточно широкая. Стремление производителей сузить их номенклатуру реализуется путем разработки новых универсальных конструкций фрез, расширяющих области их применения с учетом возможностей станков с ЧПУ. Например, универсальная трехсторонняя дисковая фреза позволяет производить обработку пазов различных размеров, отверстий, канавок, уступов при двустороннем фрезеровании и т. п. При этом подбирают несимметричные схемы резания, учитывающие форму детали.

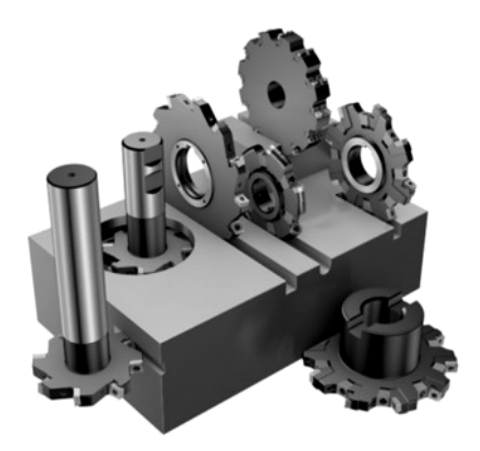

*Рис. 2.14.* Виды и назначение фрез со сменными твердосплавными пластинами

Для обработки плоскостей применяют универсальные торцевые фрезы, позволяющие использовать сменные твердосплавные пластины различной формы (рис. 2.15), что обеспечивает как черновую, так и чистовую обработку на высоких скоростях. Торцевые фрезы должны не исключать линейное и винтовое врезание под углом, которое необходимо для вырезания в изделиях подсечек, канавок, окошка, а также «колодцев» и т. п.

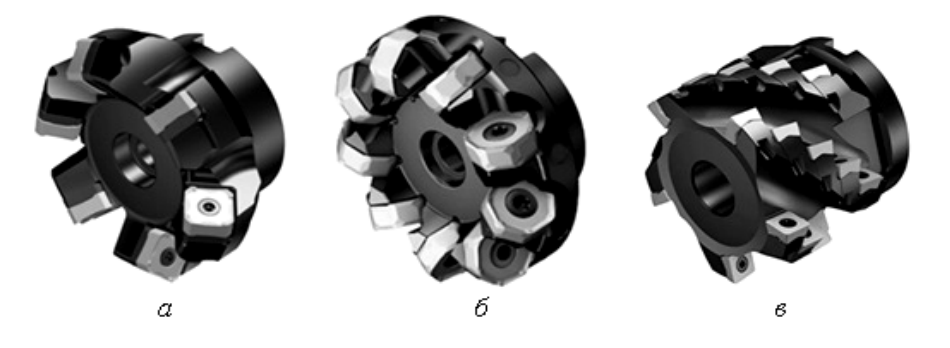

*Рис. 2.15.* Фотографии торцевых (*а*, *б*) и цилиндрической (*в*) фрез со сменными твердосплавными пластинами

Концевые фрезы (рис. 2.16) в настоящее время являются наиболее универсальным режущим инструментом при изготовлении пазов различных типов, образования уступов в плоскостях вертикальной или горизонтальной, обработки поверхностей сложной формы. Основные области применения концевых фрез со сменными твердосплавными пластинами показаны на рис. 2.17. Оснащение концевых фрез сменными твердосплавными пластинами позволило многократно повысить производительность обработки по сравнению с фрезами, изготовленными из быстрорежущих сталей.

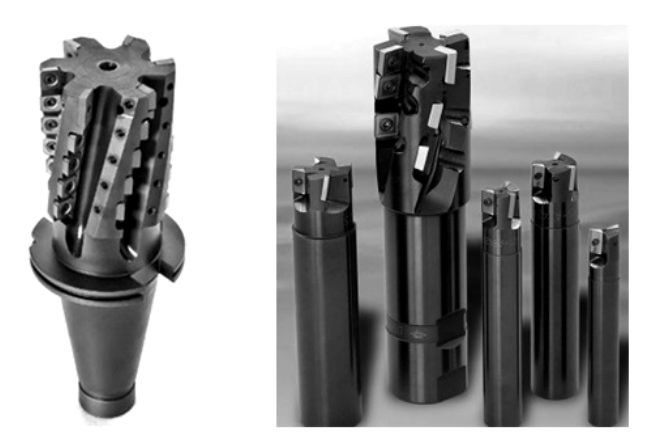

*Рис. 2.16.* Фотографии высокопроизводительных концевых фрез со сменными твердосплавными пластинами

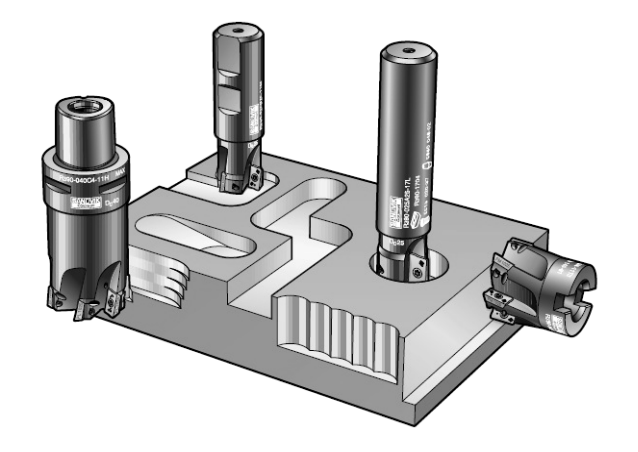

*Рис. 2.17.* Области применения концевых фрез со сменными твердосплавными пластинами

Точность обработки поверхностей деталей зависит как от точности изготовления режущего инструмента, так и от точности его базирования относительно установочных поверхностей металлообрабатывающих станков, которую обеспечивает вспомогательный инструмент. Инструментальная промышленность выпускает широкий ассортимент вспомогательного инструмента, различающегося типом крепления инструментов, их зажимов, диапазоном размеров. К ним относятся:

– патроны цанговые для зажима инструмента с цилиндрическим хвостовиком (сверл, фрез, оправок) с применением переходных втулок-цанг. Применяются на станках с ЧПУ типа обрабатывающий центр, сверлильно-расточных и фрезерных групп, фрезерных станках. Радиальное биение по контрольному валику при использовании втулки-цанги переходной не более 0,02 мм;

- патроны сверлильные самозажимные;
- оправки для торцовых и цилиндрических фрез;
- вспомогательный инструмент для станков с ЧПУ.

### **2.5. Порядок выполнения работы**

1. По заданному чертежу конструктивно-технологического элемента и технологическому маршруту его обработки резанием выбрать из каталогов современный режущий инструмент.

2. Определить необходимый вспомогательный инструмент для установки выбранного инструмента на станке с ЧПУ.

3. Определить допускаемые скорости резания выбранным инструментом, рекомендуемые заводом-изготовителем.

### **2.6. Индивидуальное задание**

Для одной из операций (по заданию преподавателя) технологического процесса, разработанного при выполнении практической работы № 1, выбрать из каталогов современный режущий инструмент для обработки поверхностей и вспомогательный инструмент для его установки на станке с ЧПУ. Определить допускаемые скорости резания выбранным инструментом при обработке заданной поверхности.

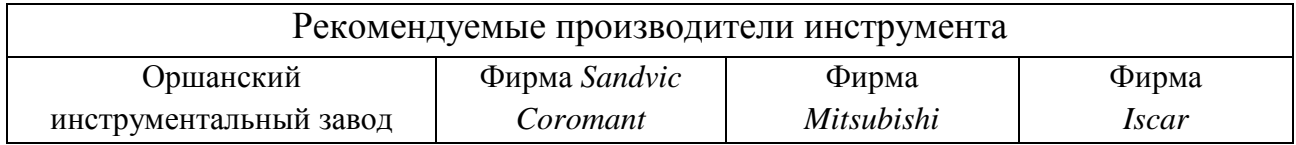

*Примечание.* Допускается выполнять задание и по другим производителям инструмента, при этом следует привести ссылку на источник информации.

### **2.7. Содержание отчета**

- 1. Название работы.
- 2. Цель и задачи работы.
- 3. Чертеж детали.

4. Описание конструкции режущего и вспомогательного инструментов (приводится обозначение и рисунок).

5. Сравнительный анализ аналогичных инструментов других производителей.

- 6. Выводы.
- 7. Список использованных источников.

### **2.8. Контрольные вопросы**

1. Что составляет основу требований к режущим инструментам на современном этапе?

2. Как происходит обработка отверстий с круговой и винтовой интерполяцией?

3. Какими параметрами оцениваются режущие свойства концевых фрез?

4. Как влияет период стойкости режущих инструментов на себестоимость изготовления изделий?

5. Какую роль играет вспомогательный инструмент в обеспечении качества обработки?

## **Практическая работа 3 ОПРЕДЕЛЕНИЕ РЕЖИМОВ РЕЗАНИЯ И НОРМ ВРЕМЕНИ НА ОПЕРАЦИИ ОБРАБОТКИ ПОВЕРХНОСТЕЙ ДЕТАЛЕЙ СЕЛЬСКОХОЗЯЙСТВЕННЫХ МАШИН И ОБОРУДОВАНИЯ**

**Цель работы:** закрепить теоретические знания и получить практические навыки назначения режимов резания и нормирования операций механической обработки поверхностей деталей сельскохозяйственных машин с применением современных режущих инструментов.

Работа рассчитана на два академических часа.

**Задачи:** приобрести навыки назначения режимов резания и нормирования операций, в которых используются современные режущие инструменты.

В результате выполнения практической работы магистрант должен:

#### *знать:*

– методы проектирования технологических процессов механической обработки;

‒ перечень исходных данных, необходимых для проектирования технологических процессов;

‒ методику назначения режимов резания;

‒ состав и комплектность технологической документации;

*уметь:* 

‒ анализировать чертежи деталей и прорабатывать их на технологичность;

‒ осуществлять выбор металлорежущего и вспомогательного инструментов;

‒ производить сравнительную оценку режимов резания для однотипных инструментов различной конструкции;

#### *владеть:*

‒ методами оценки эффективности технологических решений;

‒ информацией о видах и типах режущего инструмента и его производителях;

‒ навыками назначения режимов резания.

#### **3.1. Основные положения**

Аналитический расчет режимов резания производится по эмпирическим формулам с учетом всех справочных коэффициентов, указанных в справочной литературе по резанию материалов. В работе необходимо произвести расчет режимов резания для одного–двух переходов (по указанию преподавателя). Для остальных операций технологического процесса режимы резания устанавливают по таблицам нормативных справочников с учетом всех поправочных коэффициентов, учитывающих конкретные (отличающиеся от указанных в таблицах) условия резания.

Произвести расчет режимов резания на одну из операций обработки заготовки детали (результат выполнения практической работы № 1) с применением режущего инструмента (результат выполнения практической работы № 2).

Полученный результат расчета сопоставить с рекомендациями фирмы изготовителя инструмента и назначить режимы резания с учетом их автоматического расчета в операционных картах обработки.

### **3.2. Методические указания**

*Определение режимов резания* состоит в выборе по заданным условиям обработки рационального сочетания глубины резания, подачи и скорости резания, обеспечивающих наименьшую трудоемкость и себестоимость выполнения операции.

Режимы резания устанавливаются в следующем порядке:

1. Определение глубины резания *t*, мм, и числа проходов *i*. При черновом точении весь припуск целесообразно снимать за один проход (в ряде случаев, когда лимитируется мощность станка, выгодно снимать припуск за несколько проходов). Целесообразность этого должна определяться сравнительным расчетом продолжительности операционного времени. Деление припусков на несколько проходов производится также при получистовом и чистовом точении, а также при обработке резцами с дополнительной режущей кромкой  $(j_1 = 0)$ .

2. Выбор подачи *S*, мм/об. Подача выбирается в зависимости от площади сечения державки резца, диаметра обработки и глубины резания. Выбранная подача проверяется на допустимость по мощности электродвигателя, прочности державки резца, прочности пластин из твердого сплава и от заданной шероховатости поверхности.

3. Определение нормативной скорости резания *V*, м/мин, и соответствующей ей частоты вращения *n*, мин –1 . По значению скорости выбирается потребная частота вращения шпинделя, которая корректируется по паспорту станка.

4. Определение усилия и мощности резания по выбранным значениям *t*, *S* и *V*.

5. Проверка возможности реализации выбранных режимов резания на заданном станке производится путем сравнения с его техническими характеристиками. Если выбранные режимы не могут быть осуществлены на заданном станке, необходимо уменьшить скорость резания. Уменьшение скорости *V* осуществляется вводом поправочного коэффициента изменения скорости *K<sup>V</sup>* в зависимости от отношения мощности на шпинделе, допустимой станком, к мощности по нормативам.

6. Корректировка выбранного режима по станку в соответствии с его паспортными данными.

#### **3.3. Порядок выполнения работы**

Выбор элементов режимов резания:

1. Определение глубины резания, мм:

$$
t=\frac{D-d}{2},
$$

где *D* – диаметр заготовки, мм;

*d* – диаметр детали, мм.

2. Определение величины подачи, мм/мин:

$$
V_t = S_w = S_0 n.
$$

*S*<sup>0</sup> принимаем из таблиц по материалу заготовки, диаметру и глубине резания. Затем *S*0*<sup>d</sup>* принимаем по паспорту станка, выбирая близкое к расчетному значение.

3. Определение скорости резания, мм/мин:

$$
V_{m\sigma} = \frac{C_v}{T^m t^x S^y}.
$$

Определение частоты вращения шпинделя, мин<sup>-1</sup>:

$$
n_p = \frac{1000 V}{\pi D}.
$$

Затем по паспорту станка выбираем близкую по значению частоту вращения шпинделя *nd.* Определим скорость детали, мм/мин:

$$
V\partial = \frac{\pi D n_{\partial}}{1000}.
$$

4. Определение длины рабочего хода, мм:

$$
L_{px} = l_{\text{pes}} + y + \Delta,
$$

где  $L_{\text{nea}}$  – длина резания, мм.

*у* – величина врезания, мм (принимаем 1,5 мм);

 $\Delta$  – величина перебега, мм (принимаем 1,5 мм).

5. Определение основного машинного времени, мин:

$$
T_0=\frac{L_{px}}{n_\partial S_{0\partial}}.
$$

#### **3.4. Расчет режимов резания**

Режимы резания металлов определяются следующими основными элементами: глубиной резания *t*, мм; подачей *S*, мм/зуб, мм/об или мм/мин; скоростью резания *v*, м/мин или м/с. В этом же порядке и назначают режимы резания.

*Глубина резания t*: при черновой (предварительной) обработке назначают по возможности максимальную *t*, равную всему припуску на обработку или большей части его; при чистовой (окончательной) обработке – в зависимости от требований точности размеров и шероховатости обработанной поверхности.

*Подача S*: при черновой обработке выбирают максимально возможную подачу, исходя из жесткости и прочности системы станок–приспособление– инструмент–деталь (СПИД), мощности привода станка, прочности твердосплавной пластинки и других ограничивающих факторов; при чистовой обработке – в зависимости от требуемых степени точности и шероховатости обрабатываемой поверхности.

Скорость резания V рассчитывают по эмпирическим формулам, установленным для каждого вида обработки, которые имеют обший вид

$$
V_{m\sigma} = \frac{C_v}{T^m t^x S^y}
$$

Значения коэффициента  $C_V$  и показателей степени *m*, *x*, *y* при обработке инструментом, применяемым для данного вида обработки, приведены в таблицах для каждого вида обработки. Вычисленная с использованием табличных данных скорость резания  $V_{\tau 6}$  учитывает конкретные значения глубины резания t, подачи S, стойкости  $T$  и действительна при определенных табличных значениях ряда других факторов. Поэтому для получения действительного значения скорости резания с учетом конкретных значений упомянутых факторов вводится поправочный коэффициент К<sub>V</sub>. Тогда действительная скорость резания  $V = V_{\tau 6} K_{V}$ , где К<sub>V</sub> – произведение ряда коэффициентов. Важнейшими и общими для различных видов обработки являются значения степеней  $m$ ,  $x$ ,  $y$  и периода стойкости  $T$ .

Кму - коэффициент, учитывающий качество обрабатываемого материала (табл. 3.1-3.4);

Кп<sub>V</sub> - коэффициент, учитывающий состояние поверхности заготовки  $(\text{табл. } 3.5)$ ;

 $K_{MV}$  – коэффициент, учитывающий качество материала инструмента (табл. 3.6).

Таблица 3.1

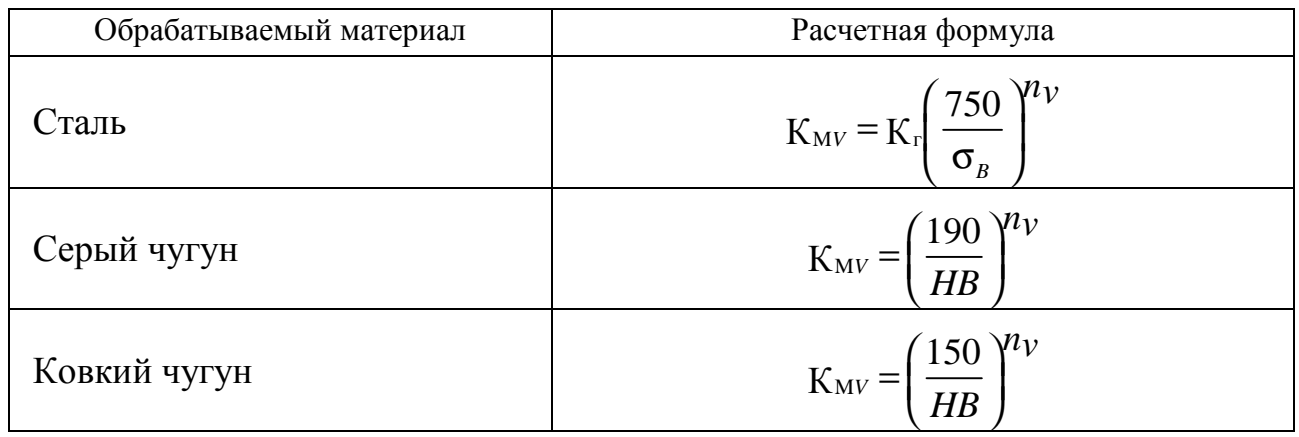

Поправочный коэффициент К<sub>МV</sub>, учитывающий влияние физико-механических свойств обрабатываемого материала на скорость резания

Примечание:

1.  $\sigma_B$  и HB - фактические параметры, характеризующие обрабатываемый материал, для которого рассчитывается скорость резания.

2. Значения коэффициента  $K_{\Gamma}$ , характеризующего группу стали по обрабатываемости, и показателя степени  $n_v$  см. в табл. 3.2.

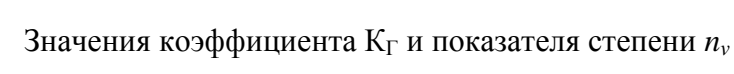

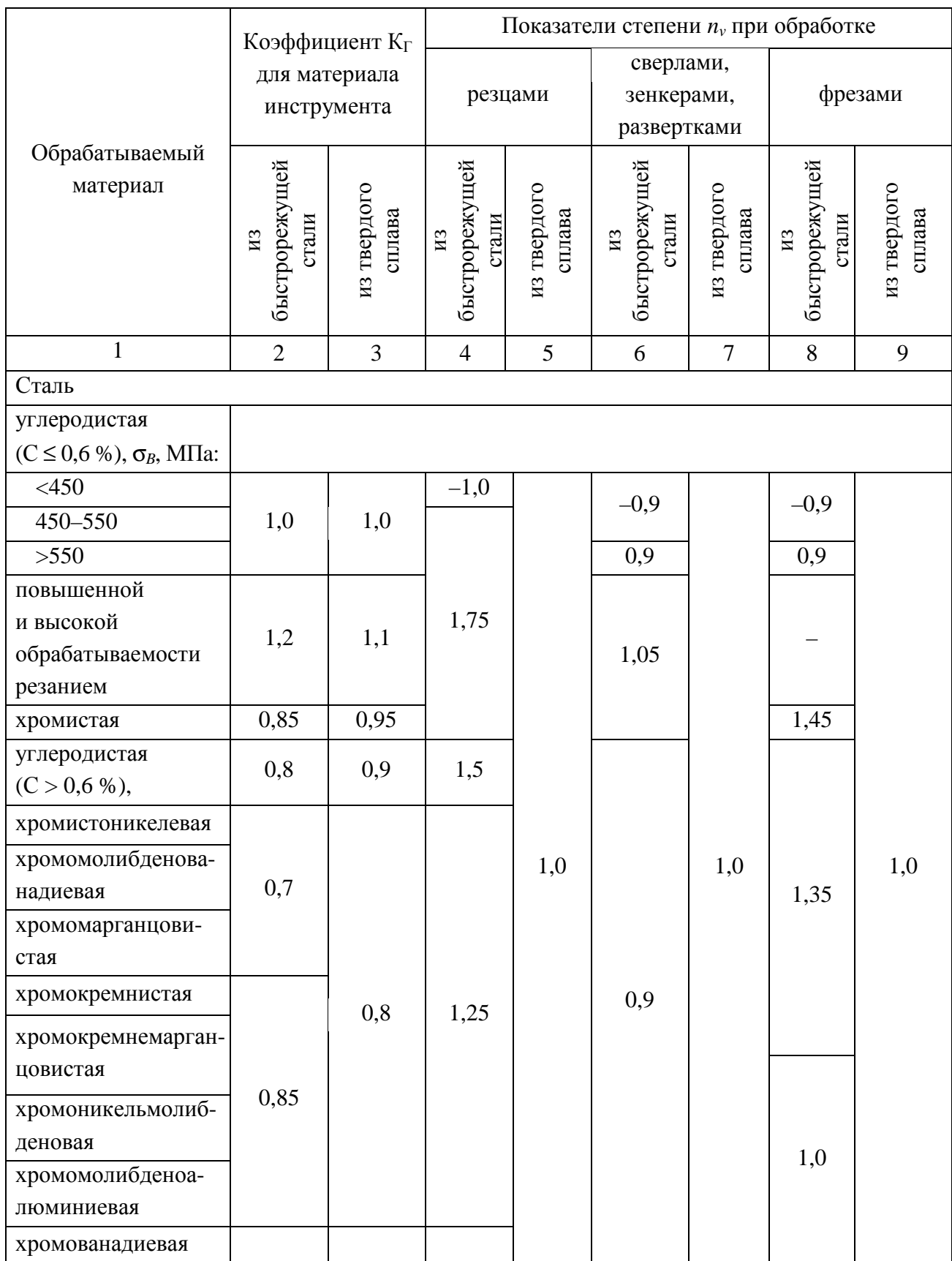

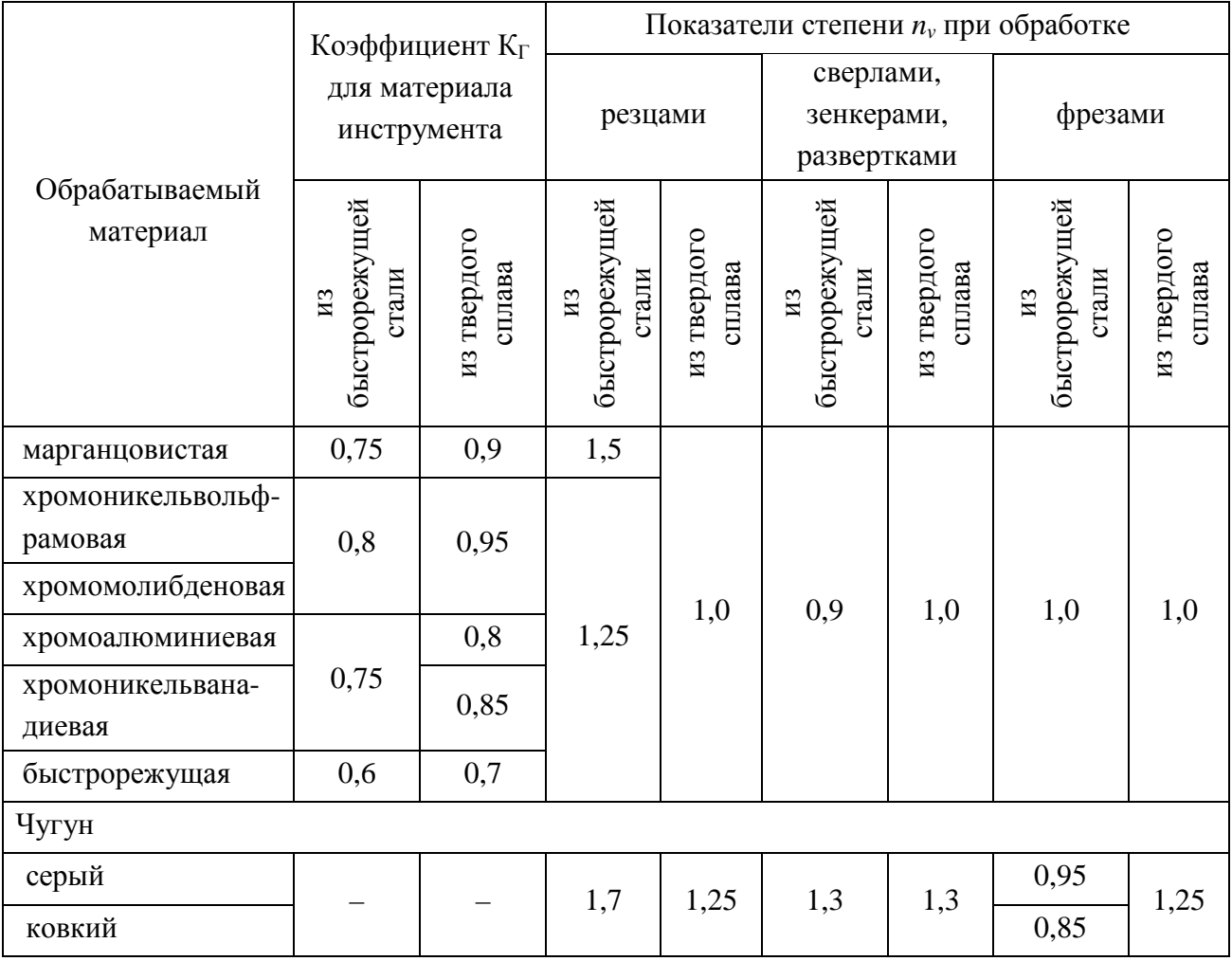

Таблица 3.3

## Значения поправочного коэффициента Кму, учитывающего влияние физико-механических свойств жаропрочных и коррозионно-стойких сталей и сплавов на скорость резания

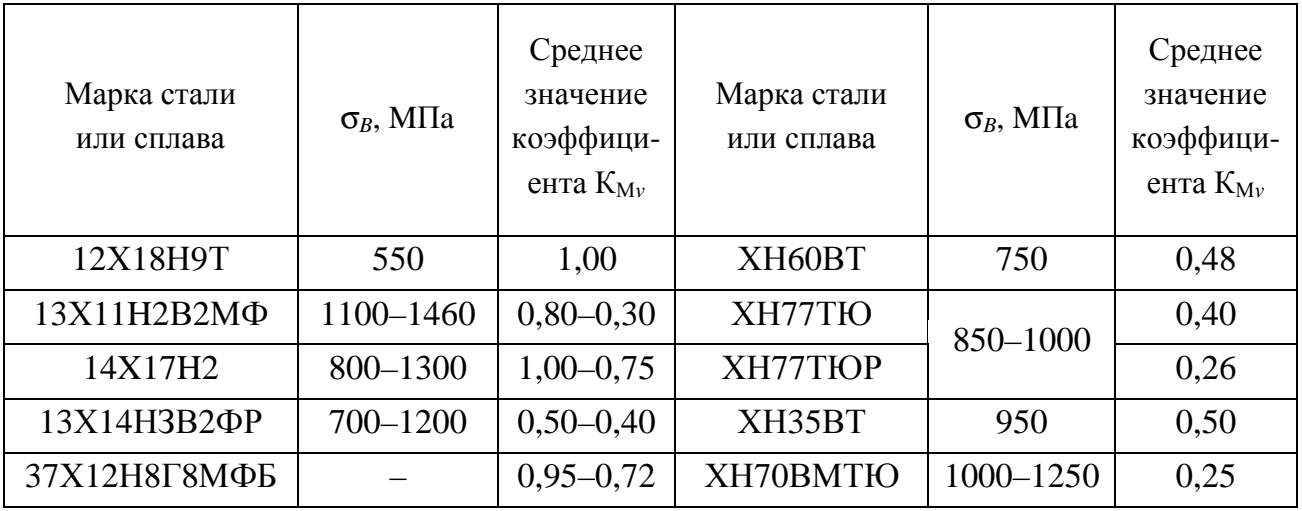

Окончание таблицы 3.3

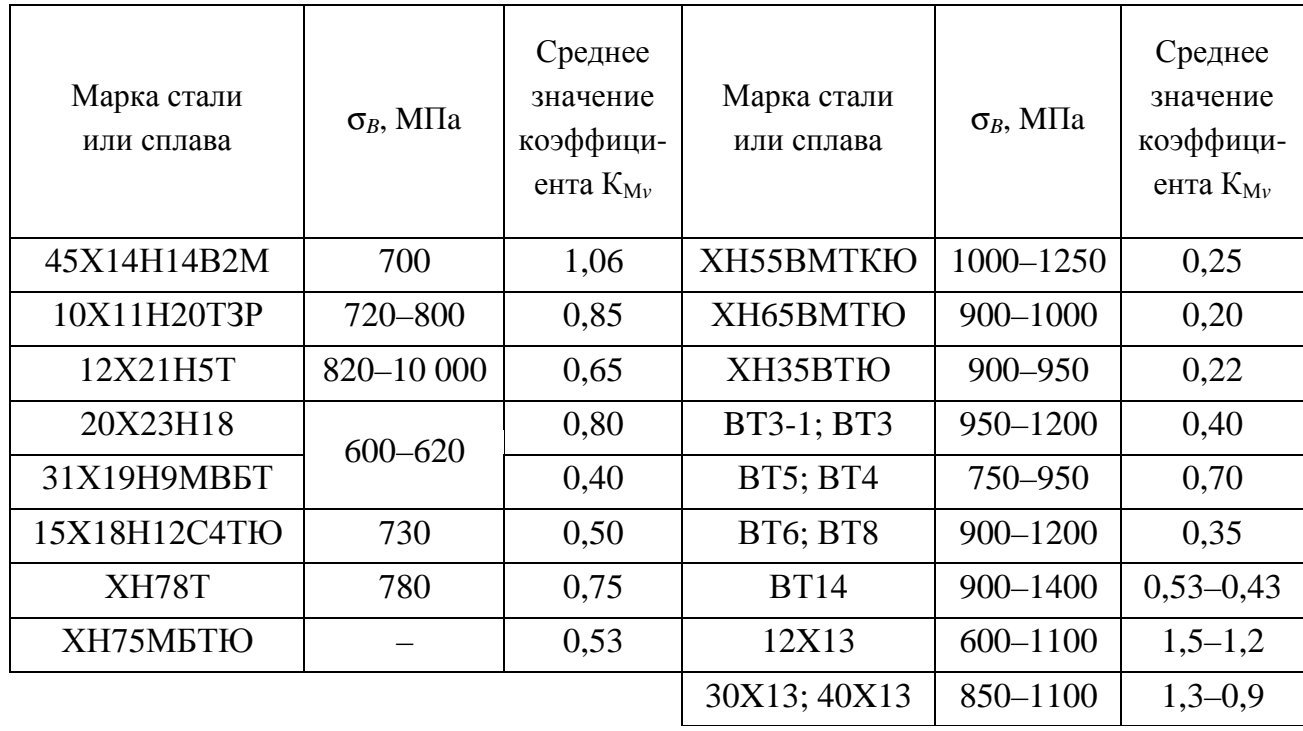

Таблица 3.4

## Значения поправочного коэффициента Кму, учитывающего влияние физико-механических свойств медных и алюминиевых сплавов на скорость резания

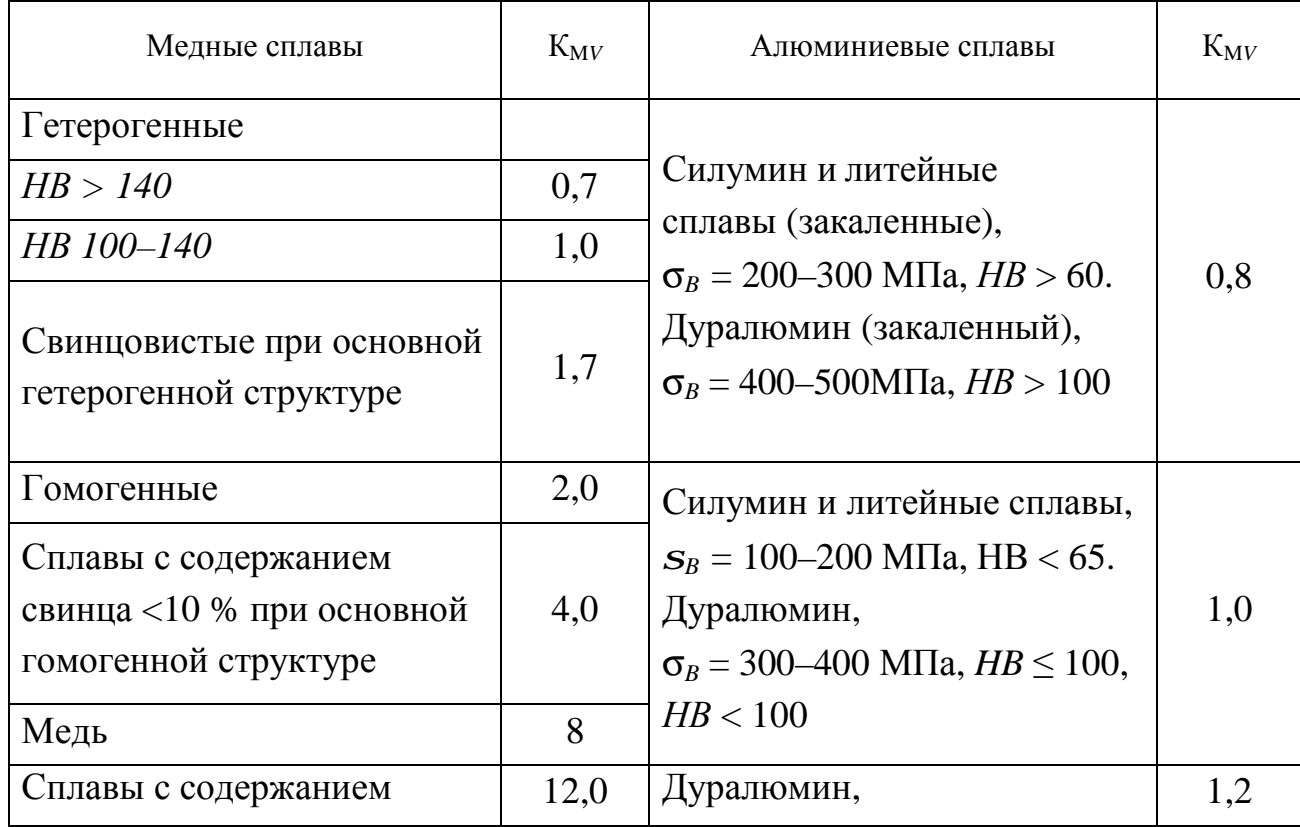

## Значения поправочного коэффициента К<sub>ПV</sub>, учитывающего влияние состояния поверхности заготовки на скорость резания

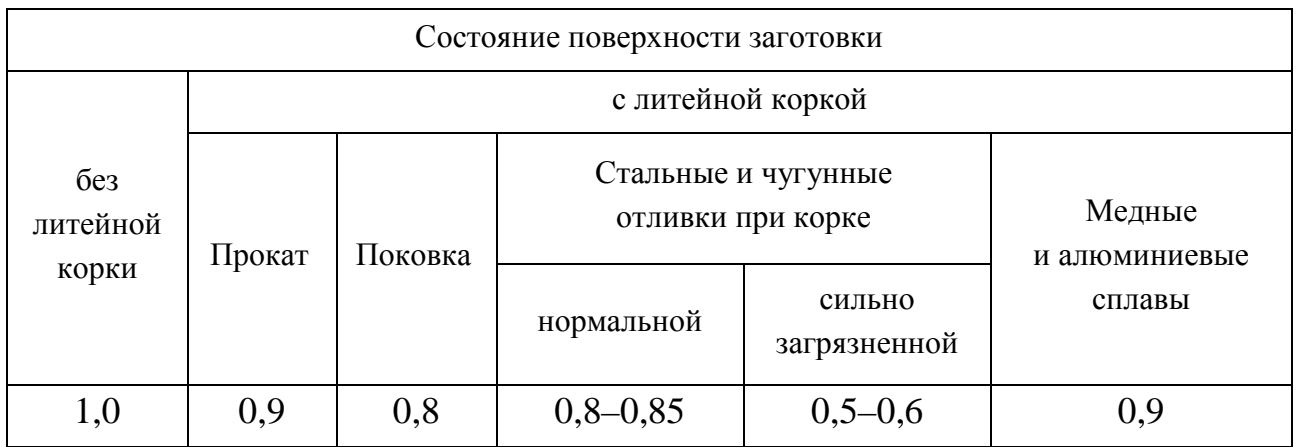

*Таблица 3.6* 

## Значения поправочного коэффициента К<sub>ИV</sub>, учитывающего влияние инструментального материала на скорость резания

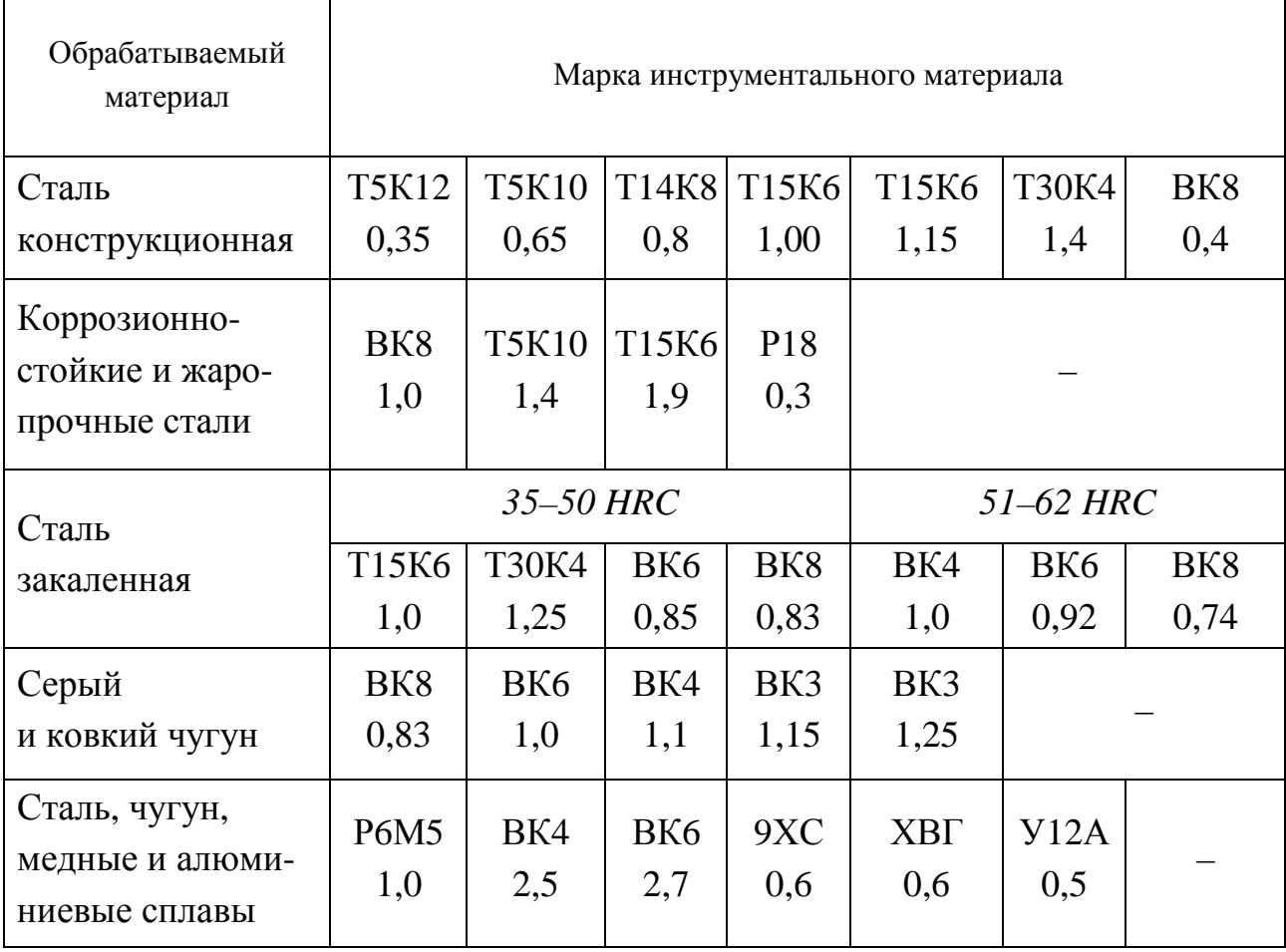

### Величины подачи *S* при черновом наружном точении резцами из быстрорежущей стали

и с твердосплавными пластинами, мм/об

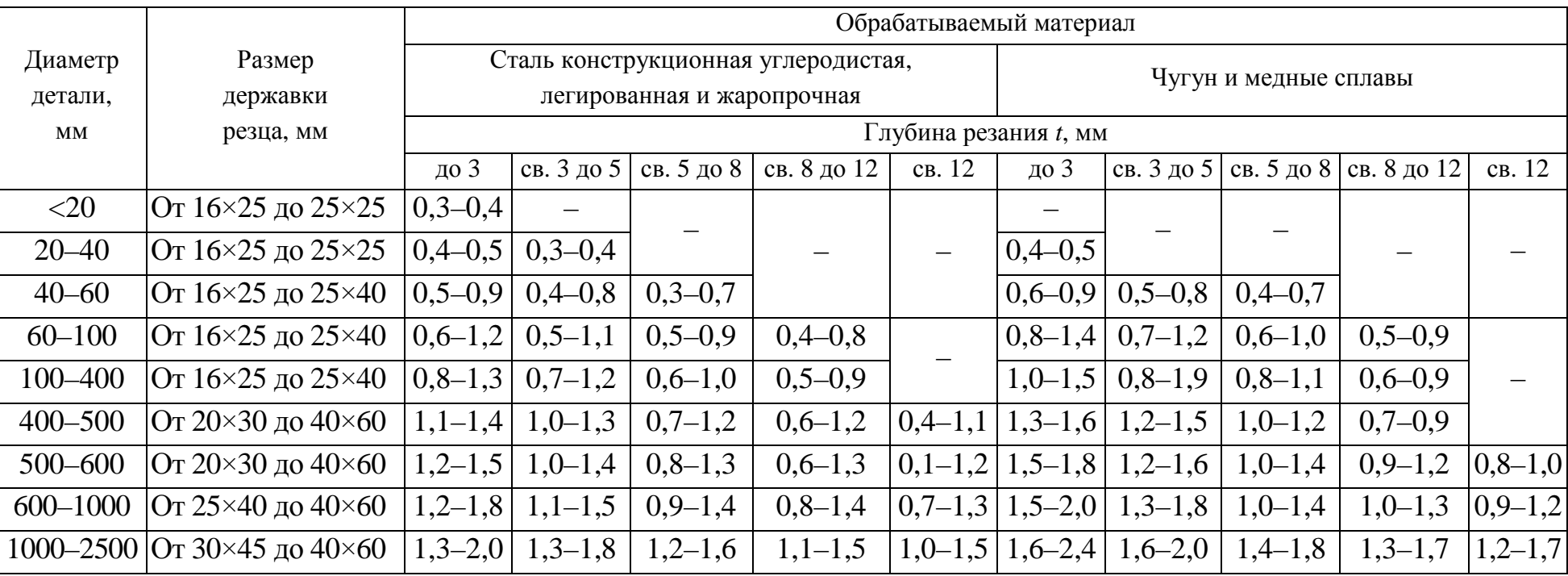

*Примечания:* 

1. Нижние значения подач соответствуют меньшим размерам державки резца и более прочным обрабатываемым материалам, верхние значения подач – большим размерам державки резца и менее прочным обрабатываемым материалам.

2. При обработке жаропрочных сталей и сплавов подачи свыше 1 мм/об не применять.

3. При обработке прерывистых поверхностей и при работах с ударами табличные значения подач следует уменьшать на коэффициент 0,75–0,85.

4. При обработке закаленных сталей табличные значения подачи уменьшать, умножая на коэффициент 0,8 для стали с *44–56 HRC* и на 0,5 для стали с *57–62 HRC*.

*Таблица 3.7* 

## Величины подачи *S* при черновом растачивании резцами с пластинами из твердого сплава и быстрорежущей стали, мм/об

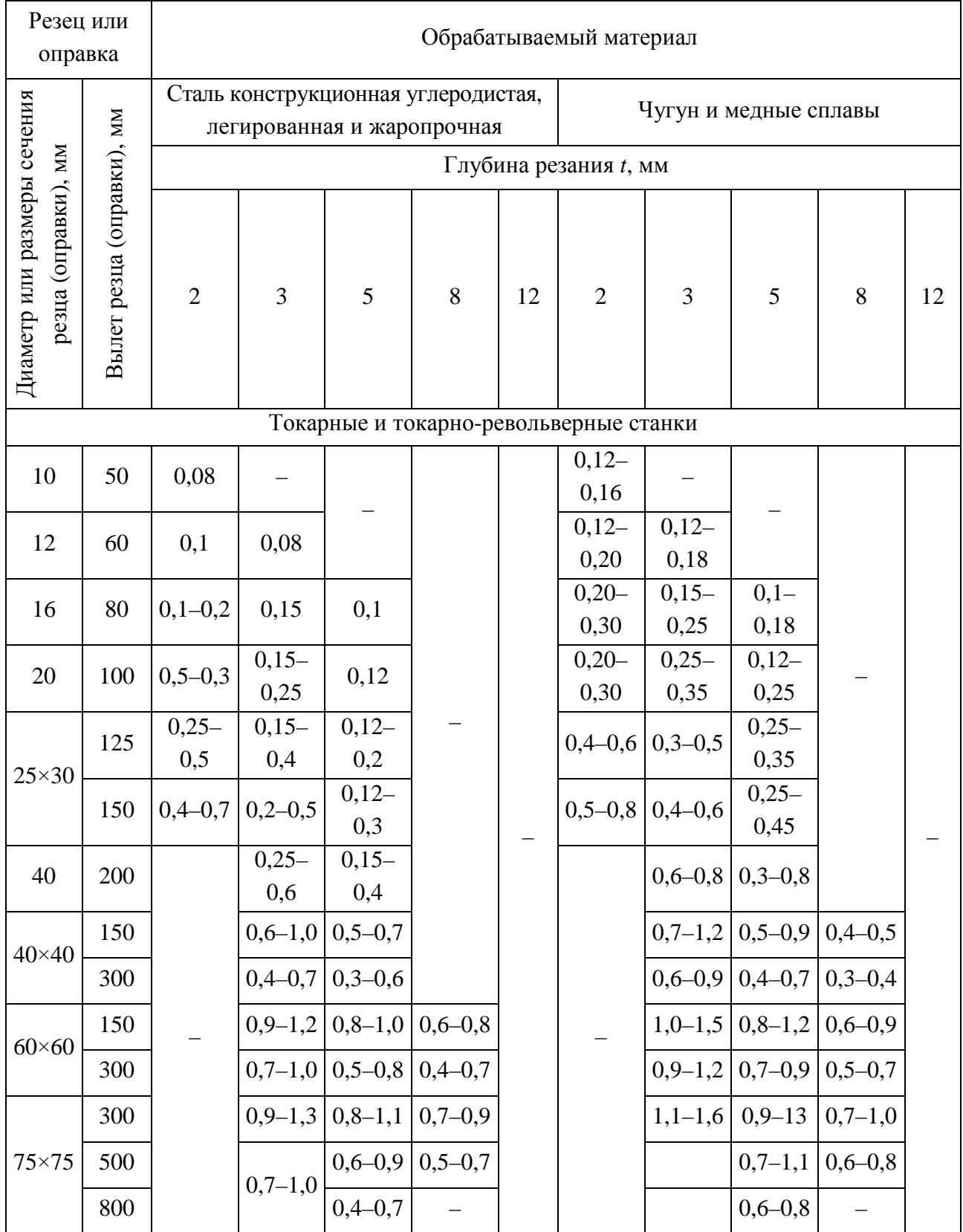

#### Окончание таблицы 3.8

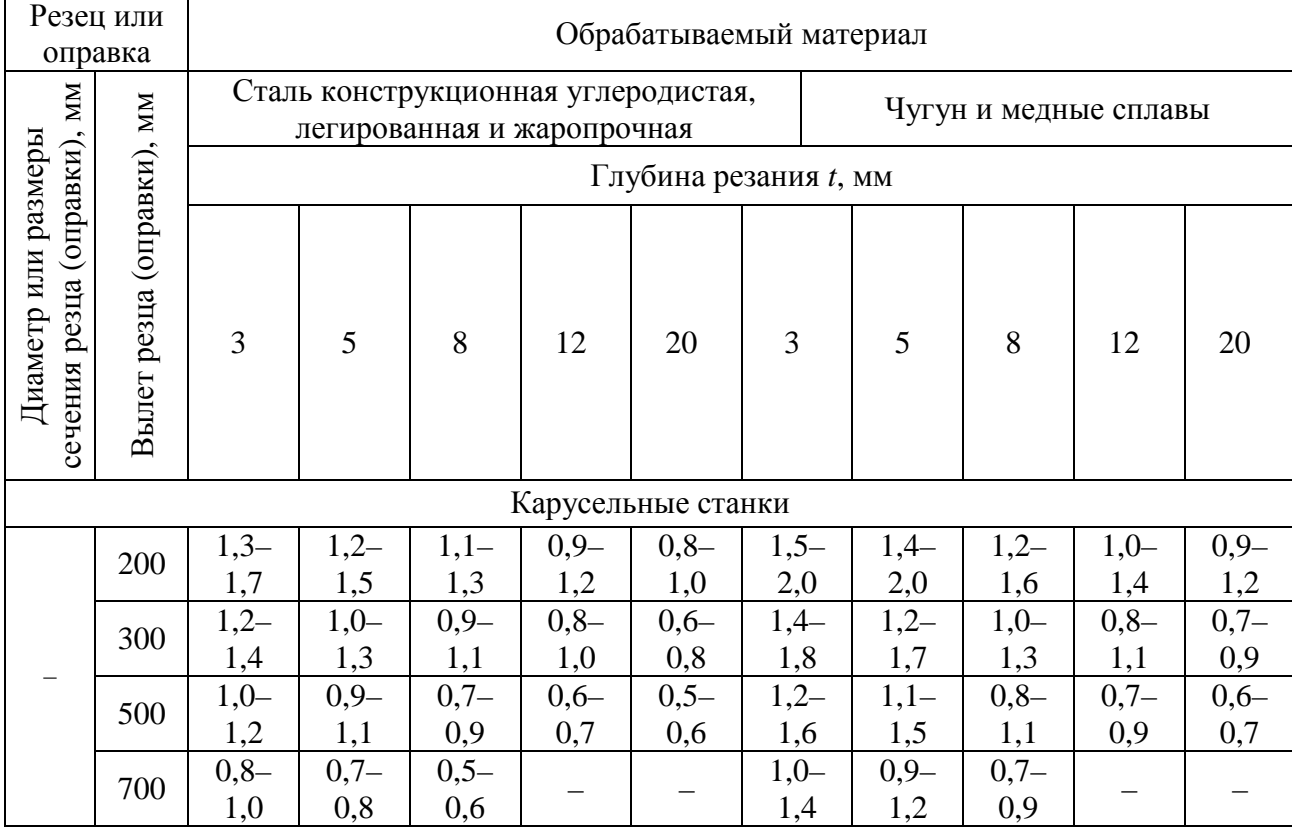

Таблица 3.9

Величины подачи S, допускаемые прочностью пластины из твердого сплава, при точении конструкционной стали резцами с углом в плане  $\varphi = 45^{\circ}$ , мм/об

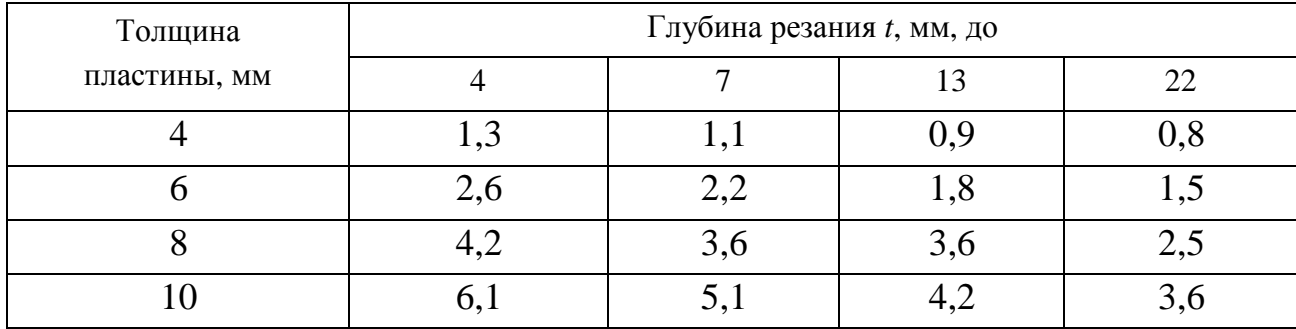

Примечания:

1. В зависимости от механических свойств стали на табличные значения подачи вводить поправочный коэффициент 1,2 при  $\sigma_B = 480...640$  МПа; 1,0 при  $\sigma_B = 650...870$  МПа и при  $\sigma_B = 870...1170$  МПа.

2. При обработке чугуна табличное значение подачи умножается на коэффициент 1,6.

3. Табличное значение подачи следует умножается на поправочный коэффициент 1,4 при  $\varphi = 30^{\circ}$ ; 1,0 при  $\varphi = 45^{\circ}$ ; 0,6 при  $\varphi = 60^{\circ}$  и 0,4 при  $\varphi = 90^{\circ}$ .

4. При обработке с ударами подачу уменьшать на 20 %.

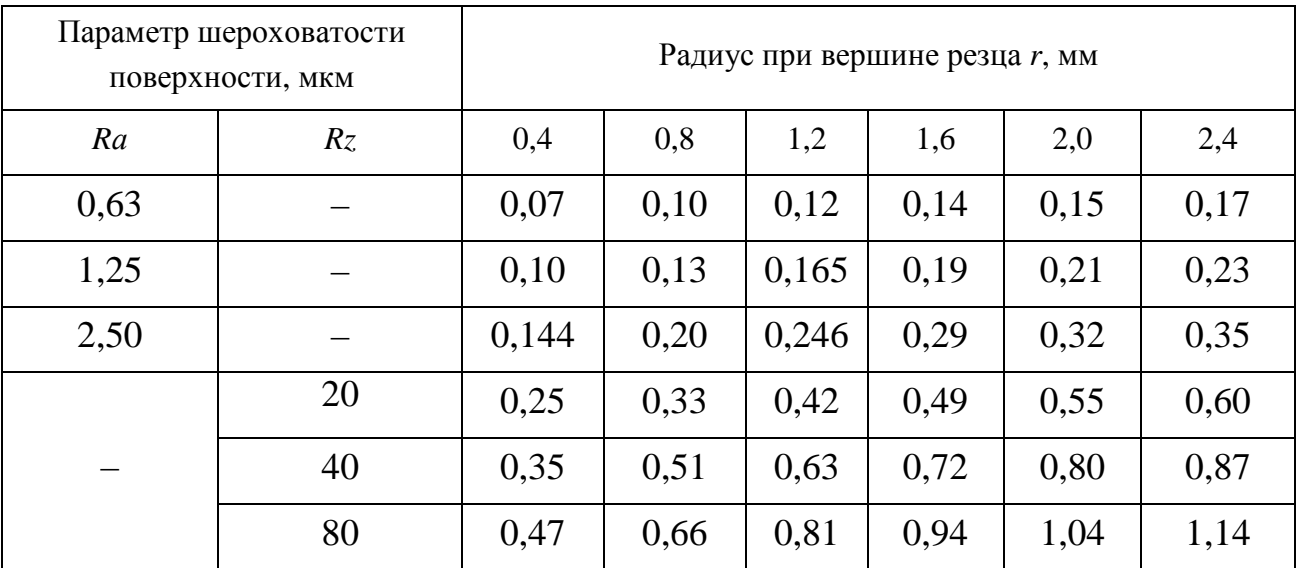

Величины подач при чистовом точении, мм/об

*Примечание*: значения подачи даны для обработки сталей  $\sigma_B = 700...900$  МПа и чугунов; для сталей с  $\sigma_B = 500...700$  МПа значения подачи умножать на коэффициент  $K_s = 0.45$ ; для сталей с  $\sigma_B = 900...1000$  МПа – на коэффициент  $K_s = 1,25$ .

Рекомендуемые подачи при фасонном точении приведены в табл. 3.11.

*Таблица 3.11* 

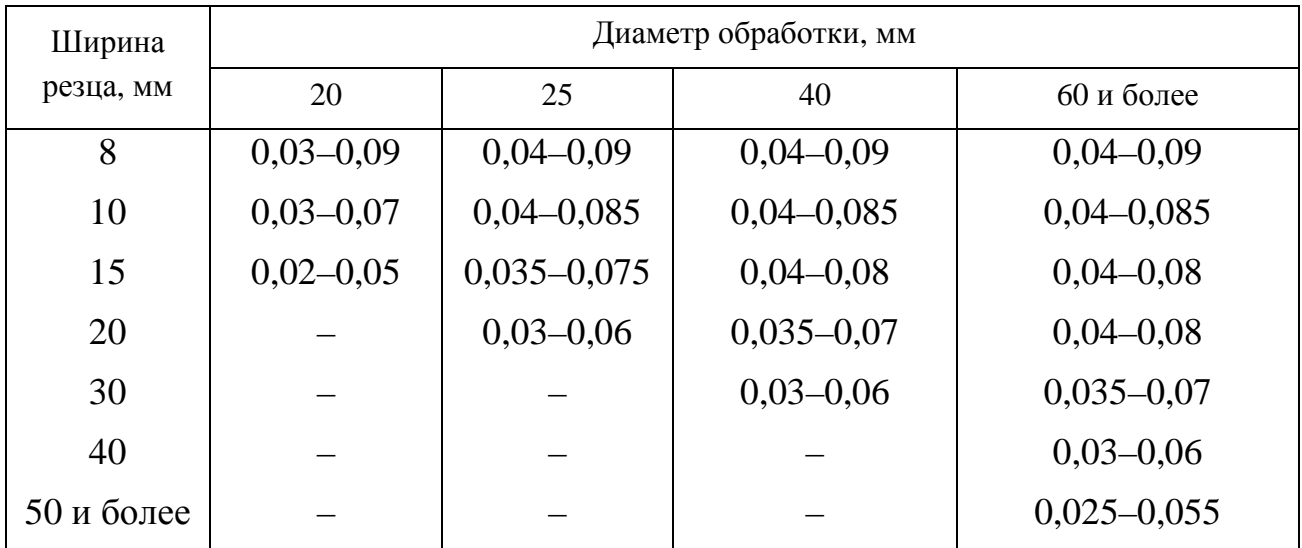

Величины подачи *S* при фасонном точении, мм/об

*Примечание.* Меньшие подачи брать для более сложных и глубоких профилей и твердых металлов, большие – для простых профилей и мягких металлов.

При точении канавок и отрезании заготовок величина поперечной подачи зависит от свойств обрабатываемого материала, размеров канавки и диаметра обработки (табл. 3.12).

*Таблица 3.12* 

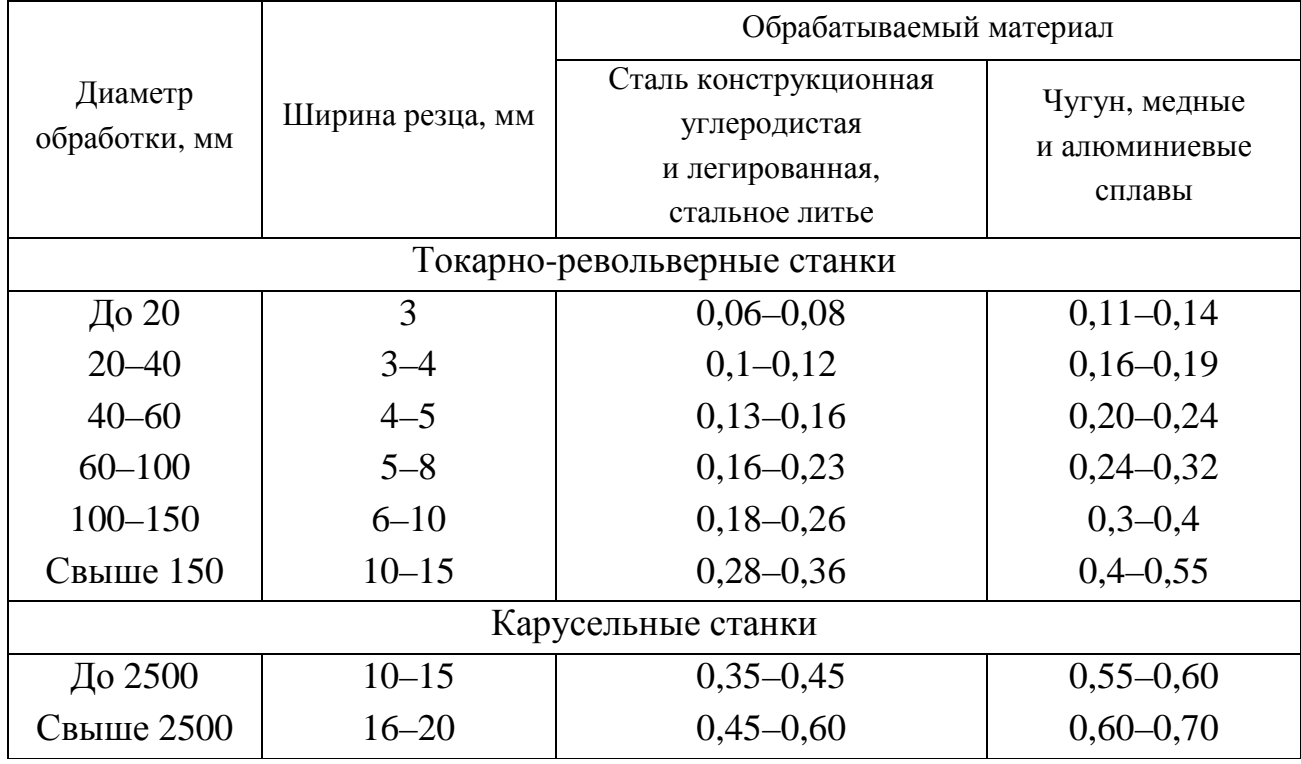

#### Величины подачи *S* при точении канавок и отрезании заготовок, мм/об

#### *Примечания:*

1. При отрезании сплошного материала диаметром более 60 мм при приближении резца к оси детали до 0,5 радиуса табличные значения подачи следует уменьшить на 40–50 %.

2. Для закаленной конструкционной стали табличные значения подачи уменьшать на 30 % при *HRC* < 50 и на 50 % при *HRC* > 50.

3. При работе резцами, установленными в револьверной головке, табличные значения умножать на коэффициент 0,8.

*Скорость резания V*, м/мин: при наружном продольном и поперечном точении и растачивании рассчитывают по эмпирической формуле:

$$
V=\frac{C_{v}K_{v}}{T^{m}t^{x}S^{y}}.
$$

Величины коэффициентов *С<sup>v</sup>* и показателей степени *m*, *x*, *y* приведены в табл. 3.13.

Коэффициент  $K_V$  является произведением коэффициентов, учитывающих влияние материала заготовки  $K_{MV}$  (см. табл. 3.1–3.4), состояния поверхности  $K_{UV}$ (см. табл. 3.5), материала инструмента  $K_{W}$  (см. табл. 3.6). При многоинструментной обработке период стойкости увеличивают, вводя соответственно коэффициенты (табл. 3.14). Отделочная токарная обработка имеет ряд особенностей, отличающих ее от чернового и межоперационного точения, поэтому рекомендуемые режимы резания при тонком (алмазном) точении на быстроходных токарных станках повышенной точности и расточных станках приведены отдельно в табл. 3.15. Режимы резания при точении закаленной стали резцами из твердого сплава приведены в табл. 3.16. Режимы резания при точении и растачивании чугунов, закаленных сталей и твердых сплавов резцами, оснащенными поликристаллами композитов 01 (эльбор-Р), 05, 10 (гексанит-Р) и 10Д (двухслойные пластины с рабочим слоем из гексанита-Р) приведены в табл. 3.17.

Таблица 3.13

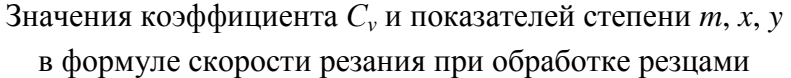

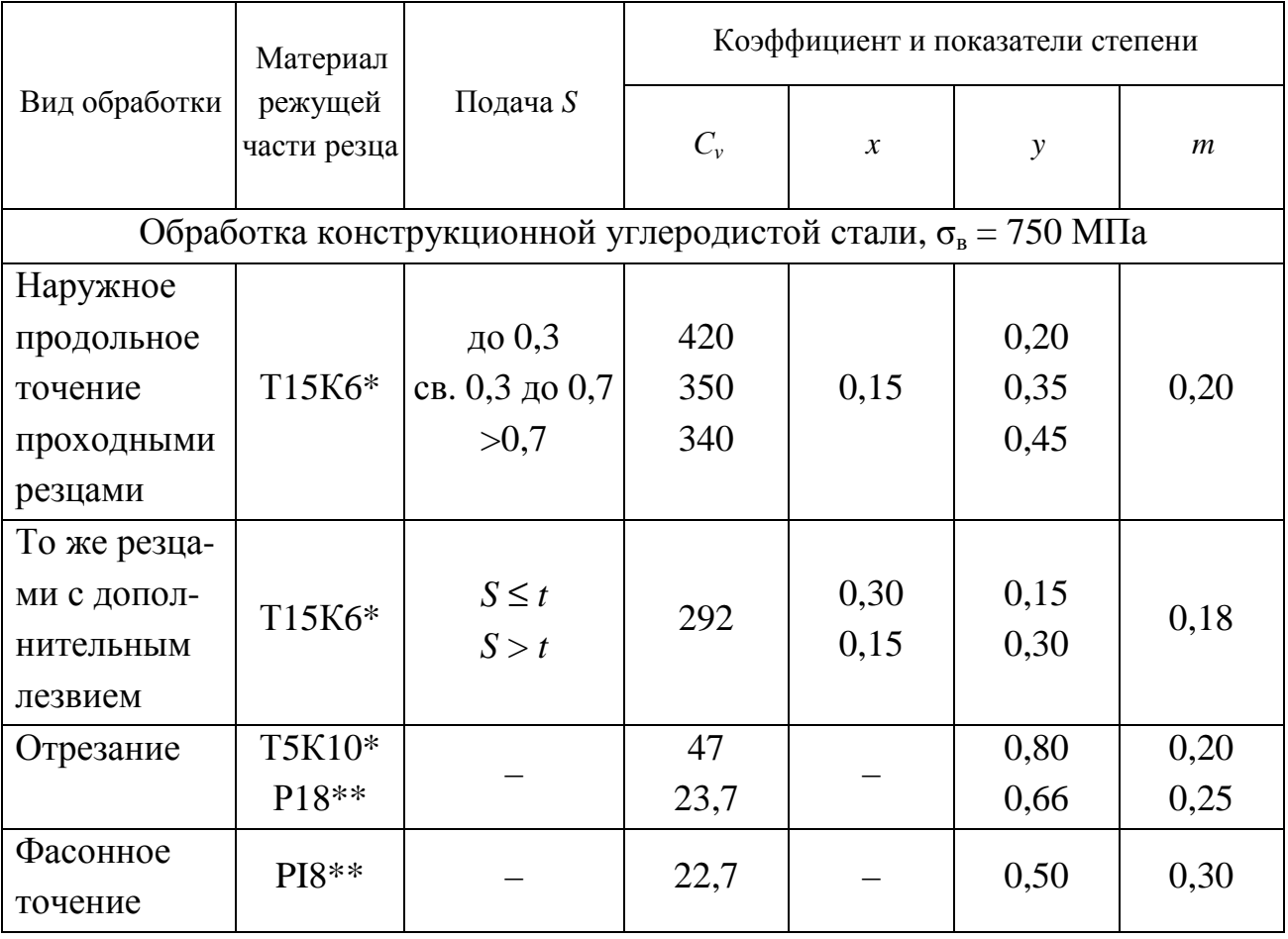

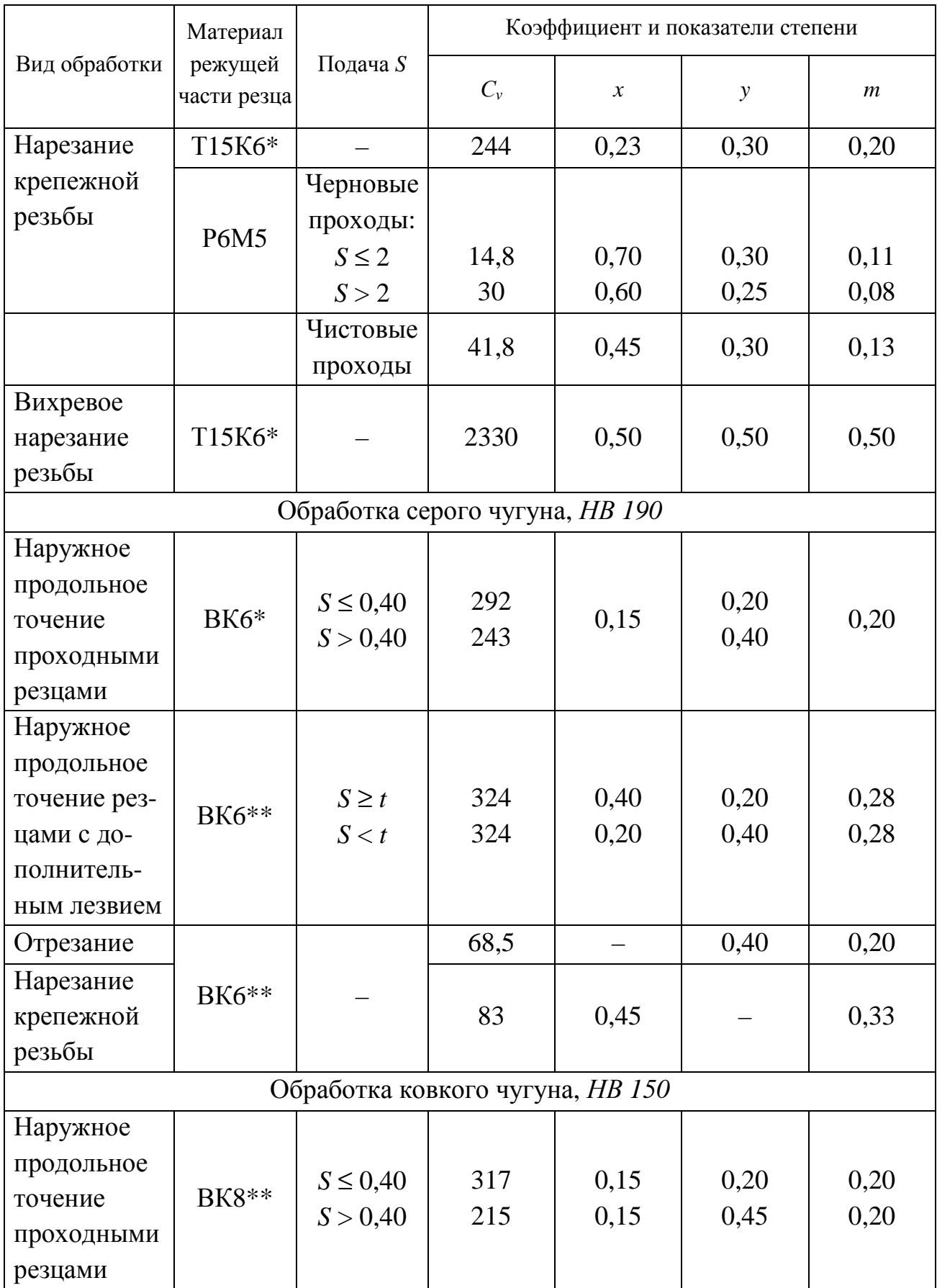

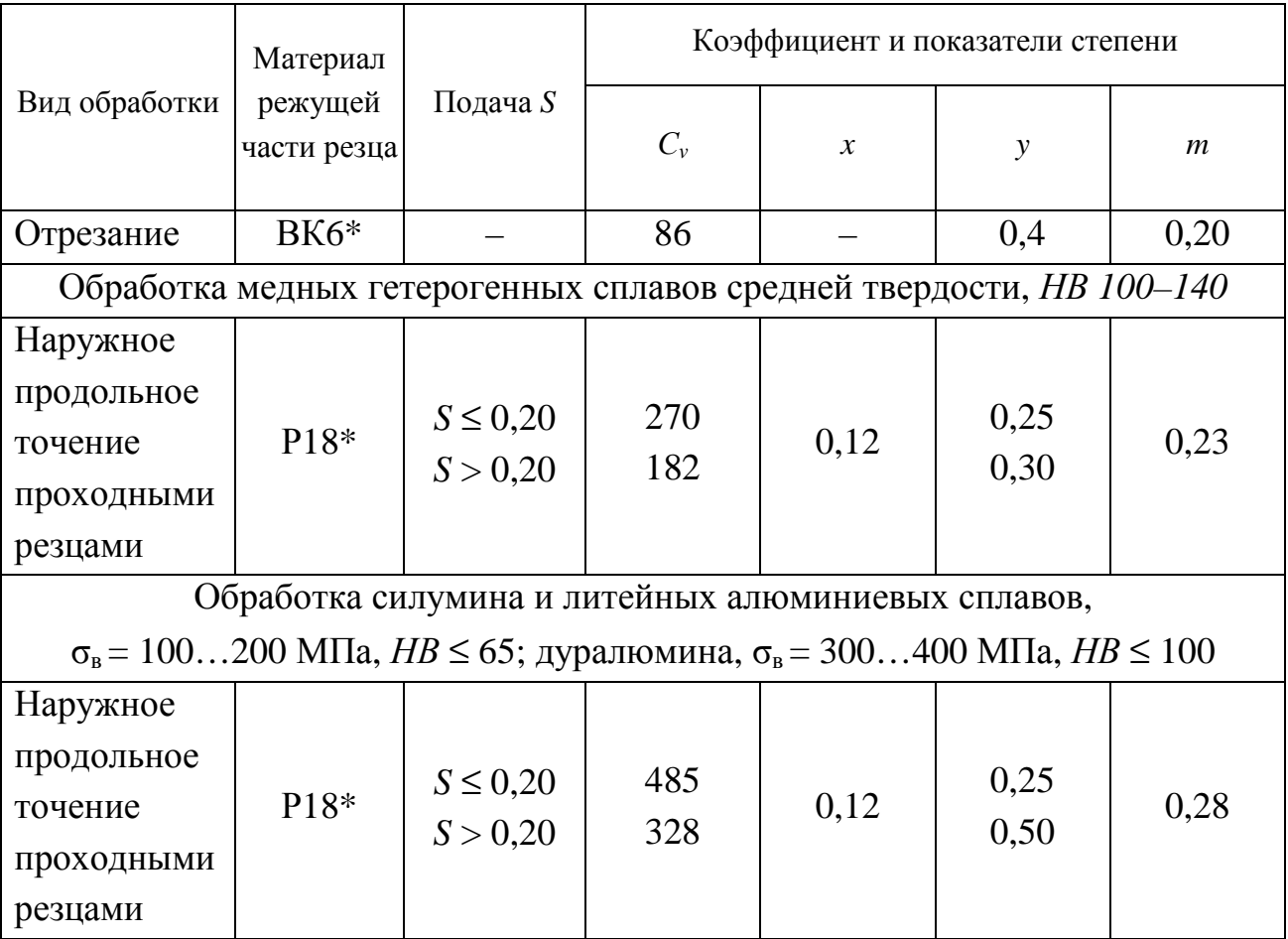

*Примечания:* 

\* Без охлаждения.

\*\* С охлаждением.

1. При внутренней обработке (растачивании, прорезании канавок в отверстиях, внутреннем фасонном точении) принимать скорость резания, равную скорости резания для наружной обработки с введением поправочного коэффициента 0,9.

2. При обработке без охлаждения конструкционных и жаропрочных сталей и стальных отливок резцами из быстрорежущей стали вводить поправочный коэффициент на скорость резания 0,8.

3. При отрезании и прорезании с охлаждением резцами из твердого сплава Т15К6 конструкционных сталей и стальных отливок вводить на скорость резания поправочный коэффициент 1,4.

4. При фасонном точении глубокого и сложного профиля на скорость резания вводить поправочный коэффициент 0,85.

5. При обработке резцами из быстрорежущей стали термообработанных сталей скорость резания для соответствующей стали уменьшать, вводя поправочный коэффициент 0,95 – при нормализации, 0,9 – при отжиге, 0,8 – при улучшении.

6. Подача *S* в мм/об.

*Таблица 3.14* 

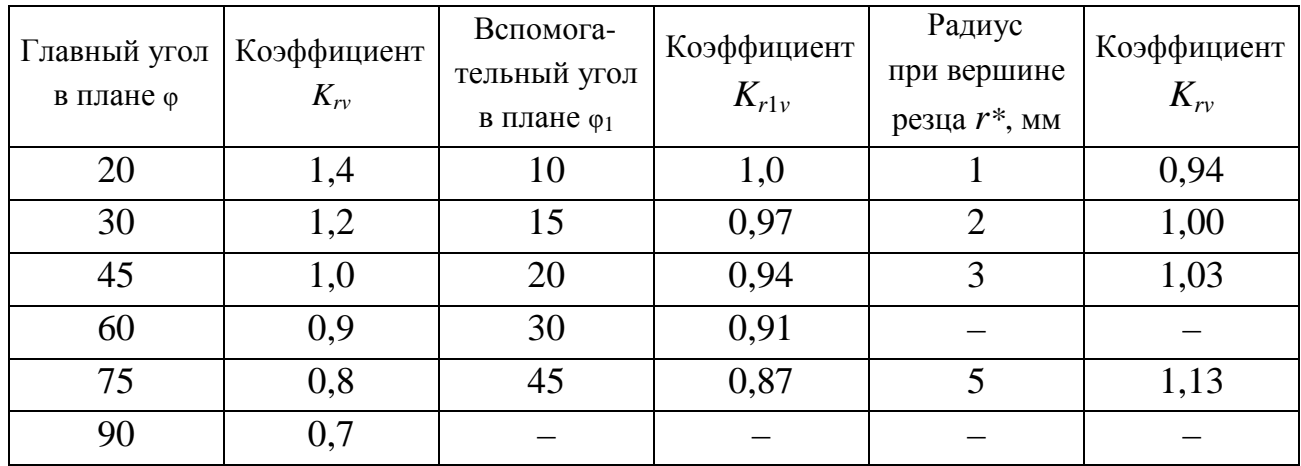

### Значения поправочных коэффициентов, учитывающих влияние параметров резца на скорость резания

\* Учитывают только для резцов из быстрорежущей стали.

#### *Таблица 3.15*

#### Режимы резания при точении закаленной стали резцами с пластинами из твердого сплава

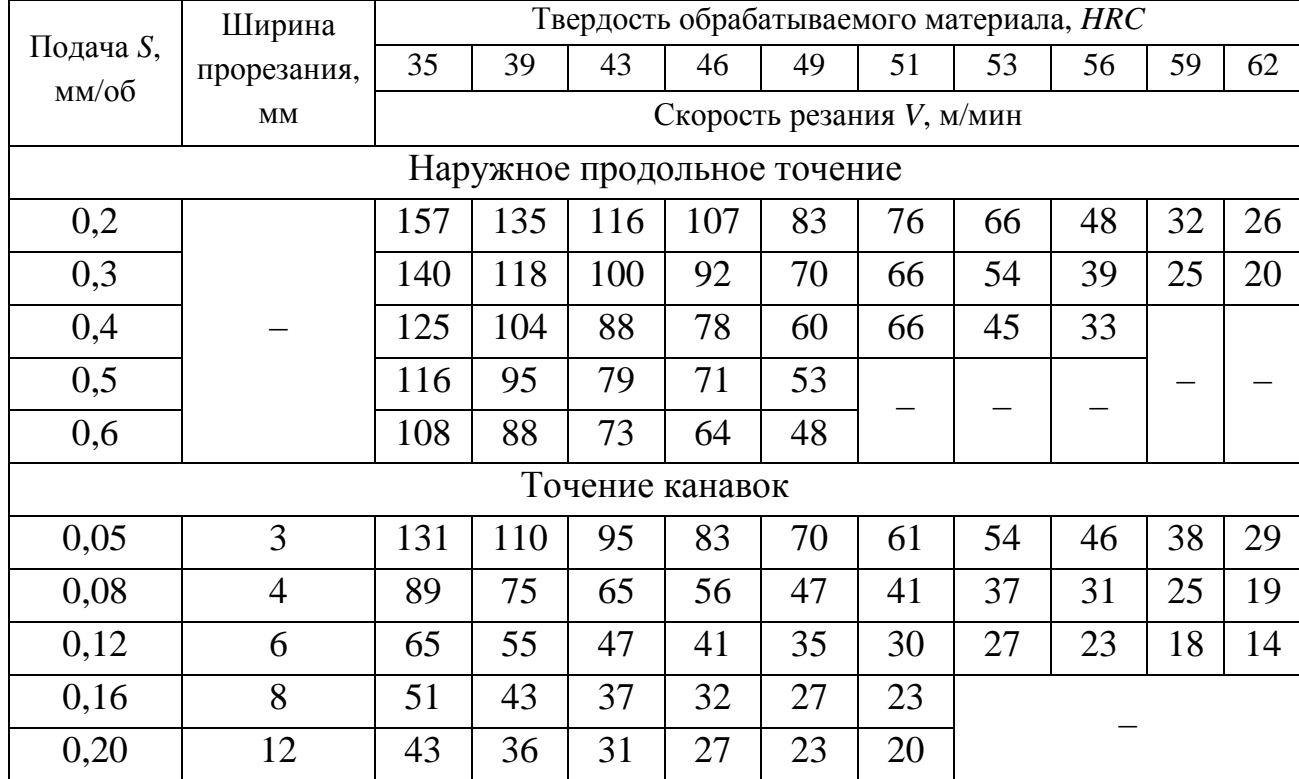

#### *Примечания:*

1. В зависимости от глубины резания на табличное значение скорости резания вводить поправочный коэффициент: 1,15 – при *t* = 0,4…0,9 мм; 1,0 – при *t* = 1…2 мм и 0,91 – при  $t = 2...3$  MM.

2. В зависимости от параметра шероховатости на табличное значение скорости резания вводить поправочный коэффициент:  $1,0 - \text{q}$ ля  $Rz = 10$  мкм;  $0,9 - \text{q}$ ля  $Ra = 2,5$  мкм и  $0,7$ для *Rа* = 1,25 мкм.

3. В зависимости от марки твердого сплава на скорость резания вводить поправочный коэффициент КИ*V*.

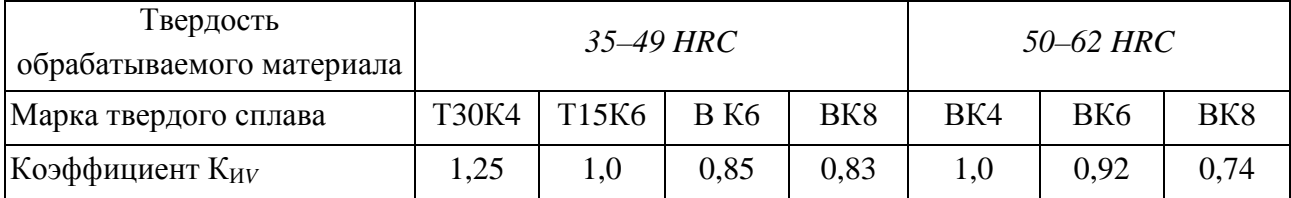

4. В зависимости от главного угла в плане резца вводить поправочные коэффициенты: 1,2 – при  $\varphi = 30^{\circ}$ ; 1,0 – при  $\varphi = 45^{\circ}$ ; 0,9 – при  $\varphi = 60^{\circ}$ ; 0,8 – при  $\varphi = 75^{\circ}$ ; 0,7 – при  $\varphi = 90^{\circ}$ .

5. При работе без охлаждения вводить на скорость резания поправочный коэффициент 0,9.

*Таблица 3.16* 

Значения подачи и скорости резания при тонком точении и растачивании

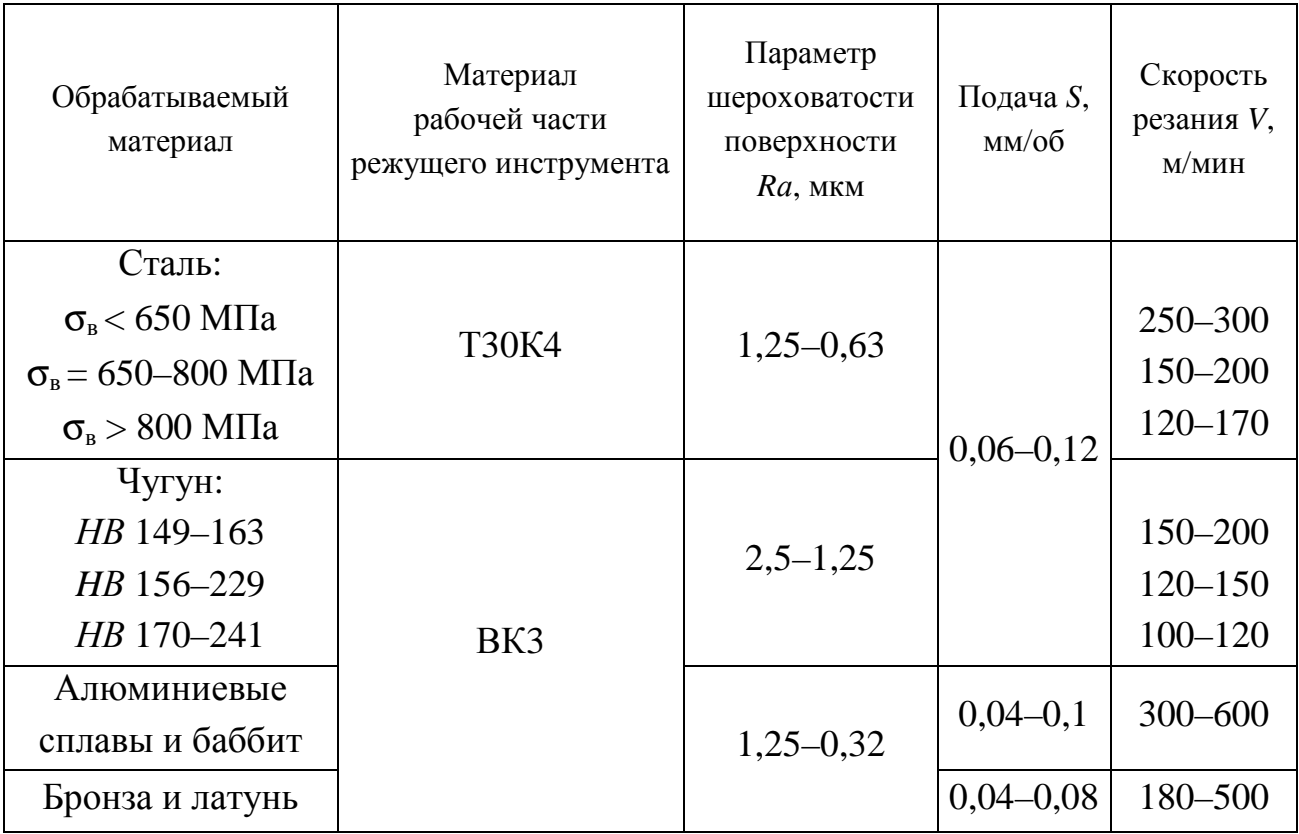

#### *Примечания:*

1. Глубина резания 0,1–0,15 мм.

2. Предварительный проход с глубиной резания 0,4 мм улучшает геометрическую форму обработанной поверхности.

3. Меньшие значения параметра шероховатости соответствует меньшим подачам.

### Таблица 3.17

Режимы резания при точении и растачивании резцами, оснащенными композитом

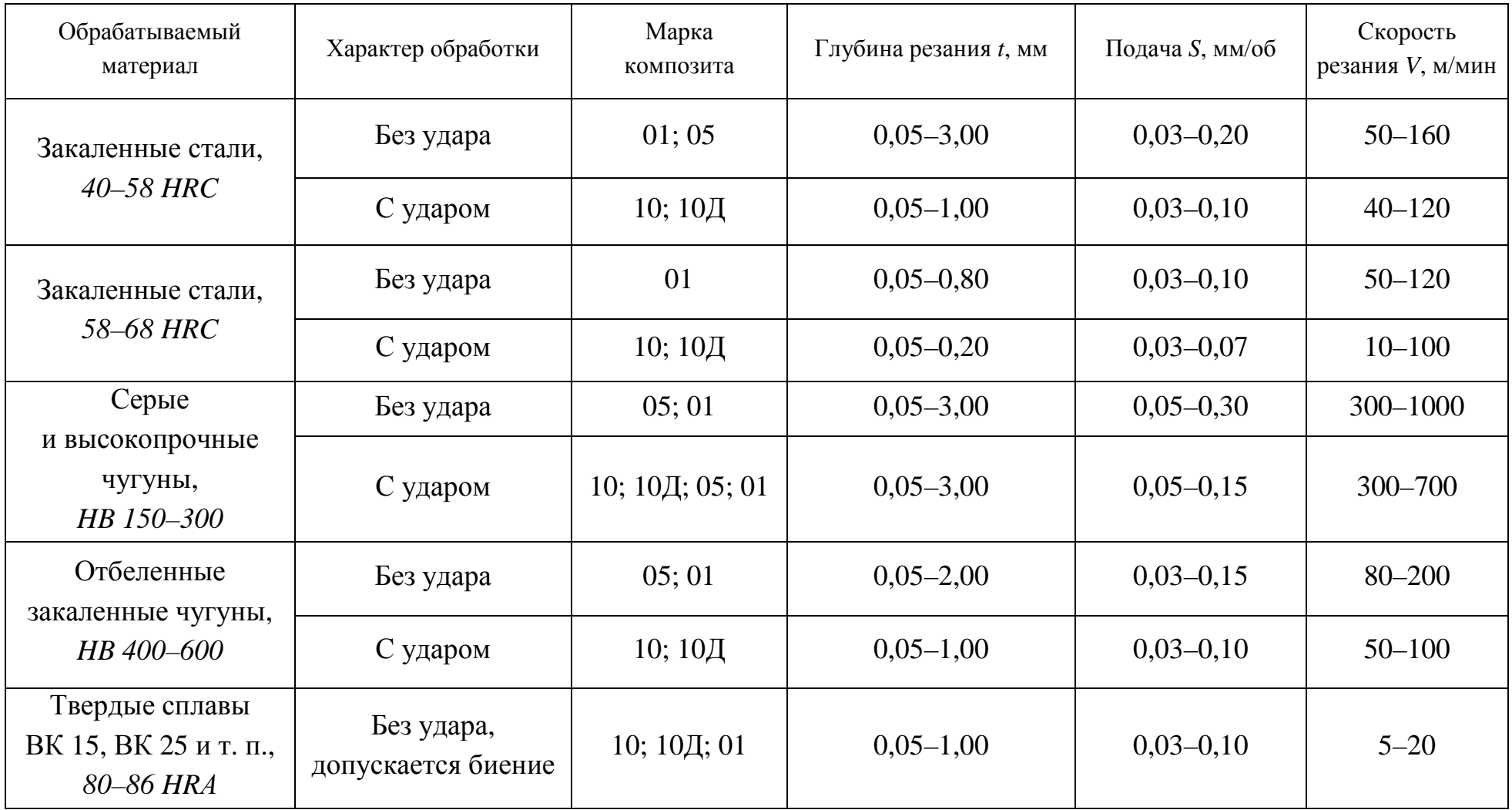

# **3.5. Расчет норм времени**

Расчет норм времени производится на основе табл. 3.18–3.24.

*Таблица 3.18* 

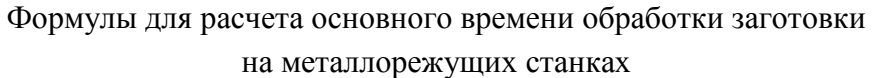

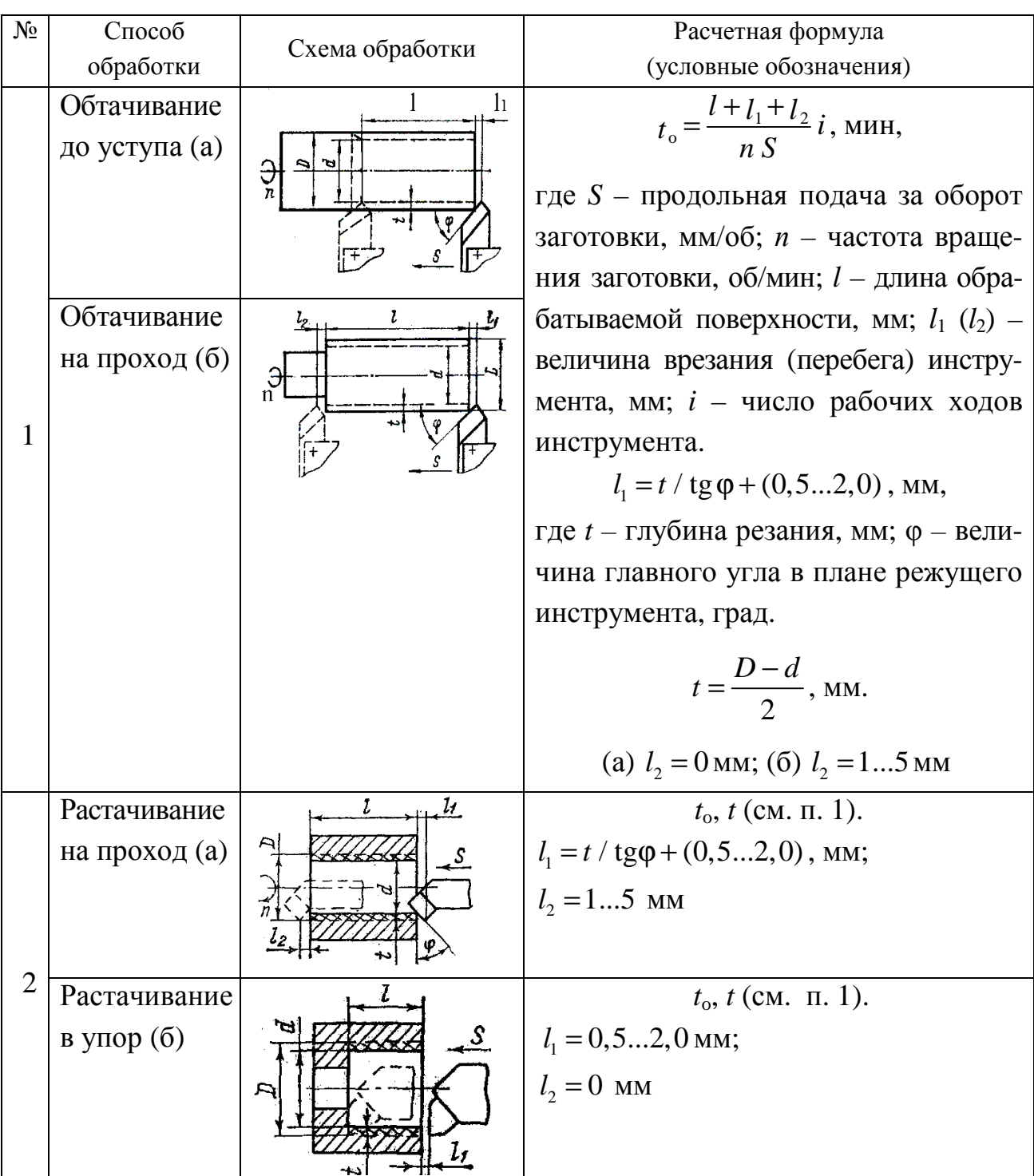

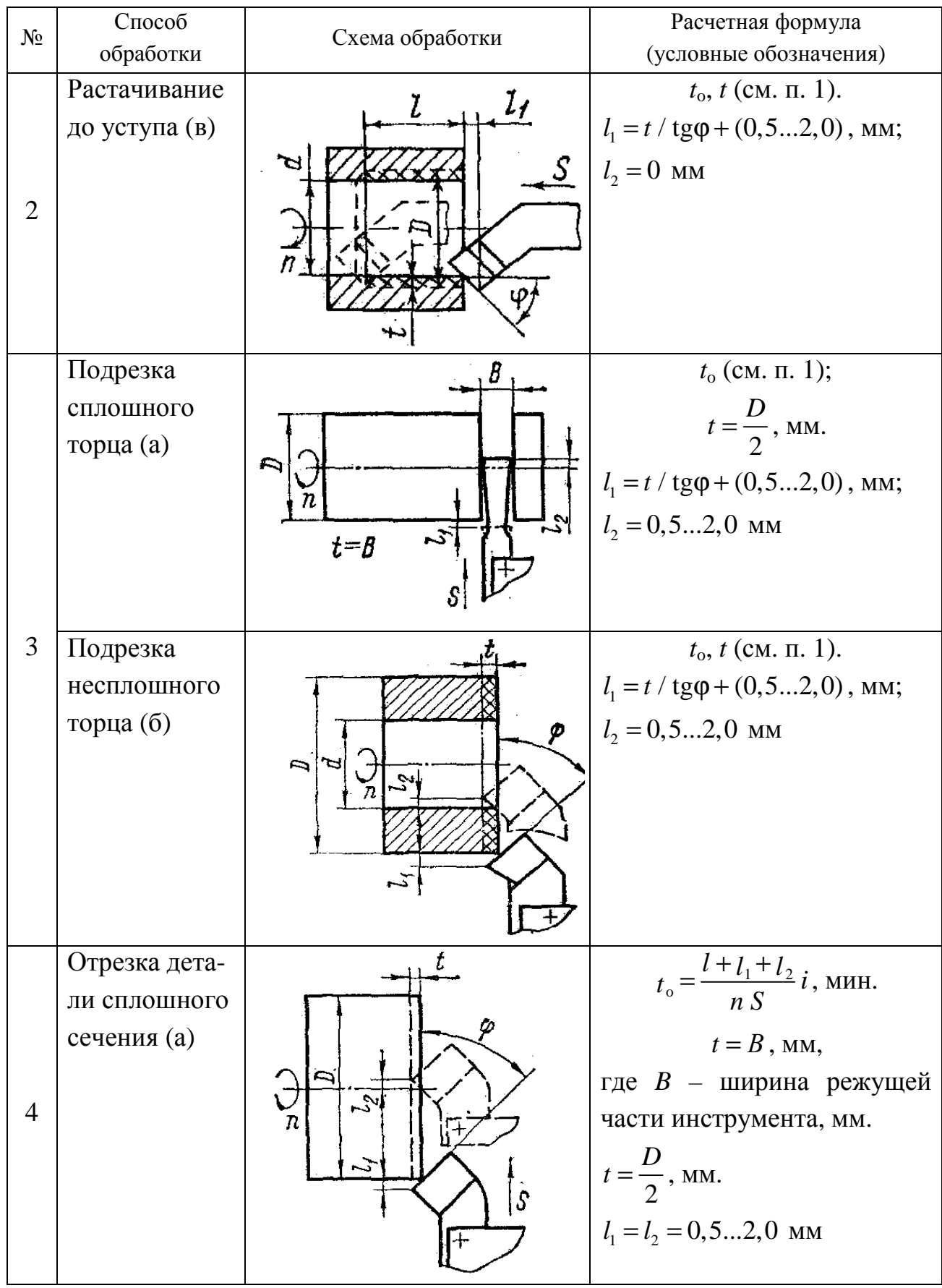

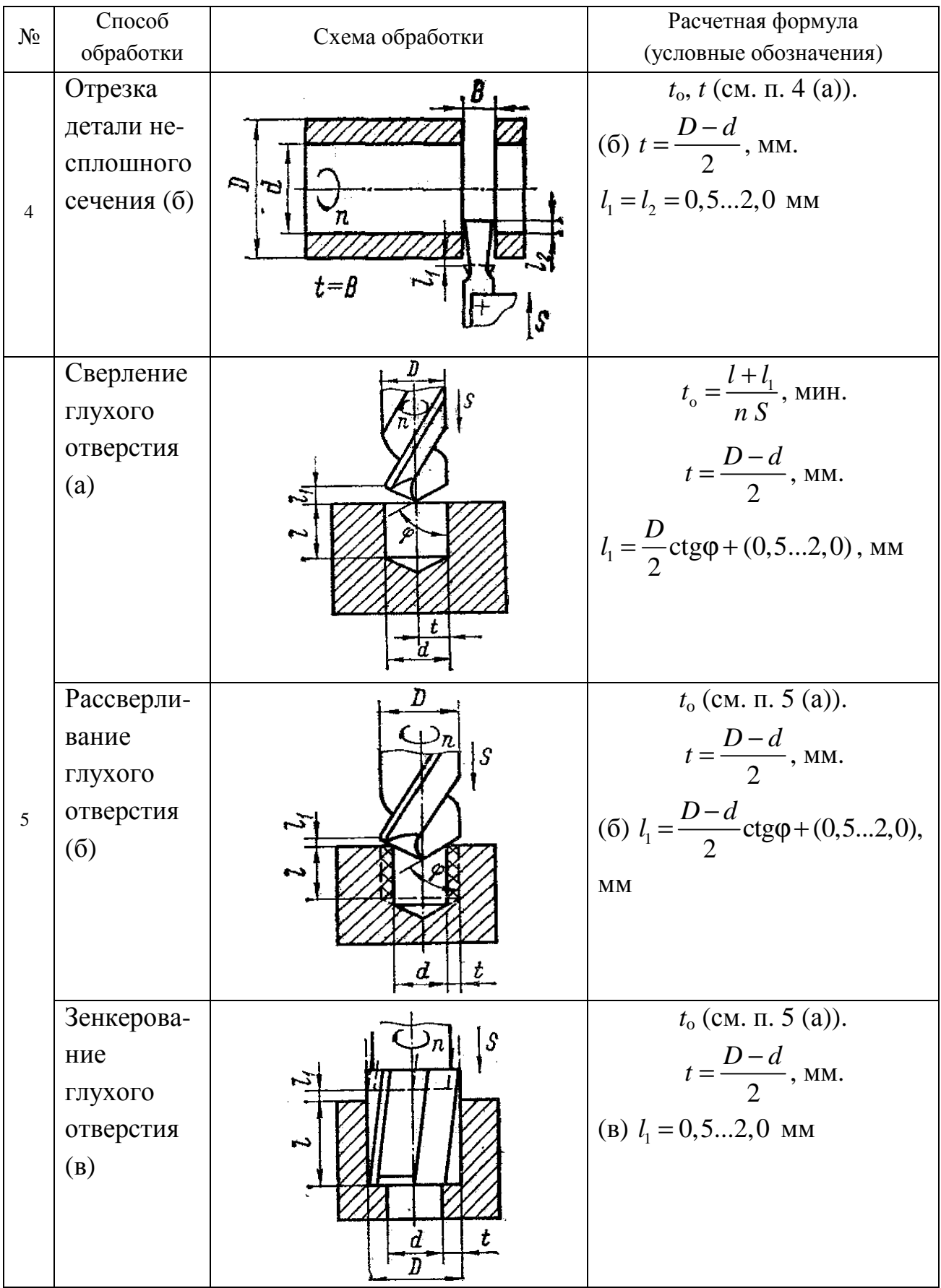

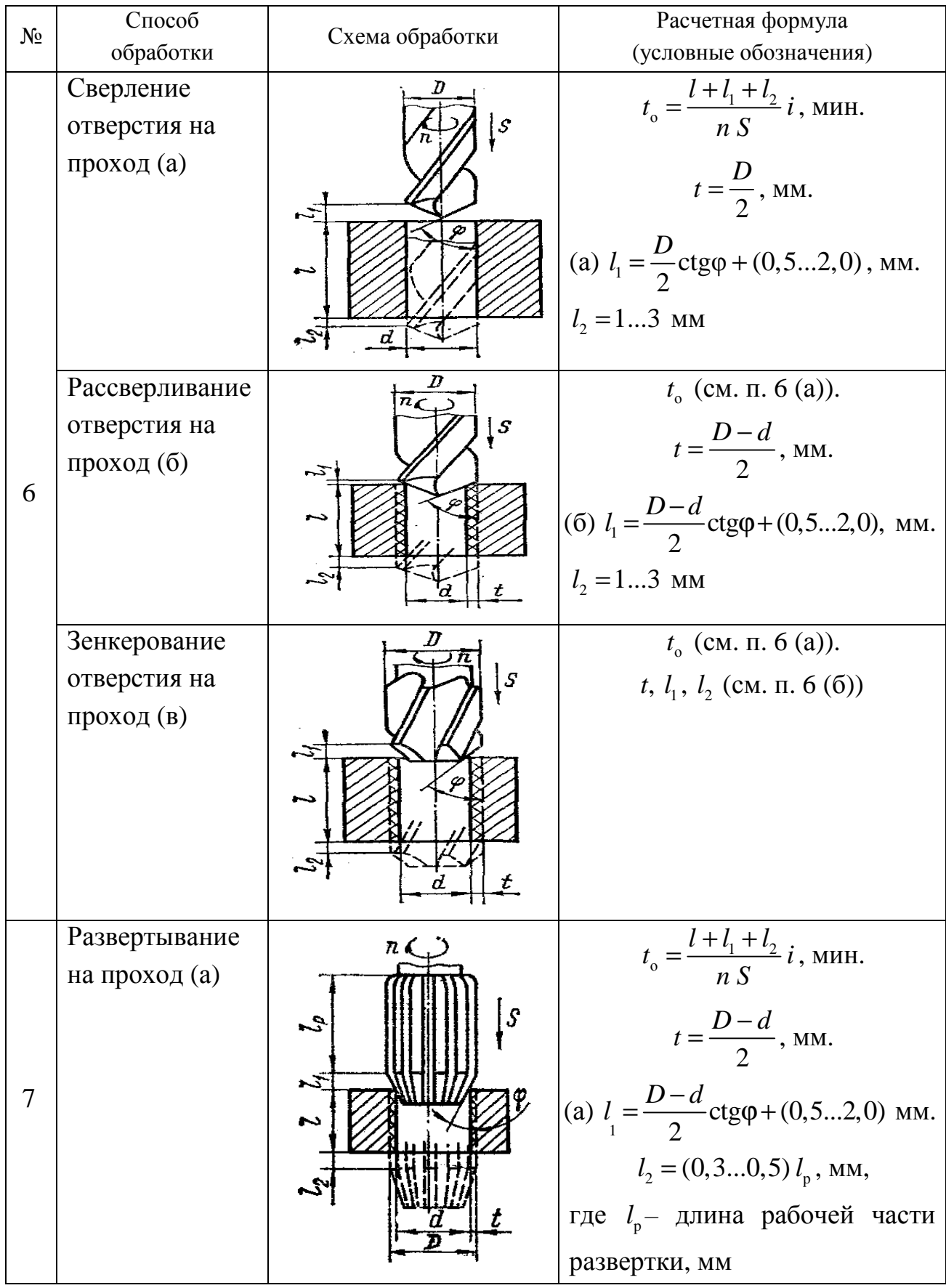
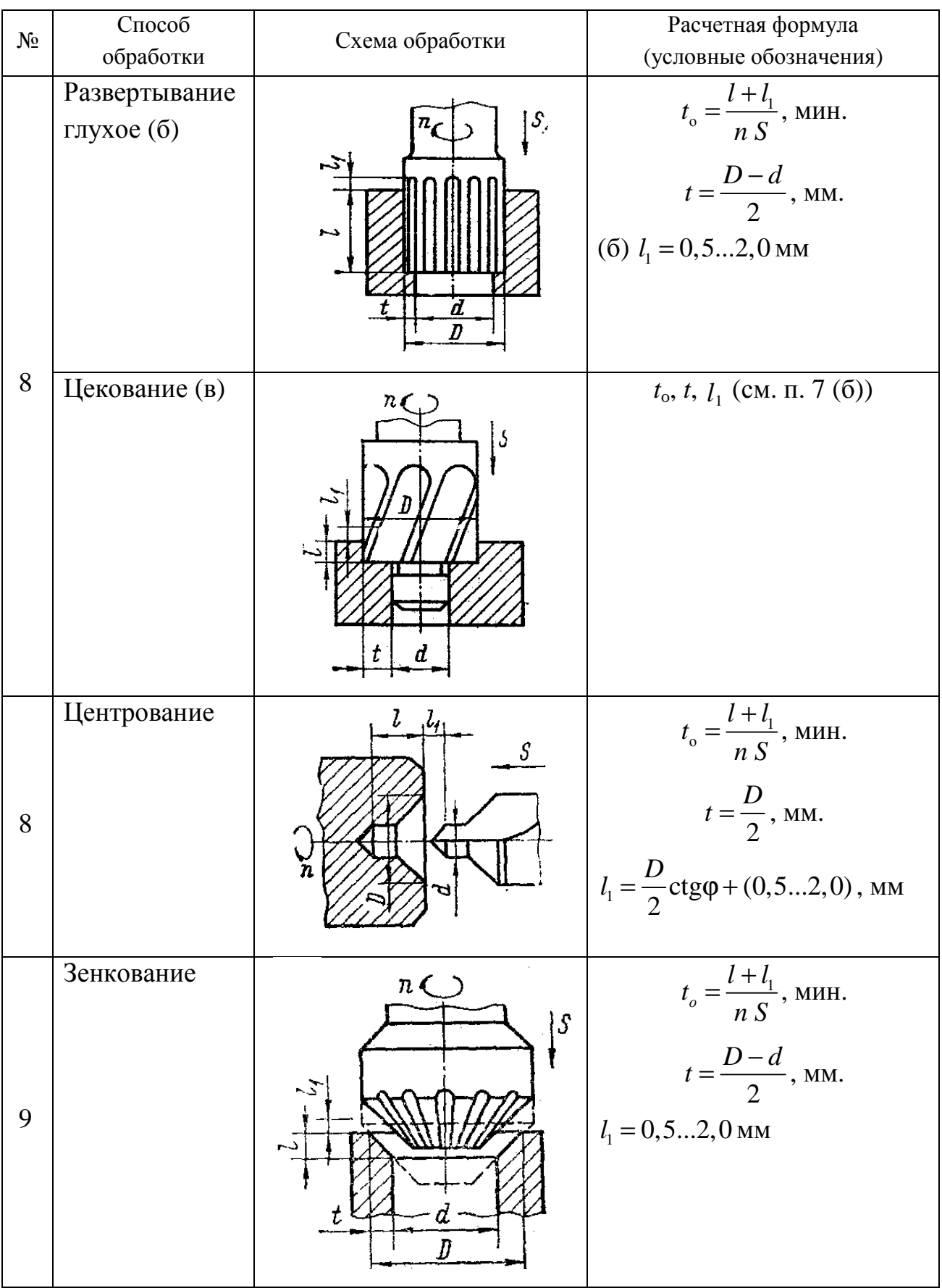

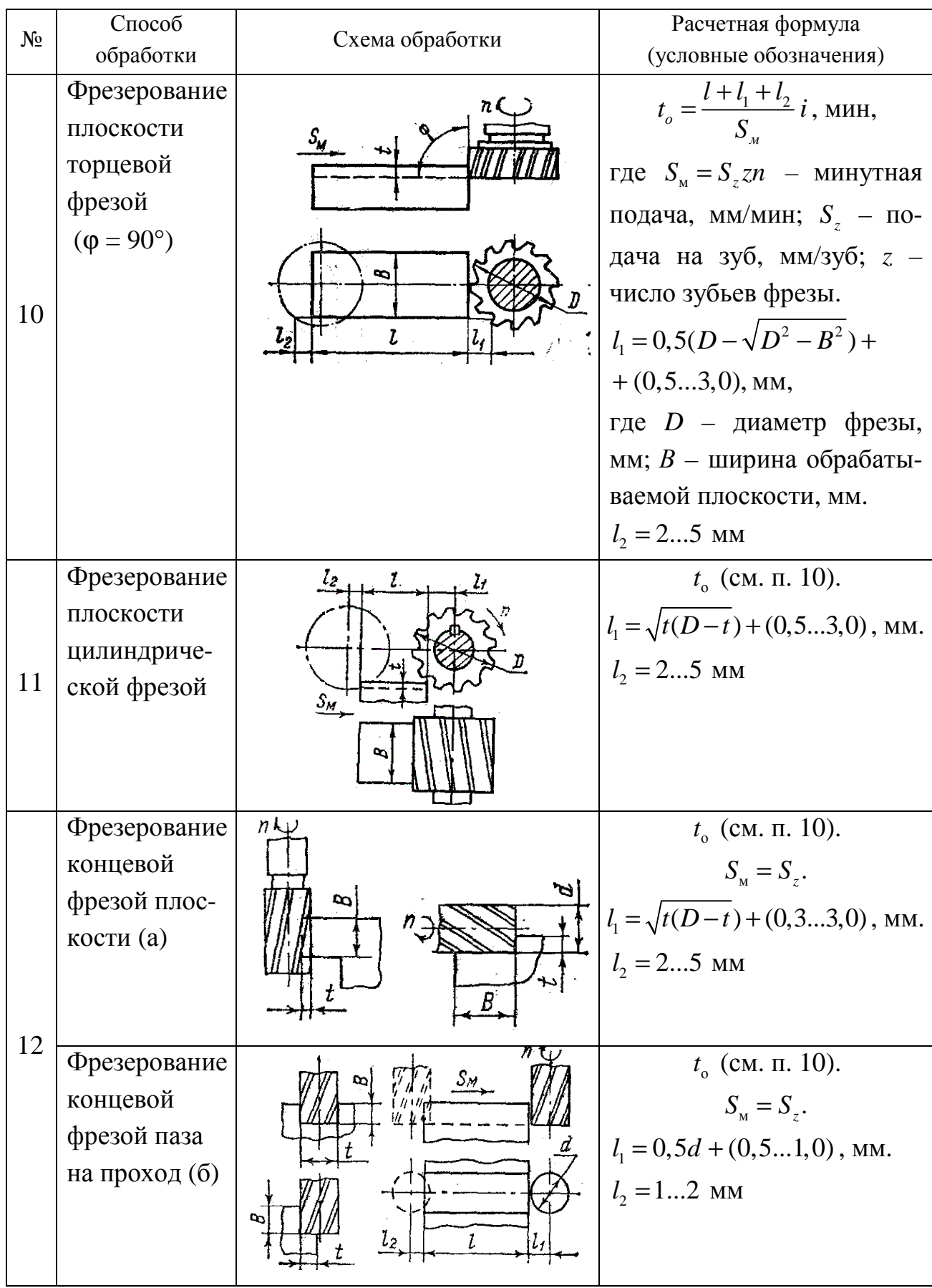

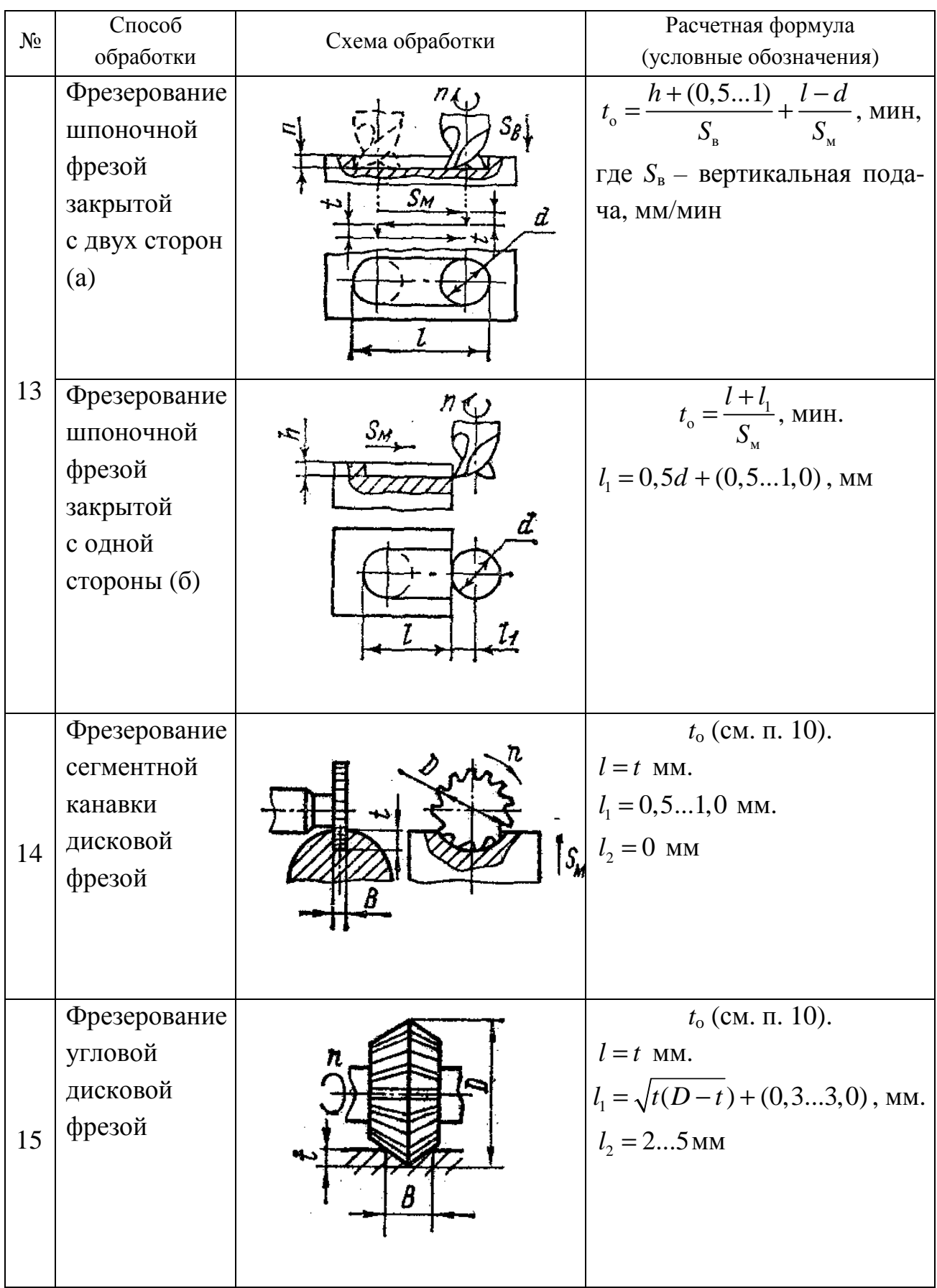

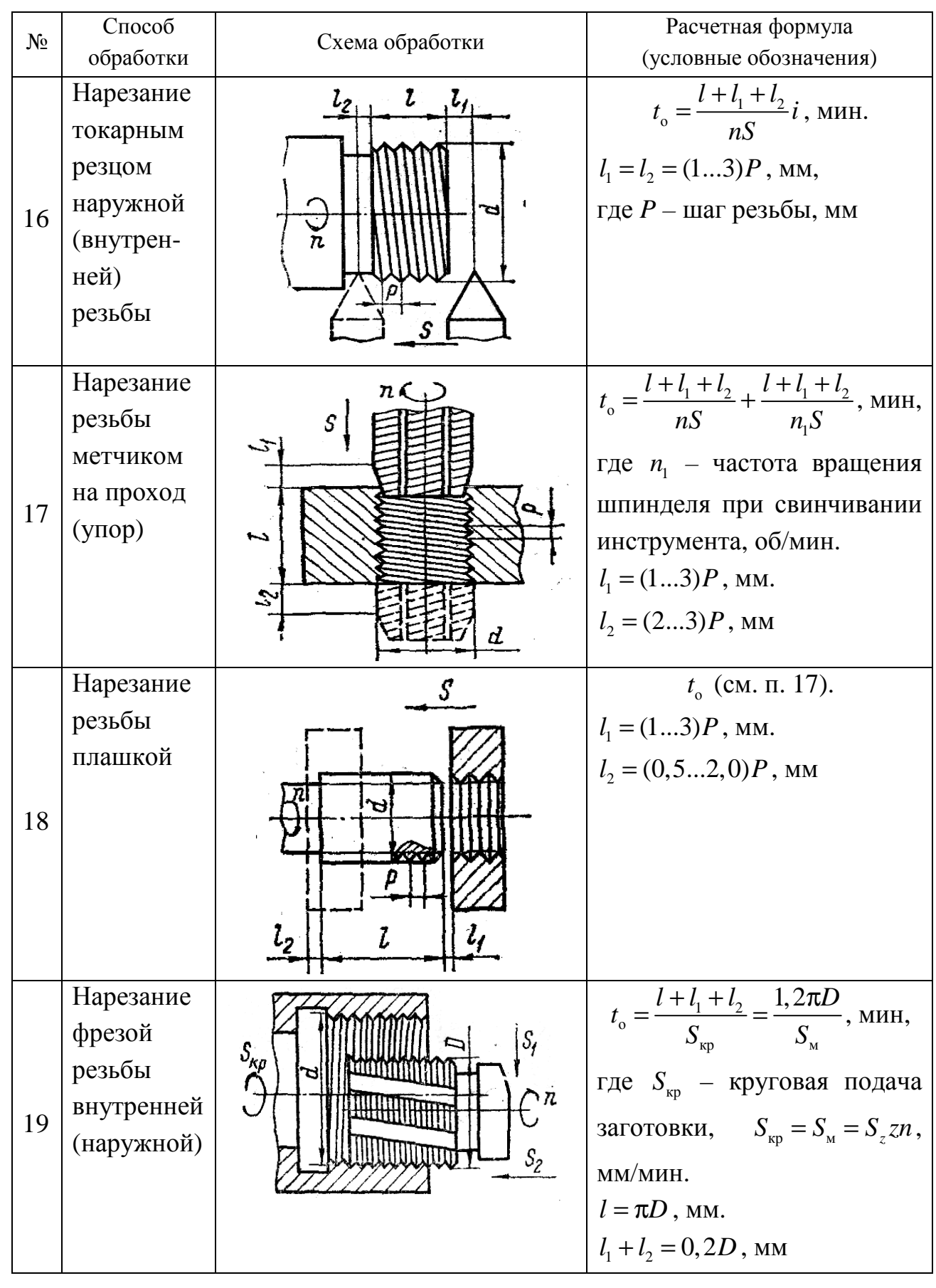

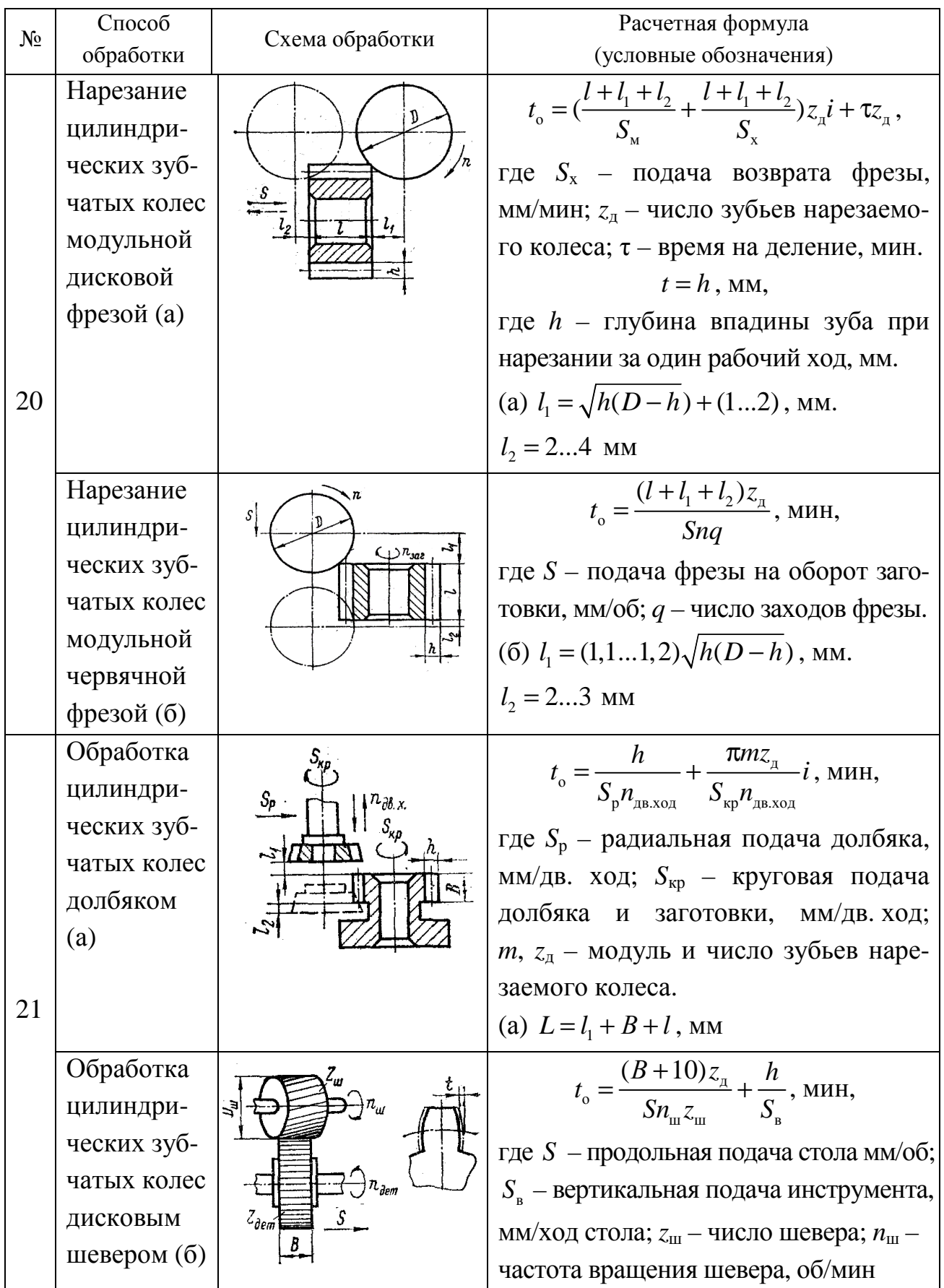

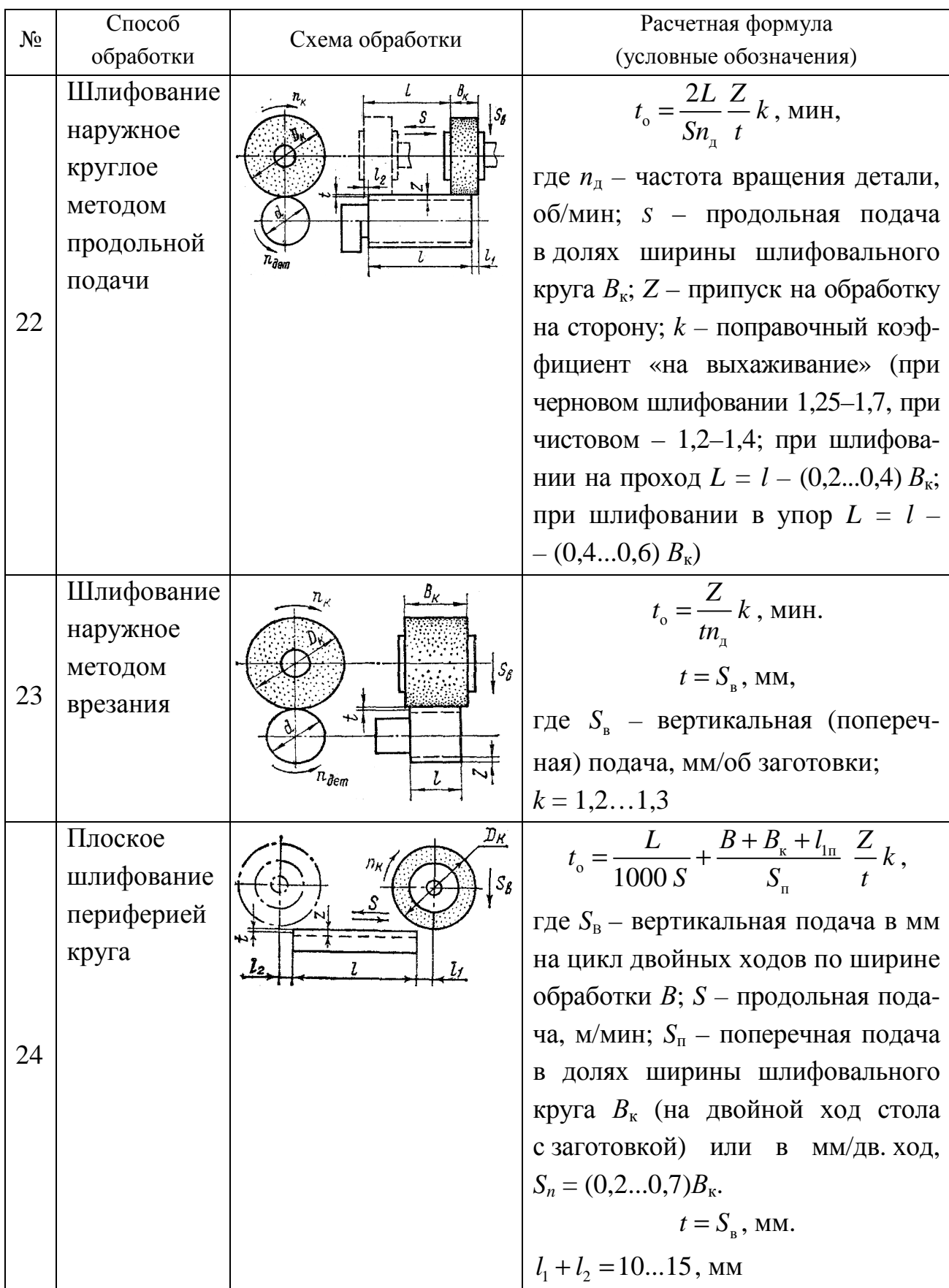

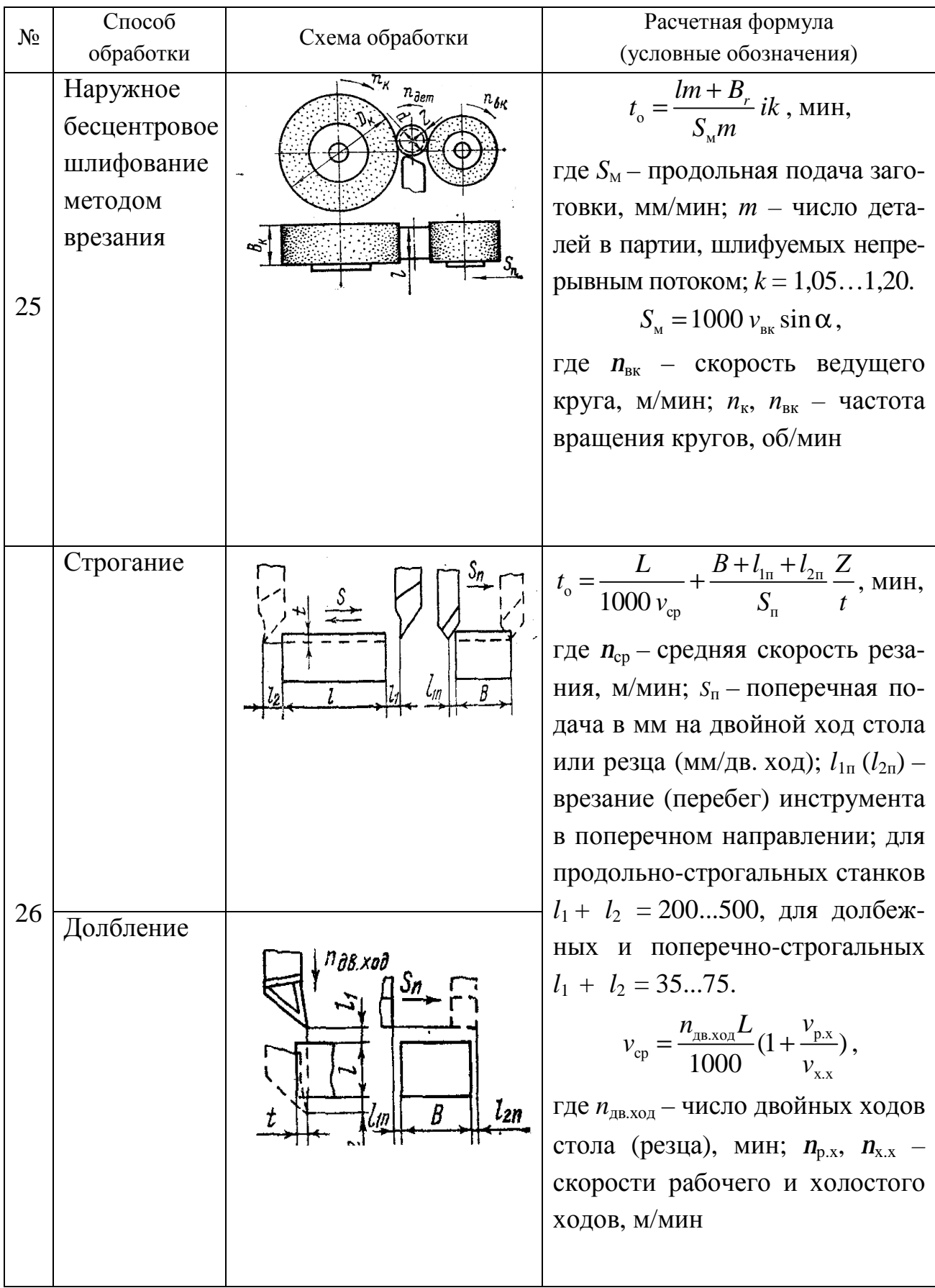

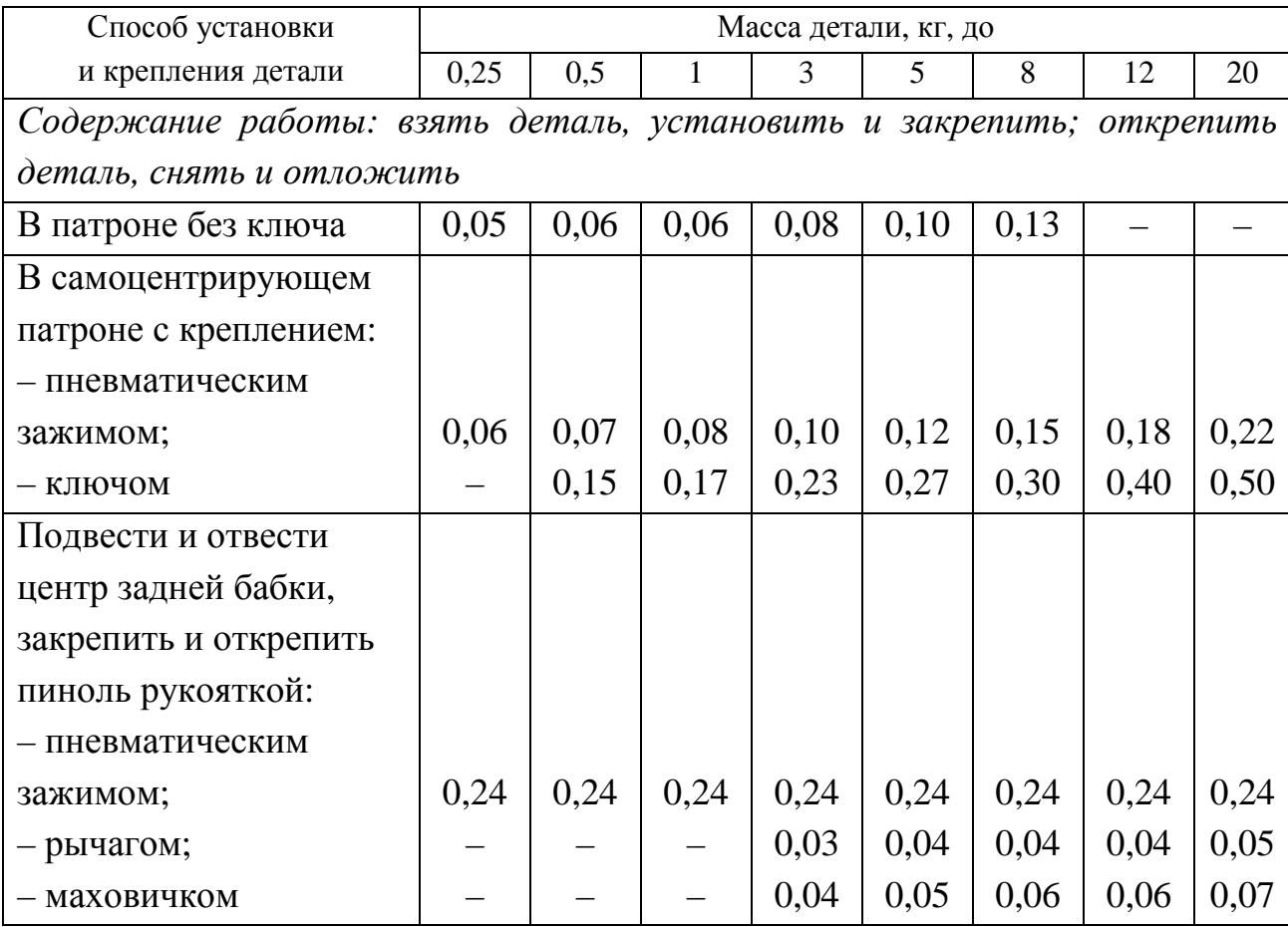

Вспомогательное время на установку и снятие детали вручную (патроны самоцентрирующие), мин

### *Таблица 3.20*

Вспомогательное время на установку детали в центрах и снятие ее (вручную), мин

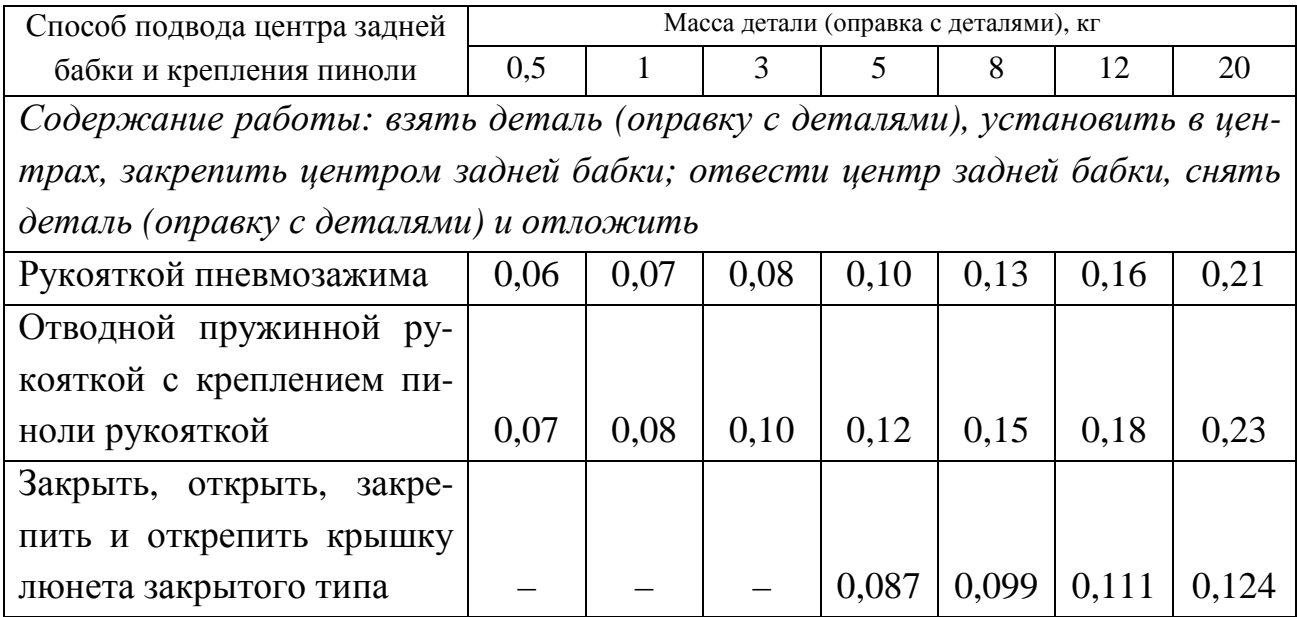

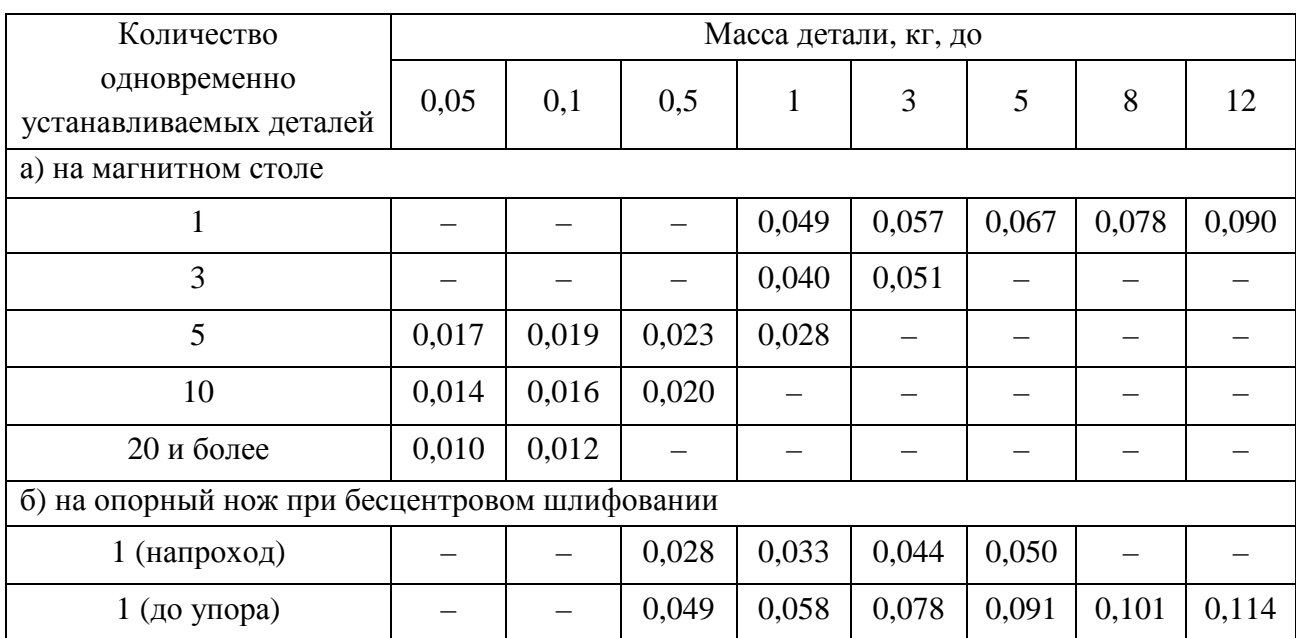

Вспомогательное время на установку и снятие одной детали, мин

*Таблица 3.22* 

## Вспомогательное время на установку и снятие детали (различные приспособления), мин

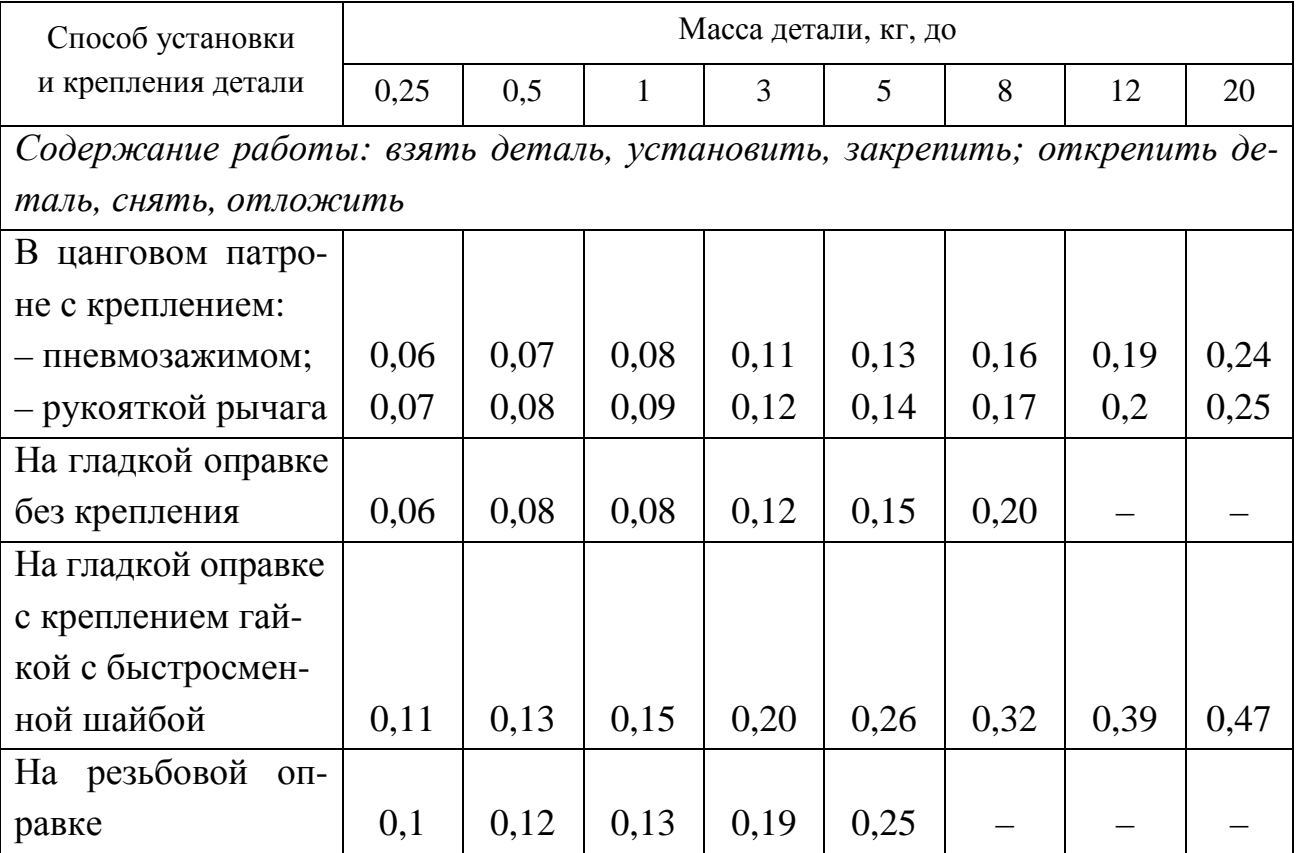

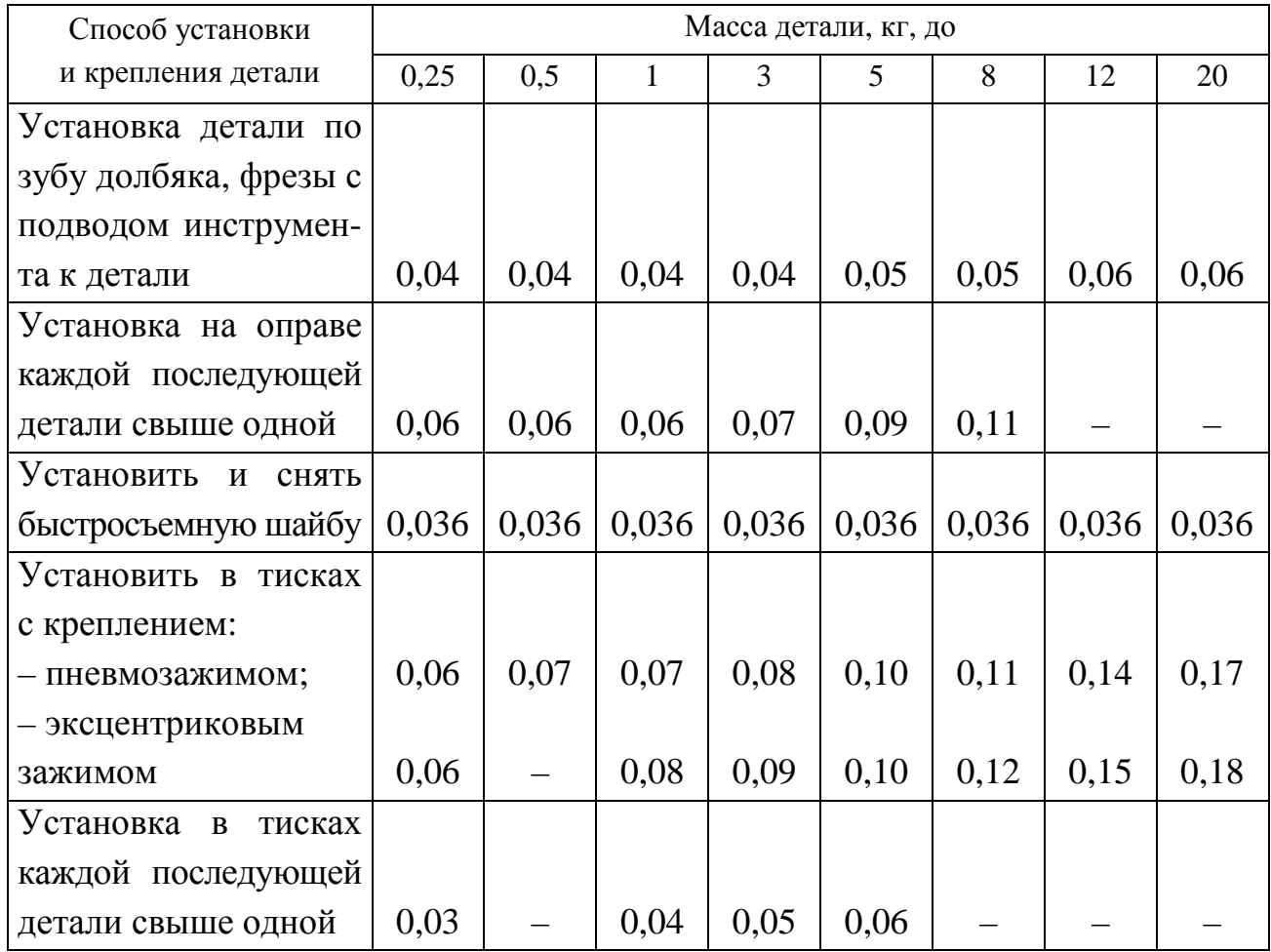

*Таблица 3.23* 

Вспомогательное время на установку деталей вручную в специальных приспособлениях и на их снятие, мин

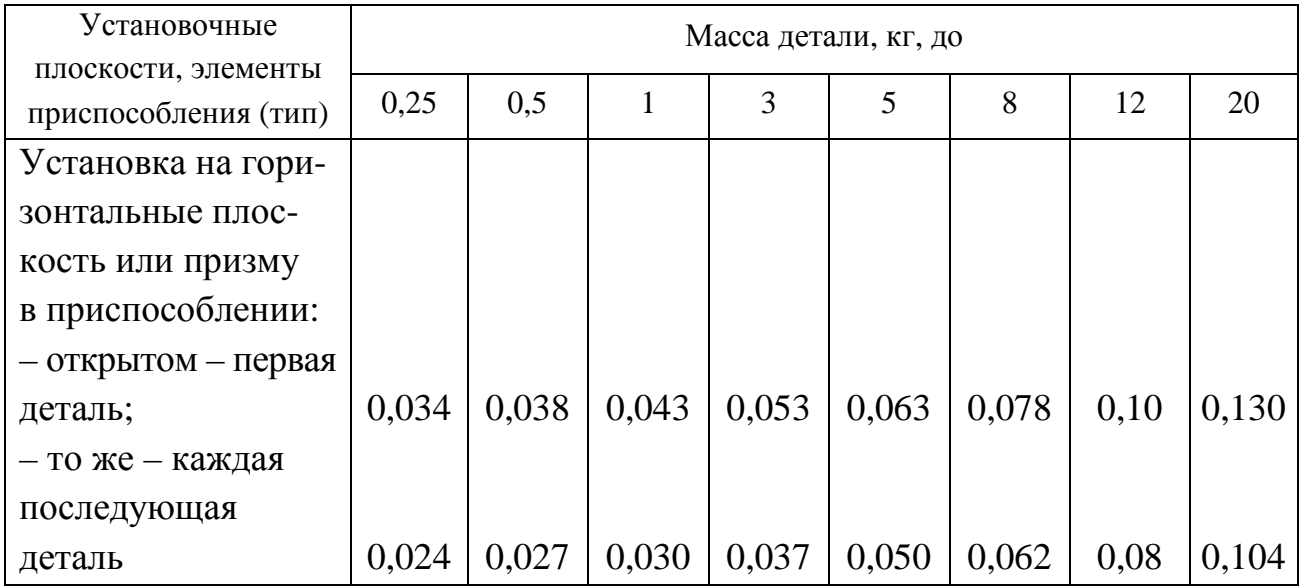

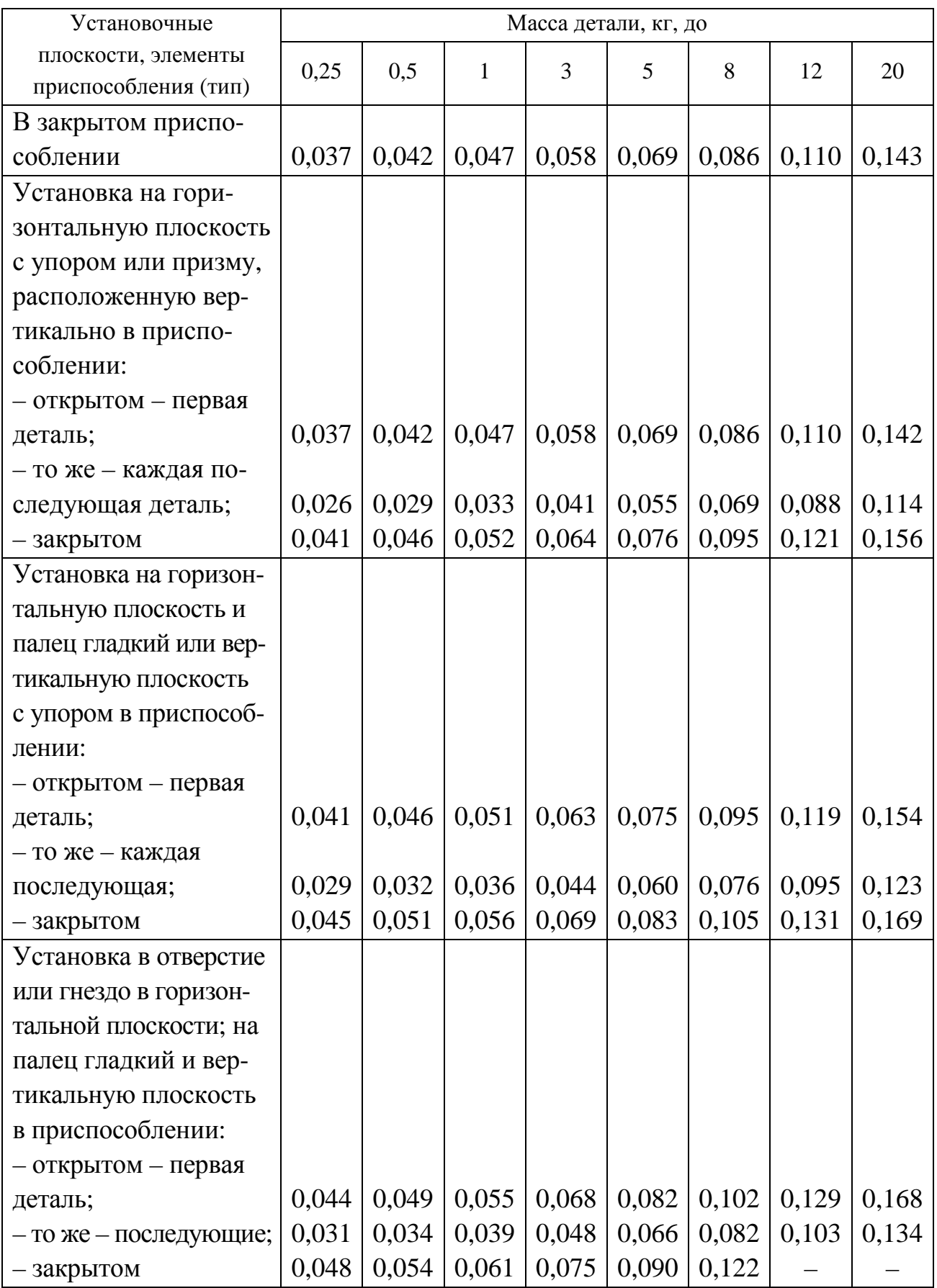

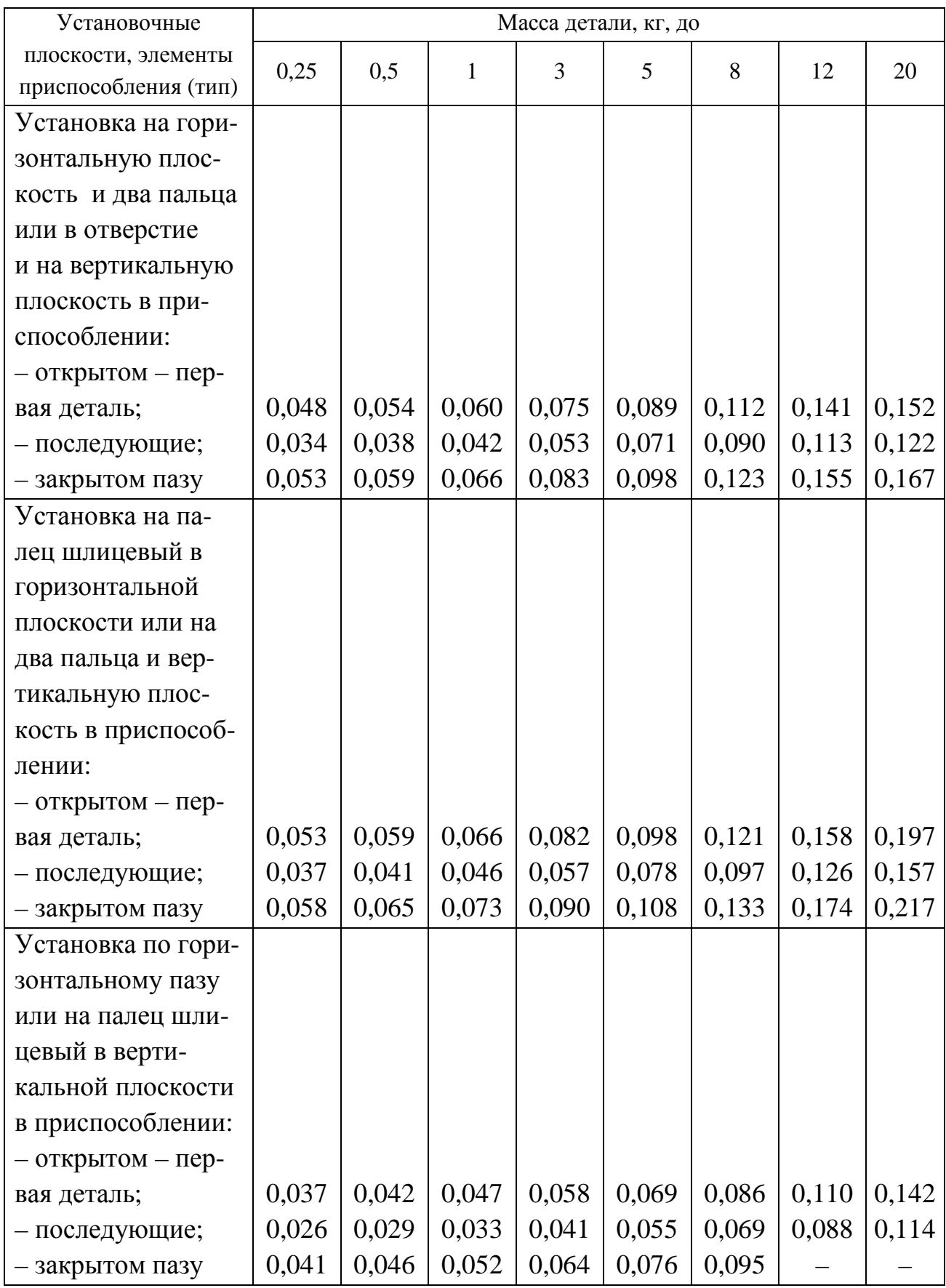

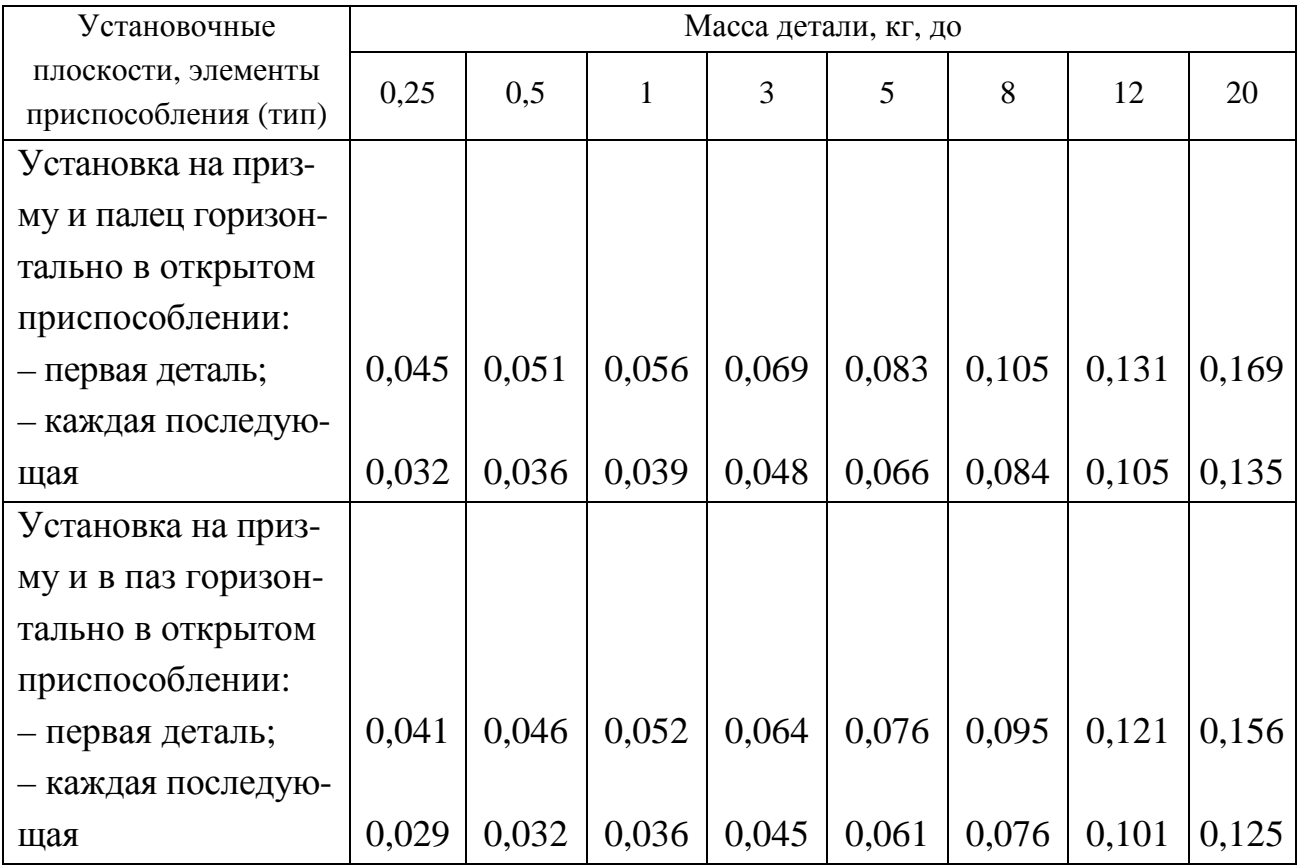

*Таблица 3.24* 

# Вспомогательное время на закрепление и открепление детали в специальных приспособлениях, мин

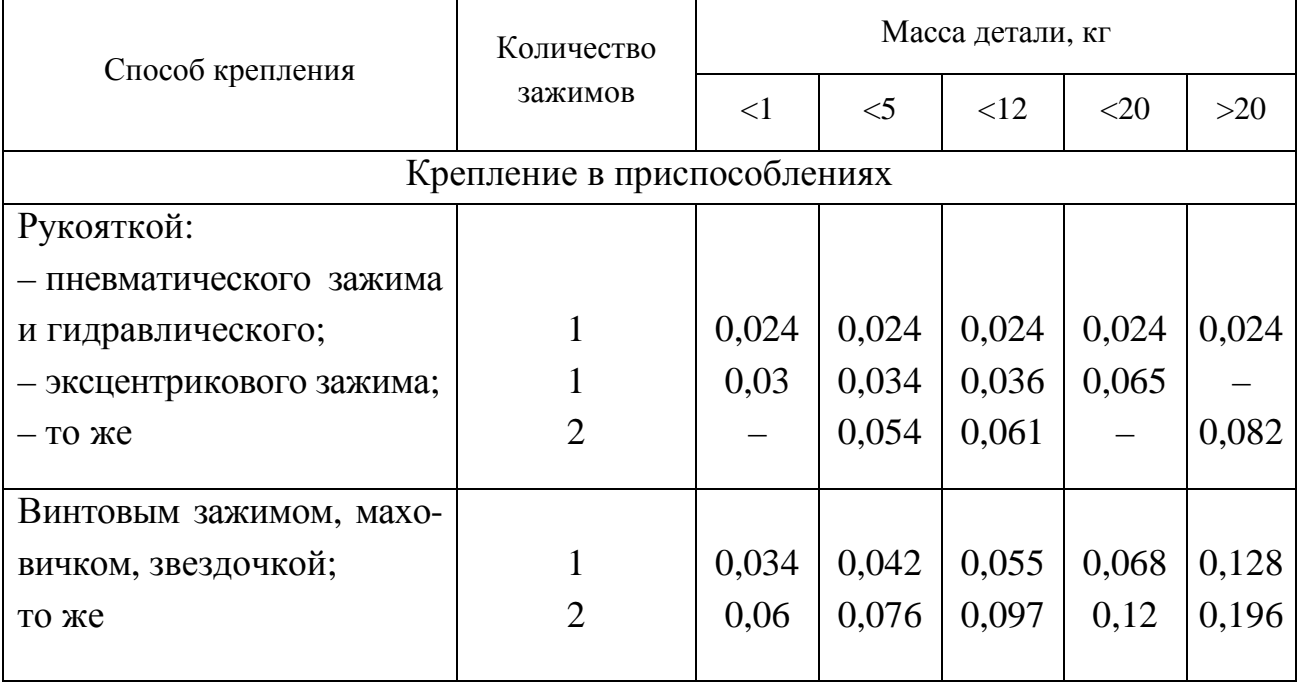

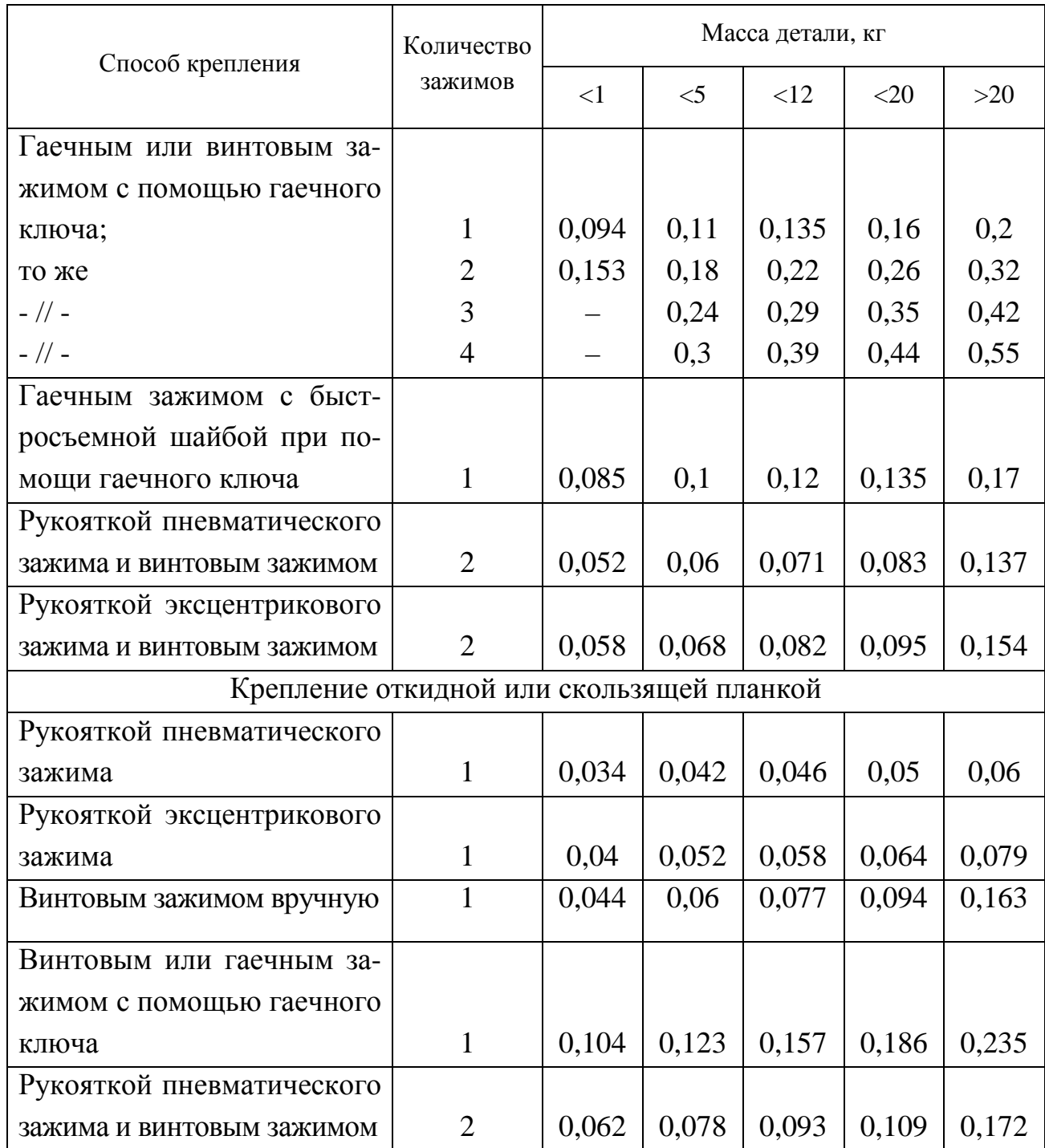

# **3.6. Содержание отчета**

- 1. Название работы.
- 2. Цель и задачи работы.
- 3. Расчет режимов резания на операцию обработки.

4. Расчет норм времени на операцию обработки.

- 5. Выводы.
- 6. Список использованных источников.

# **3.7. Контрольные вопросы**

1. Какой из элементов режима резания назначается последним и почему?

2. Какой из режимов резания больше всего влияет на производительность обработки?

3. Как определяют машинное время обработки?

4. Что такое подготовительно-заключительное время?

5. Для какого типа производства рассчитывают штучно-калькуляцион– ное время?

# **Практическая работа 4 ПРОЕКТИРОВАНИЕ ТЕХНОЛОГИИ ИЗГОТОВЛЕНИЯ ЗУБЧАТЫХ КОЛЕС НА СТАНКАХ С ЧПУ**

Из зубчатых передач наиболее простой и распространенной являются цилиндрические передачи (прямозубые и косозубые) с эвольвентной формой профиля зубьев, передающие вращательное движение между валами и преобразовывающие вращательное движение в поступательное или наоборот. Реечная передача относится к одному из видов цилиндрической зубчатой передачи, в которой радиус делительной окружности рейки равен бесконечности.

Изношенные поверхности зубчатого зацепления восстановлению не подлежат. Поэтому при техническом сервисе машин и оборудования детали зубчатых передач подлежат замене, новые детали необходимо изготавливать или приобретать по кооперации. Для обеспечения требуемого качества зубчатых передач современные технологии изготовления шестерен и зубчатых колес основаны на использовании станков с ЧПУ, что требует провести соответствующую ТПП. Отдельные операции механической обработки таких технологий могут быть использованы при восстановлении и упрочнении изношенных поверхностей деталей зубчатых передач.

**Цель работы:** закрепить теоретические знания и приобрести практические навыки проектирования современных технологических процессов (ТП) изготовления зубчатых колес на станках с ЧПУ.

Работа рассчитана на четыре академических часа.

**Задачи:** приобрести навыки проектирования современных технологических процессов изготовления зубчатых колес на станках с ЧПУ, обеспечивающих высокие показатели качества поверхностей и производительности обработки.

В результате выполнения практической работы магистрант должен:

#### *знать:*

– параметры зубчатого зацепления;

– методы образования профиля зубъев зубчатых колес;

– технологические методы обеспечения точности зубчатых передач;

− виды и модели станков с ЧПУ для изготовления зубъев зубчатых колес;

− методы и последовательность автоматизированного проектирования технологических процессов механической обработки;

− состав и комплектность технологической документации;

- правила кодирования в ПМК САПР ТП PRAMEN геометрической и технологической информации;

#### уметь:

- навыки анализа чертежей деталей и проработки их на технологичность;

- осуществлять выбор металлоорабатывающего оборудования для реализации ресурсосберегающих технологий в агропромышленном комплексе;

- производить оценку новых технологий изготовления деталей машин для повышения эффективности проектируемых технологических процессов;

- вводить и преобразовывать исходные данные;

- уметь редактировать исходные данные после их ввода;

- читать тексты файлов *DET* 00.000 кодирования чертежей машиностроительных деталей;

#### владеть:

- навыками проектирования технологических процессов изготовления зубчатых колес с применением станков с ЧПУ;

- методами оценки эффективности технологических решений.

### 4.1. Основные положения

#### 4.1.1. Основные сведения из теории зубчатого зацепления

В зацеплении двух зубчатых колес одно из колес называется шестерней (с меньшим числом зубьев или ведущее), другое - зубчатым колесом (с большим числом зубьев или ведомое). Общие термины, определения и обозначения элементов зубчатых передач устанавливает ГОСТ 16530-83.

Начальными называются воображаемые соприкасающиеся окружности, которые при зацеплении зубчатых колес катятся без скольжения одна по другой (рис. 4.1). Вместе с тем в основу определения параметров зубчатого колеса положена делительная окружность.

Делительными называются воображаемые окружности, по которым происходит номинальное деление зубьев.

Если зубчатые колеса не имеют коррекции, то диаметры начальной  $D_{\text{H}}$ и делительной  $D_{\text{ren}}$ окружностей равны, то есть  $D_{\text{H}} = D_{\text{net}}$ .

Основной называется окружность, по которой развертывается эвольвента, очерчивающая профиль зубьев:

$$
D_0 = D_{\text{gen}} \cos \alpha,
$$

где α - угол зацепления.

*Шагом t* называется расстояние по дуге делительной окружности между одноименными профилями соседних зубьев.

Основным шагом  $t_0$  называется шаг по основной окружности.

Основным параметром, характеризующим зубчатое зацепление, является модуль.

Модуль *m = t /* π, где *t* – окружной шаг зубчатого венца.

Так как длина окружности  $\pi \cdot D_{\text{max}} = t \cdot z$ ,  $a \ t = \pi \cdot m$ , то  $\pi \cdot D_{\text{max}} = \pi \cdot m \cdot z$ . Откуда  $D_{\text{neu}}$  =  $m \cdot z$ , то есть модуль − это число миллиметров диаметра делительной окружности зубчатого колеса, приходящееся на один зуб.

При изменении *z* соответственно изменяется делительный диаметр колеса и формирование эвольвенты. Делительная окружность делит зуб на головку и ножку.

На чертежах параметры зубчатого венца задают в виде таблиц. В таблице могут указываться различные сочетания основных параметров зубчатого венца (табл. 4.1 и 4.2), поскольку разработчики проекта изделия руководствуются различной нормативной документацией.

*Таблица 4.1* 

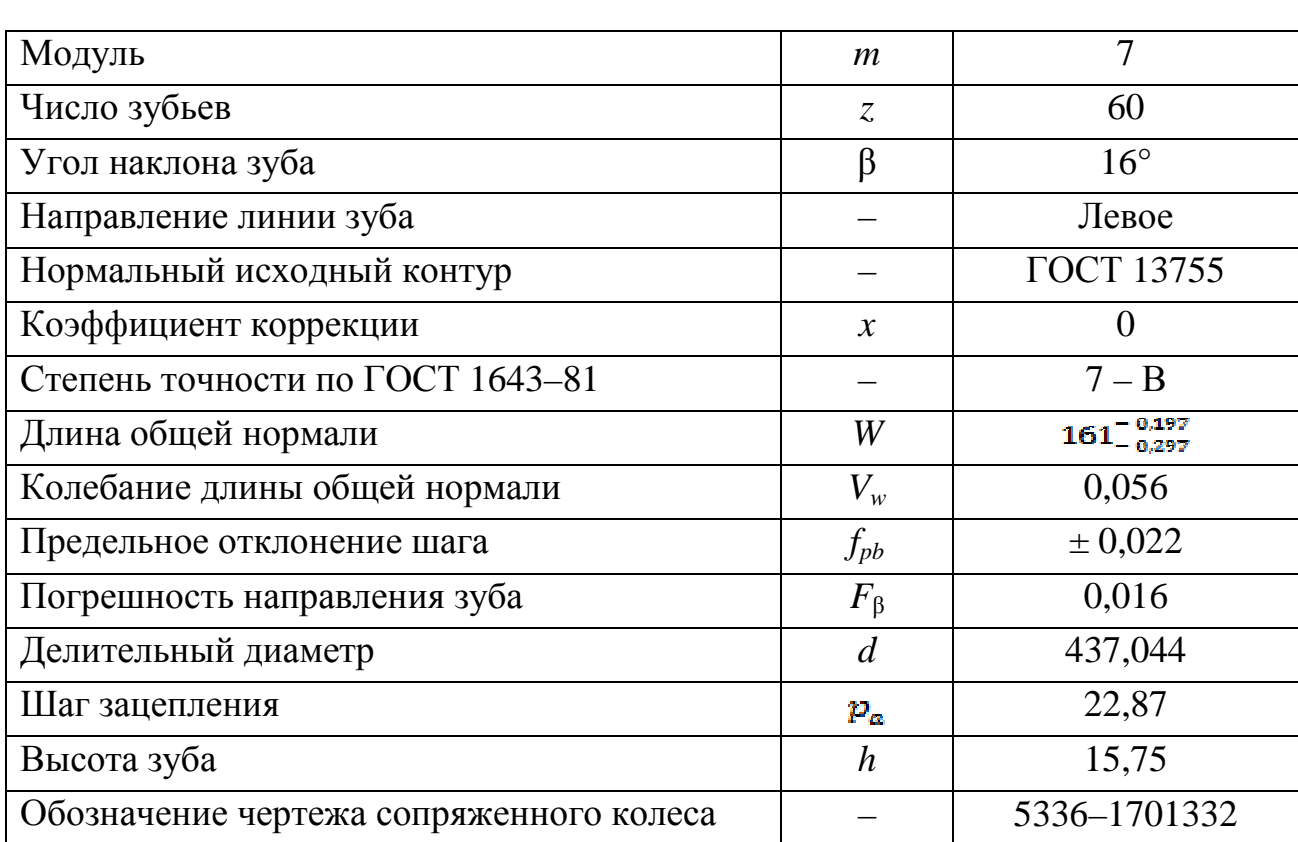

#### Общий вид таблицы параметров зубчатого зацепления

Таблица параметров состоит из трех частей, которые должны быть отделены друг от друга сплошными основными линиями:

первая часть - основные данные;

вторая часть - данные для контроля;

третья часть - справочные данные.

Таблица 4.2

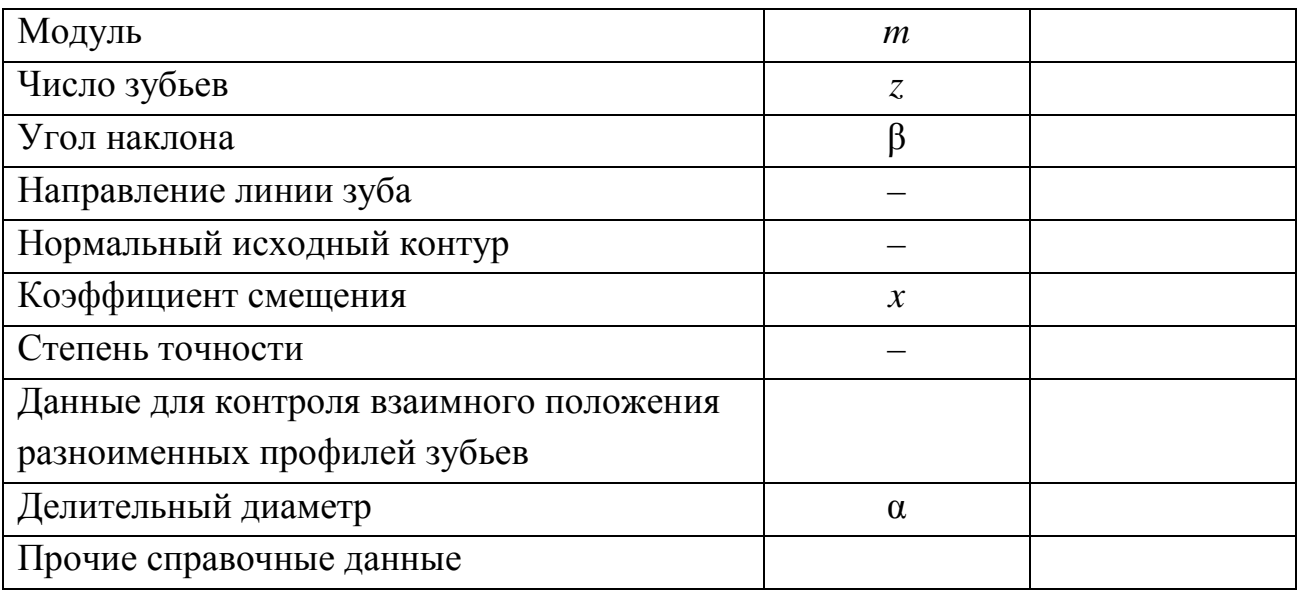

Вариант табличного задания параметров зубчатого зацепления

Касательную к основной окружности зубчатого колеса, которая пересекает некоторое количество его зубьев  $z_w$  и является нормалью к обеим крайним эвольвентам, называют общей нормалью. Расстояние между разноименными боковыми поверхностями зубьев цилиндрического колеса по общей нормали к этим поверхностям называют длиной общей нормали W (рис. 4.1).

Длина общей нормали не зависит от того, в каких точках профилей зубьев эта нормаль пересекает две встречные эвольвенты. Изменение длины общей нормали пропорционально изменению смещения исходного контура хт зуборезного инструмента. Важно также, что контроль размера *W* не связан с какойлибо вспомогательной базой для установки измерительного инструмента.

Указанные свойства общей нормали показывают преимущество этого способа контроля толщины зуба колеса. Этот размер можно измерять штангенциркулем, микрометром, специальной предельной скобой. Поэтому технологически предпочтительно указывать в таблице основных параметров длину общей нормали.

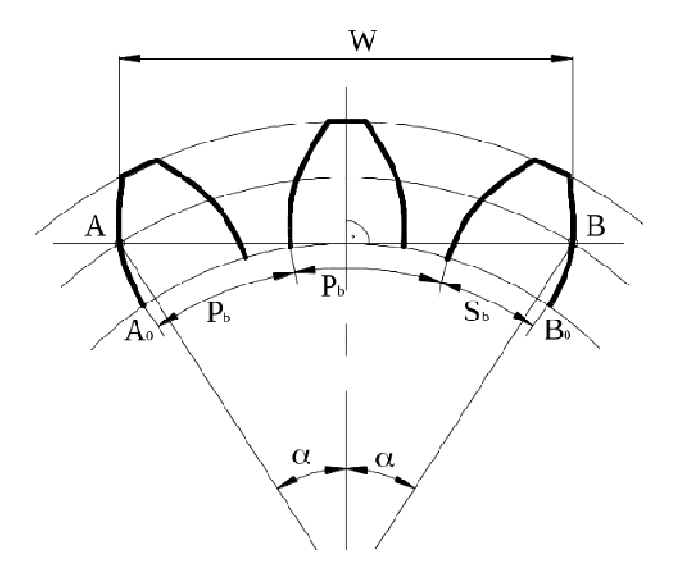

Рис. 4.1. Длина общей нормали для цилиндрических колес с внешними прямыми зубьями

Прямозубые колесные пары имеют наибольшее распространение. Их легко проектировать, изготавливать и эксплуатировать.

Основными расчетными параметрами зубчатой передачи являются модуль  $(m)$  и числа зубьев шестерни  $(Z_1)$  и колеса  $(Z_2)$ .

В соответствии с ГОСТ 9563-60 числовые значения модулей (т, мм) зубчатых передач разбиты на два ряда:

ряд  $1 - 0.6$ ; 1,0; 1,25; 1,5; 2,0; 2,5; 3,0; 4,0; 5,0; 6,0; 8,0; 10; 12; 16.  $\text{pr}_{AB}$  2 – 0,7; 1,125; 1,375; 1,75; 2,25; 2,75; 3,5; 4,5; 5,5; 7,0; 9,0; 11; 14; 18.

# 4.2. Методы формирования профиля зубьев при изготовлении зубчатых колес

В технологических процессах обработки зубчатых колес можно выделить последовательные стадии до термической обработки и после нее:

1) черновая, получистовая и чистовая обработка резанием наружных и внутренних поверхностей зубчатого колеса и расположенных на них конструктивно-технологических элементов, кроме обработки зубьев;

2) нарезание зубьев перед термообработкой;

3) термическая обработка зубьев или всего зубчатого колеса;

4) чистовая обработка и отделка после термической обработки поверхности зубьев и других поверхностей зубчатого колеса.

Нарезание зубьев зубчатых колес может производиться одним из следующих методов.

#### 1. *Метод копирования*

Образующей линией является профиль режущей кромки инструмента, который копируется при резании впадины зуба. Инструмент – модульные фрезы дисковые и концевые (рис. 4.2).

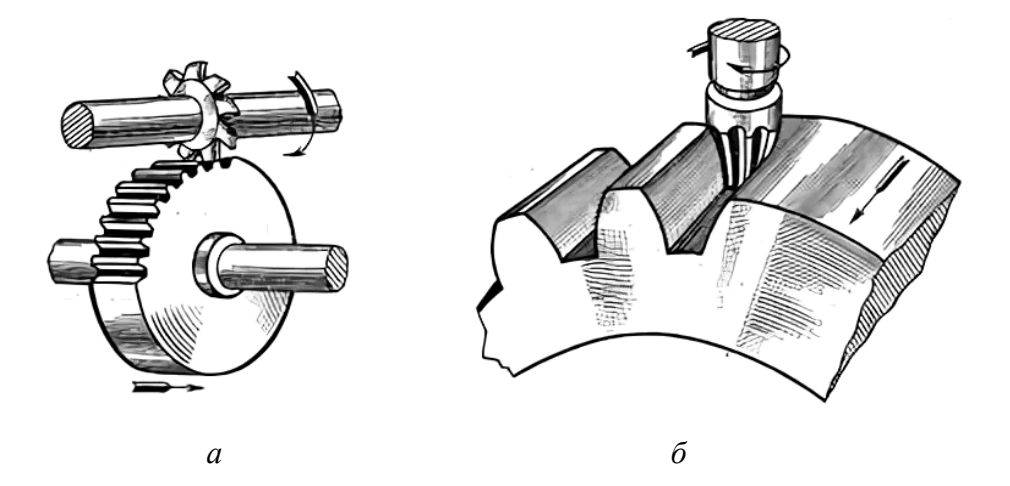

*Рис. 4.2.* Схемы образования зуба по методу копирования при обработке модульной дисковой фрезой (*а*) и модульной концевой фрезой (*б*)

При обработке по методу копирования достижимая точность обработки не превышает восьмой степени по следующим причинам:

– точность профиля зуба зависит от точности изготовления режущего инструмента;

– при нарезании зубьев инструментом одного модуля *m* погрешность формы эвольвенты зависит от числа зубьев зубчатого колеса *z*.

Погрешность формы эвольвенты возникает по следующим причинам. Так как  $D_{\text{gen}} = m \cdot z$ , то при изменении *z* соответственно изменяется и делительный диаметр колеса, по которому обкатывается (условно) прямая линия, формирующая эвольвенту.

$$
\pi \cdot D_{\text{gen}} = \pi \cdot m \cdot z.
$$

Откуда шаг зубьев *t =* π *m*.

Для частичной компенсации погрешности профиля зубьев при обработке по методу копирования применяют наборы фрез.

Невысокая производительность, а также зависимость точности при нарезании зубьев инструментом одного модуля *m* от числа зубьев зубчатого колеса *z* ограничивает область применения метода копирования (применяется в единичном и мелкосерийном производствах).

### 2. *Метод обкатки*

Сущность состоит в имитации реального зубчатого зацепления, роль одного из элементов которого выполняет режущий инструмент. При фрезеровании методом обкатки имитируют червячное зацепление, а роль червяка выполняет червячная фреза, представляющая собой червяк с нарезанными в продольном направлении стружечными канавками, которые образуют режущие кромки (рис. 4.3).

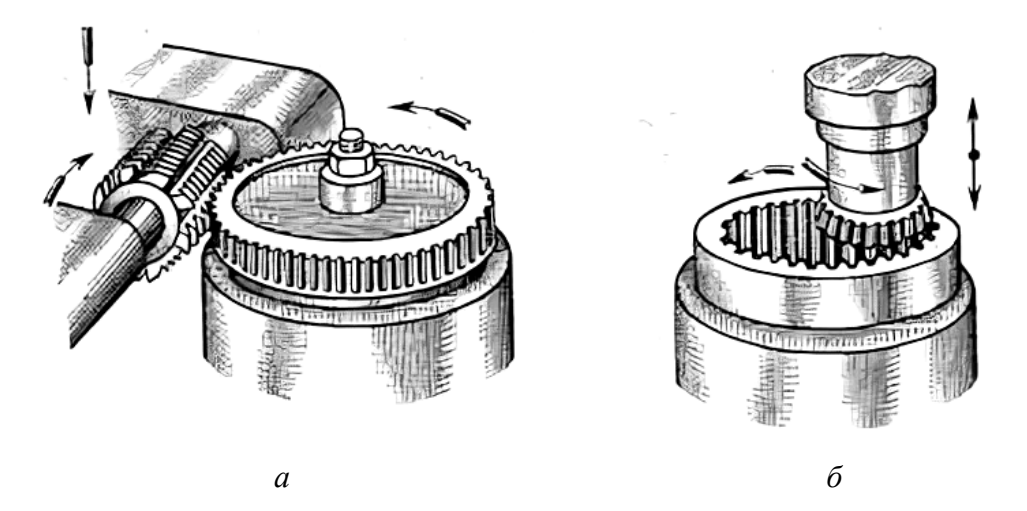

*Рис. 4.3.* Схема нарезания зубчатых колес методом обкатки при имитации реального зубчатого зацепления: *а* – червячного; *б* – цилиндрического

За один оборот червячной фрезы нарезаемое зубчатое колесо совершает поворот на один зуб (рис. 4.3, *а*). Образующая линия формируется последовательными положениями режущей кромки инструмента при вращении фрезы с винтовыми зубьями. В результате режущий контур перемещается вдоль оси, создавая форму бегущей рейки, боковые поверхности которой формируют в результате обкатки профиль зубьв.

Для шлифования эвольвентного профиля боковых поверхностей зубьев используются следующие методы:

– копирование, когда каждую впадину между зубьями шлифуют профильным кругом;

– обкатка зуба дисковыми коническими кругами с прямолинейными боковыми сторонами профиля, когда два крайних круга выполняют предварительную, а средний – окончательную обработку;

– обкатка зуба червячным абразивным кругом.

Типовые технологические маршруты изготовления зубьев цилиндрических зубчатых колес приведены в табл. 4.3.

Варианты технологических маршрутов нарезания одновенцовых цилиндрических колес с прямыми и косыми зубьями

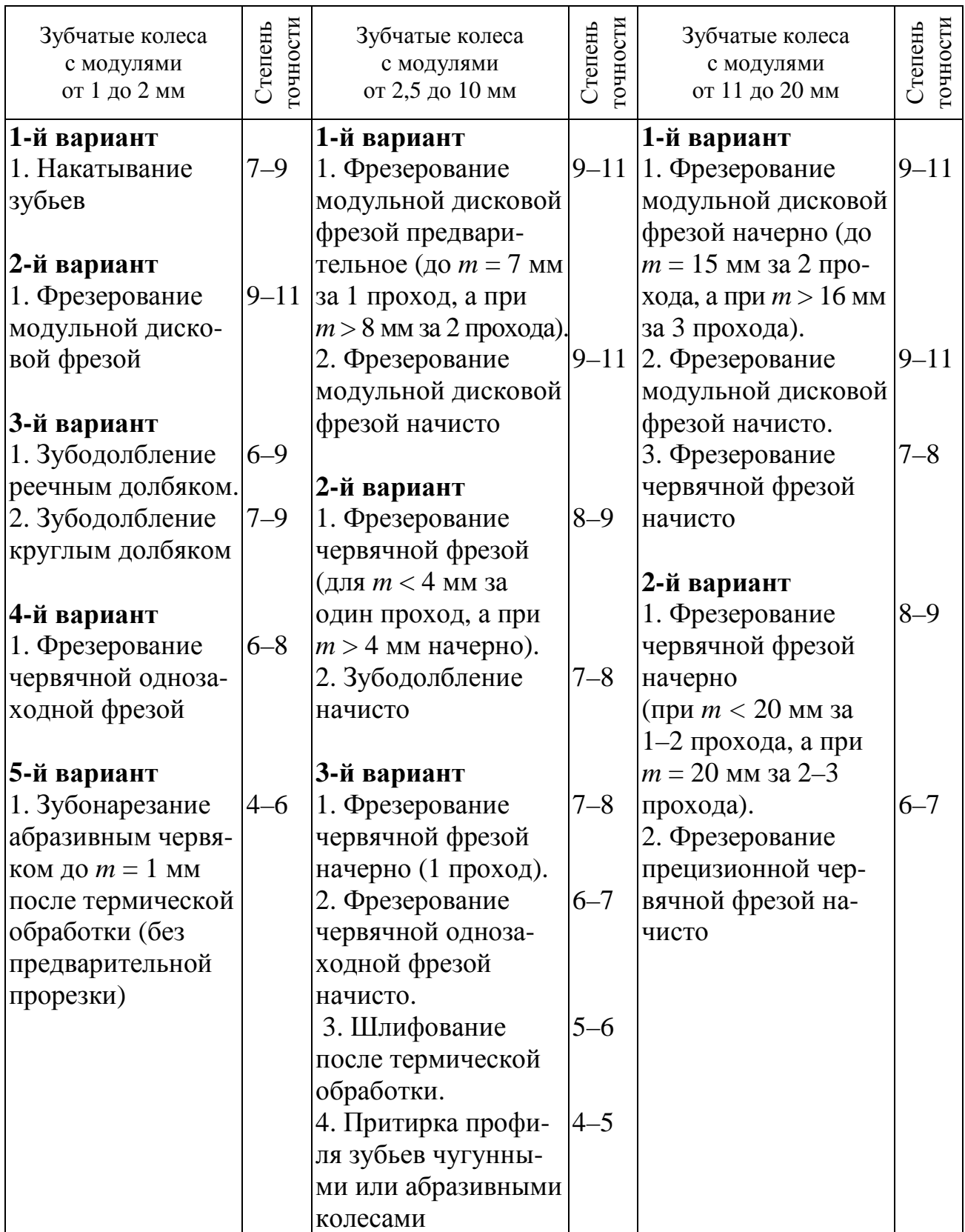

При выполнении практической работы проектирование технологических процессов механической обработки поверхностей деталей сельскохозяйственных машин и оборудования производится с использованием САПР ТП **PRAMEN** и включает три этапа:

1) кодирование чертежей деталей на входном языке системы;

2) проектирование технологического процесса в автоматическом режиме;

3) формирование технологической документации в соответствии с требованиями, установленными ЕСТД.

В САПР ТП PRAMEN предусмотрен принцип накопления знаний в области технологии машиностроения. В ней используются знания опытных технологов, так как разработанные ими комплексные технологические процессы служат в качестве аналогов при проектировании новых технологических процессов. Это позволяет минимизировать затраты, сократить сроки разработки оптимальных технологических процессов и повысить общий уровень технологической подготовки производства.

#### 4.3. Методические указания

Исходной информацией для автоматизированного проектирования технологического процесса в САПР ТП являются сведения о детали, содержащие описание каждой элементарной поверхности и связей ее с другими поверхностями. Для описания исходной информации в САПР ТП разработан и реализован входной язык описания деталей и заготовок.

При подготовке исходных данных о детали формируются:

- общие сведения о детали (наименование и обозначение детали по чертежу);

- сведения о материале детали, термической обработке, заготовке;

-сведения об основных поверхностях контура детали, включая их размерные и точностные характеристики, а также связи с другими поверхностями по техническим требованиям;

- сведения о дополнительных поверхностях, лежащих на основных поверхностях, их размеры, параметры точности, а также связи с другими поверхностями, представленные в виде технических требований.

Структура информации о поверхностях детали представляется в виде описания ее геометрического контура и дополнительных элементов. Геометрический контур детали составляют основные, вспомогательные и сопрягающие эпементы

Для деталей типа тел вращения к основным элементам контура относятся цилиндрические, торцовые и конусные поверхности. Номера основным элементам, составляющим контур детали, присваиваются последовательно цифрами от 1 до 99, начиная с крайнего левого торца по часовой стрелке. К вспомогательным элементам контура относятся канавки, лежащие между цилиндрическими и торцовыми поверхностями, не требующие задания привязочного размера (для выхода шлифовального круга и резьбового резца, угловые). К сопрягающим элементам относятся фаски и скругления (галтели), которые расположены между пересекающимися основными поверхностями.

## **4.3.1. Режимы работы системы САПР ТП PRAMEN**

Основными режимами работы системы являются: «Архив изделий» (ввод нового, выходная документация), «Проектирование» (САПР ТП, формирование КЭ), «База данных» (БД).

При запуске системы автоматизированного проектирования технологических процессов механической обработки деталей на экране дисплея выводится основное окно системы с режимами: «Архив изделий», «Проектирование», «База данных».

Функции режима «Архив изделий» (рис. 4.4–4.6):

−ввод, корректировка, удаление изделия, сборочной единицы (узла), детали;

−ввод (удаление) детали в рабочий список (на проектирование). Рабочий список – это перечень деталей, для которых технолог проектирует технологические процессы;

−печать технологических и сводных документов на деталь (изделие).

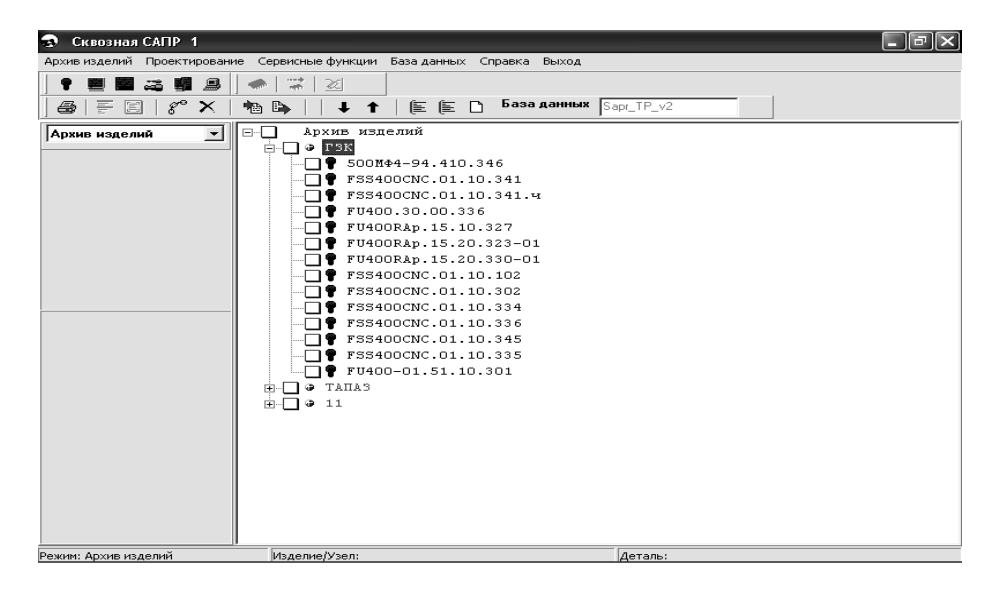

*Рис. 4.4.* Интерфейс ПМК САПР ТП PRAMEN в режиме «Архив изделий»

Функции режима «Проектирование»:

- −механообработка:
- −ввод исходных данных;
- −проектирование в автоматическом режиме;
- −проектирование в диалоговом режиме;
- −проектирование по аналогу;
- −проектирование с редактированием;
- −запись в архив;
- −формирование эскизов для механообработки.

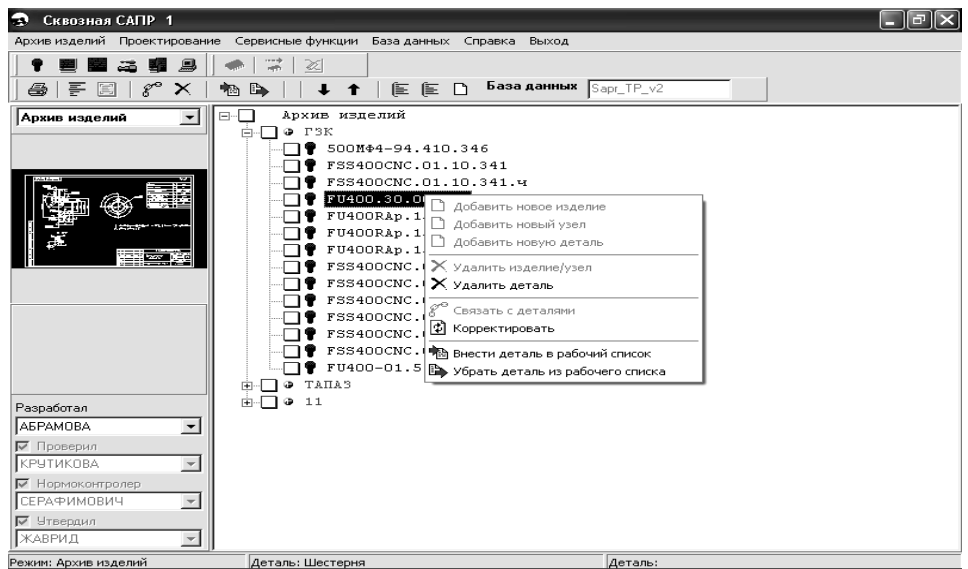

*Рис. 4.5.* Окно ПМК САПР ТП PRAMEN в режиме «Архив изделий» для выбора задачи

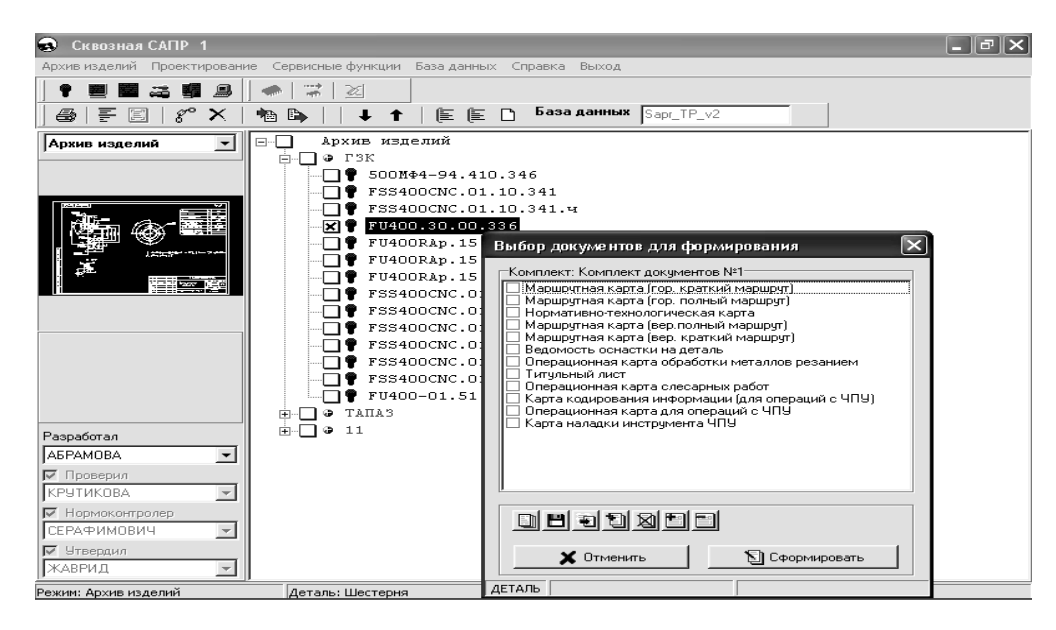

*Рис. 4.6.* Окно ПМК САПР ТП PRAMEN в режиме «Архив изделий» для выбора документа

### **4.3.2. Схема проектирования в системе**

Режим «Архив изделий»:

ввод детали в изделие (узел) – формирование обозначения, наименования, применяемости. Занесение детали в «Рабочий список» – для передачи ее на проектирование.

Режим «Проектирование»:

ввод исходных данных о детали – занесение общих сведений о детали (масса, материал, шероховатость, КТП и др.), а также параметров обрабатываемых поверхностей для проектирования технологического процесса:

−режим «Кодирование» при наличии бумажной формы чертежа;

−режим «Графический ввод» при наличии электронной формы чертежа.

Проектирование начинается с регистрации детали (рис. 4.7). Для этого в режиме «Архив изделий» выполняется функция ввода нового узла (изделия), подузла (сборочной единицы) в зависимости от спецификации в помощью контекстного меню. После выбора функции «Добавить новое изделие» вводится: обозначение изделия, наименование изделия, годовая программа, путь слайда изображения изделия, причем поля обозначение изделия, годовая программа – обязательные реквизиты (рис. 4.8).

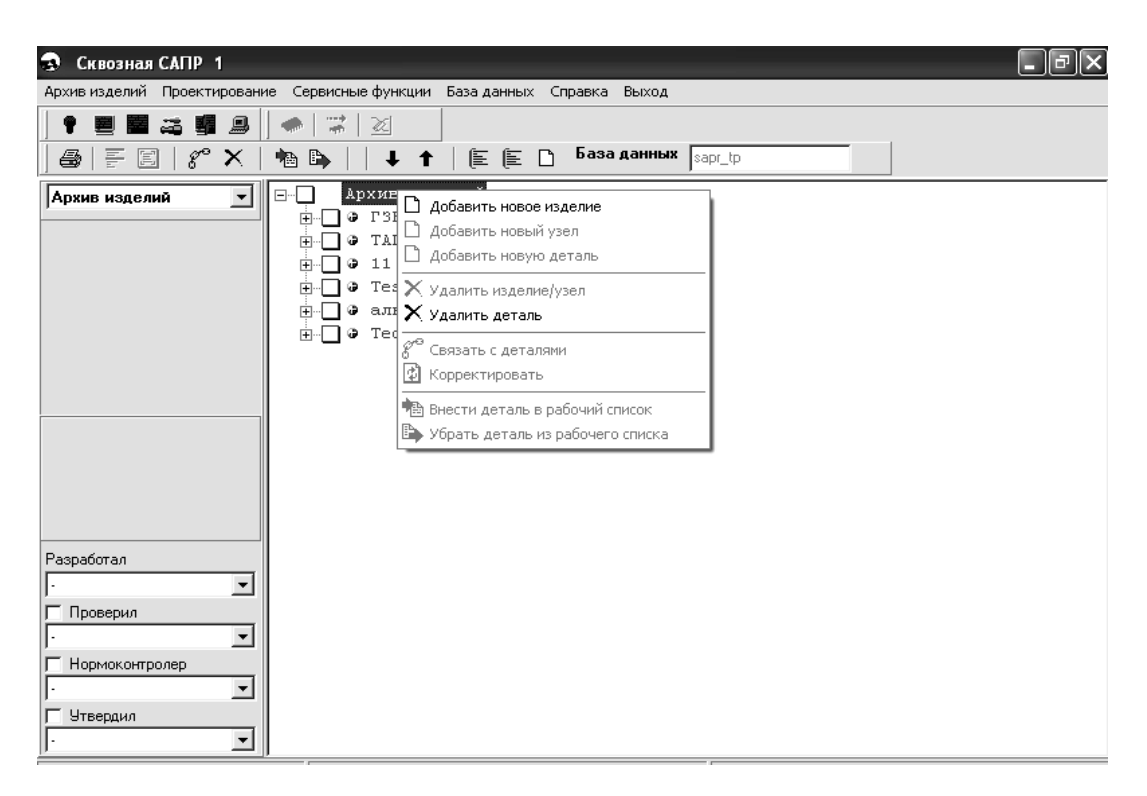

*Рис. 4.7.* Окно регистрации детали в режиме «Архив изделий» ПМК САПР ТП PRAMEN

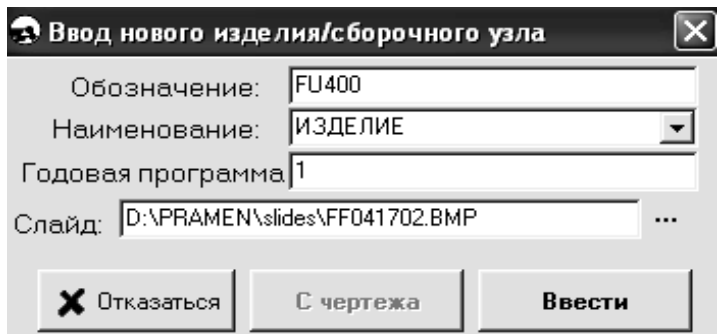

*Рис. 4.8.* Окно ввода исходных данных о детали в режиме «Архив изделий» ПМК САПР ТП PRAMEN

При наличии в спецификации узлов, подузлов ввод данных производится аналогично с помощью контекстного меню при использовании функции «Добавить новый узел» (рис. 4.9).

Для ввода данных о детали в изделие/узел/подузел используется функция контекстного меню «Добавить новую деталь».

Данные о детали: обозначение, наименование, применяемость можно вводить в архив как вручную (аналогично вводу изделия, узла, подузла), так и с чертежа, при наличии его в электронной форме. Для этого используется графический пакет *AutoCAD*. Программа подключает данные детали в зависимости от расширения имени файла чертежа. При этом автоматически формируется слайд чертежа для просмотра в архиве.

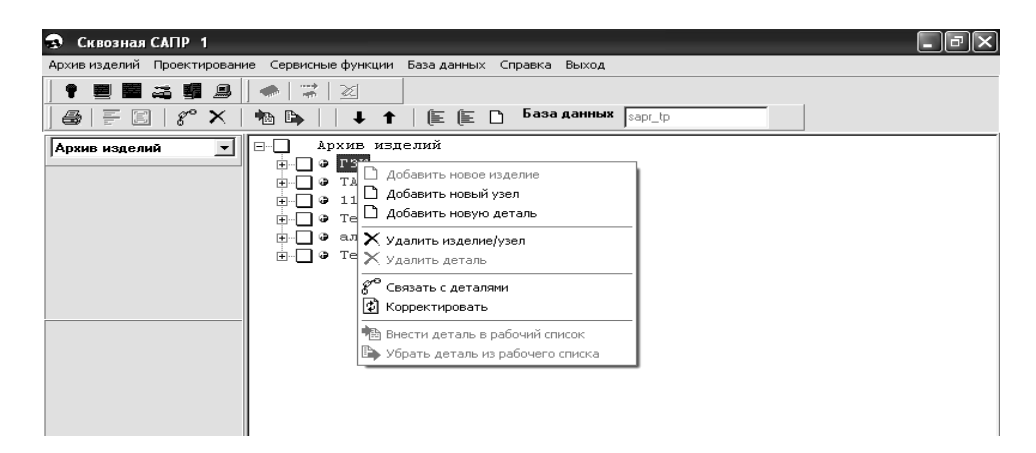

*Рис. 4.9.* Окно регистрации узлов, подузлов в режиме «Архив изделий» ПМК САПР ТП PRAMEN

При вводе данных о детали c чертежа, выполненного в *AutoCAD*, используется меню «СОЗДАНИЕ» (рис. 4.10), по кнопке «Укажи» выбирается с чертежа наименование детали, обозначение, масса и общая шероховатость.

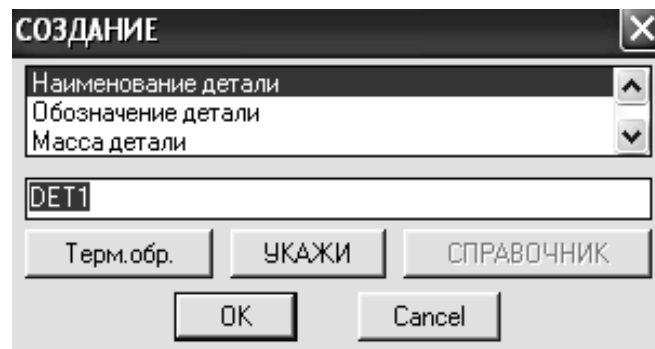

*Рис. 4.10.* Окно ввода исходных данных о детали в режиме «Архив изделий» ПМК САПР ТП PRAMEN c чертежа, выполненного в *AutoCAD*

При вводе данных о детали c чертежа, выполненного в *T-Flex*, автоматически вводятся данные при нажатии кнопки «Общие сведения».

Для проектирования техпроцесса с помощью контекстного меню «Внести деталь в рабочий список» деталь заносят в «Рабочий список» для передачи ее на проектирование (рис. 4.11).

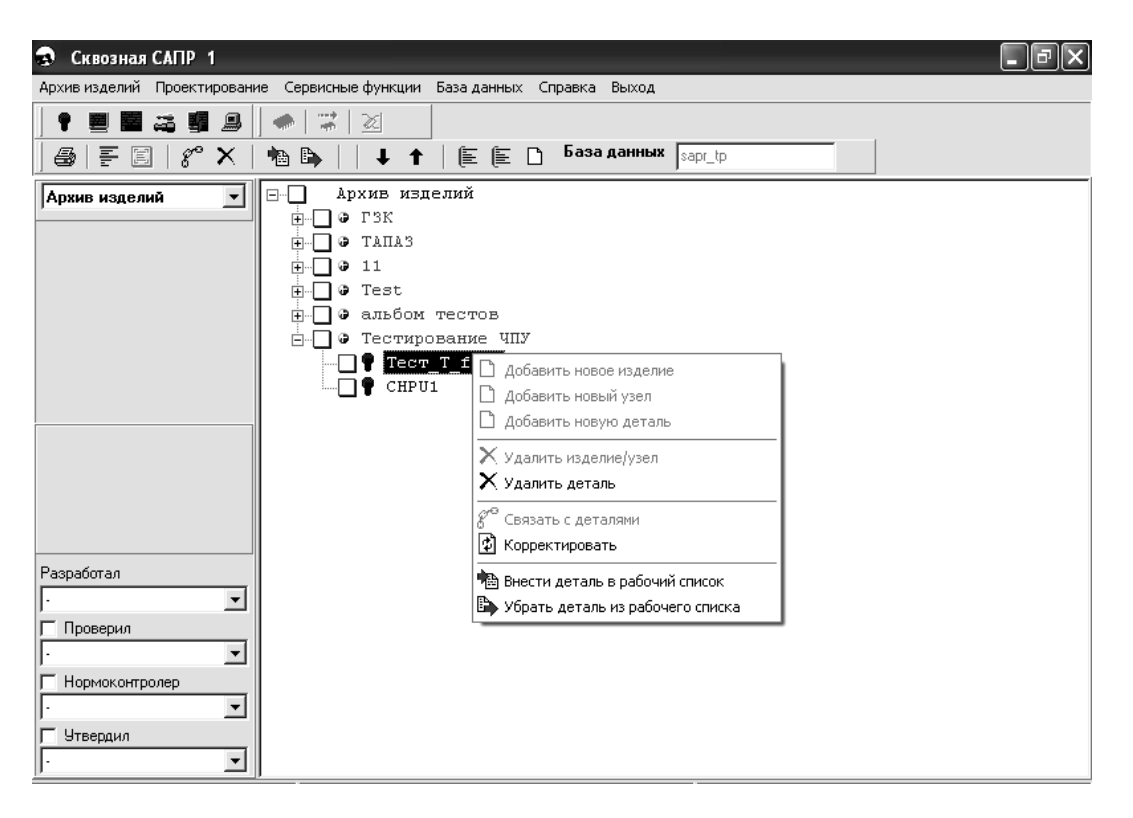

*Рис. 4.11.* Окно ввода детали в «Рабочий список» в режиме «Архив изделий» ПМК САПР ТП PRAMEN

Далее необходимо перейти в режим «Проектирование» (рис. 4.12). При этом в режиме проектирования открывается рабочий список (рис. 4.13).

| Сквозная САПР 1                                                                                                    |                                                                                                    |  |
|----------------------------------------------------------------------------------------------------|----------------------------------------------------------------------------------------------------|--|
| Архив изделий Проектирование                                                                                          | Сервисные функции<br>База данных Справка Выход                                                                                                    |  |
| 鳳                                                                                                    | ₩<br>X.                                                                                                    |  |
| e,<br>阊<br>통<br>$g^{\circ}$<br>x                                                                                      | База данных<br>EED<br>B<br>sapr_tp<br>ħ                                                                                                    |  |
| $\overline{\phantom{a}}$<br>Проектирование<br>Чертеж<br>Техпроцесс<br>Операции с ЧПУ<br>Общие сведения<br>Поверхности | Рабочий список<br>Ξ.<br>FSS400CNC.01.10.102<br>中<br>FSS400CNC.01.10.302<br>匣<br>FSS400CNC.01.10.334<br>匣<br>FSS400CNC.01.10.336<br>$\overline{+}$<br>FSS400CNC.01.10.345<br>审<br>FSS400CNC.01.10.335<br>圧<br>FU400-01.51.10.301<br>圧<br>FU400.30.00.336<br>田<br>FU400RAp.15.10.327<br>田<br>FU400RAp.15.20.323-01<br>匣<br>FU400RAp.15.20.330-01<br>曱<br>FSS400CNC.01.10.341<br>田<br>7100-0035.002<br>田<br>FSS400CNC.01.10.341.4<br>匣<br>500MΦ4-94.410.346<br>ஈ<br>II50<br>匣 |  |
|                                                                                                    | FSS400CMC 01 10 358                                                                                                    |  |
| Режим: Проектирование технологий                                                                                      | Деталь:                                                                                                    |  |

*Рис. 4.12.* Окно перехода из режима «Архив изделий» в режим «Проектирование» ПМК САПР ТП PRAMEN

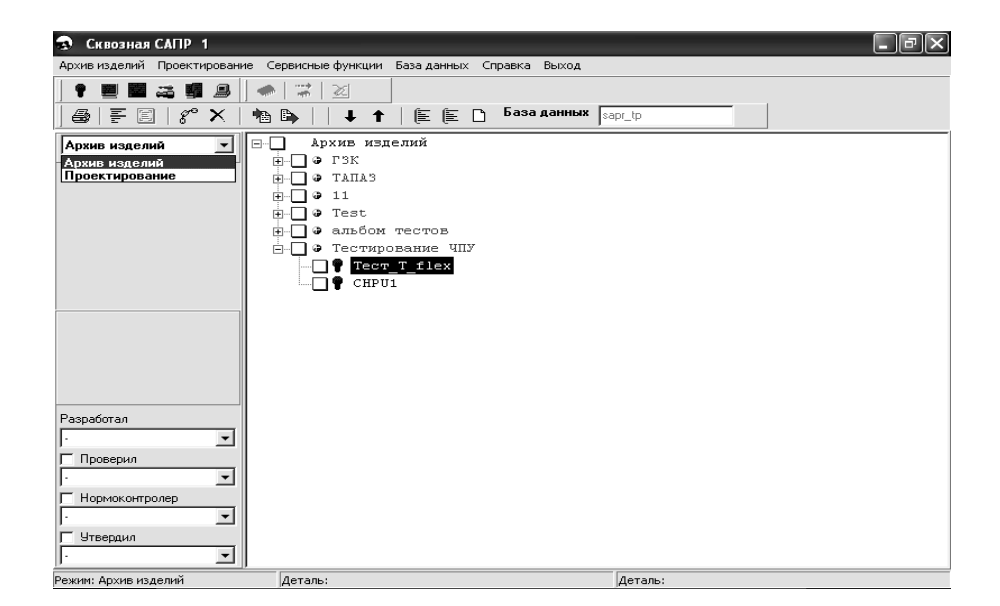

*Рис. 4.13.* Окно ПМК САПР ТП PRAMEN в режиме «Проектирование»

Ввод исходных данных осуществляется аналогично практической работе № 1.

### **4.4. Исходные данные для выполнения лабораторной работы**

1. Чертеж или эскиз детали согласно индивидуальному заданию, выполненный на бумаге в произвольном масштабе. Индивидуальное задание каждому студенту выдает преподаватель из числа рабочих чертежей деталей общемашиностроительного назначения, находящихся в приложении «Альбом типовых

деталей сельскохозяйственного машиностроения», либо по рабочему чертежу детали курсового проекта.

2. Производственная программа выпуска деталей в год.

# **4.5. Нормативные, технические и программные средства, необходимые для выполнения работы**

1. Персональный компьютер.

2. Программно-методический комплекс автоматизированного проектирования технологических процессов механической обработки деталей и управляющих программ для станков с ЧПУ PRAMEN*.*

3. Таблицы квалитетов точности и шероховатости поверхностей.

4. Схемы условных обозначений отклонений формы и расположения поверхностей.

# **4.6. Порядок выполнения работы**

1. Проанализировать чертеж детали на предмет выявления конструкторских баз и технических требований.

2. Разработать чертеж детали согласно индивидуальному заданию с использованием графических пакетов КОМПАС или *AutoCAD*, уточнить правильность задания размерных цепей, допусков, шероховатости поверхностей, внести необходимые изменения, соблюдая требования ГОСТ к оформлению чертежей. Выполнить распечатку чертежа.

3. На чертеже нанести карандашом цифровое обозначение поверхностей в соответствии с требованиями «Руководство по подготовке исходных данных» ОРГС 466454.017И2.

4. В режиме «Архив изделий» с использованием контекстного меню «Внести деталь в рабочий список» занести сведения о детали в «Рабочий список».

5. В режиме «Проектирование» занести в электронную таблицу общие сведения о детали.

6. В обозначенной согласно п. 2 и 3 последовательности заполнить электронную таблицу описания поверхностей детали.

7. Выполнить с использованием экранного меню графический контроль правильности описания геометрии детали.

8. Записать в архив и сделать распечатку текста файла *DET* 00.000 кодирования чертежа детали.

9. Сравнить содержание текста полученного файла *DET 00.000* с данными чертежа детали согласно индивидуальному заданию и при необходимости отредактировать файл.

10. Сделать выводы о выполненной работе.

11. Оформить отчет.

### **4.7. Содержание отчета**

1. Название работы.

2. Цель работы.

3. Описание сущности и особенностей разработки исходных данных для автоматизированного проектирования технологических процессов в САПР ТП.

4. Исходные данные для выполнения работы.

5. Методика выполнения работы.

6. Чертеж детали согласно индивидуальному заданию.

7. Распечатка и описание текста файла *DET* 00.000 кодирования чертежа детали.

8. Результаты сравнения соответствия текста файла *DET* 00.000 чертежу детали согласно индивидуальному заданию.

9. Выводы.

10. Список использованных источников.

### **4.8. Контрольные вопросы**

1. Что такое автоматическое и автоматизированное проектирование?

2. Кодирование каких групп деталей по геометрическим признакам предусматривается в ПМК САПР ТП PRAMEN?

3. Какими видами поверхностей описываются шестерени?

4. Какое назначение у режима «Архив изделий»?

5. Понятие основных и дополнительных поверхностей в ПМК САПР ТП PRAMEN?

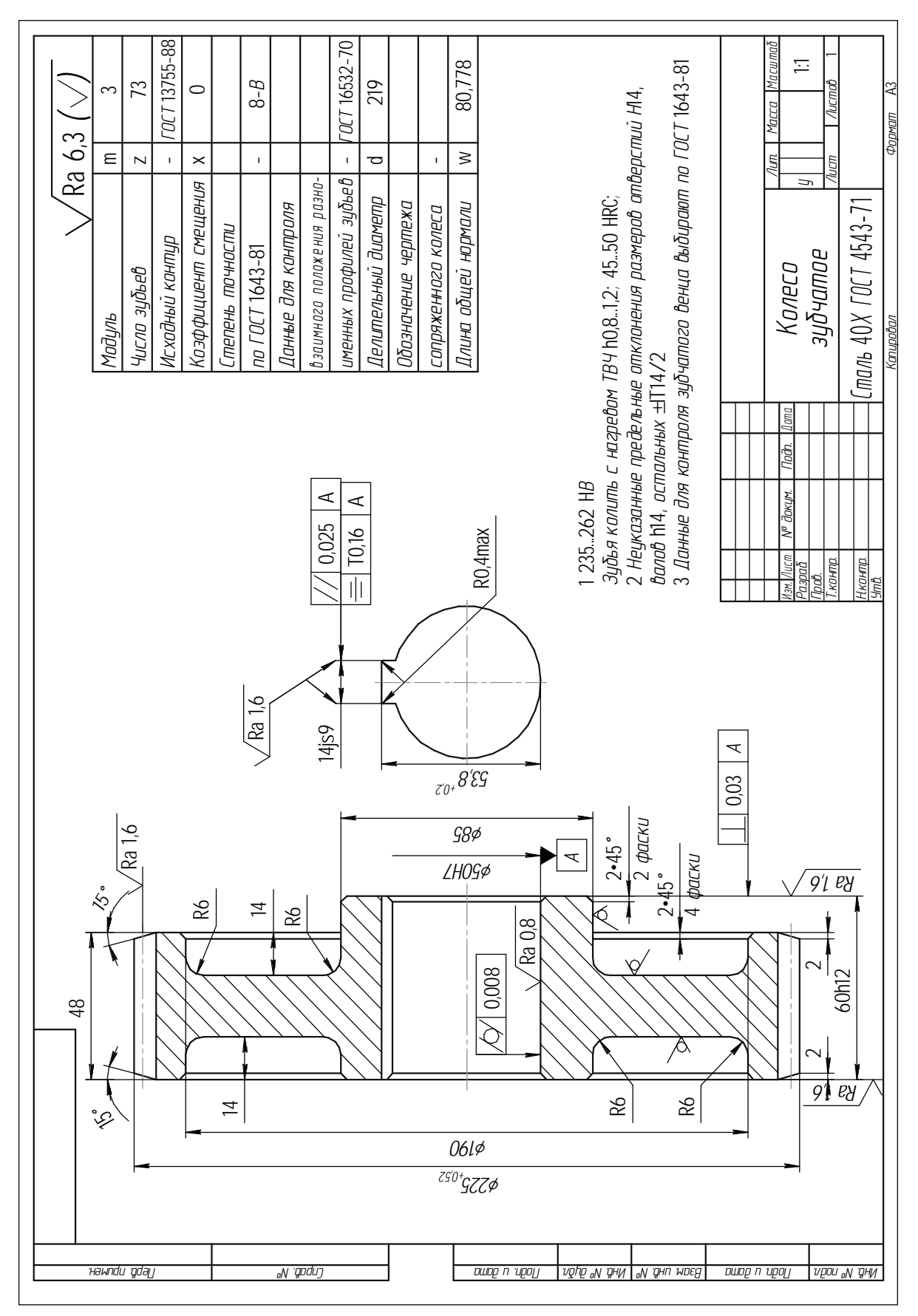

### 4.9. Чертежи деталей для индивидуального задания

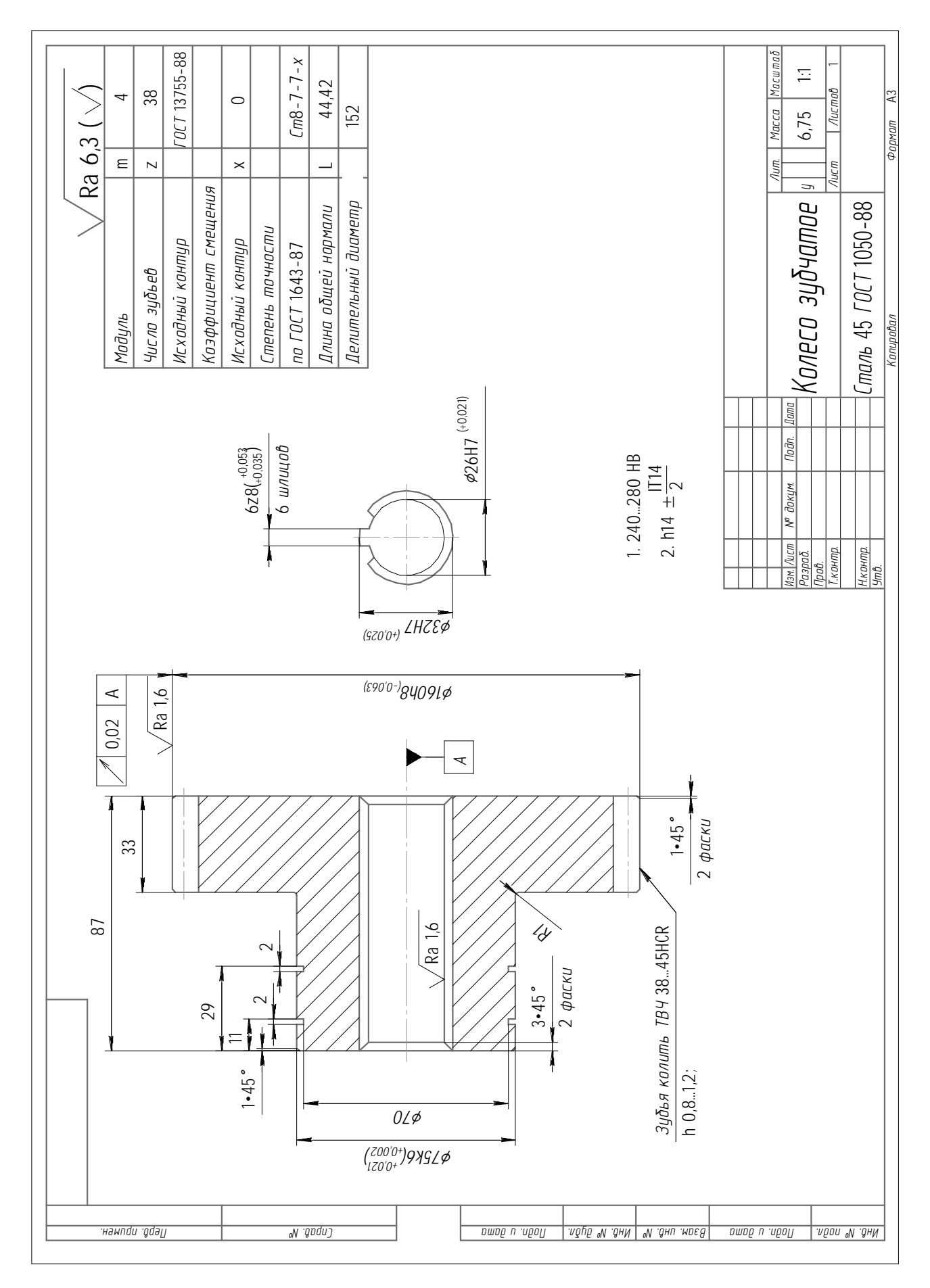

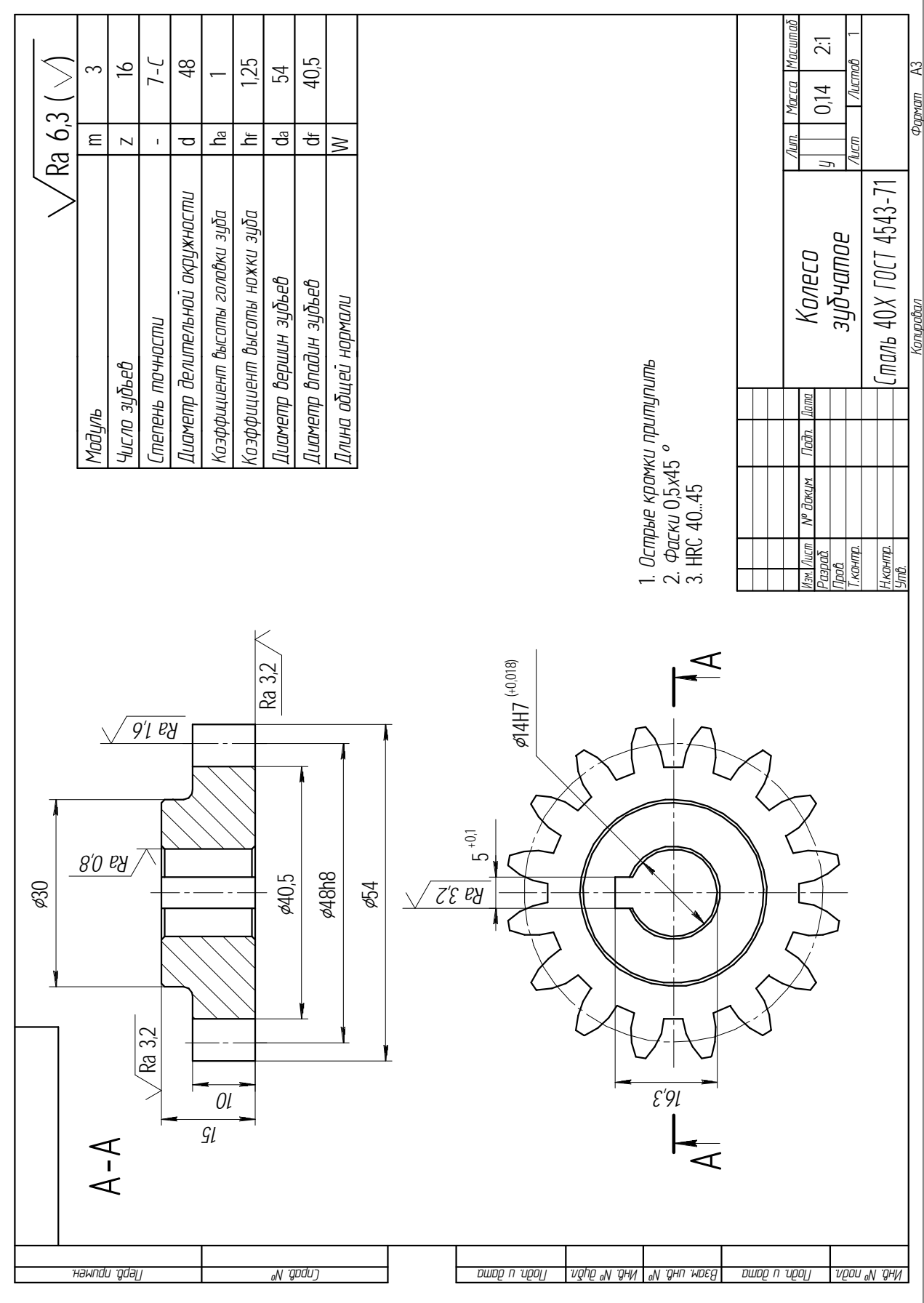

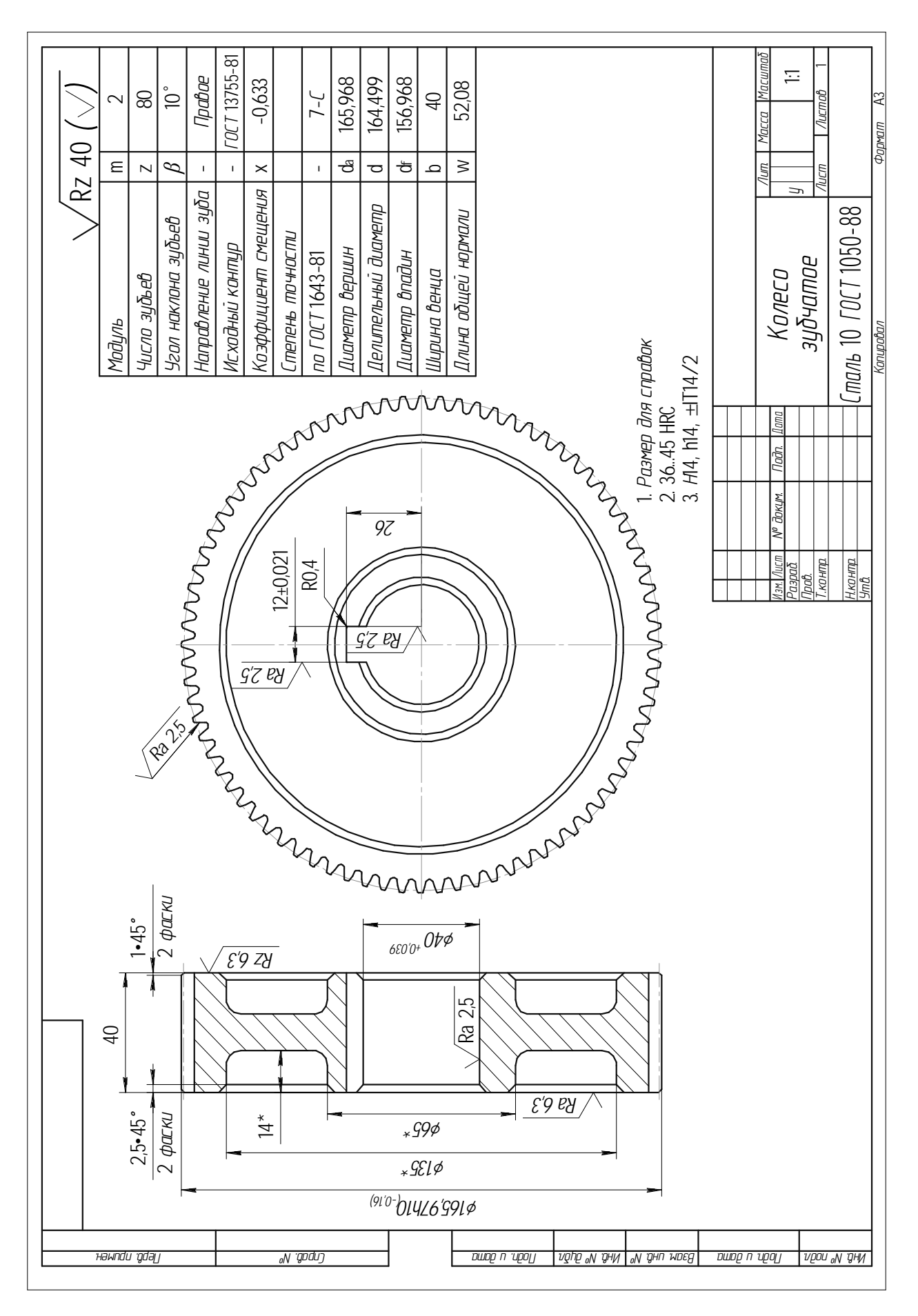
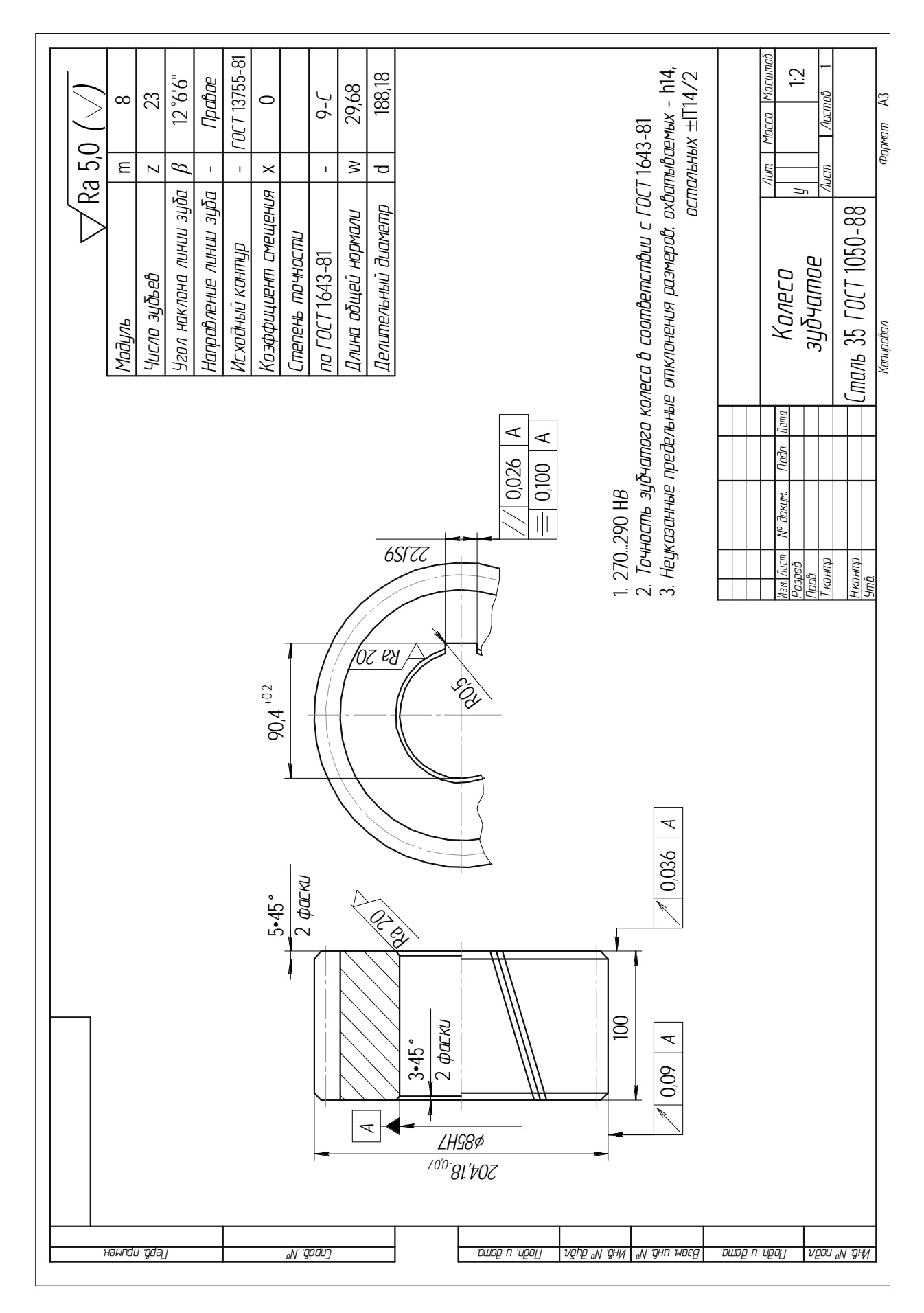

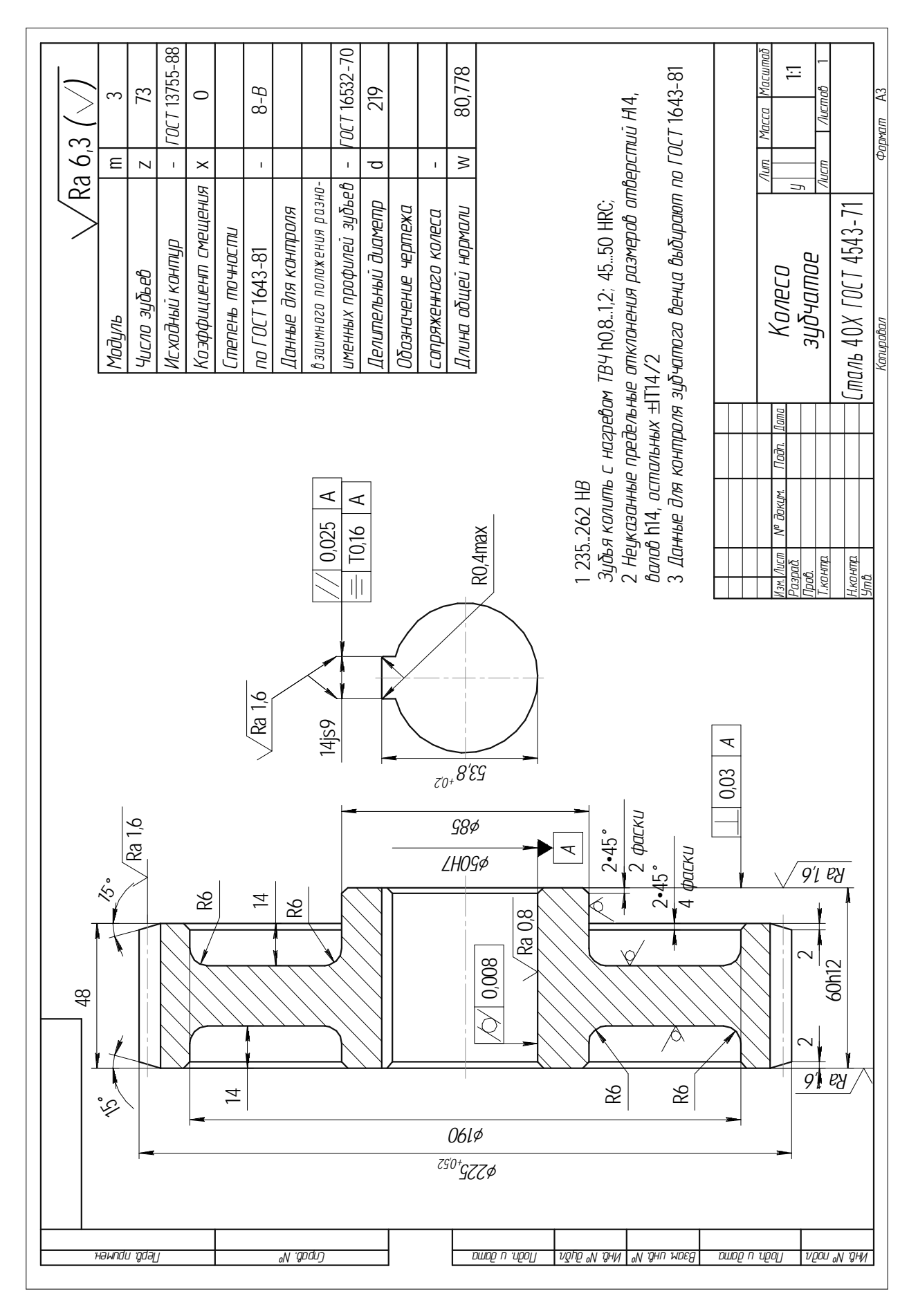

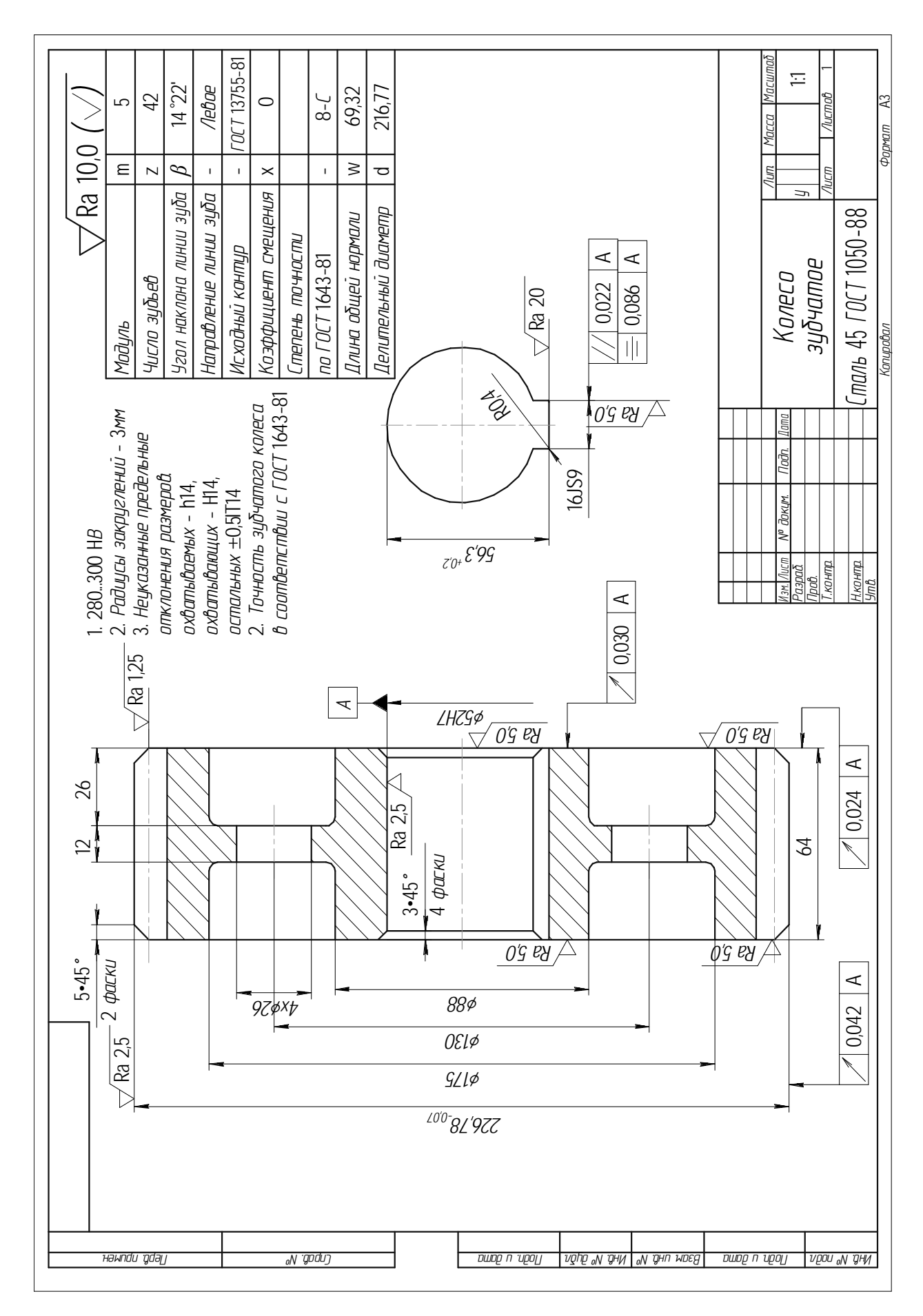

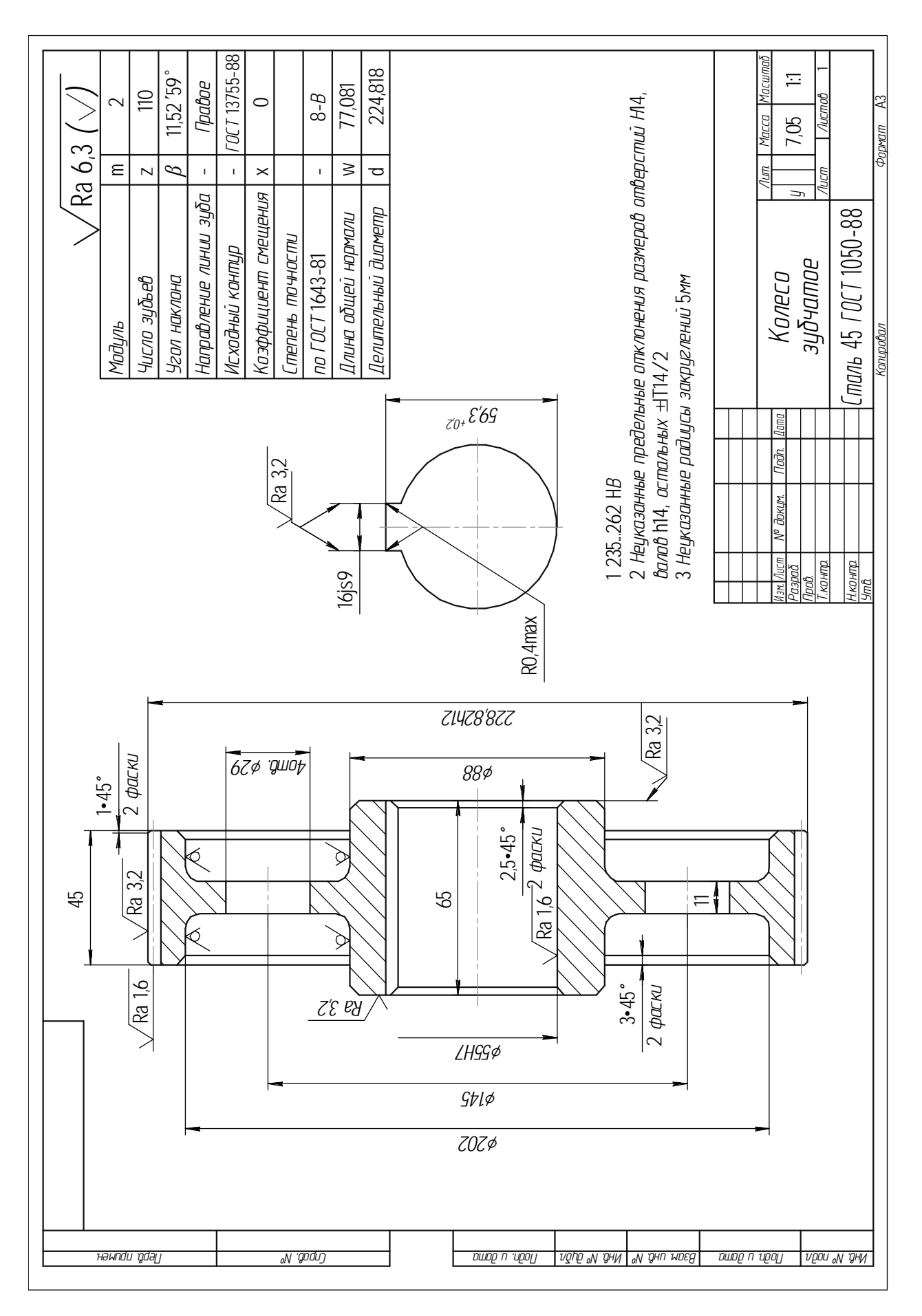

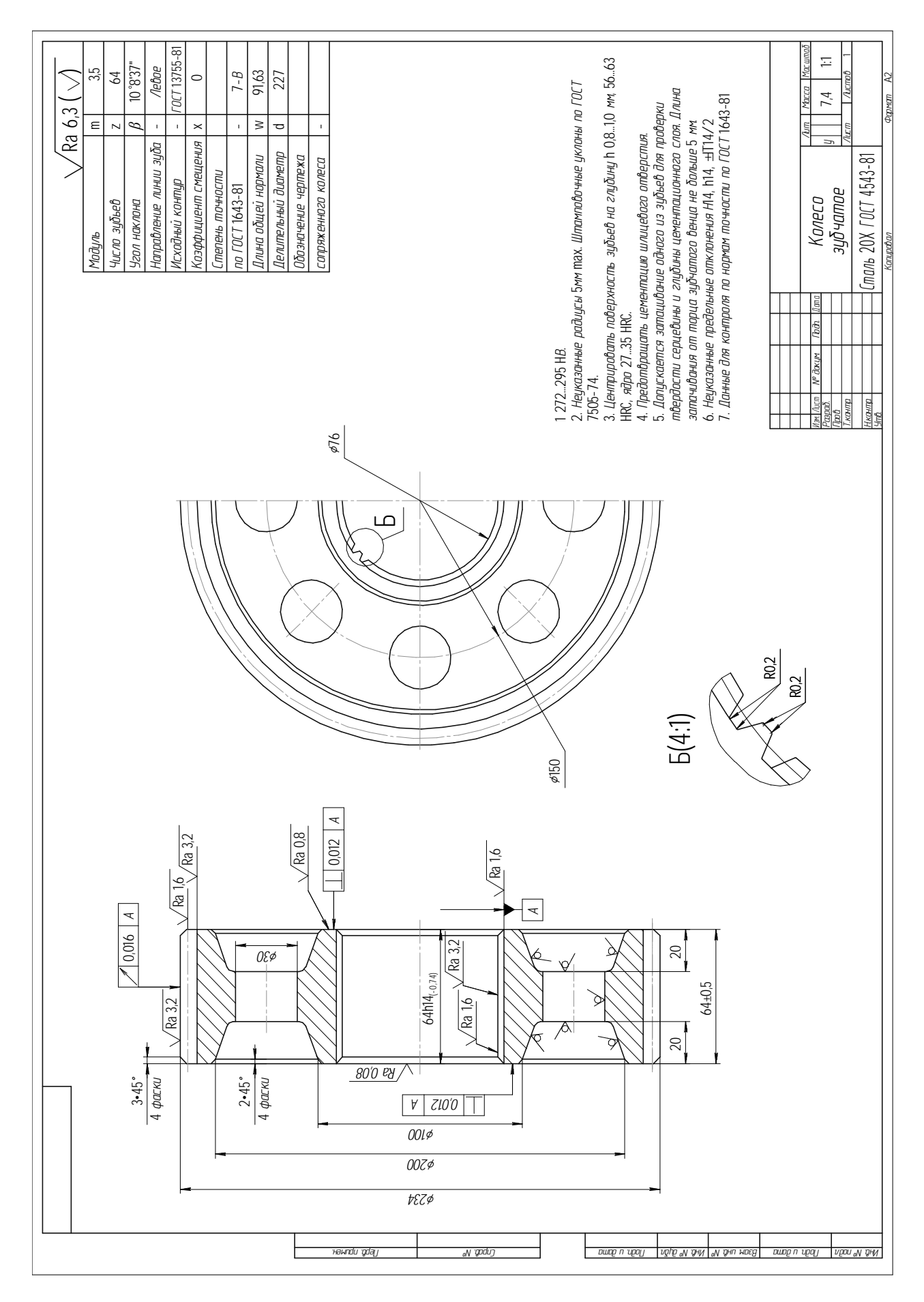

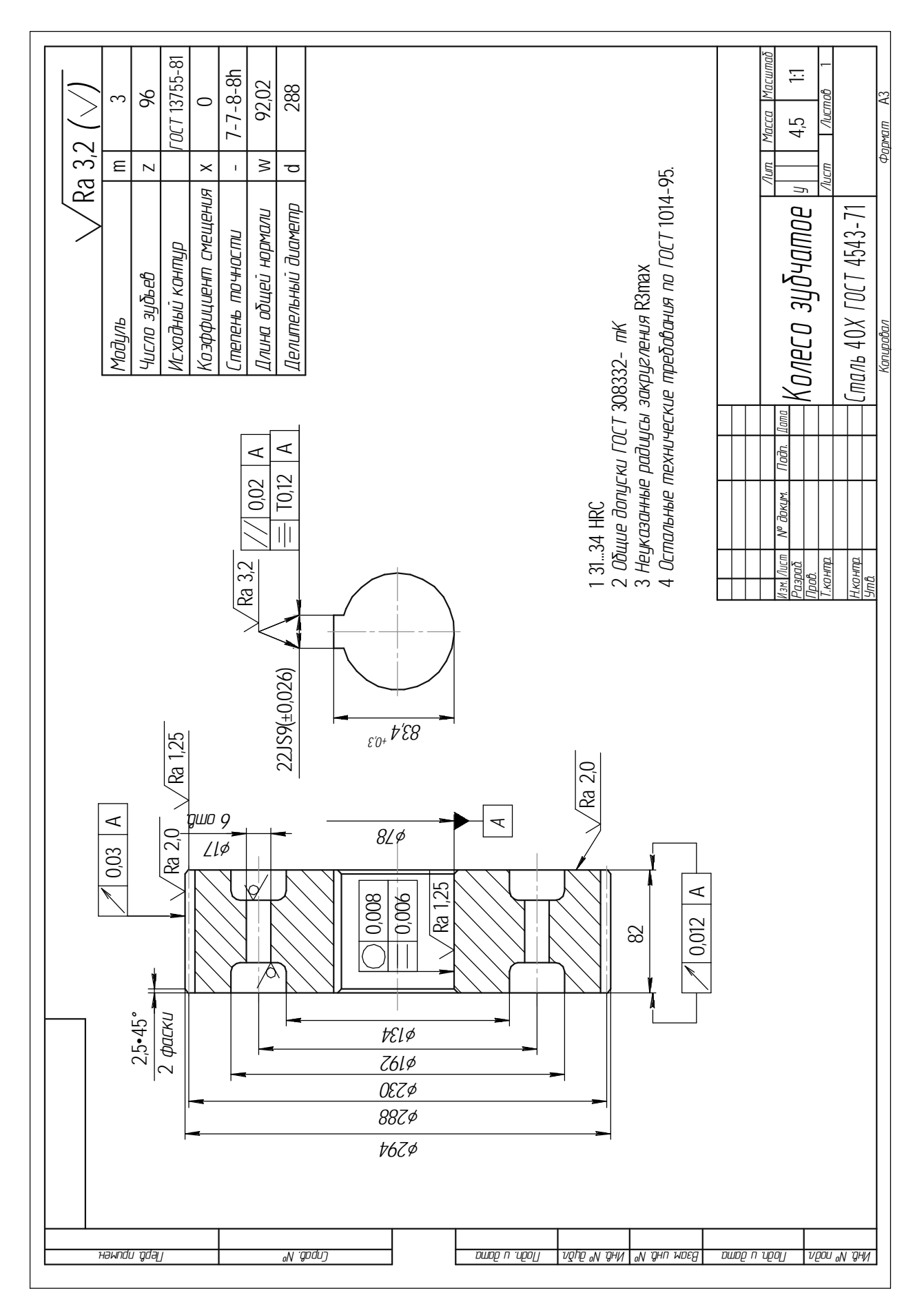

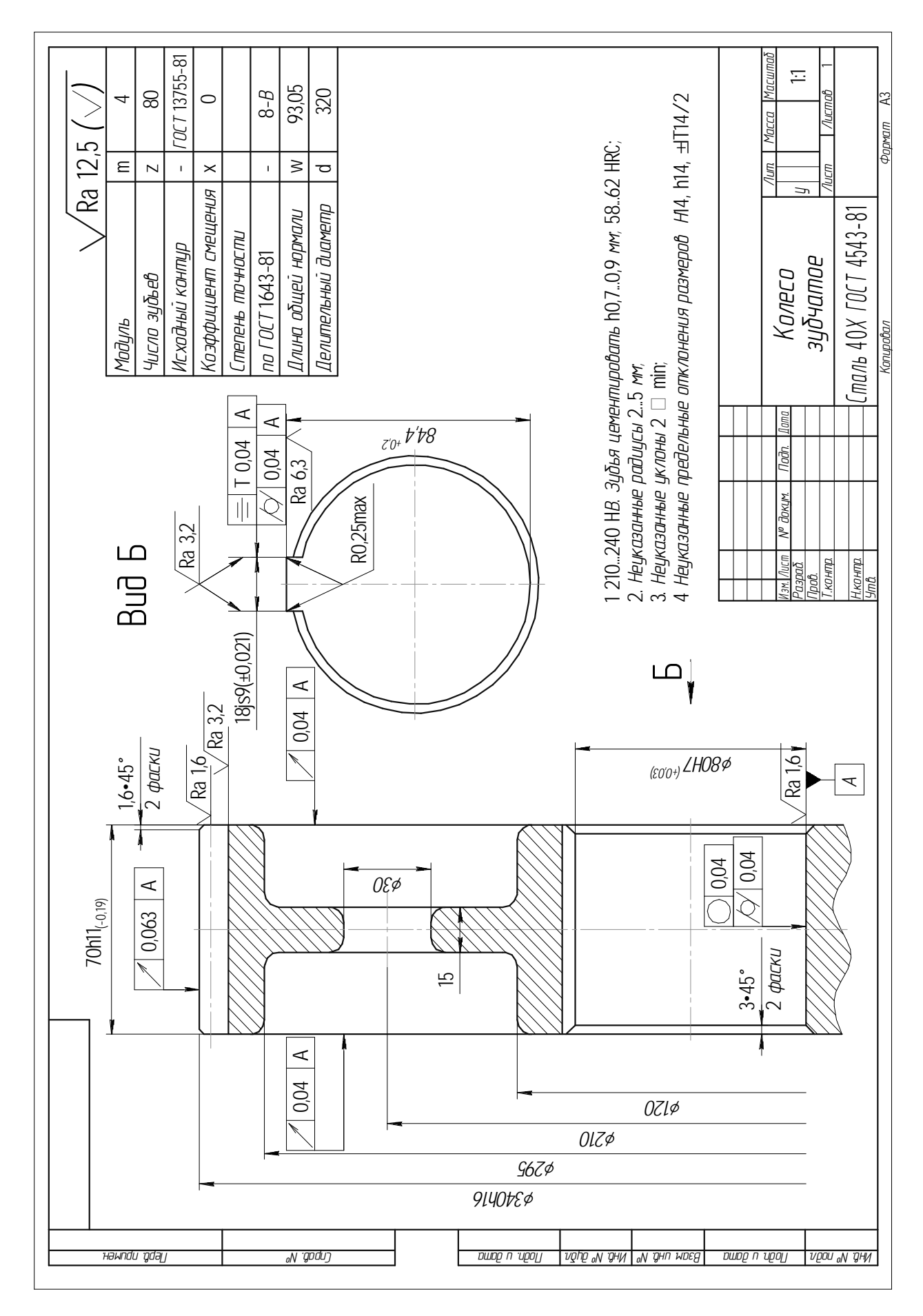

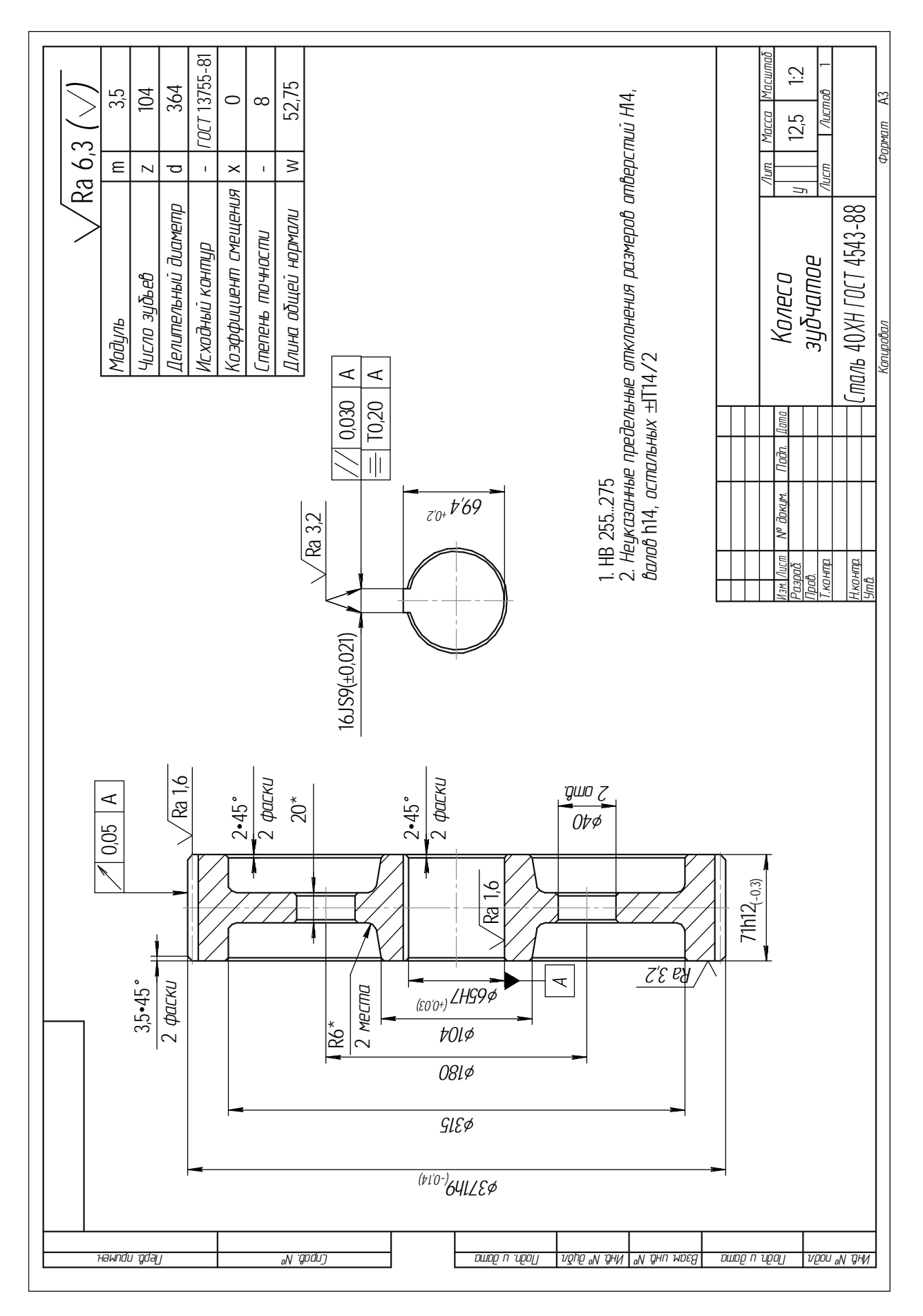

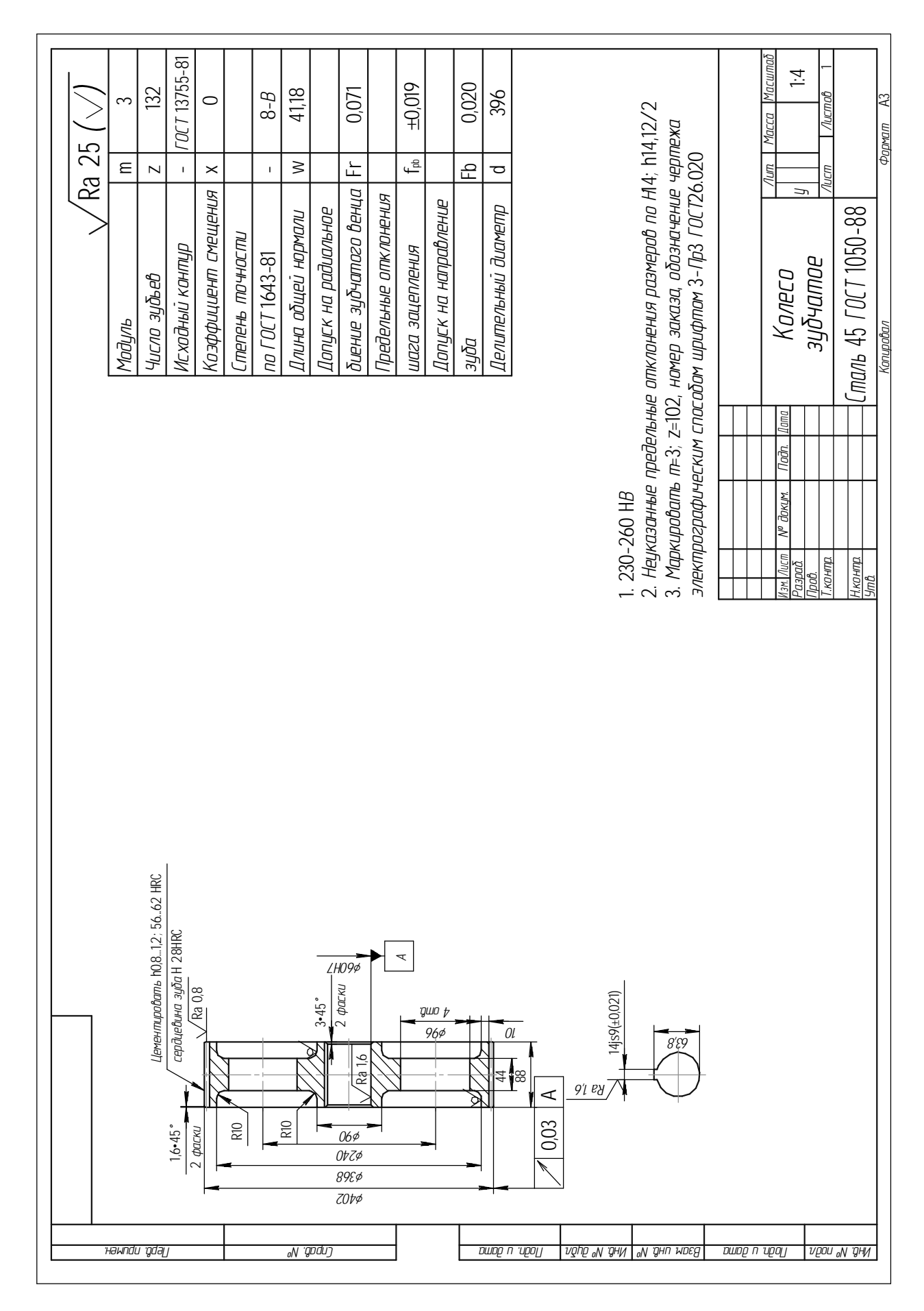

# Практическая работа 5 ОПРЕДЕЛЕНИЕ СКОРОСТИ ЛАЗЕРНОЙ РЕЗКИ В ЗАВИСИМОСТИ ОТ ТОЛЩИНЫ ЛИСТОВОГО МАТЕРИАЛА И МОЩНОСТИ ЛАЗЕРА

Цель работы: ознакомление с работой лазерного оборудования, приобретение навыков выбора режимов лазерной резки.

Задачи: приобрести навыки определения скорости лазерной резки в зависимости от толщины листового материала и мощности лазера.

В результате выполнения практической работы магистрант должен:

#### знать:

- свойства спонтанного и вынужденного излучения;

- условия необходимые и достаточные для усиления светового потока проходящего через среду;

- роль резонатора;

- свойства излучения лазера;

#### үметь:

- осуществлять выбор металлообрабатывающего оборудования для реализации ресурсосберегающих технологий в агропромышленном комплексе;

- производить оценку новых технологий изготовления деталей машин для повышения эффективности проектируемых технологических процессов;

- вводить и преобразовывать исходные данные;

- уметь редактировать исходные данные после их ввода;

### владеть:

- методами оценки эффективности технологических решений;

- навыками выбора режимов лазерной резки.

## 5.1. Основные положения

Сущность метода лазерной резки состоит в испарении под действием интенсивного лазерного излучения удаляемого по программе материала. Параметром, определяющим выбор режима резки и зависящим от основных параметров, является плотность мощности лазерного излучения.

#### 5.1.1. Общие представления

При выборе оптической системы для фокусировки лазерного луча необходимо учитывать зависимость между выходным диаметром лазерного луча и глубиной фокуса.

Отсюда следует, что диаметр пятна сфокусированного излучения, следовательно, и плотность мощности, в первую очередь, определяются длиной волны излучения и его модовым составом. Большая плотность мощности (интенсивность) достигается при использовании излучения с меньшей длиной волны и низшим модовым составом. При соответствующем диафрагмировании обычно стремятся использовать главную моду лазерного излучения с  $M = 1$  и гауссовым радиальным распределением интенсивности. Для конкретного типа лазера повышение плотности мощности в плоскости фокусировки достигается уменьшением фокусного расстояния оптической фокусирующей системы (ОФС), причем приходится учитывать резко возрастающую критичность взаимного расположения обрабатываемой поверхности и фокальной плоскости, а также необходимость более частой замены защитной системы ОФС, загрязняемой продуктами выброса, образующимися в результате лазерной обработки.

При взаимодействии с поверхностью обрабатываемого материала лазерное излучение частично отражается, частично проникает вглубь и поглощается, достаточно быстро переходя в тепло. Коэффициент поглощения а характеризует толщину слоя вещества 1/а, после прохождения которого интенсивность излучения уменьшается в  $e = 2.718$  раз. Поглощательная способность зависит от длины волны падающего излучения, состояния поверхности и ее температуры.

Коэффициент отражения для большинства материалов увеличивается с ростом длины волны, что определяет первое требование к энергетическим характеристикам лазера: лазер с большей длиной волны должен обладать большей мощностью, чем лазер с меньшей длиной волны при эквивалентном тепловом воздействии на начальном этапе поглощения.

## 5.1.2. Процессы, происходящие при взаимодействии лазерного излучения с материалом

Лазерные микротехнологии в настоящее время развиваются прежде всего в интересах важнейших направлений:

• микроэлектроника (МЭ) – осаждение тонких пленок, лазерная литография (куда входят ретушь и генерация фотошаблонов, а в более общем смысле – формирование топологии), подстройка резисторов и других электронных компонентов, запись информации, а также процессы отжига, активации, легирования микроэлектронных структур и сборочно-монтажные процессы (сварка, пайка, сверление и разделение подложек микросхем);

• микромеханика (ММ) – лазерная прецизионная резка, сверление, маркировка, гравировка, скрайбирование, сварка, упрочнение и т. д.

Сфокусированное лазерное излучение, обеспечивая высокую концентрацию энергии, позволяет резать практически любые металлы и сплавы независимо от их механических и теплофизических свойств. При этом можно получать узкие резы с минимальной зоной термического влияния. Возникающие при лазерной резке деформации минимальны. Вследствие этого ее можно осуществлять с высокой степенью точности, что необходимо при изготовлении таких тонких металлических структур, как сетки. Сравнительно простое управление лазерным излучением позволяет осуществить лазерную резку по сложному контуру плоских и объемных заготовок с высокой степенью автоматизации процесса (рис.  $5.1$ ).

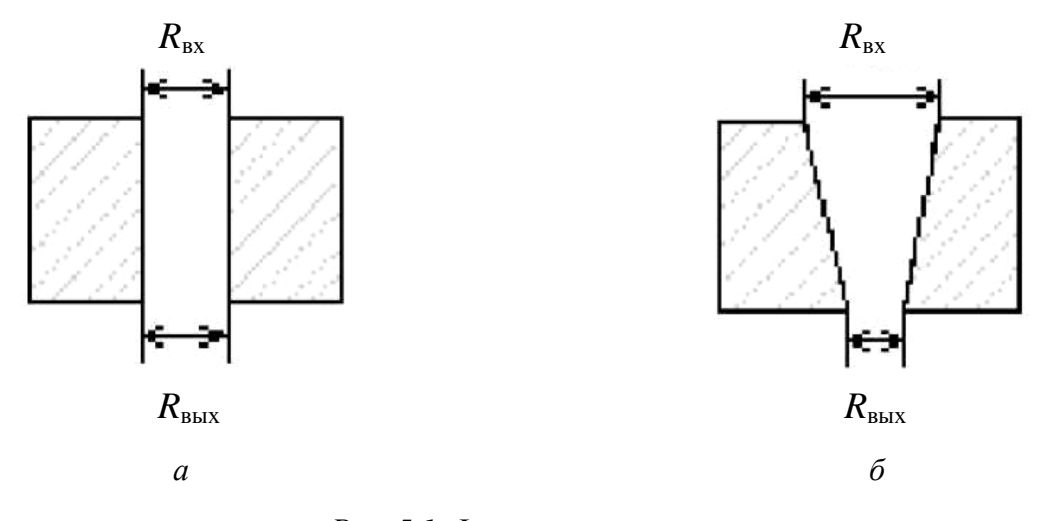

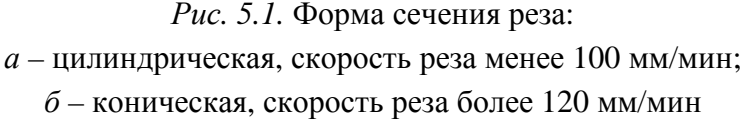

При формировании тонкого узора методом лазерной резки на заготовке, к качеству предъявляются жесткие требования, т. к. минимальные шероховатости (следы жидкой фазы, капли, грат, окисление зоны обработки и т. д.) приводят к заметному снижению срока службы изделий, например сеток.

Скорость, при которой размеры реза совпадают с обеих сторон (рис. 5.2), является оптимальной для прецизионной лазерной резки.

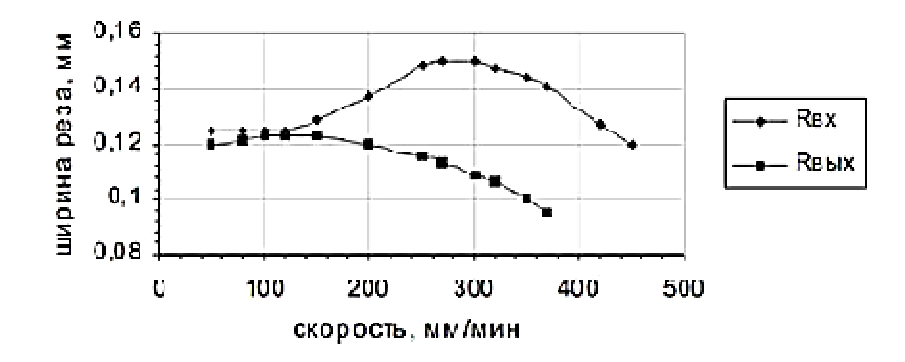

*Рис. 5.2.* Зависимость ширины реза от скорости обработки

По результатам экспериментов определены пороговые значения скоростей, при которых возникают такие дефекты, как появление грата, снижение качества реза, увеличение количества жидкой фазы и др. (табл. 5.1).

*Таблица 5.1* 

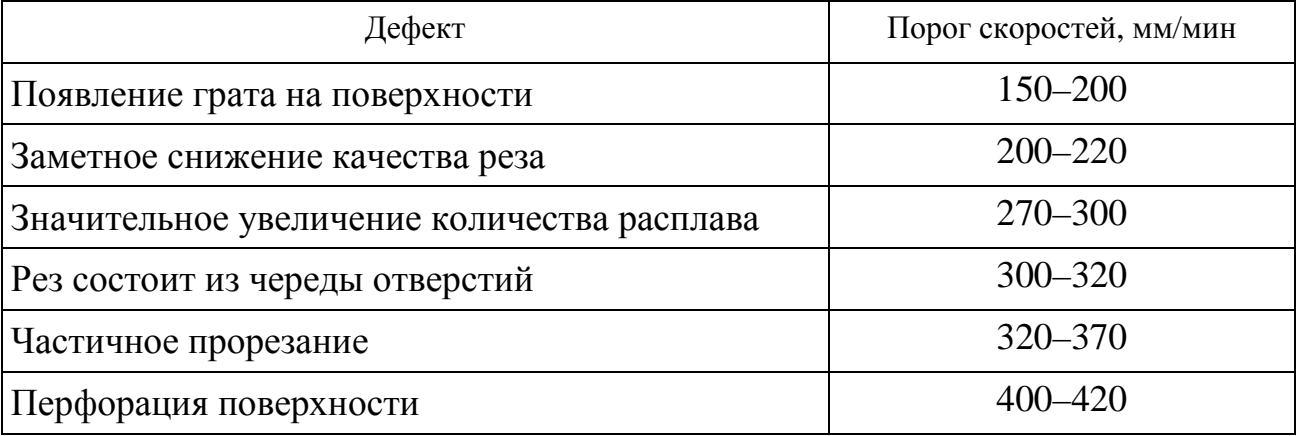

Существенной проблемой при проведении резки является программирование процесса. Так как структура сеток очень тонкая, необходимо учитывать последовательность обхода контуров. В противном случае элементы сетки могут прогорать и деформироваться.

Как показали исследования, основным фактором, лимитирующим качество лазерной резки, является образование жидкой фазы, ее неполное удаление из отверстия и перемещение под действием сил поверхностного натяжения после окончания лазерного воздействия, что можно увидеть на фотографии поперечного сечения реза.

Специфические характеристики лазерного реза, влияющие на его качество: бороздки, размер зоны термовлияния, радиус закругления реза с фронтальной стороны, неровность реза, ширина реза с обратной и с фронтальной сторон. Схема лазерной обработки показана на рис. 5.3.

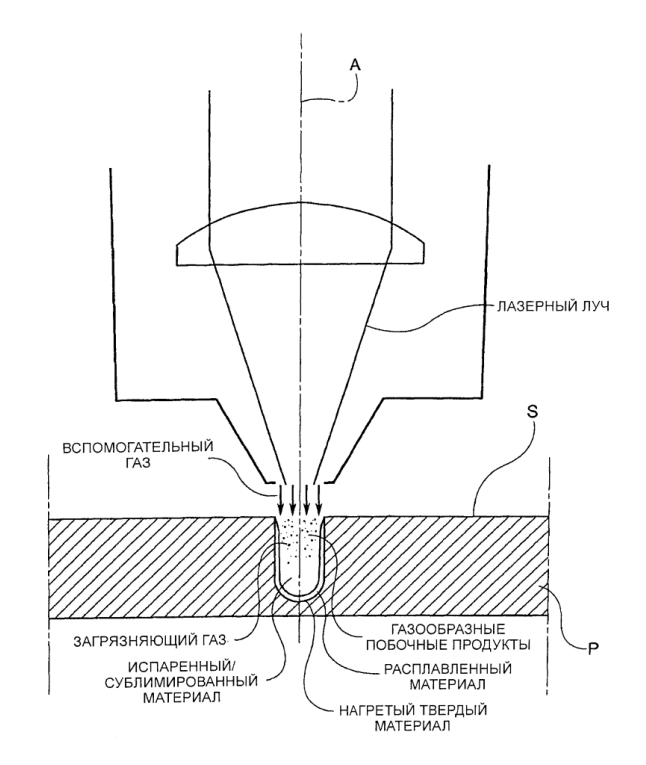

*Рис. 5.3.* Схема лазерной обработки

Большинство приведенных недостатков связаны с образованием жидкой фазы на поверхности материала при лазерной резке. Перераспределение жидкой фазы до кристаллизации играет существенную роль в формировании отверстия при обработке материалов импульсами вплоть до наносекундной длительности. В результате к моменту затвердевания расплава форма отверстия может существенно отличаться от той, которая к окончанию лазерного импульса определяется геометрией луча, кинетикой испарения и гидродинамикой выброса материала в жидкой фазе.

Основной причиной появления расплава служит собственно расплавление материала, в том числе под поверхностью испарения в зоне, размер которой приблизительно можно оценить как температуропроводность материала.

Факторы, препятствующие появлению расплава:

• уменьшение плотности потока на дне отверстия по мере роста его глубины из-за фокусировки пучка;

• медленное снижение мощности излучения к концу лазерного импульса;

• нерезкость края светового пятна на поверхности при дифракционном или гауссовом распределении энергии в нем.

#### **5.2. Методические указания**

Для повышения качества прецизионной лазерной резки необходимо учесть следующее:

1. По энергетическим затратам импульсные лазеры предпочтительнее, что можно видеть из сравнения мощностей работы лазера в непрерывном и импульсно-периодическом режимах, обеспечивающих достижение одной и той же температуры материала.

2. Чем короче длительность импульса, тем благоприятнее условия для лазерной микрообработки.

3. Мощность лазера должна обеспечить плотность мощности на поверхности достаточную для удаления материала и следов расплава, т. е. между порогами испарения и поглощения в плазме.

4. Длина волны должна лежать в области сильного поглощения: чем больше коэффициент поглощения, тем более управляемым и менее «травмирующим» является процесс воздействия.

5. Частота следования импульсов напрямую влияет на производительность процесса микрообработки, выбор технологической операции и, при больших частотах и малых скоростях сканирования, на порог экранировки.

6. Необходимо учесть требования к оптическим системам, которые должны обеспечить оптимальную пространственную форму пучка – поперечное и продольное распределение интенсивности в зоне обработки.

Оптимальным диапазоном скоростей в режиме свободной генерации при длительности импульса 0,3 мс является 100–120 мм/мин. Этот диапазон позволяет получать отверстия с минимальным количеством жидкой фазы, грата на поверхности и хорошим качеством реза.

При программировании перемещения координатного стола необходимо учитывать порядок обхода контуров «узора» сетки.

Для дальнейшего улучшения качества лазерной обработки необходимо уменьшать длительность импульса.

При разработке режимов лазерной резки необходимо учитывать возможные деформации материала.

Рассмотрим кратко механизм возникновения деформаций под действием температурных напряжений. При локальном нагревании некоторой области материала в результате неравномерного теплового расширения в нем возникают термоупругие напряжения сжатия. Если напряжения достигают предела текучести, то они приводят к появлению остаточных деформаций. В зависимости от глубины прогретого слоя деформирование материала протекает поразному. При локальном нагреве поверхностного слоя, когда температура верхней поверхности детали много больше температуры нижней поверхности, тепловое поле приводит к неравномерному тепловому расширению и деформированию преимущественно поверхностных слоев. Результатом такого воздействия является изгиб (рис. 5.4, *а*).

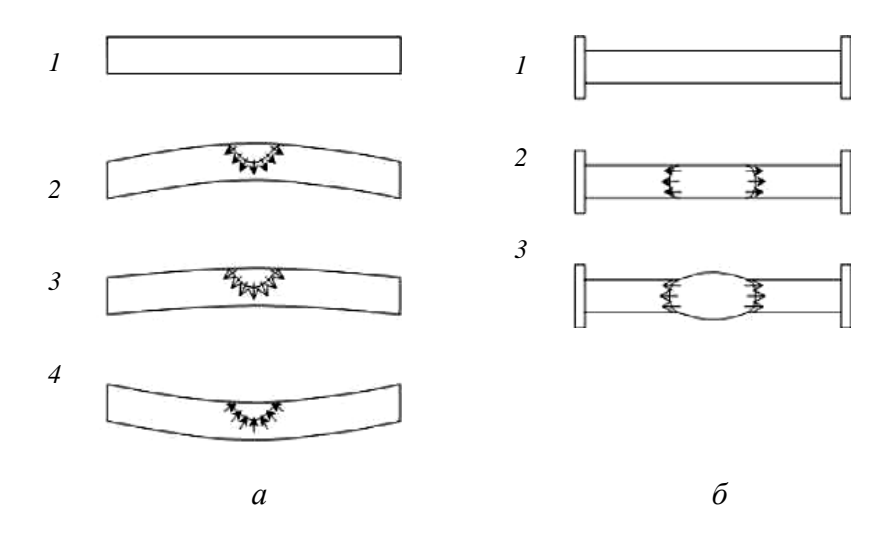

*Рис. 5.4.* Варианты деформирования:

*а* – изгиб под действием лазерного нагрева; *б* – изменение линейных размеров;

*1* – недеформированное состояние; *2* – нагрев и расширение;

*3* – деформирование; *4* – охлаждение

Если за время воздействия лазерного излучения деталь прогревается равномерно по толщине, тепловое расширение и последующая деформация происходят по всему поперечному сечению детали. В этом случае результатом лазерного воздействия является уменьшение линейных размеров (рис. 5.4, *б*). Механизм деформирования под действием термонапряжений определяет требования к выбору материалов деталей и параметров лазера, что связано с необходимостью получения достаточно больших градиентов температуры. Для деталей небольшого размера, изготовленных из материалов с высокой теплопроводностью, хорошо подходят эксимерные лазеры, а также импульсные *YAG:Nd* лазеры с малой длительностью импульса (10–100 нс), так как величина термомеханических напряжений пропорциональна длительности импульса. В ряде случаев, например при гибке стальных листов большой толщины, можно использовать сканирование пучком  $CO_2$ -лазера с непрерывным излучением.

Оптимальная плотность мощности лазерного излучения для каждой детали различна и может варьироваться во времени. Максимальная плотность мощности ограничивается значением, при котором начинается плавление поверхности детали, минимальная определяется порогом, при котором возникают остаточные деформации.

Это подтверждается экспериментальными исследованиями и математическим моделированием процессов. Возможно эти явления найдут применение в технологии направленного деформирования. Эффективность лазерного деформирования определяется не только выбором режимов облучения, но и технологией изготовления деталей. Эксперименты по деформированию микродеталей с помощью локального лазерного нагрева проведены для различных материалов. Детали из сильно упрочненных материалов характеризуются не только упрочнением, но и четко выраженным состоянием с большими внутренними напряжениями. Толщина испаренного слоя при импульсном воздействии с заданной плотностью мощности зависит от длительности воздействия. Толщину легко оценить, считая, что вся подведенная к материалу мощность идет на испарение вещества.

Во многих практически важных случаях применение лазерных технологий при изготовлении сеток с микроразмерными ячейками может иметь принципиальное значение. Если при изготовлении сеток из металлов лазерные технологии могут носить альтернативный характер, то при использовании для сеток диэлектриков с нанесенным проводящим слоем трудно подобрать альтернативную лазерную технологию с сопоставимыми технико-экономическими показателями.

Повышение степени миниатюризации и снижение массогабаритных размеров приборов требуют применения таких способов обработки, при которых обеспечиваются отсутствие механического контакта обрабатывающего инструмента с деталью и высокая степень локальности. Это делает лазерную обработку единственным бесконтактным методом эффективного формирования отверстий. пазов. полостей и подобных элементов в материале. Перенос теоретических моделей и технологических приемов лазерной обработки металлов на другие материалы не является правомерным из-за различного влияния физико-химических характеристик материала на процесс его разрушения при лазерной обработке.

Для выяснения вопроса о целесообразности применения лазера при решении той или иной технологической задачи необходимо знать основы процесса взаимодействия лазерного излучения с материалом, возможности использования существующих лазеров, определяемые как характеристиками излучения (длина волны, энергия и мощность излучения, длительность импульса излучения, частота и скважность следования импульсов, интервал варьирования диаметра пучка излучения), так и характеристиками материала (отражательная способность и коэффициент поглощения на длине волны излучения лазера, теплопроводность, температуропроводность).

Основными параметрами лазерного излучения, определяющими процессы поглощения его веществом с последующим нагревом, плавлением и испарением, являются длина волны излучения l, плотность мощности q (энергия импульса излучения) и длительность импульса т.

Длина волны излучения определяется типом активной среды и определяет ту часть энергии, которая поглощается обрабатываемым материалом и переходит в тепло.

Энергия излучения зависит от рабочего напряжения источника питания и эффективности преобразования электрической энергии в световую.

Длительность импульса излучения лимитируется величиной емкостного (или индуктивно-емкостного) сопротивления цепи возбуждения или специальными устройствами регулировки длительности – акустооптическими преобразователями, оптоэлектронными модуляторами и пр.

Концентрация энергии излучения на поверхности обрабатываемого материала достигается с помощью фокусировки специальными оптическими системами. Лазерное излучение, обрабатывающее конденсированное вещество, удобнее всего характеризовать в терминах поверхностной плотности мощности или интенсивности. Такой подход позволяет ориентироваться в выборе типа лазера для реализации конкретных технологических процессов (нагрев, плавление, испарение) применительно к материалам с известными оптическими и теплофизическими параметрами.

При действии мощного лазерного излучения испаряющееся вещество может начать интенсивно поглощать падающий поток энергии, поскольку вблизи поверхности образуется плазма, которая распространяется по нормали к поверхности в плоскости падения излучения. Это явление (волна поглощения) имеет пороговый характер по интенсивности лазерного облучения. Уровень энергетического порога зависит от длительности импульса, длины волны и давления. В частности, он снижается с ростом длины волны излучения. Волна поглощения непрозрачна и препятствует проникновению энергии излучения к поверхности.

Изменение глубины и диаметра единичных отверстий в материалах при поглощении лазерного излучения и формообразование реза может быть рассмотрено на модельных примерах.

При рассмотрении модели образования отверстий в непрозрачных материалах обычно предполагается, что весь расплавленный материал удаляется из лунки под действием избыточного давления или происходит явление сублимации (возгонки).

Время, прошедшее от начала воздействия излучения до получения сквозного отверстия в нижней части пластины, может быть оценено как  $T_0 = h/u_0$ , где  $h$  – толщина пластинки;  $u_0$  – скорость разрушения материала. Если использовать теорию квазистационарного испарения, то  $u_0 \sim q_0 / pL_B$ .

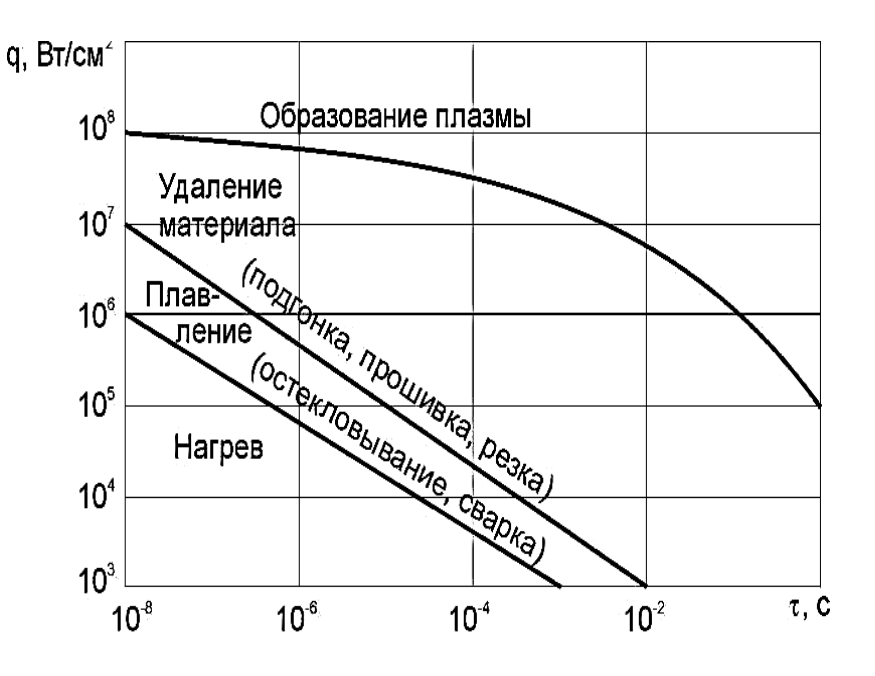

Рис. 5.5. Диаграмма процессов, происходящих при лазерной резке

Одномерная модель разрушения потоками излучения лазера с плотностями, не превышающими умеренные, пригодна для выяснения закономерностей процесса воздействия излучения лазера до тех пор, пока глубина лунки h не превышает размеров светового пятна. В этом случае поглощенная энергия  $E$  ограничивается величиной  $L_R$ ра.

Кинетика роста лунки при энергиях  $E > E^0$ , когда глубина лунки  $h > d$ , значительно усложняется вследствие того, что нагрев, плавление и разрушение ее стенок обусловливаются многими причинами. К их числу можно отнести конденсацию пара, лучистый и конвективный теплообмен между струей продуктов разрушения и стенками лунки, поглощение расфокусированного потока излучения лазера и др.

Тепловой поток *F<sup>n</sup>* от конденсации пара и поглощения расфокусированного светового потока на стенках составляет 0,01–0,05 от падающего на поверхность  $q_0$ . Так, при  $q_0 \sim 10^7 \text{--} 10^8$  Вт/см<sup>2</sup> поток  $F_n$  составляет  $\sim 10^5 \text{--} 10^6$  Вт/см<sup>2</sup> и в течение импульса изменяется не только глубина, но и диаметр отверстия, величина которого к концу импульса увеличивается до четырех диаметров светового пятна на поверхности материала.

Возникающая жидкая фаза, составляющая в продуктах разрушения значительный объем (до 80 %), вытесняется из лунки избыточным давлением паров. К концу процесса воздействия излучения лазера с умеренной плотностью потока плавление – вымывание жидкого материала из лунки – становится основным механизмом разрушения. Выплеск жидкой фазы также может быть обусловлен ее вскипанием вследствие значительного перегрева, достигаемого за меньшее время по сравнению с длительностью импульса генерации лазера.

В начале воздействия излучения на материал диаметр лунки меняется незначительно, а глубина растет линейно в результате испарения вещества по всей площади светового пятна. При этом энергетические затраты на единицу массы значительны и соответствуют энергии сублимации обрабатываемого материала. С течением времени по мере увеличения диаметра лунки в результате интенсивного оплавления стенок и выброса – вымывания расплавленного материала скорость роста ее в глубину замедляется и в предельном случае (*t* < *x*) глубина и радиус отверстия растут пропорционально *t* 1/3 , форма лунки практически не меняется. Такой режим разрушения (развития лунки) называется квазистационарным.

Конечные размеры отверстия при заданных условиях фокусировки излучения определяются энергией и продолжительностью светового импульса. Многие технологические лазерные установки имеют одну неизменную продолжительность импульса. В таком случае получение заданных размеров отверстия достигается подбором нужного значения энергии импульса, и зависимость глубины и диаметра полученного отверстия от энергии является одной из основных, определяющих возможности размерной лазерной обработки.

Следует учитывать, что зависимости *h*(*E*) и *d*(*E*) не однозначны в том смысле, что они определяются способом, которым меняется энергия в световом импульсе. Таких способов может быть три: изменение электрической энергии накачки импульсных ламп (наиболее распространенный способ); применение светофильтров; диафрагмирование луча.

Уменьшение диаметра при диафрагмировании луча объясняется уменьшением его расходимости, а в случае изменения энергии уровнем накачки активного элемента – уменьшением как расходимости, так и длительности излучения.

Слабая зависимость глубины отверстия при диафрагмировании луча объясняется тем, что диафрагма не меняет распределение плотности мощности в поперечном сечении луча, изменяя лишь общую расходимость и диаметр луча. Поскольку скорость роста лунки в глубину определяется плотностью мощности, то глубина отверстия не должна существенно изменяться при диафрагмировании луча.

Глубина и диаметр получаемого отверстия определяются произведением мощности импульса излучения на его длительность, т. е. полной энергией светового импульса. Отсюда следует, что конечные размеры отверстия не зависят от мощности излучения и длительности импульса, если  $PT_i = E$  остается постоянным.

Зависимость глубины и диаметра получаемого отверстия от длительности импульса при неизменной энергии можно объяснить двумя факторами. Первый из них может быть связан с тем, что распределение интенсивности излучения в поперечном сечении луча спадает от своего максимального значения в центре к периферийным участкам сечения. Применение светофильтров приводит к уменьшению плотности светового потока, и на периферийных участках по мере уменьшения пропускной способности светофильтров увеличивается размер области, в которой плотность потока меньше критической для начала плавления и испарения материала мишени. В этом случае уменьшается размер области, в которой лазерный луч эффективно воздействует на материал, что при неизменной энергии импульса приводит фактически к уменьшению угла раствора φ светового конуса, внутри которого сосредоточена наиболее интенсивная часть потока.

Вторым фактором, который играет более существенную роль, является уменьшение экранирующего влияния продуктов разрушения материала при уменьшении плотности светового потока, когда длительность импульса растет. Это объясняется, с одной стороны, уменьшением плотности паров в канале отверстия, а с другой стороны, увеличением доли жидкой фазы, которая остается на стенках отверстия и не может быть вытеснена из лунки из-за снижения давления паров и, таким образом, практически не участвует в экранировке излучения.

Важным фактором в образовании наплывов расплава по стенкам отверстия является наличие у импульса излучения пологого заднего фронта. Опыты, проведенные с отсечкой заднего фронта импульса на примере металлов, показывают, что при этом микрорельеф поверхности отверстия становится более ровным, практически без наплывов расплавленного металла, хотя глубина отверстия изменяется незначительно (~15 % при отсечке заднего фронта длительностью *~*300 мкс).

На профиль отверстия и его размеры существенное влияние оказывают условия фокусировки лазерного излучения, под которыми понимаются фокусное расстояние фокусирующей системы и смещение фокальной плоскости ее относительно поверхности обрабатываемой детали.

#### **5.2.1. Зависимость формы отверстий от условий фокусировки**

При лазерном создании микроострийных структур с новым вниманием необходимо отнестись к условиям фокусировки излучения, т. к. варьирование этого параметра в ряде случаев оказывается достаточным для изменения угла при вершине микроострий, получаемых методом сканирования поверхности лазерным излучением.

Значительное влияние на геометрию отверстия, а также на характер разрушения материала оказывают условия фокусировки излучения. На рис. 5.6 приведены профили отверстий, полученных в непрозрачных материалах при одной и той же энергии излучения, но при различных положениях фокуса относительно поверхности обрабатываемой детали. Такое изменение профиля отверстия можно объяснить, если рассмотреть ход лучей вблизи фокуса оптической системы. Из рис. 5.6 видно, что в сходящемся световом пучке характерным является конический профиль отверстия, а в расходящемся – цилиндрический.

За счет неравномерности распределения излучения по сечению светового пятна и во времени в течение импульса, а также вследствие теплопроводности и гидродинамических явлений профиль отверстия, задаваемый ходом лучей, искажается. В частности, появляется характерная воронка на входе и плавный переход от дна к стенкам, а при больших расфокусировках, профиль отверстия становится параболическим.

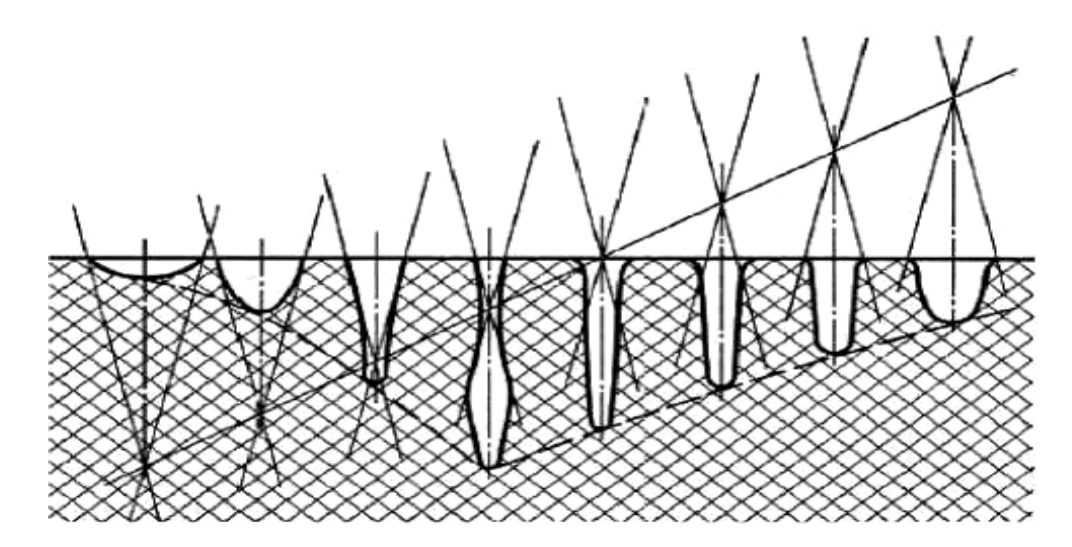

*Рис. 5.6.* Зависимость формы продольного сечения отверстий от положения фокуса лазерного луча относительно поверхности обрабатываемой детали

Особенностями распространения лучей до фокальной плоскости оптической системы и после нее обусловлен и различный характер разрушения материала. При облучении материала сходящимся световым пучком стенки образующегося отверстия практически не поглощают световой поток, распространяющийся вдоль них, и механизм разрушения представляет в этом случае испарение материала (стенки незначительно оплавляются лишь за счет теплопроводности). При облучении материала в расходящемся пучке достаточной плотности мощности, напротив, происходит интенсивное плавление стенок и, хотя общее количество удаляемого вещества при этом несколько возрастает за счет жидкой фазы, глубина отверстия уменьшается из-за расфокусировки луча.

Из рис. 5.6 следует, что степень фокусировки, соответствующая наибольшей глубине и наименьшему диаметру, различна. Наибольшая глубина отверстий достигается при фокусировке лазерного луча на некоторое расстояние вглубь от поверхности материала. Наименьший диаметр обеспечивается при размещении фокальной плоскости на поверхности обрабатываемого материала.

Наличие оплавления стенок в расходящемся пучке изменяет условия оптимальной фокусировки излучения таким образом, что для получения максимальной глубины требуется сфокусированный лазерный пучок на некотором расстоянии  $l_0$  от поверхности вблизи материала.

При использовании многоимпульсного метода обработки, за счет того, что импульсы в серии разделены достаточными временными интервалами, реализуется возможность изменения взаимного расположения обрабатываемых деталей и фокусирующей оптической системы в процессе получения одного отверстия. При относительном смещении оптической системы и образца перед очередным импульсом на величину, равную толщине слоя, испаренного за предыдущий импульс, плотность мощности лазерного излучения на движущейся границе испарения по всей глубине отверстия сохраняется практически постоянной. Такое смещение можно производить и непрерывно, согласовывая скорость движения с частотой следования импульсов.

В случае острой фокусировки плотность светового потока на поверхности образца будет наибольшая. Тогда процесс испарения вещества протекает наиболее интенсивно, в продуктах разрушения материала преобладает паровая фаза с большим избыточным давлением, под действием которого происходит интенсивное размывание стенок отверстия в результате выброса жидкой фазы, образующейся на стенках.

Отношение диаметра отверстия на входе к диаметру фокального пятна уменьшается с увеличением фокусного расстояния линзы. Это объясняется снижением плотности светового потока в фокальном пятне, размеры которого возрастают с увеличением фокусного расстояния линзы.

Как можно отметить, основным фактором, влияющим на результаты лазерной обработки, является длительность импульса лазерного излучения. В этом свете значительный интерес представляет исследование воздействия ультракоротких - пико- и фитосекундных импульсов, длительность которых сравнима с характерными внутриатомными временами.

Физической основой большинства короткоимпульсных лазерных технологий обработки материалов является процесс лазерной абляции – удаление малой порции вещества при воздействии на поверхность образца импульса лазерного излучения. Процессы взаимодействия лазерного излучения с материалом можно рассмотреть по стадиям. Вначале энергия излучения, поглощенная в приповерхностном слое, становится источником тепловой волны. При достаточно высокой плотности мощности по материалу начнет распространяться и волна испарения. Волна испарения догонит тепловую волну к моменту времени определяемому из условия  $Dt_1 = at_i$ , после чего процесс становится чисто испарительным ( $D$  – скорость паров вещества,  $a$  – температуропроводность), теплопроводность перестанет играть заметную роль, а испарение нагретого

вещества будет определяться динамикой разлета паров. При этом глубина испарения, или абляционная масса, будет определяться плотностью энергии лазерного импульса*.*

В случае сверхкоротких импульсов к моменту их окончания ни тепловые, ни газодинамические процессы не успевают развиться. Время и глубину абляции можно определить, решая независимо две задачи: о распространении волны электронной теплопроводности от мгновенного поверхностного источника тепла и о распространении ударной волны от мгновенного источника гидродинамических возмущений («задача о коротком ударе»). Важным вопросом, характеризующим процесс взаимодействия ультракоротких лазерных импульсов, является глубина проникновения излучения. В этом случае глубина проникновения связана с длительностью импульса лазерного излучения и поэтому механизм распространения излучения существенно отличается от того, которое имеет место при длинном импульсе. При создании поверхностных структур нано- и микроразмерного ряда использование фитосекундных лазерных импульсов обещает значительное увеличение точности и пространственного разрешения, что связано с чрезвычайно малым размером зоны диффузии энергии в материал. Кроме того, при поверхностной абляции с использованием фитосекундных лазерных импульсов предполагается отсутствие экранирующего эффекта абляционной плазмы, которая не успевает развиться за время действия импульса.

Предполагается, что разделение процессов взаимодействия по длительностям импульса падающего лазерного излучения носит пороговый характер.

Время релаксации для большинства металлов и полимеров составляет порядка  $10^{-12}$ — $10^{-10}$  с, а значит, воздействие фитосекундных лазерных импульсов приводит к неравновесному нагреву и режим абляции в таком случае считается нетепловым, или «чистым», а при воздействии лазерных импульсов длиннее *l* нс рассматривают тепловой режим. Кроме того, подчеркивается, что при воздействие лазерных импульсов короче *l* нс не происходит экранировка поверхности плазменным образованием и вся энергия доходит до мишени. Это обнадеживающее предположение находит практическое подтверждение в ряде частных применений для резки и скрайбирования излучением титан-сапфировых лазеров с энергией от 20 мкДж; до 3 мДж при длительности импульса 130 фс.

#### **5.2.2. Процесс получения отверстий и резки материалов**

Процесс получения отверстий, резки и фрезеровки материалов включает в себя этапы нагрева, плавления и испарения материала анализируемого объекта. Весь процесс может быть условно разделен на несколько стадий:

1) поглощение света и передача энергии тепловым колебаниям решетки твердого тела;

2) нагревание материала без разрушения;

3) разрушение материала и разлет образующихся продуктов;

4) остывание после окончания взаимодействия.

Остановимся на некоторых особенностях, имеющих значение для целей лазерных технологических процессов.

#### **5.2.3. Нагрев материала лазерным излучением (ЛИ)**

При взаимодействии излучения с поверхностью среды оно частично отражается, а частично проникает внутрь материала, поглощается в нем и быстро переходит в тепло. Для большинства металлов в оптическом диапазоне характерен большой коэффициент поглощения  $a \sim 105\text{--}106 \text{ cm}^{-1}$ . В полупроводниках линейный коэффициент поглощения может достигать  $a \sim 10^4 \text{--}10^5\,$  см $^{-1}\,$  при энергии кванта больше ширины запрещенной зоны, исходный коэффициент отражения *R* обычно меньше, чем у металлов. Лазерная и электронно-лучевая обработка материалов: в результате перехода энергии света в тепло начинается нагревание материала. Перенос тепла в твердом теле осуществляется механизмами теплопроводности. Размер прогретой излучением области  $x_{\text{np}}$  сначала определяется глубиной проникновения света в среду *S* = 1 / *а*, а с течением времени *t* растет за счет теплопроводности как *Jat*, где *а –* коэффициент температуропроводности вещества. В общем случае скорость роста температуры материала определяется соотношением глубины проникновения излучения *S*, толщины прогретого слоя  $x_{\text{np}} \sim$  *Jat* и радиуса зоны облучения  $r_0$  (при фокусировке излучения в круговое пятно). При *at >>* 5 источник можно считать поверхностным*.*

Для операций лазерной обработки материалов, связанных с удалением некоторой части материала, какими и являются операции получения отверстий или плазмы, стадия нагревания является предварительной, но ее анализ позволяет определить условия начала разрушения: температурную границу *T<sup>v</sup>*

и необходимый для ее достижения пороговый световой поток. Начало разрушения всех металлов и большинства неметаллов при действии на них импульсного оптического излучения обусловливается испарением.

### **5.2.4. Лазерное испарение материала**

При облучении твердого тела в воздухе верхней границей стадии нагревания является температура  $T_v = T_{\text{KMI}}$ , где  $T_{\text{KMI}}$  – температура кипения вещества. Зная температуру начала разрушения, можно определить пороговую плотность поглощенного светового потока *q*1, необходимую для достижения *T<sup>v</sup>* к моменту окончания импульса излучения *t = x.*

Рассматривая кинетику углубления кратера в зоне действия ЛИ выделяется характерная область плотности мощности *q*: *qm < q < q<sup>v</sup> –* поверхностный нагрев образца, приводящий к частичному проплавлению последнего и к частичному выносу испаренной массы.

При поверхностном испарении, под действием небольшой по величине плотности мощности, образовавшийся слой паров является прозрачным для ЛИ. Излучение беспрепятственно достигает материала и вызывает постоянное испарение с его поверхности – возникает своего рода волна испарения. В лазерном эрозионном факеле материал присутствует в основном в парогазовой фазе.

Фактически поверхностное испарение происходит за счет подвода тепла механизмом обычной теплопроводности «изнутри». Процесс образования и углубления кратера носит циклический (пульсирующий) характер. До тех пор пока температура поверхности материала в зоне действия ЛИ не достигнет величины *T<sup>v</sup>* плавления, скорость углубления кратера *V<sup>k</sup>* и реактивное давление паров *Р*<sup>φ</sup> сравнительно малы. При достижении *T<sup>v</sup>* величина *Р*<sup>φ</sup> резко возрастает и становится достаточной для удаления верхнего слоя материала, находящегося в жидком состоянии. Обнажившаяся поверхность мишени достигает температуры плавления и интенсивное испарение не прекращается до тех пор, пока температура поверхности вновь не достигнет величины *T<sup>v</sup> .*

Присутствие жидкой фазы в лазерном эрозионном факеле может быть обусловлено фазовым взрывом или объемным испарением в прогретой зоне. Взрывной механизм разрушения материалов мощным потоком излучения рассматривается на основе термодинамики и кинетики перехода жидкого металла в пар при его быстром нагреве. В условиях развитого испарения конденсированного материала ЛИ слой жидкой фазы, прилегающий к облучаемой поверхности, находится в перегретом метастабильном состоянии. Время жизни метастабильного состояния зависит от степени перегрева. Метастабильная жидкость обладает избыточной свободной энергией и она взрывообразно распадается на жидкую и паровую фазы, поэтому выброс вещества представляет собой парожидкостную смесь с максимальным относительным по массе содержанием пара.

Объемное испарение возникает при росте толщины перегретого слоя мишени перед бегущей волной испарения и может быть реализовано изменением величины *q* в диапазоне между режимами поверхностного испарения и фазового взрыва.

Описанные выше модели воздействия ЛИ на материал хорошо согласуются с экспериментом при не слишком высоких значениях *q*  $(q<10^8 \text{ Br/cm}^2)$ . По мере дальнейшего увеличения мощности излучения  $q$  ( $q >$ 10<sup>n</sup>-10<sup>12</sup> Вт/см<sup>2</sup>) основные процессы взаимодействия ЛИ с материалом определяются процессом поглощения излучения в факеле. Фазовый переход материала из твердого состояния в жидкое, а затем в парообразное происходит за столь короткое время, что его можно рассматривать как сублимацию.

Толщина слоя жидкой фазы зависит от скорости отвода тепла, которая определяется, во-первых, теплопроводностью, во-вторых, скоростью остывания поверхности расплава из-за испарения. Поэтому если при температуре плавления материал испаряется интенсивно, то есть давление насыщенных паров *P<sup>s</sup>* при этой температуре достаточно велико, это будет препятствовать нарастанию толщины жидкой фазы. Если температура плавления высокая, испарение происходит слабо и количество жидкой фазы будет нарастать. При температуре расплава ниже температуры заметного испарения материала жидкая фаза в лазерный эрозионный факел практически не поступает. Отчасти поэтому доля паровой фазы в продуктах разрушения в начале действия импульса ЛИ существенно выше, чем в конце, когда механизм перераспределения энергии обеспечит достаточное количество жидкой фазы в кратере.

При плотности мощности  $q > 5\text{--}10^n\text{ Br/cm}^2$  описанная картина сильно смазана из-за превалирующего вымывания (вытеснения) расплава из узкого кратера.

При многоимпульсном режиме для числа импульсов *N* глубина кратера умножается на *4N.* Влиянием многоимпульсного режима на диаметр кратера можно пренебречь.

## 5.3. Выбор режима работы лазерных излучателей

С целью получения максимально достоверных результатов с надежной воспроизводимостью необходимо представлять влияние технологических параметров ЛИ на характер испарения материала.

Испарение непрерывным ЛИ в первом приближении является модификацией термического испарения лишь с некоторым улучшением локальности нагрева вещества.

При работе лазера на АИГ (алюмо-иттриевом гранате) в режиме свободной генерации длительность импульса достигает  $10^{-3}$  с. Механизм испарения в этом случае значительно сложнее и определяется импульсным характером излучения, плотностью мощности ЛИ, теплопроводностью материала и возможностью наличия пучковой структуры лазерного импульса в данном режиме работы. В режиме свободной генерации глубина зоны поражения за один импульс может достигать нескольких миллиметров, причем доля парообразной фазы за счет преобладания процессов плавления и абляции незначительна и использование этого режима, как и режима непрерывного излучения, в аналитических целях не представляет интереса.

При работе лазера в режиме модулированной добротности длительность импульсов снижается до величин  $\sim 10^{-8}$  с. а плотность мошности имеет значение выше  $10^7$  Вт/см<sup>2</sup>. При плотностях мощности порядка  $10^9$  Вт/см<sup>2</sup> более сложный механизм испарения, определяемый экранирующим действием продуктов испарения и характером динамических процессов в плазменном факеле, приводит к незначительному по глубине (несколько микрометров) поражению объекта. Кроме того, особенностями импульсного лазерного нагревания являются чрезвычайно высокие скорости нагрева (до  $10^{11}$  °C/c) и охлаждения (до  $10^8$  °C/c) и большие градиенты температур (до  $10^6$  °С/см). Указанное обстоятельство способствует сохранению высокотемпературных структур, которые при медленном нагреве и охлаждении неизбежно распадаются.

Выбор режимов обработки материалов с помощью лазерного излучения включает в себя работы по определению источника излучения, выбору оптимальных параметров работы лазера, разработки методики проведения экспериментальных исследований.

## 5.3.1. Изучение процессов, происходящих при взаимодействии лазерного излучения с материалами КСУ

Процесс выбора режимов описан в форме, позволяющей легко перейти к макетам как операционных карт технологических процессов, так и методических указаний к выполнению лабораторных, курсовых и дипломных работ.

#### 5.3.1.1. Лазерная резка

Для выяснения вопроса о целесообразности применения лазера при решении той или иной технологической задачи необходимо знать основы процесса взаимодействия ЛИ с материалом, возможности использования существующих лазеров, определяемые как характеристиками излучения (длина волны, энергия и мощность излучения, длительность импульса излучения, частота и скважность следования импульсов, интервал варьирования диаметра пучка излучения), так и характеристиками материала (отражательная способность и коэффициент поглощения на длине волны излучения лазера, теплопроводность, температуропроводность).

В качестве критерия возможности образования ударной волны можно принять условие, что этот процесс происходит в пределах полусферы с радиусом, равным радиусу пятна воздействия, поскольку если волна не стала ударной в этой области, то начинается быстрое затухание ее амплитуды по закону точечного источника. Формальное выражение этого критерия имеет вид:

$$
E > V_e P
$$

где  $E$  – поглощенная энергия лазерного импульса, Дж;

 $V_e$  – продольная скорость звука в материале, м/с;

 $P$  – плотность вешества материала, кг/м<sup>3</sup>.

Установлено, что чем меньше длительность импульса, тем больше скорость затухания ударной волны.

Из этого следует, что для достижения максимума плотности мощности необходимо менять длительность импульса t, так как при увеличении энергии падающего излучения выше определенного уровня вынос удельной массы уменьшается из-за экранирования излучения плазменным облаком.

При действии мощного лазерного излучения испаряющееся вещество может начать интенсивно поглощать падающий поток энергии, поскольку вблизи поверхности образуется плазма, которая распространяется по нормали к поверхности в плоскости падения излучения. Это явление (волна поглощения) имеет пороговый характер по интенсивности лазерного облучения. Уровень энергетического порога зависит от длительности импульса, длины волны и давления. В частности, он снижается с ростом длины волны излучения. Волна поглощения непрозрачна и препятствует проникновению энергии излучения

к поверхности. Для случая падения, например, на корундовую керамику импульса излучения  $CO_2$ -лазера при  $t = 1$  мс волна поглощения возникает при  $q = 10^7$  Вт/см<sup>2</sup>, поскольку при больших интенсивностях начинает резко снижаться удельный вынос вещества.

С возникновением плазменного поглощения можно связать резкий спад коэффициента отражения в течение действия лазерного импульса, вследствие чего факел паров появляется с задержкой относительно начала импульса, причем время задержки уменьшается с ростом интенсивности импульсного лазерного облучения, а средняя энергия, поглощенная до появления факела является постоянной величиной. Эти закономерности характерны для слабо отражающих излучение диэлектриков с лимитирующей стадией испарения поверхностного слоя.

Чтобы лазерная энергия проникала в плазму, оптическая частота должна быть больше плазменной частоты *Vp*, которая определяется как

$$
V_p = 8,940 n_e^{1/2},
$$

где *n<sup>e</sup>* – плотность электронов в плазме.

При давлении газа, окружающего материал, в несколько десятков атмосфер и  $q \sim 10^6\text{--}10^7\ \text{Br/cm}^2$ , над поверхностью материала развивается плазменное облако, движущееся навстречу излучению со скоростью 2–5 м/с и почти полностью экранирующее поверхность. Степень экранирования значительно зависит от давления газа и несколько слабее от интенсивности облучения. Время существования плазменного облака, например, над керамикой типа 22ХС (ВК94) в атмосфере азота достигает 4 мс при длительности импульса лазерного излучения *t* = 0,8 мс, причем температура плазменного сгустка возрастает после окончания импульса, что связывается с выделением энергии химической реакции горения частиц в плазме.

Оптимизацию режимов целесообразно проводить с уменьшением длительности импульса. При фиксированных длительности импульса и параметрах оптической фокусирующей системы оптимизацию следует проводить по энергии импульса излучения.

Точность и воспроизводимость результатов лазерной обработки в допикосекундном диапазоне длительностей импульса определяются, в основном, наличием жидкой фазы материала, образующей при застывании дефектный слой, в котором возможно зарождение трещин, проникающих при неблагоприятных условиях в массу основного материала и приводящих к охрупчиванию края отверстия.

В общем случае над поверхностью воздействия излучения всегда существует слой расплавленного материала с характерной толщиной  $A$ .

Таким образом, режимы с меньшей длительностью импульса при плотности мощности одного порядка обеспечивают большее давление на поверхности мишени, создавая тем самым предпосылки для больших напряжений, которые могут превысить предел прочности материала. Что находит экспериментальное подтверждение при обработке пирографита излучением ИМПУЛЬСНОпериодического СО2-лазера и лазера на парах меди с длительностью лидирующего импульса 300 нс при плотности мощности излучения  $q = 10^8$  Вт/см<sup>2</sup> – в результате обработки наблюдается микроабляция уже в припороговом режиме.

Учет дефектного слоя необходим для обеспечения высокого качества прошивки и резки, т. к. величина  $\Lambda$  будет определять возможные отклонения размеров отверстия от среднего.

При выбранных технологических параметрах излучения и толщине обра- $(h \ll 2 - Va + m$ , в направлении перпендикулярном поверхности), т. е. температуру считаем одинаковой по всей толщине и рассматриваем образование дефектного слоя вдоль поверхности детали.

Необходимо учитывать, что получение сложноконтурных деталей происходит путем обхода по контуру пятном излучения и погрешность будет возрастать из-за набега ошибки при многократных обходах. С целью сглаживания неровностей края вырезанного контура рекомендуется проводить обработку с переменной скоростью перемещения.

Второй проход по контуру можно провести с большей скоростью.

Возможно образование колец дефектной зоны, которые могут привести к разрушению в зоне прошивки при эксплуатации изделий. И должен быть определен оптимальный диапазон плотности мощности лазерного излучения, при котором дефектная зона минимальна. В рамках этого диапазона устанавливается направление минимизации дефектной зоны. Минимизацию дефектной зоны целесообразно проводить по длительности импульса.

Лазерная резка листовых материалов как самая распространенная технологическая операция долгое время оставалась примерно на одном качественном уровне. По специфике применяемого лазерного оборудования резка металлов разделилась по толщине: от 1 мм и выше – это в основном мощные  $CO_2$ -лазеры; от 100 мкм до 1 мм – импульсные твердотельные лазеры на АИГ; до 100 мкм – непрерывные лазеры на АИГ с модуляцией добротности. Сейчас для резки металлов, особенно свыше 1 мм, предложены волоконные лазеры, однако их распространенность в производстве небольшая.

На основании анализа лазерной резки листовых металлов можно сделать вывод, что наибольший объем обрабатываемых металлов составляют металлы толщиной от 100 мкм до 5–6 мм. Обработка металлов в таком диапазоне толщин имеет ряд особенностей, вызванных, в частности, тем, что для резки используются разные типы лазеров. Иметь все три основных типа может себе позволить не каждое предприятие. Чаще всего это или газовые лазеры на  $CO_2$ , или твердотельные на АИГ. Используются разные технологические приемы: резка лазерами на  $CO<sub>2</sub>$  – это, как правило, локальное проплавление с последующим удалением расплавленного металла давлением газа; резка импульсными лазерами происходит за счет испарения металла. В первом случае при правильном выборе режимов резки качество края реза вполне удовлетворительное, но более тонкие металлы при резке непрерывным излучением перегреваются, что резко ухудшает качество.

Резка импульсным излучением металлов толщиной более 1 мм сопровождается относительно высокой шероховатостью края реза, наличием грата и на практике ограничивается применением только для чернового раскроя с последующей чистовой обработкой. Однако требования к параметрам лазерной резки постоянно повышаются, в связи с этим ставятся задачи по универсализации лазерного оборудования, расширению диапазона возможностей, повышению качества резки с одновременным увеличением точности позиционирования исполнительных устройств. Для решения этих задач был проведен комплексный анализ рынка лазерного технологического оборудования, возможностей портальных систем позиционирования различных типов экспериментальных исследований. Это позволило разработать и реализовать конструкцию лазерной технологической установки, позволяющей производить высококачественную резку листовых металлов толщиной от 100 мкм до 4 мм по нержавеющей стали, а черных металлов толщиной не менее 8 мм на базе импульсного твердотельного лазера на АИГ.

Основной проблемой в процессе транспортировки лазерного излучения в зону резки на большие расстояния является расходимость луча лазера. Резка деталей небольших размеров обычно не вызывает серьезных трудностей, так как можно различными способами скомпенсировать уширение диаметра сфокусированного луча. Самый простой способ – резка листового металла меньшими габаритными размерами с размещением части листа для обработки в зону наименьшего влияния расходимости. Обычно это зона наибольшего приближения к выходному зеркалу резонатора лазера. Для больших портальных систем позиционирования можно определить зоны по полю резки и компенсировать изменение диаметра луча, программно вводя эквидистанту с поправкой.

Однако для минимизации влияния расходимости на точность воспроизведения размеров при резке деталей большой площади требуются другие способы. Решение такой задачи, например, для резки листового алюминия лежит в плоскости использования технических возможностей лазерного излучателя. Применение в виде источника лазерного излучения импульсного лазера фирмы Lasag AG KLS246-102 было оправдано с нескольких точек зрения. Мощность излучения, качественная фокусирующая оптика, резонатор с функцией регулировки базы, возможность оперативной замены зеркал разной сферичности позволяют как регулировать диаметр сфокусированного излучения на объекте, так и уменьшать расходимость. Проводились измерения параметров расходимости лазера KLS246-102.

Использование системы *Z-*слежения за профилем листа позволило обеспечить точность фокусировки на его поверхности. Оптимизация фокусировки проводится по минимальной ширине реза и конусности.

Другими параметрами, характеризующими качество лазерной резки, является шероховатость и неровность края реза. Они в большей мере зависят от оптимизации энергетики излучения с параметрами фокусирующей системы. Энергетические параметры, такие как напряжение накачки лампы, длительность и частота следования импульсов, устанавляваются по максимальной энергии излучения лазера, что обусловлено наличием оптимума на градуировочной кривой неустойчивого резонатора.

Основными техническими параметрами резки являются наличие грата и выплесков в зоне реза, отсутствие конусности, шероховатость края реза. Значения шероховатости при резке алюминия не превышают 10–15 мкм, а нержавеющей стали 2–5 мкм в абсолютном значении. Отсутствие конусности, грата и выплесков металла, низкая шероховатость края в зоне реза свидетельствуют о высоком качестве прецизионной резки различных листовых металлов

импульсным твердотельным лазером с оптимизированными параметрами изучения. Отверстия больших размеров (1–10 мм) получают также методом наложения единичных отверстий диаметром порядка 0,2–0,3 мм с изменяемым коэффициентом перекрытия.

Многоимпульсный метод обработки в случае прошивки отверстий большого диаметра методом обхода по контуру реализуется за счет многократности проходов (2–3) по периметру отверстия. Для уменьшения неровности края каждый проход осуществляется со своим коэффициентом перекрытия. В результате достигнутая неровность края отверстия составляет 15–20 мкм. Допуск на размеры большого отверстия в основном определяется допуском единичного отверстия.

Снижение энергозатрат на нагрев и разрушение материала может происходить за счет учета влияния химических реакций на поверхности, увеличивающих поглощательную способность материала, учета температурной зависимости коэффициента поглощения и теплофизических характеристик материала, а также путем применения специальных приемов. Так, например, при падении излучения под углом увеличивается вынос массы материала, в частности, из-за повышения тепловложения и из-за снижения поглощения излучения каплями расплава материала, удаляемого из формируемого отверстия в жидкой фазе.

## **5.4. Методика выбора оптимального режима резки**

Выбор режима резки зависит:

• от теплофизических и оптических характеристик разрезаемых материалов;

• требований, предъявляемых к разрезаемому изделию (механическая прочность, точность геометрической формы, внешний вид и т. д.);

• технологических характеристик установки (энергия или мощность, длительность импульса, параметры оптической фокусирующей системы и др.).

Порядок выбора основных параметров режима лазерной резки следующий:

• устанавливают величину диаметра сфокусированного луча (варьируя параметры оптической фокусирующей системы);

• устанавливают величину длительности лазерного импульса в зависимости от требуемой глубины резки в пределах от 100 нс до 500 мкс;

• устанавливают величину энергии лазерного импульса или средней мощности (при высокочастотной резке) (в соответствии с требуемой плотностью мощности излучения);

• устанавливают частоту следования импульсов излучения и скорость перемещения детали, обеспечивающих необходимое перекрытие точек фокусировки излучения в соответствии с требованиями к качеству стенок разрезаемой поверхности.

С помощью микроскопа типа МБС-9, ММР-2Р или других, имеющих увеличение не менее  $16^x$  контролируют размеры ширины и глубины резки, размера дефектов.

# **5.4.1. Лазерная технологическая установка резки, маркировки, гравировки, фрезеровки на базе лазера KLS246-102**

Принцип действия установки основан на излучении твердотельного лазера на АИГ, используемого в установках резки, маркировки, гравировки, фрезеровки. Установка предназначена для изучения технологического процесса и влияния основных технологических параметров установки на размерные характеристики лазерной резки, маркировки, гравировки и фрезеровки.

# **5.4.2. Устройство лазерной установки KLS246-102**

Лазерная установка (рис. 5.7) KLS246-102 состоит из трех частей:

- блока лазерного излучения;
- блока питания и охлаждения;
- блока визуализации.
- В свою очередь установка лазерного излучения содержит в себе (рис. 5.8):
- телескоп (расширитель светового пучка);
- автоматическое управление телескопа;
- система зеркал и квантрон с концевиками для лампы;
- пилотный лазер;
- устройство визуализации с фокусирующей головкой;
- регулятор подъемника объектива.

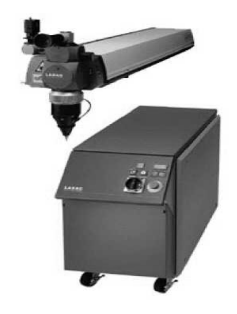

*Рис. 5.7.* Общий вид установки

180
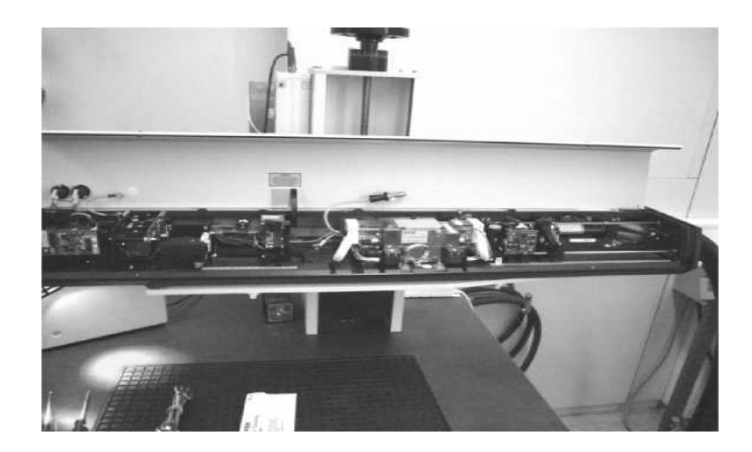

*Рис. 5.8.* Блок лазерного излучения

Блок питания (рис. 5.9) включает в себя:

- накопительные конденсаторы;
- плату управления;
- трехфазный трансформатор;
- систему охлаждения;
- систему подачи и фильтрации воды;
- блок предохранителей.

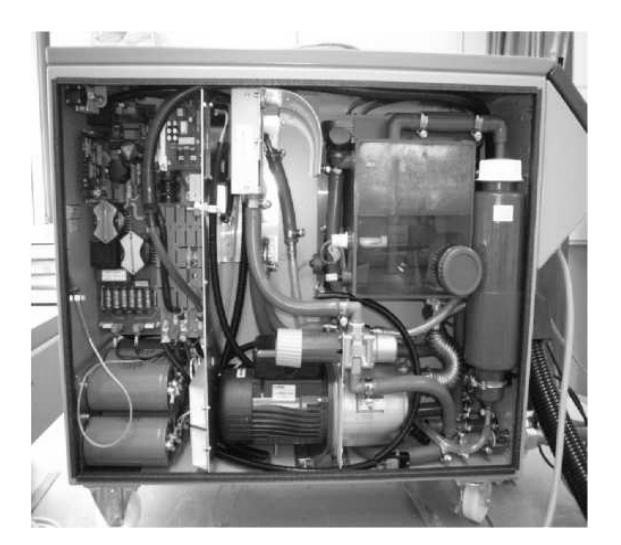

*Рис. 5.9.* Блок питания

Для обеспечения высокого качества излучения и многолетней надежной работы установки в конструкции использован квантрон *Rofin Sinar* с позолоченной отражающей поверхностью и лампа накачки фирмы *Heraeus Noblelight*, активный элемент и оптические компоненты европейских производителей.

Стабильность излучения обеспечивается активной системой охлаждения без использования стеклоблока.

**Специализация:** высокопроизводительная прецизионная резка, маркировка – гравировка продукции в условиях промышленного производства, возможность интегрирования в поточную производственную линию для работы в автоматическом режиме.

При наличии высококвалифицированного персонала может использоваться для других операций размерной обработки. В настоящем учебнометодическом пособии рассмотрено применение для лазерной фрезеровки металлов и других материалов, применяемых в электронной промышленности, точном машиностроении, приборостроении.

Установка на базе лазера KLS246-102 соответствует 2 классу лазерной безопасности согласно СанПиН устройства и эксплуатации лазеров № 5804-91.

Оборудование соответствует требованиям стандартов: ГОСТ 17516.1–90, ГОСТ 14254–96, ГОСТ 12.1.040–83, ГОСТ 12.2.003–91, ГОСТ 12.2.007.0–75, ГОСТ 23511–79 (Сертификат соответствия № РОСС RU.АЮ40.Н10543).

Оборудование поставляется в климатическом исполнении УХЛ категории 4.1 по ГОСТ 15150–69.

Требования к помещениям, в которых производится эксплуатация оборудования:

- ‒ тип: закрытое, отапливаемое;
- температура:  $10-35$  °C;
- ‒ влажность воздуха: 45–80 %;
- ‒ атмосферное давление: 84–107 кПа;
- напряженность электрических полей: не более 0,3 В/м.

### **Общие характеристики**

Размер зоны обработки 50×50, 100×100 мм.

Размер знаков от 0,3 до 100 мм.

Скорость обработки от 1 до 2500 мм/с.

Ширина линии с автоматическим заполнением от 0,05 до 3 мм.

Тип выводимых изображений: контурные и растровые текстовые и графические изображения, штрих-код.

Электропотребление: ~3×380 В, 50 Гц, до 5 кВт (допустимые отклонения по напряжению +15 %,  $-10$  %; по частоте  $\pm 10$  %).

Охлаждение: 1) двойной контур – теплообменник (вода/вода), внутренний контур – дистиллят (15 л), внешний контур – проточная техническая вода (*Т* < 25 °С, расход до 6 л/мин); 2) либо автономное (при применении блока автономного охлаждения).

Материалы: металлы и сплавы, окрашенные металлические поверхности, резина, пластмасса, полупроводники и др.

Типичные скорости резки некоторых материалов (толщина 0,3 мм):

пластмасса –  $150-200$  мм/с; сталь – 3,0–5,0 мм/с; латунь – 2,0–3,0 мм/с.

# **Лазерный излучатель**

Тип лазера *Nd-YAG* с ламповой накачкой, свободной генерацией и модуляцией добротности.

Мощность 16 Вт (*TEMoo*) или 70 Вт (*CW*).

Расходимость 4 мрад.

Частота модуляции регулируемая до 100 кГц.

Габаритные размеры 1120×200×200 мм.

# **Программное обеспечение** (*Windows* версия, *USB* интерфейс)

Назначение: подготовка программ маркировки (фрезеровки) для ПЛМК «Бетамарк-2000», управление оборудованием в процессе фрезеровки, запуск тестов при наладке.

Основные возможности:

– мониторинг состояния оборудования в реальном времени, тестирование аппаратной части для выявления неисправностей при эксплуатации или в ходе технического обслуживания;

– управление работой оборудования, задание технологических параметров обработки в программном режиме;

– возможность автоматического режима работы оборудования при включении его в состав технологической линии;

– режимы мультипроходной обработки, «пакетный» режим исполнения различных программ, режим исполнения подпрограмм;

– векторный и растровый режимы лазерной обработки;

– режим «раскрутки» луча лазера для обработки изображений широкой линией;

– импорт графической информации из формата *BITMAP* и *PCX*, векторной информации в формате *HPGL*/2 ( *PLT*) и *AutoCAD* (*DXF*);

– быстрое создание программ для нанесения текстовых и несложных графических изображений, поддержка 18 векторных шрифтов (с возможностью создания собственных векторных шрифтов) и шрифтов *True Type*;

– задание режима автоматической смены номера и партии обрабатываемого изделия;

– нанесение текущего времени и даты;

– режим генерации и нанесения штрих-кода типа *EAN*–13, *EAN*–8, *ITF*–6, *ITF*–14.

*Требования к управляющему ПК:* 

– операционная система *Windows 2000* или *Windows XP*;

– процессор: *Intel* – совместимый, уровня производительности не ниже *Pentium II–300*;

– ОЗУ – не менее 64 Мб;

– клавиатура, манипулятор «Мышь»;

– монитор 15" и видеокарта для работы с разрешением 800×600 точек или выше;

– основная плата компьютера должна быть оснащена интерфейсом *USB* версии 1.1 (полноскоростной, 12 Мбит/с) или совместимым с ним.

*Дополнительная комплектация:* 

‒ блок автономного охлаждения оборудования;

‒ вращатель комплектный БВК-2;

‒ дополнительные зап. части, расх. материалы и принадлежности. Системы перемещения для расширения поля обработки. Оснастка для фиксирования изделий при лазерной обработке;

‒ паспортные данные о потреблении энергоносителей при работе KLS246-102;

‒ режим работы лазера KLS246-102;

‒ потребление электроэнергии – 5 кВт;

‒ потребление охлаждающей воды – 8 л/мин;

– режим без включения лампы накачки лазера (без силовой части) – 0,6;

– режимы с включенной лампой накачки: дежурный режим (ток лампы 7*А*) – 2,0; рабочий режим средней нагрузки (ток лампы 15*А*) – 3,5; рабочий режим макс. нагрузки (ток лампы 20*А*) – 5,0.

#### **5.5. Порядок выполнения работы**

# *Работа проводится под руководством инженерно-технического персонала лаборатории.*

1. Приступая к работе, необходимо предварительно ознакомиться с работой установки и указаниями по технике безопасности.

2. Открыть водопроводный кран внешнего контура системы охлаждения.

3. Нажать кнопку ВКЛ., находящуюся на панели пульта управления станком.

При этом включается насос системы охлаждения. Загорается лампочка ОХЛАЖДЕНИЕ на панели пульта управления станком. При работающем насосе проверить отсутствие течи в местах соединений системы охлаждения.

4. Закрыть оптико-механический блок кожухом.

5. Нажать кнопку ВЫКЛ. на пульте управления станком.

Инструкция выдается на рабочем месте.

**Задание 1.** Изучение генерационных характеристик установки.

Энергетические характеристики установки измеряются:

a) по показаниям собственного измерителя энергии;

b) по косвенным показателям: следу пятна излучения на засвеченной и проявленной фотобумаге;

c) по показаниям измерителя энергии лазеров типа ИМО-2Н. *Методика эксперимента:*

1. Включить лазерную установку.

2. Изменяя от порогового значения до максимального напряжение накачки (*U*H), определить:

‒ порог генерации;

‒ зависимость выходной энергии (энергии генерации *Е*г);

‒ построить генерационную кривую: зависимость *Е*<sup>г</sup> от *U*H.

3. Выключить лазерную установку.

4. Оформить результаты измерений.

**Задание 2.** Определение зависимости ширины линии реза от напряжения накачки.

Режим – частотный.

Оборудование: установка KLS246-102, микроскоп типа МБС-9, ММР-2Р (или любой измерительный микроскоп с увеличением не менее  $16^x$ ).

Материал: пластина стальная.

*Методика эксперимента:*

1. Включить лазерную установку.

2. Создать на стальной пластине по 10 линий реза при различных напряжения накачки (не менее трех).

3. Измерить ширину реза.

4. Выключить лазерную установку.

5. Обработать результаты измерений: определить среднее значение, стандартное отклонение.

6. Оформить результаты измерений.

**Задание 3**. Определение зависимости ширины реза от значения кратности телескопической системы  $2^x$ , 4<sup>x</sup> на одинаковом уровне накачки при одинаковом значении фокусного расстояния объектива.

Режим – частотный.

Оборудование: установка KLS246-102, микроскоп типа МБС-9, ММР-2Р (или любой измерительный микроскоп с увеличением не менее  $8^x$ ).

Материал: пластина стальная.

*Методика эксперимента:*

1. Включить лазерную установку.

2. Создать на стальной пластине по 10 линий реза при различном значении кратности телескопической системы  $2^{x}$ ,  $4^{x}$ .

3. Измерить ширину реза.

4. Выключить лазерную установку.

5. Обработать результаты измерений: определить среднее значение, стандартное отклонение.

6. Оформить результаты измерений.

**Задание 4**. Резка стальных деталей.

Режим – частотный.

Оборудование: установка KLS246-102, микроскоп типа МБС-9, ММР-2Р (или любой измерительный микроскоп с увеличением не менее  $8^x$ ).

Материал: пластина стальная.

*Методика эксперимента:*

1. Включить лазерную установку.

2. Провести резку по программе.

3. Выключить лазерную установку.

4. Измерить линии резки.

5. Оформить результаты измерений.

### **5.6. Требования техники безопасности**

Категорически запрещается подходить и включать установку без изучения инструкции по охране труда для работающих на лазерном технологическом оборудовании.

# **5.7. Содержание отчета**

- 1. Название работы.
- 2. Цель и задачи работы.
- 3. Основные понятия и формулы.
- 4. Описание методики выполнения заданий.
- 5. Описание полученных результатов.
- 6. Выводы.
- 7. Список использованных источников.

# **5.8. Контрольные вопросы и задания**

- 1. Какие вы знаете свойства спонтанного и вынужденного излучения?
- 2. Опишите условия необходимые и достаточные для усиления светового потока, проходящего через среду.
	- 3. Объясните роль резонатора.
	- 4. Какие есть свойства излучения лазера?

# **Практическая работа 6 ОПРЕДЕЛЕНИЕ СКОРОСТИ ПЛАЗМЕННОЙ РЕЗКИ В ЗАВИСИМОСТИ ОТ ТОЛЩИНЫ ЛИСТОВОГО МАТЕРИАЛА И МОЩНОСТИ ОБОРУДОВАНИЯ**

**Цель работы:** ознакомиться с сущностью воздушно-плазменной резки металла, оборудованием и технологией процесса.

**Задачи:** определение скорости плазменной резки в зависимости от толщины листового материала и мощности оборудования.

В результате выполнения практической работы магистрант должен:

### *знать:*

– основные виды термической резки металлов;

– какой вид термической резки имеет самое простое оборудование;

– какой из видов термической резки позволяет получить самый качественный рез;

– какой из видов термической резки обладает самой высокой скоростью;

– области применения воздушно-плазменной резки металла;

– правила техники безопасности работы на плазмотроне *CUT*40(B) при резке металлов;

#### *уметь:*

−анализировать чертежи деталей и прорабатывать их на технологичность;

−осуществлять выбор металлорежущего и вспомогательного инструментов;

−производить сравнительную оценку режимов резания для однотипных инструментов различной конструкции;

#### *владеть:*

– навыками работы на плазмотроне *CUT*40(B);

−методами оценки эффективности технологических решений;

− информацией о видах и типах режущего инструмента и его производителях;

− навыками назначения режимов резания.

### **6.1. Основные положения**

В настоящее время резка металла приобретает все большее значение. Это происходит за счет увеличения объемов производства, с которыми не справляется обычная ручная резка. Кроме этого в связи со значительным развитием кибернетики и автоматики изготовление станков с ЧПУ для фигурной вырезки деталей и заготовок не представляет технической сложности, а окупаемость данного оборудования лежит в пределах 0,5–1 года. Появление станков с ЧПУ в существенной мере облегчило резку металла, повысило производительность труда и точность изготовления детали (заготовки), благодаря чему возросла роль резки металла в заготовительном производстве.

### **6.2. Методические указания**

#### **6.2.1. Сущность резки металлов**

*Резка металлов* – отделение частей или заготовок от сортового или листового металла режущими инструментами, а также термическими способами.

Резка металлов термическими способами производится при помощи луча лазера, плазмы и т. д., свойства которых позволяют фокусировать их на небольшой площади при создании энергии высокой плотности. Материал в зоне реза нагревается, затем плавится, возгорается, испаряется, либо выдувается струей газа.

#### **6.2.2. Плазменная резка**

*Плазменная резка металла* – высокоэффективный, производительный и перспективный способ обработки металлопроката. Процесс плазменной резки основан на локальном расплавлении металла и выдувании жидкого металла потоком плазмообразующего газа. Расплавление металла осуществляется совместным воздействием электрической дуги, горящей между плазмотроном и обрабатываемой деталью, и потоком плазменного газа. Плазменная резка позволяет обрабатывать прокат черных и цветных металлов и сплавов толщиной до 60 мм. Она находит все более широкое применение при обработке нержавеющих сталей и цветных сплавов на основе меди, алюминия, титана. В производстве металлоконструкций плазменная резка позволяет получать точные детали, не нуждающиеся в дальнейшей обработке.

Преимуществом плазменной резки, по сравнению с лазерной, являются значительно меньшие капитальные затраты. Это выражается в расходах на метр длины резки.

#### **6.2.3. Воздушно-плазменная резка металлов**

Сущность процесса воздушно-плазменной разделительной резки заключается в локальном интенсивном расплавлении разрезаемого металла в объеме полости реза теплотой, генерируемой сжатой дугой и удалении жидкого металла из полости высокоскоростным плазменным потоком, вытекающим из канала сопла плазмотрона. В современной технике применяют две схемы плазмообразования (рис. 6.1).

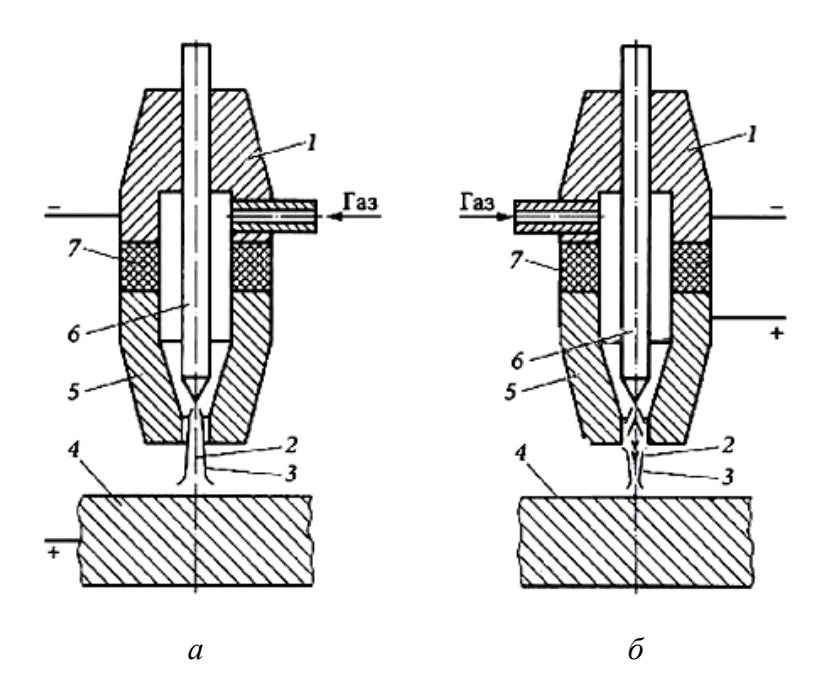

*Рис. 6.1.* Схемы плазмообразования: *а –* плазменная дуга; *б –* плазменная струя; *1* – подача газа; *2* – дуга; *3 –* струя плазмы; *4 –* обрабатываемый металл; *5* – наконечник; *6 –* катод; *7* – изолятор

В первом случае (рис. 6.1, *а*) используют дугу прямого действия, возбуждаемую на обрабатываемом металле, являющемся одним из электродов разряда. При этом используется энергия одного из электродов и электродных пятен дуги и энергия плазмы столба и вытекающего из него факела. Поэтому резку по такой схеме называют плазменно-дуговой.

Во второй схеме (рис. 6.1, *б*), соответствующей косвенной (независимой) дуге, объект обработки не включают в электрическую цепь. Вторым электродом сжатой дуги служит формирующий наконечник плазмотрона. Поток плазмы, вытекая из сопла, образует свободную струю плазмы. Для резки используется только энергия плазменной струи (резка плазменной струей).

Энергетическая оценка обеих схем показывает, что плазмено-дуговую резку характеризует наиболее высокая эффективность, поскольку полезная мощность сжатой дуги реализуется в частях разряда, вынесенных за пределы наконечника. Поэтому для резки металлов, как правило, используют схему плазменно-дуговой резки.

Плазменную струю применяют относительно редко, преимущественно для резки неметаллических материалов.

Основными элементами плазмотрона, предназначенного для плазменной резки, являются электрод (катод), сопло и изолятор между ними (рис. 6.2). Корпус режущего плазмотрона содержит цилиндрическую дуговую камеру малого диаметра с выходным каналом, формирующим сжатую (плазменную) дугу. Для возбуждения плазмогенерирующей дуги служит электрод, располагаемый обычно в тыльной стороне дуговой камеры. Столб дуги ориентируется по оси формирующего канала и заполняет практически все его сечение.

В дуговую камеру подается рабочий газ (плазмообразующая среда). Газ, поступая в столб дуги, заполняющий формирующий канат, превращается в плазму. Вытекающий из сопла поток плазмы стабилизирует дуговой разряд. Газ и жесткие стенки формирующего каната ограничивают сечение столба дуги (сжимают его), что приводит к повышению температуры плазмы до 15 000–20 000 ºC.

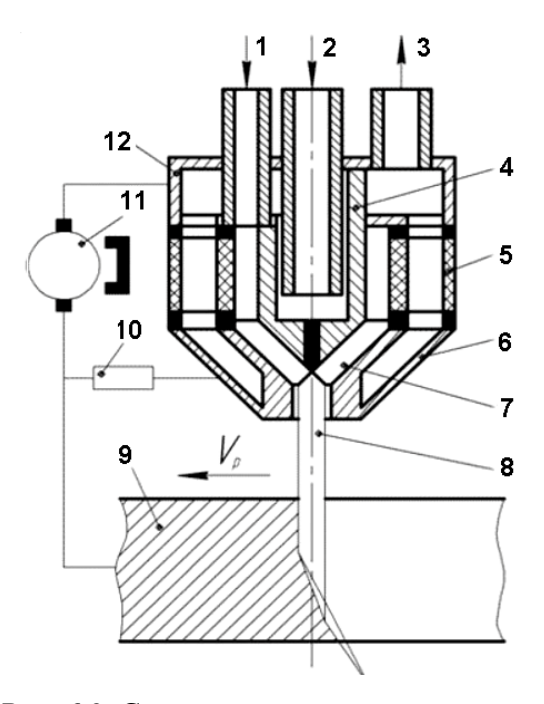

*Рис. 6.2.* Схема режущего плазмотрона:

*1 –* подача плазмаобразуюшего газа; *2 –* подача охлаждающей воды;

*3 –* слив воды; *4 –* электрод (катод); *5 –* изолятор; *6 –* формирующий наконечник;

7 – дуговая камера; *8 –* столб дуги; *9 –* разрезаемый металл;

10 – устройство зажигания дуги; 11 – источник тока; *12 –* корпус; ← – направление резки

В качестве электрода при воздушно-плазменной резке могут быть использованы бериллий, торий, гафний и цирконий. На их поверхности при определенных условиях образуются тугоплавкие оксиды, препятствующие разрушению электрода. Поскольку оксид тория радиоактивен, а оксид бериллия токсичен, эти металлы не применяются.

Для того, чтобы катодное пятно фиксировалось строго по центру катода, в современных плазмотронах применяют вихревую (тангенциальную) подачу плазмообразующего газа. При нарушении четкой вихревой подачи плазмообразующего газа катодное пятно вместе со столбом дуги будет смещаться от центра катодной вставки, что приводит к нестабильному горению сжатой дуги, двойному дугообразованию и выходу плазмотрона из строя. При воздушноплазменной резке наиболее эффективно используется энергия в режущей дуге постоянного тока прямой полярности (анод на металле).

#### **6.2.4. Газы для плазменной резки**

Резка при использовании дополнительной среды является дальнейшим усовершенствованием в том отношении, что с помощью этой среды ограничивается длина плазменной дуги. При толщине листа порядка 3 мм параллельность обработанных поверхностей при использовании кислорода в качестве режущего газа сопоставима с этим показателем при лазерной резке (с кислородом). Более того, возможно получение параллельных поверхностей при резке листов толщиной до 8 мм. Если в качестве режущего газа используется азот, обработанные поверхности получаются очень гладкими, но несколько выпуклыми.

Плазменная резка при использовании дополнительной среды может применяться не только в атмосфере (сухая резка), но и под водой. Если в качестве дополнительной среды используется газ, осуществляется обычная сухая резка. Такой подход широко применяется в настоящее время, особенно на тех предприятиях, где получают профильные поверхности почти любых размеров (без ограничений, которые налагает ванна с водой). Кроме того, вода, которая попадает между плазмой и экранирующим соплом, может использоваться как дополнительная среда. В случае резки высоколегированных сталей и алюминия предпочитают использовать в качестве дополнительной среды воду.

Плазменная резка при инжекции воды применяется также при обработке мягких и низколегированных сталей. Тангенциальная инжекция воды образует водяной колокол, и давление пара служит дополнительным ограничением

плазменной дуги, так же как при использовании дополнительного газа. Процесс плазменной резки при инжекции воды часто применяется при резке под водой.

Увеличенные плотности тока получаются при использовании специальных резаков, когда применение способа вращения ограничивает плазменную дугу. Это рассматривается как плазменная резка с увеличенным ограничением. Принцип вращения газа и применение многоступенчатых резаков при парциальном нагнетании газа оказались эффективными при резке листов примерно до 30 мм. В этом случае одна обработанная поверхность почти отвечает требованиям перпендикулярности относительно другой (как при лазерной резке) без необходимости поворота режущей головки.

При плазменной резке, когда обрабатываются мягкие и низколегированные стали, предпочтительным режущим газом является кислород. При этом расплавленное железо имеет пониженную вязкость, благодаря чему разжиженный материал легче удаляется из прорези. В результате образуются кромки почти без заусенцев. Более того, преимуществом использования кислорода является исключение повышенного содержания азота в обработанных кромках.

Азот также используется как режущий газ. При этом, с одной стороны, при равной толщине листа резка выполняется при меньшей силе электрического тока и благодаря этому при меньших термических нагрузках на электрод, срок службы которого увеличивается. С другой стороны, листы большей толщины могут разрезаться и в том случае, когда нагрузка не уменьшается. Однако следует иметь в виду, что в этом случае возможно увеличение содержания азота в обработанной кромке, что может отрицательно сказаться при выполнении последующей обработки.

Как дешевый плазменный газ используется воздух, но по сравнению с использованием кислорода он имеет ряд недостатков, в том числе уменьшение сроков службы электродов и сопел и повышение содержания азота на обработанных кромках.

### **6.2.5. Режимы плазменной резки**

При выборе режима ручной резки руководствуются паспортными данными плазмотрона. Например, при работе плазмотроном КДП-2 величина тока может быть не более 250 А, а при работе на установке УПР-201 – не более 200 А. Давление (расход) газа устанавливают также в соответствии с паспортной характеристикой плазмотрона. Эффективность резки во многом зависит от напряжения, которое растет с увеличением расхода газа и уменьшением диаметра канала сопла. Однако этот рост ограничен источником, у которого напряжение холостого хода не может быть больше 180 В. Особенностью режима плазменной резки является неизменность режима для металла различной толщины; в пределах толщин, установленных для данного плазмотрона, меняется только скорость резки. Например, при чрезмерном увеличении давления плазмообразуюшего газа происходит уменьшение скорости резки.

Перед резкой необходимо проверить правильность подсоединения аппаратуры (источника тока, газа, воды) к коллектору и плазмотрону и отрегулировать ток, расход газа и воды. После этого произвести пробное зажигание дуги зажигалкой с помощью осциллятора или дежурной дуги.

Износ сопел и электродов не очень зависит от режимов резки, а определяется в основном числом резов и потребляемой мощностью. При нормальной работе до того, как качество резов изменяется настолько, что необходимо заменять сопло, выполняют примерно 400–600 резов. Как правило, срок службы электродов, используемых в настоящее время, вдвое превышает срок службы сопел.

### **6.2.6. Общее описание аппарата серии CUT**

Аппараты серии *CUT*, предназначенные для резки, произведены на базе современной инверторной технологии. Благодаря использованию мощных транзисторов *MOSFET* и применению принципа широтно-импульсной модуляции (*PWM*), выпрямленное напряжение сети (100 Гц) преобразуется в высокочастотное переменное напряжение (100 КГц), которое подается на первичную обмотку силового ферритового трансформатора. Затем на вторичной обмотке получается переменное высокочастотное напряжение, которое преобразуется теперь уже в постоянное. Такой принцип работы позволяет использовать силовой трансформатор значительно меньшего размера и уменьшить вес инверторного оборудования, что ведет к увеличению КПД аппарата до 85 %.

Для возбуждения дуги используется осциллятор, генерирующий высоковольтный, высокочастотный импульс напряжения. Данный аппарат отличается стабильной, надежной и эффективной работой, малыми размерами и низким уровнем шума в процессе сварки.

Оборудование для резки серии *CUT* может широко применяться для резки углеродистой стали, нержавеющей стали, различных сплавов стали, меди, алюминия и других цветных металлов.

Технические характеристики аппарата *CUT*40(B) приведены в табл. 6.1.

*Таблица 6.1* 

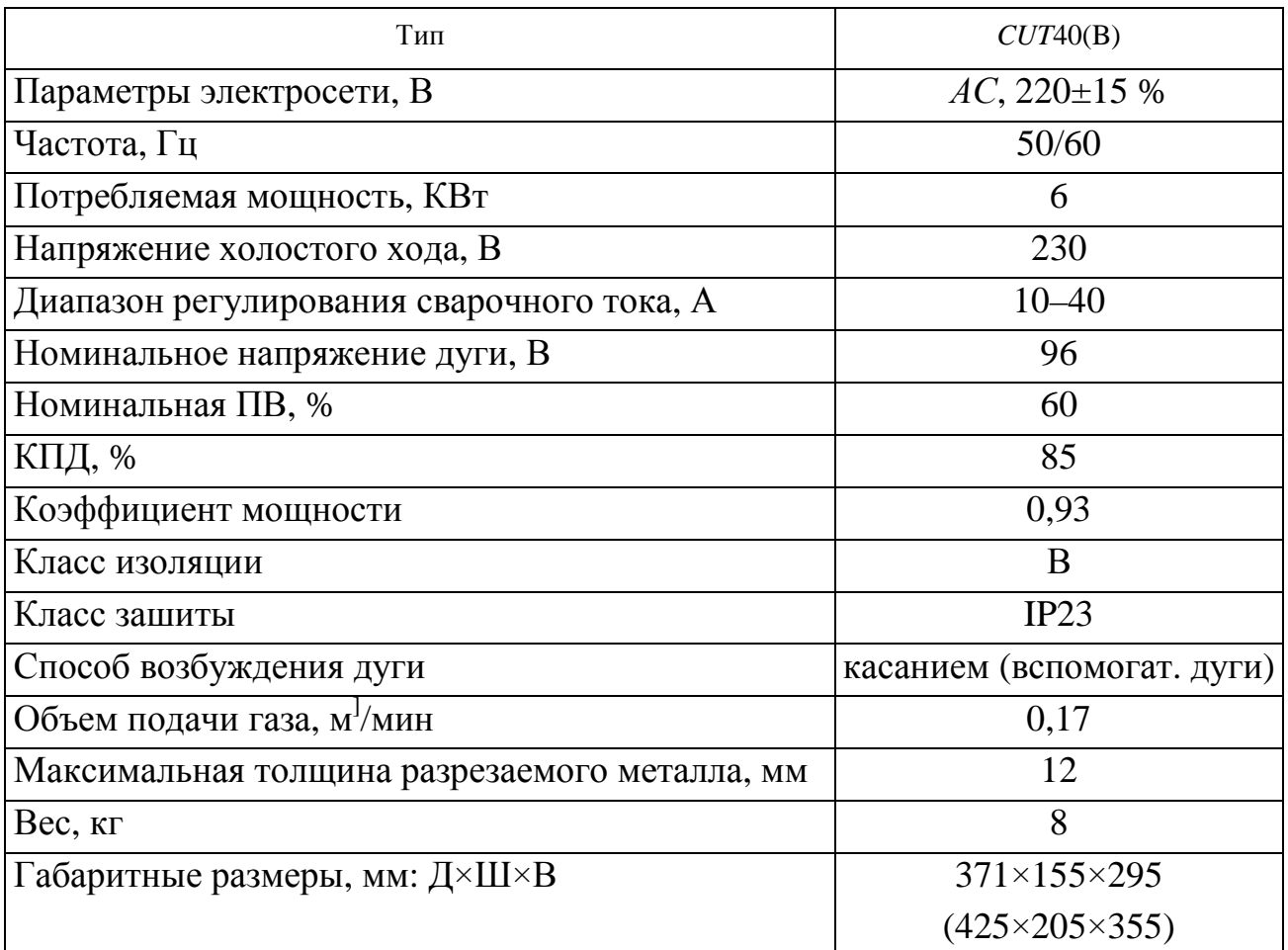

Технические характеристики аппарат СУТ40(В)

# **6.3. Порядок выполнения работы**

1. Ответьте на контрольные вопросы.

2. Познакомьтесь с устройством и принципом работы плазмотрона CUT40(B).

3. Изучите технику безопасности работы на плазмотроне CUT40(B) при резке металла.

4. Проверьте правильность подключения и проведите подготовку к работе.

5. Определите режимы резки и установите их на оборудовании.

6. Проведите резку металла.

7. Проанализируйте качество реза и дайте рекомендации по его улучшению.

# **6.4. Порядок подготовки, подключения оборудования и работы**

Осмотр и сборка оборудования могут производиться только тогда, когда аппарат отключен от сети. Схема режущего плазмотрона представлена на рис. 6.2. Подготовка прибора к работе состоит из следующих операций:

1. Подсоедините газовый шланг плазмотрона с резьбой на конце к соответствующему штуцеру на передней панели и закрутите по часовой стрелке.

2. Подсоедините шланг подачи воздуха к входному разъему на редукторе.

3. Подсоедините выходное отверстие редуктора к штуцеру подачи сжатого воздуха на задней панели аппарата с помощью шланга высокого давления в медной оплетке.

4. Подсоедините кабель управления плазмотроном. Кабель управления плазмотроном должен быть подсоединен к двухконтактному разъему на панели управления.

5. Установите электрод в плазмотрон, установите сопло и защитный наружный кожух плазмотрона.

6. Подсоедините один конец обратного кабеля к гнезду на панели управления, другой конец – к свариваемой детали.

Установка редуктора производится в следующей последовательности:

1. Соедините выход редуктора и входной штуцер подачи сжатого воздуха на аппарате, используя шланг высокого давления в медной оплетке.

2. Установите прокладку редуктора на аппарат.

3. Прикрутите с помощью отвертки крепление редуктора на заднюю панель аппарата.

4. Удалите резиновую заглушку. Установите редуктор на крепление.

5. Открутите газовый вентиль, установите необходимое давление газа и нажмите на кнопку.

6. Давление воздуха должно быть не менее 4 атм.

7. Очистите емкость водяного фильтра от влаги.

8. Установите выключатель сети на передней панели управления в положение «Вкл», загорится индикатор включения в сеть, а на цифровом датчике появится установленное значение тока.

Порядок работы состоит из следующих операций:

1. Установите требуемые значения давления и объема подачи газа и пустите газ. Правильный выбор давления поступающего газа – критически важный фактор, влияющий на продолжительность срока службы сопла и электрода и качество резки.

2. Установите величину рабочего тока в соответствии с толщиной заготовки.

3. Убедитесь в наличии дежурной дуги. Не поднося плазмотрон к изделию, нажмите кнопку управления на плазмотроне. Автоматически включается подача сжатого воздуха, срабатывает осциллятор поджига, появляется плазменный поток дежурной дуги. Если нет поджига дуги, то необходимо проверить состояние сопла и электрода плазмотрона, предварительно отключив аппарат от сетевого напряжения. Проверить давление сжатого воздуха.

4. Дотроньтесь медным соплом плазмотрона до заготовки, держите гашетку управления плазмотроном нажатой до момента возбуждения дуги, установите расстояние между плазмотроном и заготовкой, равное 1 мм, и приступайте к резке.

5. Выполняйте резку с равномерной скоростью, в соответствии с требованиями по качеству резки и толщиной обрабатываемого металла.

6. Постепенно снижайте скорость в конечной стадии резки, затем отпустите кнопку управления плазмотрона.

7. Если на сопле есть капли расплавленного металла, то эффективность охлаждения снижается. Вовремя очищайте сопло от брызг металла.

Плазмотрон оснащен специальным упором, который обеспечивает постоянный зазор между соплом плазмотрона и заготовкой. Упор обеспечивает стабильность резки и исключает касание сопла и материала заготовки.

Возникновение повреждений как плазмотрона, так и заготовки неизбежно при их соприкосновении.

#### **Замена сопла и электрода**

Сопло и электрод подлежат замене в следующих случаях:

- износ тугоплавкой вставки электрода на 1,5 мм и более;
- ‒ имеет место деформация сопла;
- ‒ происходит снижение скорости резки;
- ‒ есть трудности при возбуждении дуги;
- ‒ получается неровный рез.

## **6.5. Требования техники безопасности**

При эксплуатации данного аппарата необходимо соблюдать «IIравила техники безопасности и гигиены труда при производстве», «Правила безопасности в газовом хозяйстве», «Правила устройства и безопасной эксплуатации сосудов, работающих под давлением».

К работе с аппаратом допускаются лица не моложе 18 лет, изучившие инструкцию по эксплуатации, изучившие его устройство, имеющие доступ к самостоятельной работе и прошедшие инструктаж по технике безопасности.

Работающий на плазмотроне должен обладать необходимой квалификацией и иметь допуск к проведению сварочных работ и работ по резке.

Не касайтесь деталей, находящихся под высоким напряжением.

Отключайте источник питания от сети, прежде чем производить операции техобслуживания.

Работающий на плазмотроне должен быть изолирован от свариваемой детали и от земли, с помощью изолированных перчаток и одежды.

Не производите работы с поврежденными или плохо подсоединенными кабелями или с ослабленными кабельными зажимами.

Спецодежда должна быть сухой и чистой.

Не работайте во влажных или мокрых помещениях.

Не наклоняйтесь низко над свариваемыми деталями.

Автоматический выключатель должен быть защищен и находиться на доступном расстоянии.

Не включайте аппарат, если снята какая-либо из защитных деталей.

Убедитесь в том, что используемая сеть электропитания имеет клемму заземления.

Используйте средства защиты от искр, окалины, возникающих в процессе сварки.

На участке должны быть средства пожаротушения.

Горючие и легковоспламеняющиеся вещества вблизи рабочей зоны и на участке сварки недопустимы.

Защищайте тело от ожогов и ультрафиолетового излучения с помощью защитной жаростойкой одежды (перчатки, шапка, ботинки, шлем и пр.).

Используйте сварочную маску.

Держите электрод или наконечник горелки подальше от себя и от других людей.

На рабочем месте должна быть аптечка.

Не надевайте контактные линзы, интенсивное излучение дуги может привести к их склеиванию с роговицей.

Заменяйте стекло маски в случае его повреждения или если оно не подходит для конкретной операции сварки.

Прежде чем касаться руками сварных изделий, дождитесь их полного охлаждения.

На месте, где установлено оборудование для резки, не должно быть пыли, едких химических газов и воспламеняемых газов и материалов. Влажность воздуха в помещении не должна превышать 80 %.

Не проводите работы по резке на открытом воздухе, в местах, не защищенных от прямых солнечных лучей, дождя, снега и т. д. Работы могут осуществляться при температуре окружающей среды от  $-10$  °C до  $+40$  °C.

Оборудование должно устанавливаться на расстоянии не менее 30 см от стены.

Рабочая зона должна хорошо вентилироваться. Вентиляторы предназначены для охлаждения аппарата в процессе резки/сварки. Следите за тем, чтобы вентиляционные решетки аппарата были всегда открыты. В радиусе 30 см от аппарата не должно находиться никаких посторонних предметов. Хорошая вентиляция – важное условие для нормальной работы аппарата.

Эксплуатация аппарата при перегрузке запрещена. Аппарат может самопроизвольно отключиться в процессе сварки/резки, тогда загорается индикатор защиты от сбоев.

Режим защиты от сбоев отключается повторным запуском аппарата. Отключите сетевое напряжение, используя сетевой выключатель. Дождитесь, чтобы индикатор защиты от сбоев погас.

Снова подайте сетевое напряжение на аппарат.

В случае, если индикатор сработал в результате внутреннего перегрева, отключать аппарат от сетевого напряжения не следует. Необходимо, чтобы работал вентилятор охлаждения. Когда температура внутренних компонентов достигает нормы, индикатор защиты от сбоев погаснет, можно продолжать работы по сварке/резке.

Запрещается подсоединять аппарат к сети с напряжением больше разрешенного. Требуемые параметры электросети указаны в разделе «Основные характеристики». Аппарат оснащен системой автоматической компенсации напряжения, что позволяет поддерживать его уровень в пределах заданного диапазона. В случае, если сетевое напряжение не соответствует допустимым отклонениям ±15 % от номинала, оборудование для резки может быть повреждено.

При установке аппарата обязательно заземлите корпус. Прежде чем приступить к работе по сварке (резке), проверяйте надежность заземления.

Не касайтесь электрода голыми руками во избежание статического и электрического поражения током.

# **6.6. Содержание отчета**

- 1. Название работы.
- 2. Цель и задачи работы;
- 3. Основные понятия и формулы;
- 4. Описание методики выполнения заданий;
- 5. Описание полученных результатов;
- 6. Выводы
- 7. Список использованных источников.

# **6.7. Контрольные вопросы и задания**

- 1. Перечислите основные виды термической резки металлов.
- 2. Какой из видов термической резки имеет самое простое оборудование?

3. Какой из видов термической резки позволяет получить самый качественный рез?

- 4. Какой из видов термической резки обладает самой высокой скоростью?
- 5. Опишите принцип действия плазмотрона.
- 6. Назовите области применения воздушно-плазменной резки металла.

# Практическая работа 7 СХЕМЫ МАГНИТНО-АБРАЗИВНОЙ ОБРАБОТКИ И ОПРЕДЕЛЕНИЕ РЕЖИМОВ В ЗАВИСИМОСТИ ОТ ВИДА МАТЕРИАЛА

Цель работы: получить знания об основных закономерностях процесса магнитно-абразивной обработки и методиках их нахождения; научиться устанавливать экспериментальным методом период стойкости порции магнитноабразивного порошка и основного времени обработки для условий конкретной технологической операции.

Задачи: приобрести навыки подбора схем магнитно-абразивной обработки и определения режимов в зависимости от вида материала.

В результате выполнения практической работы магистрант должен:

знать:

- что является режущим инструментом при магнитно-абразивной обработке;

- как происходит обработка поверхности;

- чем оцениваются режущие свойства абразивного порошка;

- что понимают под термином «период стойкости»;

уметь:

- анализировать чертежи деталей и прорабатывать их на технологичность;

- осуществлять выбор металлоорабатывающего оборудования для реализации ресурсосберегающих технологий в агропромышленном комплексе;

- производить оценку новых технологий изготовления деталей машин для повышения эффективности проектируемых технологических процессов;

- вводить и преобразовывать исходные данные;

- редактировать исходные данные после их ввода;

владеть:

- навыками подбора схем магнитно-абразивной обработки и определения режимов в зависимости от вида материала;

- методами оценки эффективности технологических решений.

### 7.1. Основные положения

Магнитно-абразивная обработка является разновидностью методов отделочнозачистной обработки, предназначенных для решения таких технологических задач, как удаление с поверхностей заготовок покрытий, окраски, ржавчины или

дефектных слоев; полирование поверхностей с достижением высоких требований по шероховатости; округление кромок и удаление заусенцев.

Режущим инструментом при магнитно-абразивной обработке является магнитно-абразивный порошок (далее – «порошок»), зерна которого обладают одновременно абразивными и магнитными свойствами. Порошок порционно засыпают в рабочую зону – межполюсное пространство магнитного индуктора – при смене заготовки или периодически в ходе операции при обработке больших поверхностей.

Обработка поверхности происходит следующим образом: магнитное поле удерживает порошок в рабочей зоне, участвует в создании сил, необходимых для абразивного резания обрабатываемой поверхности, активизирует действие химических и поверхностно-активных добавок в составе смазочноохлаждающей жидкости, предразрушающих обрабатываемую поверхность и существенно повышающих производительность на завершающих операциях.

#### **7.2. Методические указания**

Для удаления припуска, зерна порошка и обрабатываемая поверхность должны перемещаться друг относительно друга. С этой целью на установке магнитно-абразивной обработки, используемой в лабораторной работе (рис. 7.1), заготовке *1* сообщают вращение *D*<sup>г</sup> , движение подачи *D<sup>S</sup>* вдоль рабочей зоны между полюсами *N* и *S* и вдоль собственной оси. Заготовка закреплена с помощью оправки *2* на шпинделе установки.

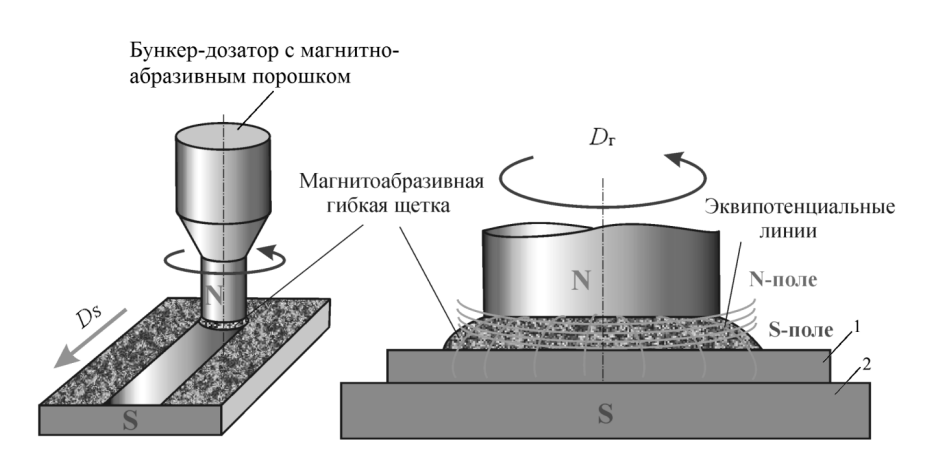

*Рис. 7.1.* Схема магнитно-абразивной обработки

При проектировании технологических операций магнитно-абразивной обработки ряд условий их выполнения определяется только с помощью проведенного эксперимента. Применительно к указанным ранее операциям одним из таких условий является период стойкости  $T$  порции магнитно-абразивного порошка. Под термином «период стойкости» понимается время работы порции порошка между ее периодическими заменами.

Режущие свойства абразивного порошка принято оценивать удельным съемом материала  $q$ , г/см<sup>2</sup>, с единицы площади  $S$  обрабатываемой поверхности за определенный промежуток времени т, мин. Удельный съем вычисляют по формуле

$$
q = \frac{m_1 - m_2}{S},\tag{7.1}
$$

где  $m_1$  и  $m_2$  – масса заготовки (или опытного образца) до и после обработки.

В тех случаях, когда целью магнитно-абразивной обработки является полирование поверхности заготовки, результаты операции оценивают удельным съемом и достигнутой шероховатостью, которые при увеличении длительности обработки т характеризуются зависимостями  $q = f(\tau)$  и  $Ra = f(\tau)$ . Типичные формы графиков этих зависимостей показаны на рис. 7.2.

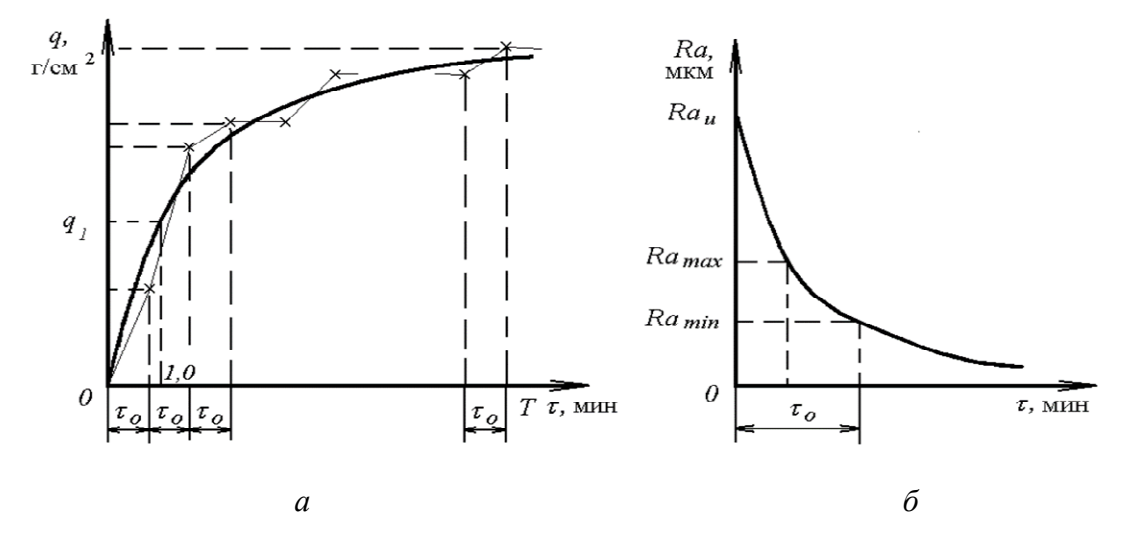

Рис. 7.2. Графики зависимостей удельного съема (а) и шероховатости поверхности (б) от длительности магнитно-абразивной обработки

Зависимость  $q = f(\tau)$  (рис. 7.2, *a*) отражает изменение режущих свойств порции порошка по мере увеличения длительности т ее работы при обработке партии заготовок. Длительность (основное время) обработки одной заготовки на рисунке обозначена символом  $\tau_0$ . Как видно из графика, суммарный удельный съем q по мере увеличения количества обработанных заготовок растет, в то время как удельный съем материала с каждой следующей заготовки уменьшается. Уменьшение съема происходит из-за снижения режущих свойств порции магнитно-абразивного порошка, вызываемого притуплением абразивных частиц в составе композиционных зерен порошка, отделения их от ферромагнитной составляющей, насыщения порошка шламом и вязкими компонентами смазочноохлаждающей жидкости (СОЖ), а также из-за частичного выбрасывания порошка из рабочей зоны.

Зависимость  $q = f(\tau)$  носит степенной характер с показателем степени  $\beta_1$  < 1, зависящим от условий обработки:

$$
q = q^{\tau^{\beta_1}},\tag{7.2}
$$

где  $q_1$  – удельный съем материала за первую минуту обработки, г/(см<sup>2</sup>·мин).

Зависимость  $Ra = f(\tau)$ , представленная на рис. 7.2, 6, характеризует изменение шероховатости обрабатываемой поверхности с увеличением основного времени т на магнитно-абразивной операции. Полирование методом магнитноабразивной обработки наиболее эффективно, если поверхность предварительно обработана шлифованием или тонким точением с шероховатостью  $Ra_u = 0.63-$ 1,25 мкм, которая называется исходной. В этом случае после операции магнитноабразивной обработки полученная шероховатость может варьироваться в диапазоне  $Ra_k = 0.02 - 0.32$  мкм.

Удаление припуска на операциях магнитно-абразивной обработки сопровождается сначала быстрым (1 этап), а затем замедляющимся (2 этап) снижением шероховатости поверхности (рис. 7.2, б) в соответствии с зависимостью

$$
Ra_{\tau} = Ra_{u} e^{\beta_{2}\tau},\tag{7.3}
$$

где  $e$  – основание натурального логарифма;

 $\beta$  – показатель степени, зависящий от условий обработки ( $\beta_2$  < 0).

На первом этапе быстро удаляется исходная шероховатость. На втором этапе формируется шероховатость, параметры которой зависят от режима магнитноабразивной обработки, свойств обрабатываемого материала и характеристик порошка.

Параметры  $q_1$ ,  $\beta_1$ ,  $\beta$  для формул (7.2) и (7.3) находят с помощью эксперимента при проектировании каждой новой технологической операции.

Чтобы получить на всех заготовках из партии шероховатость в заданном интервале значений  $Ra_{\text{min}}-Ra_{\text{max}}$ , необходимо удалить с поверхности каждой заготовки за время т<sub>о</sub> припуск, соответствующий удельному съему в интервале значений от  $q_2$  до  $q_3$  (рис. 7.3).

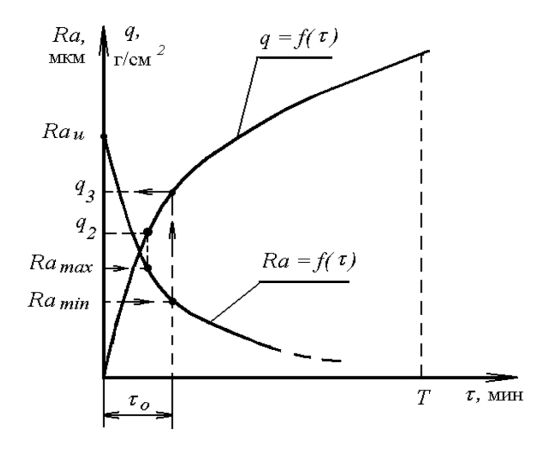

Рис. 7.3. Совмещенные графики зависимостей шероховатости поверхности Ra и удельного съема q материала от длительности работы порции порошка

Основное время т<sub>о</sub> для проектируемой операции определяют по длительности обработки первой заготовки в порции порошка, когда достигнут нижний предел  $Ra_{\text{min}}$  заданного интервала получаемой шероховатости. При этом удельный съем должен соответствовать значению  $q_3$ . При обработке последующих заготовок режущая способность порции порошка будет постепенно снижаться, а высота микронеровностей на поверхности каждой следующей обработанной заготовки будет увеличиваться из-за снижения удельного съема. Одну и ту же порцию порошка можно использовать до тех пор, пока на некоторой k-й заготовке значение удельного съема не достигнет значения  $q_2$ , при котором шероховатость соответствует верхнему пределу  $Ra_{\text{max}}$  заданного интервала.

Период стойкости  $T$  порции порошка вычисляют по формуле

$$
T = \left(\frac{q_1}{q_2} \tau_0 \beta_1\right)^{\frac{1}{1-\beta_1}}.
$$
 (7.4)

Для использования формулы (7.4) нужно для проектируемой операции с помощью эксперимента узнать параметры  $q_1$ ,  $\beta_1$ ,  $\tau_0$  и удельный съем  $q_2$ , при котором достигается верхняя граница *Ra*max заданного интервала конечной шероховатости.

Число *k* заготовок, обрабатываемых в одной порции порошка с выполнением заданных требований по шероховатости, будет равно

$$
k = \frac{T}{\tau_0}.\tag{7.5}
$$

Значение *k* удобно использовать в производственных условиях взамен периода стойкости порции порошка *Т.* После обработки *k-*й заготовки производят замену порошка в рабочей зоне.

# **7.2.1. Содержание работы**

Работа предусматривает: проведение экспериментов по определению математических зависимостей шероховатости обработанной поверхности и удельного съема материала от времени обработки, статистическую обработку результатов экспериментов, вывод формулы стойкости магнитно-абразивного порошка, выполнение индивидуального задания и составление отчета.

## **7.2.2. Наладка станка на выполнение эксперимента**

Лабораторный эксперимент выполняется на универсальном фрезерном станке модели 675, модернизированном для магнитно-абразивной обработки по схеме, представленной на рис. 7.1. Заготовками в эксперименте служат втулки из стали 45, *41–43 HRC* с наружной цилиндрической поверхностью, полученной предварительным шлифованием или тонким точением, шероховатость которой *Ra<sup>u</sup>* = 0,63–1,25 мкм.

Магнитно-абразивная обработка выполняется с использованием СОЖ, являющейся 5%-м раствором эмульсола в воде, и магнитно-абразивного порошка марки Ж15КТ (TiC – 15 %, Fe – 85 %) зернистостью 160–315 мкм при окружной скорости обрабатываемой поверхности *v* = 1,0–1,2 м/c и подаче *S*<sup>м</sup> = 60–80 мм/мин.

При наладке станка нужно выполнить следующие действия:

−измерить наружный диаметр *d* и длину *h* (см. рис. 7.1) одной заготовки из подготовленных для эксперимента партии заготовок;

−установить ширину рабочей зоны *b* (см. рис. 7.1), рассчитав ее по формуле

$$
b = d + 2\sigma,\tag{7.6}
$$

где <sub> $\sigma$ </sub> – рабочий зазор между обрабатываемой поверхностью и полюсом индуктора, принимаемый равным 1,5 мм;

−закрепить заготовку в шпинделе станка с помощью оправки;

−наладить одинаковые рабочие зазоры σ с обеих сторон заготовки. Для установки требуемых зазоров в работе используется щуп из немагнитного материала;

−с помощью графика зависимости *I = f*(*b*), имеющегося на рабочем месте, определить рабочее значение силы тока *I<sup>р</sup>* в намагничивающих катушках магнитного индуктора, обеспечивающее магнитную индукцию *В* = 1,0 Тл на полюсах индуктора;

−включить электрическую схему питания магнитного индуктора и с помощью автотрансформатора и амперметра установить предварительное значение силы тока  $I_{\text{m}} = 0.1I_{\text{n}}$ , достаточное для удерживания порошка в рабочей зоне;

− засыпать порцию порошка в рабочую зону, используя мерную емкость из немагнитного материала, и равномерно распределить порошок в рабочей зоне;

− наладить на станке частоту вращения шпинделя, рассчитав ее для окружной скорости заготовки в диапазоне *v* = 1,0–1,3 м/с;

− установить на станке значение продольной подачи  $S_M = 82$  мм/мин;

− установить по амперметру полное рабочее значение силы тока *I<sup>р</sup>* в намагничивающих катушках индуктора;

− включить полив СОЖ, направив струю на закрепленную в шпинделе станка заготовку.

### **7.3. Порядок выполнения работы**

1. Изучите физические основы и технологические характеристики магнитно-абразивной обработки.

2. Проследите за наладкой станка учебным мастером для выполнения магнитно-абразивной обработки заготовки на режиме обработки.

3. Получите у учебного мастера заготовку № 1 из партии заготовок, подготовленных для магнитно-абразивной обработки, и выполните измерения:

− длины *h* и диаметра *d* – микрометром;

− исходной шероховатости цилиндрической поверхности – профилометром *MarSurf PS*1;

− массы образца – на аналитических весах АДВ-200 с точностью до третьего знака после запятой (в граммах).

Исходные условия обработки и результаты измерений занесите в табл. П1 протокола измерений, форма которого представлена в разделе «Содержание отчета».

4. Установите совместно с учебным мастером заготовку № 1 на шпинделе станка и выполните ее обработку в течение 0,5 минут.

Снимите заготовку с оправки, произведите ее размагничивание на демагнетизаторе и тщательно протрите, удалив остатки СОЖ и порошка.

5. Проведите измерения диаметра заготовки, шероховатости цилиндрической поверхности и массы. Результаты измерений занесите в протокол измерений данной работы (табл. П2).

6. Осуществите действия, аналогичные указанным в пунктах 4 и 5, обработав этот же образец сначала в течение 2,5 минут, а затем 2 минут, повторяя каждый раз измерения. Занесите результаты всех измерений в протокол измерений (табл. П2).

7. Постройте график зависимости  $Ra = f(\tau)$ . Укажите на графике экспериментальные точки, соедините их тонкими линиями и нанесите зрительно аппроксимирующую кривую, используя рекомендации, представленные в разделе «Обработка экспериментальных данных».

8. Рассчитайте методом наименьших квадратов коэффициент  $f_2$  аппроксимирующей функции *Ra = f*(τ)*.* Напишите уравнение искомой зависимости. При определении параметров функции *Ra = f*(τ) примите значение *Ra<sup>u</sup>* соответствующее значению, указанному в табл. П1 при τ = 0*.*

9. Получите от учебного мастера четыре образца (втулки) № 2–5, предварительно обработанных методом магнитно-абразивной обработки на таком же режиме, что и заготовка № 1, и с исходного диаметра *du*, равного диаметру этой заготовки. Последовательность обработки образцов соответствует их номерам, замаркированным на торцах. Первым номером является экспериментально обработанная заготовка, по результатам измерения которой в процессе обработки (табл. П2 протокола измерений) построен график и выведена зависимость  $Ra = f(\tau)$ .

Время обработки каждого из образцов равно времени обработки заготовки № 1, т. е. 5 мин.

10. Измерьте массу каждого образца партии на аналитических весах АДВ-200 с точностью до третьего знака после запятой (в граммах). Результаты измерений занесите в табл. П3 протокола измерений данной работы.

11. Рассчитайте площадь *S* обрабатываемой поверхности заготовок и значения удельного съема *q<sup>i</sup>* для каждого образца, где *i* – номер образца. Полученные значения занесите в табл. 7.1.

*Таблица 7.1* 

Расчетные значения удельного съема партии заготовок

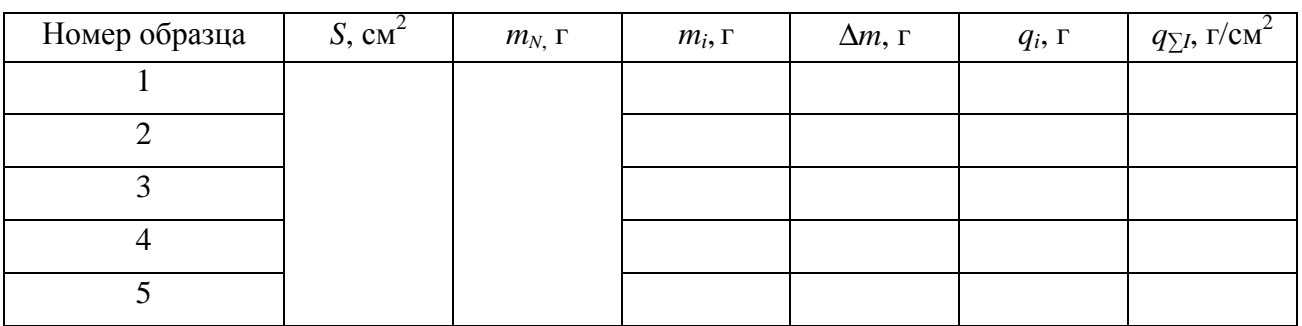

12. Рассчитайте суммарные значения удельного съема  $q_{Σi}$  при последовательной обработке образцов партии по формуле

$$
q_{\sum_{i}=\sum_{i=2}^{i}q_{i}}.
$$
 (7.8)

13. Постройте график зависимости  $q = f(\tau)$ , подобный графику, представленному на рис. 7.2, *а.* Нанесите на график линии, соединяющие экспериментальные точки, и аппроксимирующую кривую.

14. Используя метод наименьших квадратов, рассчитайте коэффициенты  $q_1$  и β<sub>1</sub> аппроксимирующей функции  $q = q_1^{\tau^{\beta 1}}$  $q_{\scriptscriptstyle \rm I}^{\scriptscriptstyle \rm \tau^{\scriptscriptstyle \beta \scriptscriptstyle \text{I}}}.$  Напишите уравнение полученной математической модели.

15. Получите от преподавателя индивидуальное задание (табл. 7.2) на выполнение расчетов по определению стойкости магнитно-абразивного порошка *Т* и числа заготовок, которые можно обработать одной порцией порошка *k* по данным, приведенным в табл. 7.1. Для этого:

15.1.Нанесите на ось *Ra* экспериментально полученного графика *Ra = f*(*x*) указанные в индивидуальном задании значения  $Ra<sub>min</sub>$  и  $Ra<sub>max</sub>$ , далее по примеру, показанному на рис. 7.2, *б*, найдите значение длительности обработки заготовки *τ*о, необходимое для достижения нижнего заданного значения параметра *Ra*.

15.2. Определите удельный съем материала  $q_2$ , при превышении которого шероховатость поверхности превысит на обработанных образцах значение, превышающее  $Ra_{\text{max}}$ , следующим образом:

- на оси ординат Ra построенного графика  $Ra = f(r)$  отметьте заданное значение верхнего предела Ra<sub>max</sub>;

- из этой точки проведите горизонтальную линию до пересечения с кривой  $Ra = f(x)$ , а оттуда – вертикальную линию до пересечения с осью г, численное значение этой точки будет соответствовать времени, которое обеспечивает удельный съем равный  $q_2$ ;

- подставьте найденное значение  $m = m_0$  в математическую зависимость  $q = f(t)$  и определите значение  $q_2$ .

15.3. Рассчитайте период стойкости порции порошка  $T$  по формуле (7.4), используя ранее найденные параметры функции  $\beta_1$ ,  $\beta_2$ ,  $q_1$ ,  $q_2$ ,  $\tau_0$  и определите по формуле (7.5) число заготовок k, которое можно обработать одной порцией магнитно-абразивного порошка.

### 7.4. Исхолные ланные для выполнения работы

Исходные данные для выполнения работы представлены в табл. 7.2.

Таблица 7.2

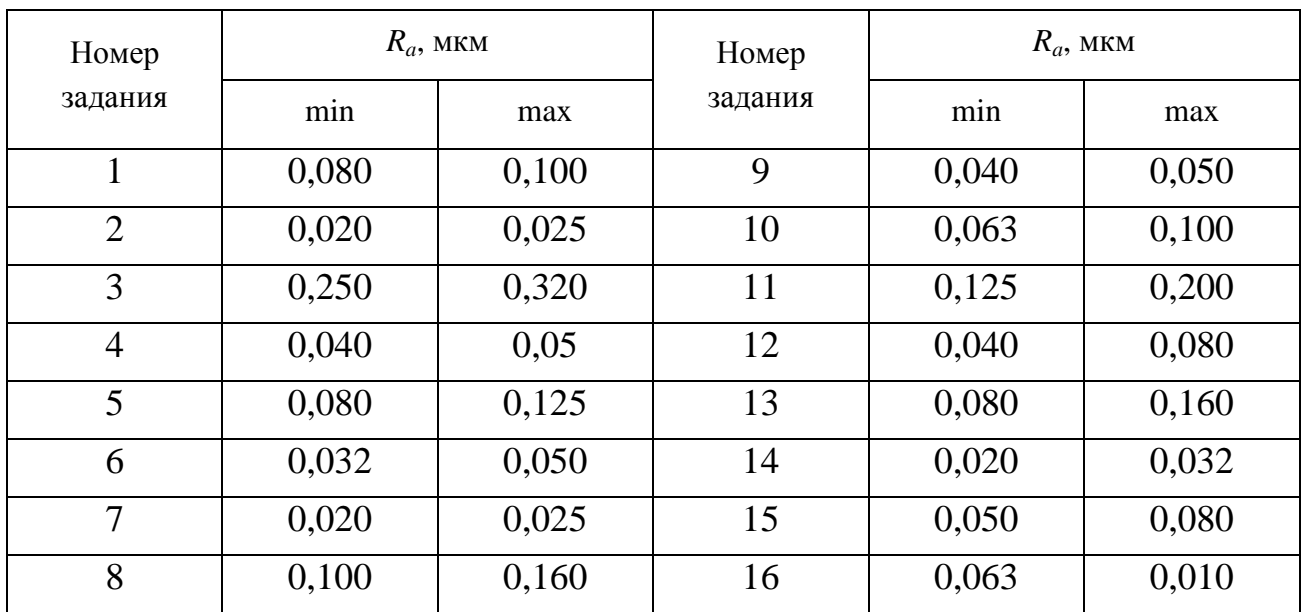

Исхолные ланные

# 7.5. Содержание отчета

1. Название работы.

2. Цель и залачи проведения эксперимента.

3. Условия проведения эксперимента: оборудование, данные о применяемых приборах, материале и размерах заготовок, СОЖ, магнитно-абразивном порошке, размерах рабочей зоны, условиях и режиме магнитно-абразивной обработки.

4. Таблица результатов измерения параметров необработанного образца № 1 (табл. П1 протокола измерений из приложения).

5. Результаты измерений диаметра d, шероховатости цилиндрической поверхности по параметру Ra и массы т первого образца при его обработке (табл. П2 протокола измерений из приложения).

6. График зависимости  $Ra = f(\tau)$  (см. рис. 7.3).

7. Расчет коэффициента  $\beta_2$  функции методом наименьших квадратов.

8. Графическое и математическое определение времени обработки т. заготовки для индивидуального задания.

9. Результаты измерения массы обработанных образцов партии из 5 деталей (табл. ПЗ протокола измерений из приложения).

10. Расчет площади обработанной поверхности заготовки S.

11. Расчет удельных съемов  $q_i$ . Представление результатов расчетов  $(\text{табл. } 7.1).$ 

12. График зависимости  $q_{\text{cym}} = f(\tau)$ .

13. Расчет методом наименьших квадратов неизвестных коэффициентов  $q_1$  и  $\beta_1$  и получение аппроксимирующей функции  $q_{\text{cym}} = q_1^{\tau^{\beta}1}$ .

14. Определение значения удельного съема  $q_2$  расчетным и графическим методами, их сопоставление.

15. Расчет периода стойкости  $T$  порошка и числа заготовок  $k$ , которые можно обработать в одной порции порошка.

16. Выводы.

17. Приложение. Протокол измерений (по форме из приложения).

18. Список использованных источников.

# 7.6. Контрольные вопросы

1. Что является режущим инструментом при магнитно-абразивной обработке?

2. Как происходит обработка поверхности?

3. Чем оцениваются режущие свойства магнитно-абразивного порошка?

4. Что понимают под термином «период стойкости»?

### **СПИСОК ИСПОЛЬЗОВАННЫХ ИСТОЧНИКОВ**

1. Акулович, Л. М. Основы автоматизированного проектирования технологических процессов в машиностроении: учебное пособие для вузов / Л. М. Акулович, В. К. Шелег. – Минск : Новое знание; М. : ИНФРА–М, 2012. – 488 с.

2. Система автоматизированного проектирования технологических процессов механической обработки деталей PRAMEN. Руководство пользователя. ОРГС 4664.013.И3. – Минск : Институт Белоргстанкинпром, 2005. – 135 с.

3. САПР технологических процессов механической обработки деталей. Практикум : учебно-методическое пособие / Л. М. Акулович, А. В. Миранович, О. Н. Ворошухо. – Минск : БГАТУ, 2019. – 268 с.

4. Минько, Д. В. Импульсные электрофизические методы получения композиционных материалов и модифицированных структур / Д. В. Минько, К. Е. Белявин, В. К. Шелег // Инновации в машиностроении : сборник трудов VII Международной научно-практической конференции / под ред. В. Ю. Блюменштейна. – Кемерово: КузГТУ, 2015. – С. 337–341.

5. Shmatov, Alexander. Forming of diffusion multi-carbide coatings on tool alloys / Alexander Shmatov, Lubomir Soos, Zdenko Krajny. – Bratislava : Slovak Technical University, 2018. – 137 p.

6. Шматов, А. А. Многомерное проектирование технологии упрочнения твердого сплава в гидрозоле красной глины / А. А. Шматов // Материаловедение. – 2019. – № 6. – С. 41–48.

7. Финишная обработка поверхностей / С. А. Клименко и др.; под общ. ред. С. А. Чижика, М. Л. Хейфеца. – Минск: Беларуская навука, 2017. – 377 с.

8. Расточной инструмент // Мир Станочника [Электронный ресурс]. – 2006– 2021. – Режим доступа : <https://mirstan.ru/shop/metallorezhushhij-instrument/> rastochnoj-instrument/. – Дата доступа : 25.12.20.

9. SANDVIK COROMANT 2010. Руководство по металлообработке. Точение, фрезерование, сверление // Лаборатория 2У : система «Промышленные каталоги» [Электронный ресурс]. – 2002–2021. – Режим доступа : <http://lab2u.ru/> osnovnymi-metodami-frezerovaniia-otverstii-ili-vyborok-iavliaiutsia-vintovaia-interpoliatciias-vrezaniem-po-trem-osiam-i-rasfrezerovyvanie-s-vrezaniem-po-2-rukovodstvosandvik-coromant-2010-po-metalloobrabotke-str-d103-0386-lab2u.html. – Дата доступа : 20.12.2020.

10. Резание материалов : методические указания к лабораторным работам / сост.: В. А. Скрябин, А. Н. Машков, С. А. Нестеров. – Пенза : Изд-во ПГУ,  $2015. - 138$  c.

11. Технологическая подготовка предприятий технического сервиса : учебное пособие / В. М. Корнеев [и др.] ; под ред. В. М. Корнеева. – М. : ИНФРА–М, 2019. – 244 с.

12. Пашкевич, М. Ф. Технология машиностроения. Курсовое и дипломное проектирование в вузах : учеб. пособие / М. Ф. Пашкевич [и др.]; под ред. М. Ф. Пашкевича. – Минск : Новое знание, 2009. – 316 с.

13. Проектирование технологий механической обработки и сборки при ремонте сельскохозяйственной техники. Дипломное проектирование : учеб. метод. пособие / сост. : Л. М. Акулович [и др.]. – Минск : БГАТУ, 2013. – 460 с.

14. Обработка зубчатых колес : учебн. пособие / сост. В. Ф. Пегашкин ; М-во образования и науки РФ: ФГАОУ ВО «УрФУ им. первого Президента России Б. Н. Ельцина», Нижнетагил. технол. ин-т (фил.). – Нижний Тагил: НТИ (филиал) УрФУ, 2016. – 132 с.

15. Калашников, А. С. Технология изготовления зубчатых колес / А. С. Калашников. – М. : Машиностроение. 2004. – 479 с.

16. Технология производства и методы обеспечения качества зубчатых колес и передач : учебное пособие / В. Е. Антонюк [и др.]. – Минск : Технопринт, 2003. – 766 с.

17. Барон, Ю. М. Магнитно-абразивная и магнитная обработка изделий и режущих инструментов / Ю. М. Барон. – Л. : Машиностроение, 1986. – 176 с.

15. Плазменная резка : методические указания к практическим занятиям / сост. А. Д. Лычагин, А. П. Соколов. – Томск : Изд-во ТГАСУ. –2012. – 24 с.

16. Лазерная резка : методические указания / сост. Т. Н. Соколова [и др.]. – Саратов : СГТУ, 2013. – 44 с.

#### ПРОТОКОЛ ИЗМЕРЕНИЙ К ЛАБОРАТОРНОЙ РАБОТЕ «ОПРЕДЕЛЕНИЕ ПЕРИОДА СТОЙКОСТИ ПОРЦИИ ПОРОШКА НА ОПЕРАЦИИ МАГНИТНО-АБРАЗИВНОЙ ОБРАБОТКИ»

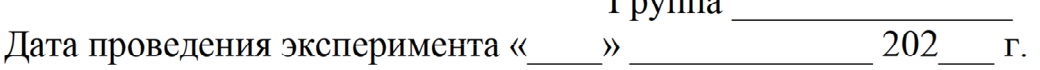

 $\Gamma$ **A** 

# 1. Условия проведения эксперимента

- 1.1. Оборудование:
- 1.2. Магнитно-абразивный порошок: марка, характеристики:
- 1.3. СОЖ:
- 1.4. Партия экспериментальных образцов, штук:
- 
- 1.5. Материал заготовки № 1:<br>1.6. Исходные параметры заготовки № 1:

### Таблица П1

Исходные параметры заготовки № 1

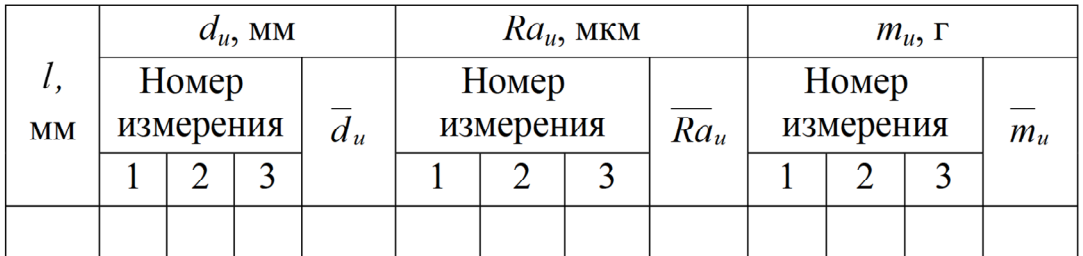

1.8. Измерительные инструменты и приборы:

### 2. Таблицы измерений

Таблица П2

# Параметры заготовки № 1

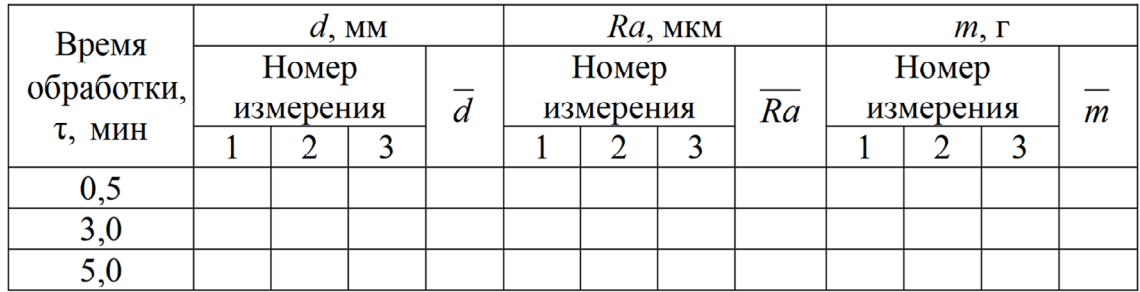

# Таблица ПЗ

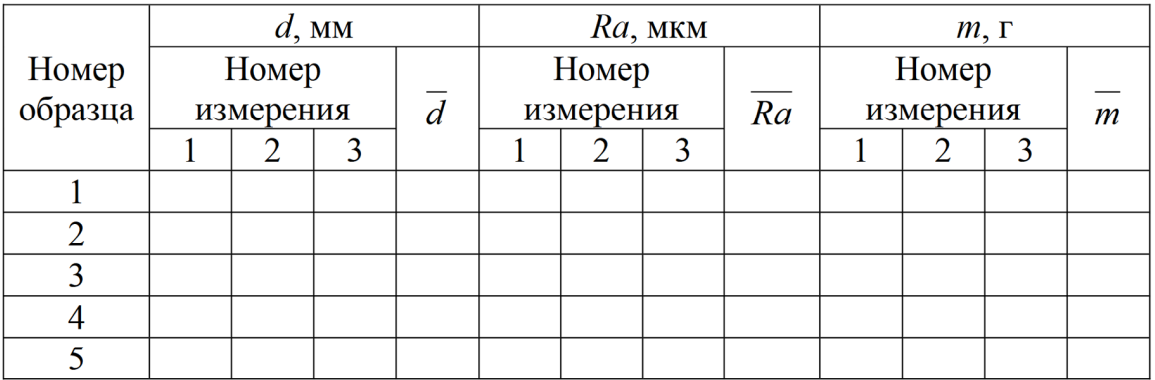

# Параметры обработанных заготовок (образцов)

Студент(ка)<br>Преподаватель

Учебное издание

**Акулович** Леонид Михайлович, **Сергеев** Леонид Ефимович, **Миранович** Алексей Валерьевич

# ПРОЕКТИРОВАНИЕ ТЕХНОЛОГИЙ ТЕХНИЧЕСКОГО СЕРВИСА МАШИН И ОБОРУДОВАНИЯ

В двух частях

Часть 1

Учебно-методическое пособие

Ответственный за выпуск *Л. М. Акулович* Редактор *Д. О. Бабакова* Корректор *Д. О. Бабакова* Компьютерная верстка *Д. О. Бабаковой* Дизайн обложки *Д. О. Бабаковой*

Подписано в печать 08.07.2021. Формат 60×84 $^1\prime_8$ . Бумага офсетная. Ризография. Усл. печ. л. 25,11. Уч.-изд. л. 9,82. Тираж 99 экз. Заказ 255.

Издатель и полиграфическое исполнение: Учреждение образования «Белорусский [государственный](http://www.bsatu.by/) аграрный технический университет». Свидетельство о государственной регистрации издателя, изготовителя, распространителя печатных изданий № 1/359 от 09.06.2014. № 2/151 от 11.06.2014. Пр-т Независимости, 99–2, 220023, Минск.